# **Orientalmotor**

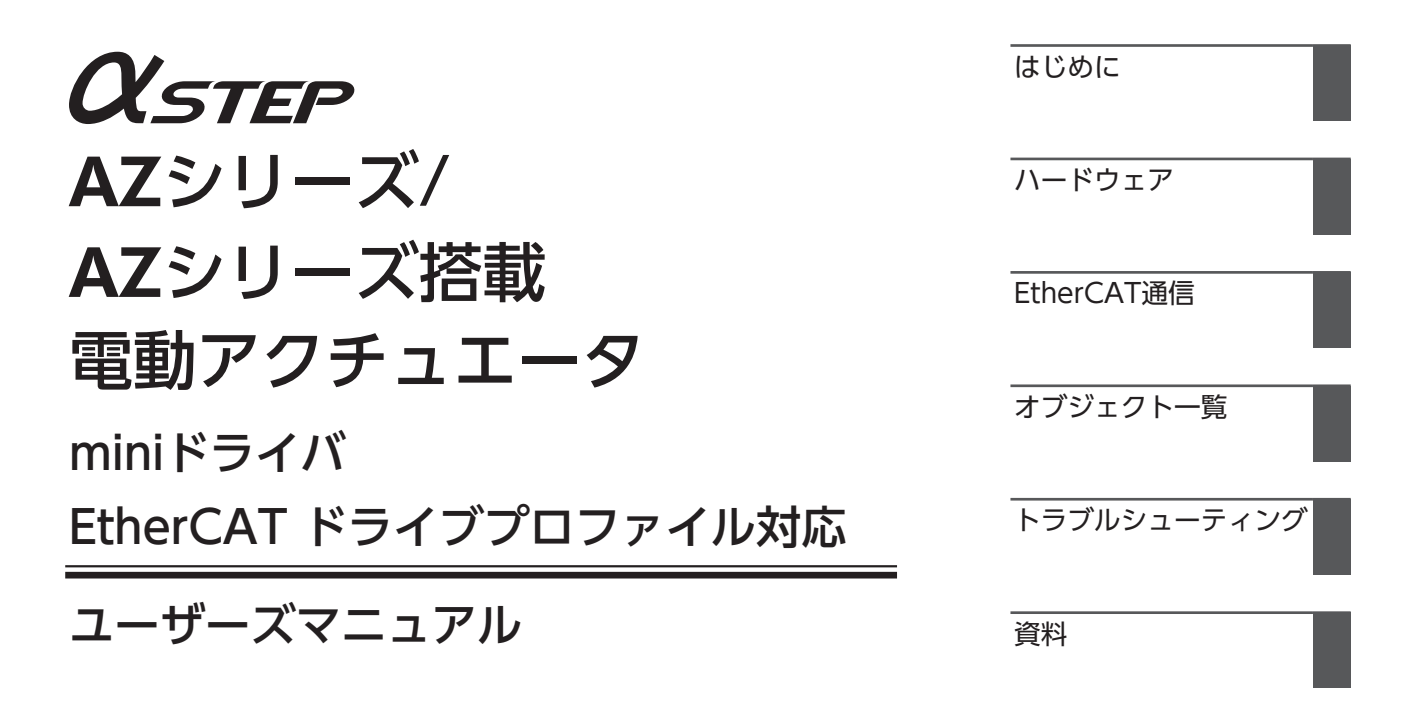

お買い上げいただきありがとうございます。

このマニュアルには、製品の取り扱いかたや安全上の注意事項を示しています。

• マニュアルをよくお読みになり、製品を安全にお使いください。

• お読みになった後は、いつでも見られるところに必ず保管してください。

HM-60442-3

#### はじめに  $\boxed{1}$

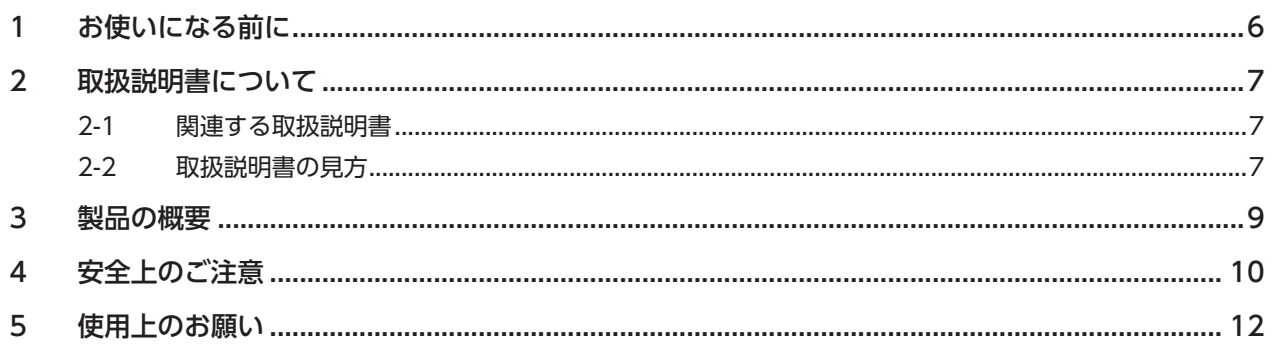

# 2 ハードウェア

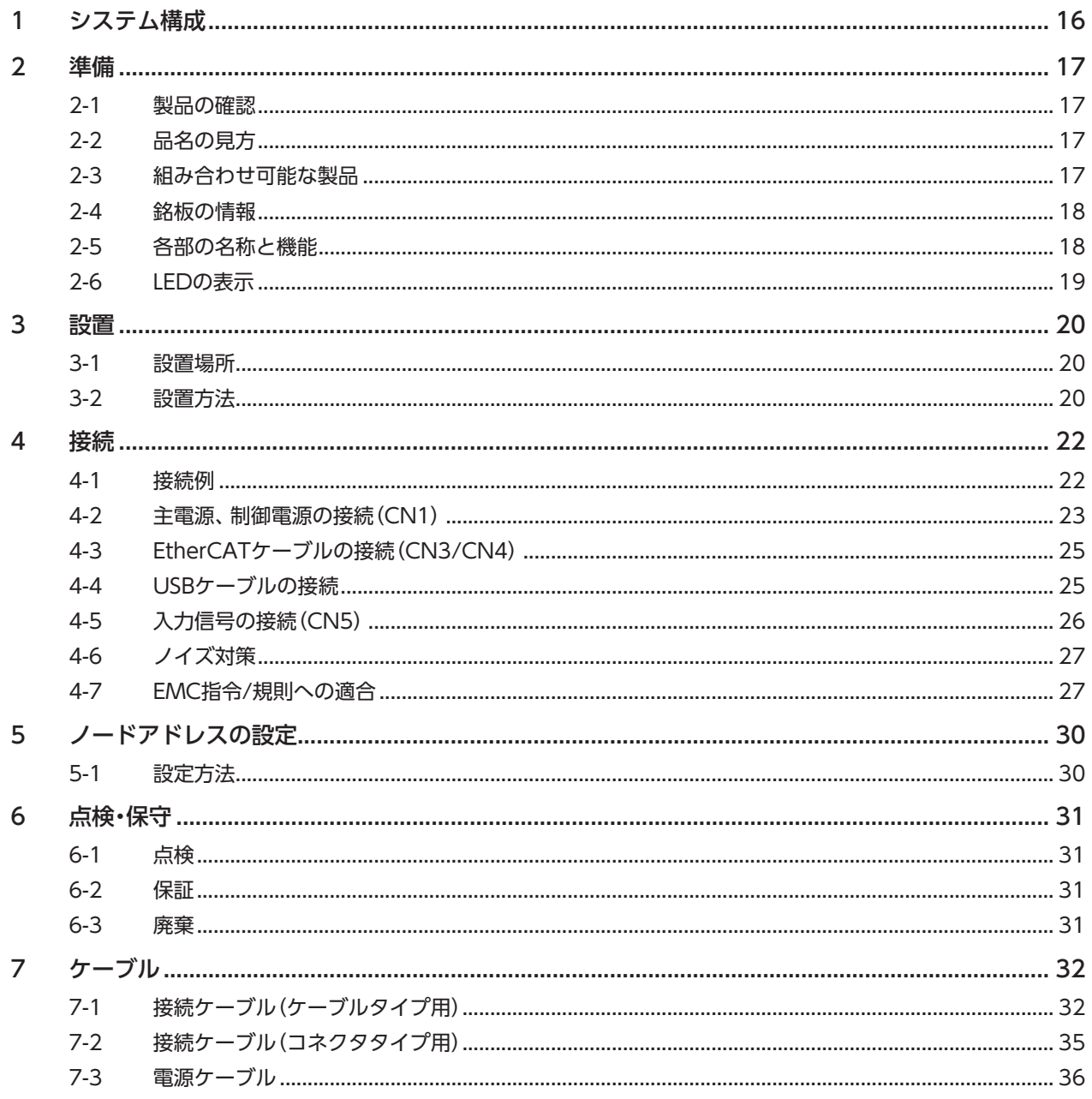

# 3 EtherCAT通信

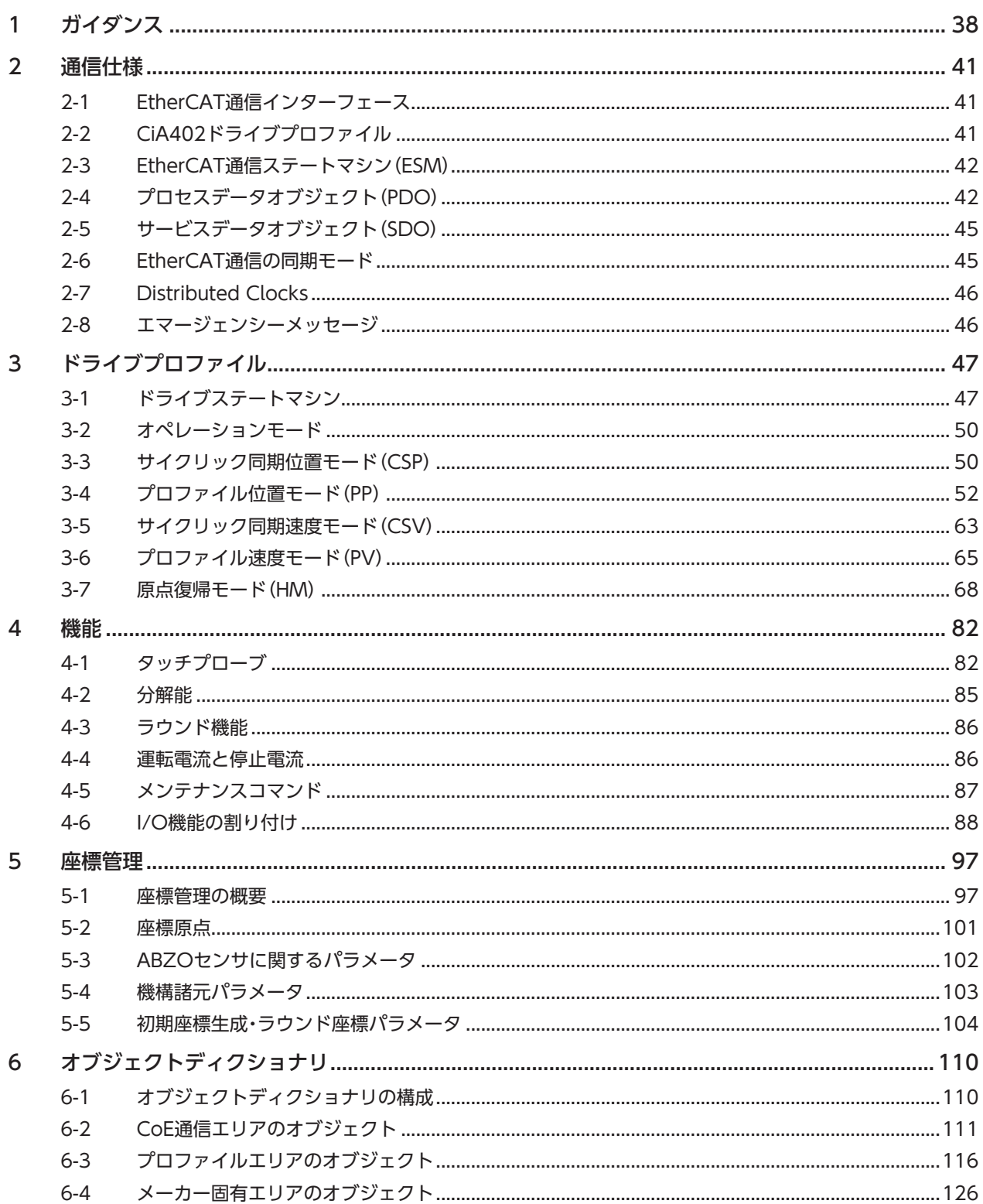

# 4 オブジェクト一覧

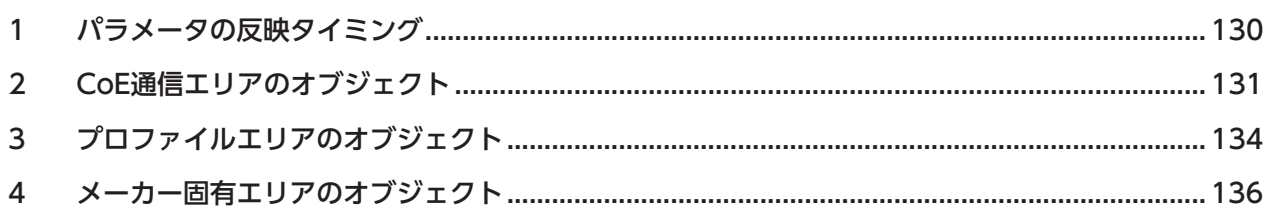

# 5 トラブルシューティング

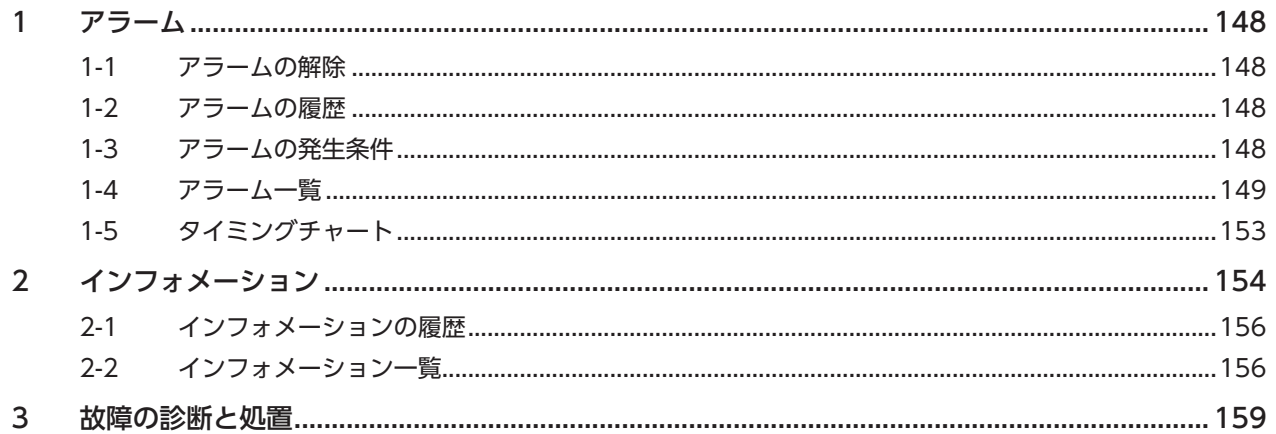

#### 6 資料

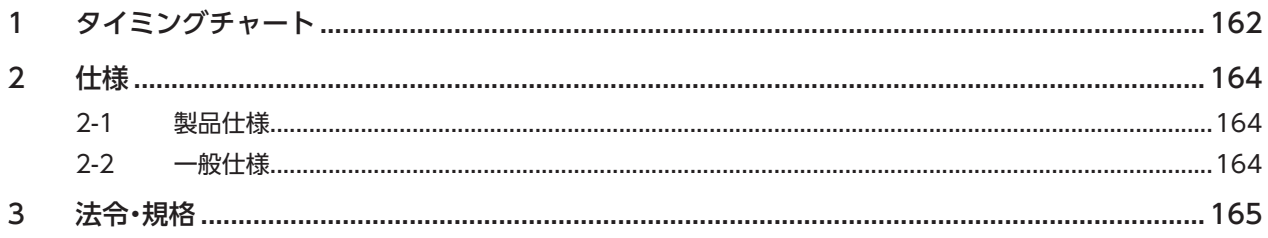

# はじめに 1

取扱説明書の構成、製品の概要、安全上のご注意などについて説明しています。

### ◆もくじ

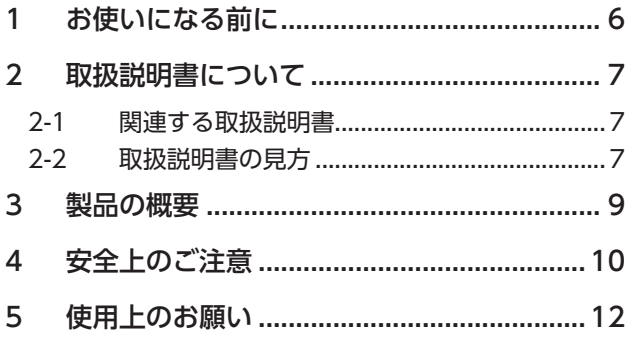

# <span id="page-5-0"></span>1 お使いになる前に

製品の取り扱いは、電気・機械工学の専門知識を持つ有資格者が行なってください。

お使いになる前に、10ページ「4 安全上のご注意」をよくお読みのうえ、正しくお使いください。また、本文中の警告・注意・ 重要に記載されている内容は、必ずお守りください。

この製品は、一般的な産業機器への組み込み用として設計・製造されています。その他の用途には使用しないでください。 この警告を無視した結果生じた損害の補償については、当社は一切その責任を負いませんので、あらかじめご了承ください。

<span id="page-6-0"></span>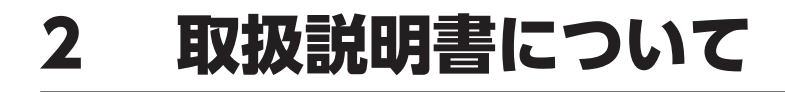

## 2-1 関連する取扱説明書

取扱説明書については、当社のWEBサイトからダウンロードしていただくか、支店・営業所にお問い合わせください。 https://www.orientalmotor.co.jp/

- AZシリーズ/AZシリーズ搭載電動アクチュエータ miniドライバ EtherCAT ドライブプロファイル対応 ユーザーズマニュアル(本書)
- AZシリーズ/AZシリーズ搭載電動アクチュエータ 機能編

モーターや電動アクチュエータについては、次の取扱説明書をお読みください。

- 取扱説明書 モーター編
- 取扱説明書 アクチュエータ編
- 電動アクチュエータ 機能設定編

# 2-2 取扱説明書の見方

製品をお使いになるときは、本書とAZシリーズ 機能編を併せてお読みください。

本書ではminiドライバ EtherCAT ドライブプロファイル対応に特有の内容、AZシリーズ 機能編ではAZシリーズの製品に 共通する内容を説明しています。本書に記載されていない内容は、AZシリーズ 機能編をご覧ください。 ご使用のながれに沿って参照先を示します。

### **▉** 参照先の見方

参照先には、取扱説明書のタイトルを記載しています。

参照先のタイトル番号は変更になる場合があります。タイトル名で参照してください。

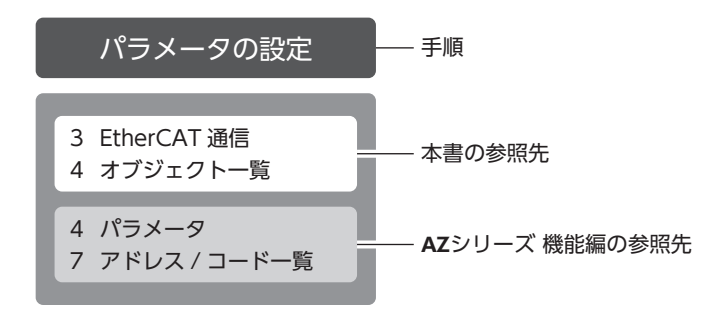

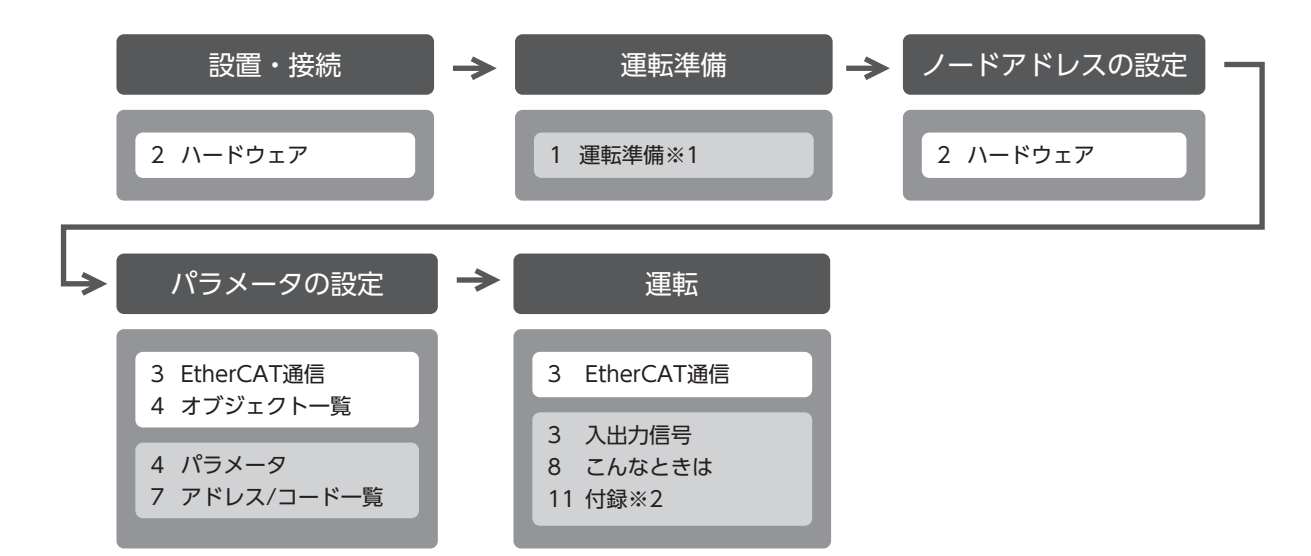

- ※1 電動アクチュエータをお使いの場合、次の内容はEtherCAT通信では操作できません。サポートソフトMEXE02をお使 いください。
	- ・ABZOセンサの固定値(パラメータ)をドライバにコピーする
	- ・リカバリーデータファイルの作成とリカバリーの方法
- ※2 「ドライバのLED」については本書をご覧ください。(ー)[19ページ](#page-18-1))

### **▉** 電源の記載について

本書では、主電源と制御電源を使用する場合の内容を記載しています。 miniドライバは、主電源のみでもお使いいただけます。主電源のみでお使いいただく場合、「主電源と制御電源」や「制御電源」 と記載されている箇所を「主電源」に置き換えてお読みください。

# **▉** オブジェクトの表記について

本書では、オブジェクト名の後ろに( )でインデックス番号を記載しています。 例:コントロールワード(6040h)

# <span id="page-8-0"></span>3 製品の概要

AZシリーズ miniドライバ EtherCAT ドライブプロファイル対応は、AZシリーズ製品専用のドライバです。

### **▉** 小型・軽量

外形が69 mm×56 mm×30 mm、質量が110 gと小型・軽量化を実現しました。

### ■ パラメータの設定方法

ドライバに保存できるEtherCATのオブジェクトをパラメータと呼んでいます。 パラメータはEtherCAT通信またはMEXE02で設定できます。 本書では、EtherCAT通信でパラメータを設定する方法について説明しています。

### **▉** ESIファイルの提供について

ESIファイル(EtherCAT Slave Information ファイル)とは、EtherCATスレーブ製品の固有情報をXML形式で記述してい るファイルです。ESIファイルをPLC(プログラマブルコントローラ)のEtherCAT Configuration Toolにインポートするこ とで、ドライバがお手元に届く前にEtherCAT通信の設定を行なえます。 ESIファイルは当社のWEBサイトからダウンロードできます。 https://www.orientalmotor.co.jp/

# <span id="page-9-0"></span>4 安全上のご注意

ここに示した注意事項は、製品を安全に正しくお使いいただき、お客様や他の人々への危害や損傷を未然に防止するための ものです。内容をよく理解してから製品をお使いください。

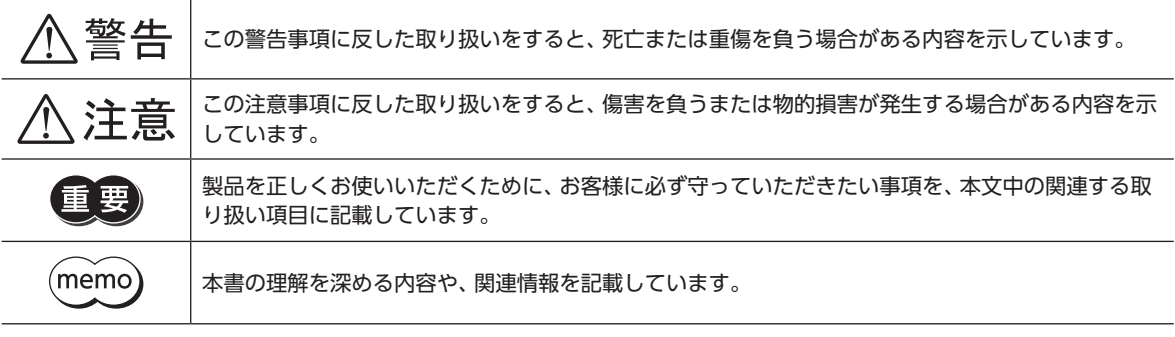

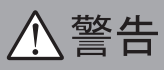

#### 全般

- 爆発性雰囲気、引火性ガスの雰囲気、腐食性の雰囲気、水のかかる場所、および可燃物のそばでは使用しない。火災・感電・ けがの原因になります。
- 設置、接続、運転・操作、点検・故障診断の作業は、適切な資格を有する人が行なう。火災・感電・けが・装置破損の原因にな ります。
- 通電状態で移動、設置、接続、点検の作業をしない。感電の原因になります。
- 通電中はドライバに触れない。火災・感電の原因になります。
- ドライバのアラーム(保護機能)が発生したときは、原因を取り除いた後でアラーム(保護機能)を解除する。原因を取り除 かずに運転を続けると、モーター、ドライバが誤動作して、けが・装置破損の原因になります。

#### 設置

• ドライバは筐体内に設置する。感電・けがの原因になります。

#### 接続

- ドライバの電源入力電圧は、製品の仕様を守る。火災・感電の原因になります。
- 接続図にもとづき、確実に接続する。火災・感電の原因になります。
- 接続ケーブルを無理に曲げたり、引っ張ったり、挟み込まない。火災・感電の原因になります。

#### 運転

- 停電したときは主電源と制御電源を切る。けが・装置破損の原因になります。
- 運転中はモーターを無励磁にしない。モーターが停止し、保持力がなくなるため、けが・装置破損の原因になります。

#### 修理・分解・改造

• ドライバを分解・改造しない。けが・装置破損の原因になります。

# 八注意

#### 全般

- ドライバの仕様値を超えて使用しない。感電・けが・装置破損の原因になります。
- 指や物をドライバの開口部に入れない。火災・感電・けがの原因になります。
- 運転中や停止後しばらくの間はドライバに触らない。やけどの原因になります。
- ドライバに接続されたケーブルを無理に曲げたり引っ張らない。破損の原因になります。

#### 設置

- 可燃物をドライバの周囲に置かない。火災・やけどの原因になります。
- 通風を妨げる障害物をドライバの周囲に置かない。装置破損の原因になります。

#### 運転

- モーターとドライバは指定された組み合わせで使用する。火災の原因になります。
- ドライバのスイッチを操作するときは、静電防止対策を行なう。ドライバの誤動作や装置破損の原因になります。
- 装置の故障や動作の異常が発生したときに、装置全体が安全な方向へはたらくよう、非常停止装置または非常停止回路を 外部に設置する。けがの原因になります。
- 手動で可動部を動かすときは、モーターを無励磁にする。励磁状態のまま作業すると、けがの原因になります。
- 主電源と制御電源は、一次側と二次側が強化絶縁された直流電源を使用する。感電の原因になります。
- 異常が発生したときは、ただちに運転を停止し、主電源と制御電源を切る。火災・感電・けがの原因になります。

# <span id="page-11-0"></span>5 使用上のお願い

製品をお使いいただくうえでの制限やお願いについて説明します。

- **㓡** モーターとドライバは、必ず当社のケーブルを使用して接続してください ケーブルの品名は[、32ページで](#page-31-0)確認してください。
- **㓡** 絶縁抵抗測定、絶縁耐圧試験を行なうときは、モーターとドライバを切り離してください モーターとドライバを接続した状態で、絶縁抵抗測定、絶縁耐圧試験を行なうと、製品が破損するおそれがあります。

#### **● プラス側を接地した主電源と制御電源を接続するときの注意**

ドライバのUSBコネクタは絶縁されていません。主電源と制御電源のプラス側を接地するときは、マイナス側を接地した機 器(パソコンなど)を接続しないでください。これらの機器とドライバが短絡して、破損するおそれがあります。接続する場 合は、機器を接地しないでください。

#### **● NVメモリへのデータ保存**

データをNVメモリに書き込んでいる間、および書き込み後5秒以内は、制御電源を切らないでください。書き込みが正常に 終了せず、EEPROM異常のアラームが発生する原因になります。NVメモリの書き換え可能回数は、約10万回です。

#### **● ノイズ対策**

ノイズ対策については[、27ページを](#page-26-0)ご覧ください。

#### **㓡** 回生

高速で大きな慣性負荷を運転すると、発生する回生エネルギーによって主電源の電圧が上昇し、過電圧のアラームが発生す ることがあります。ドライバが破損するおそれがあるため、回生電圧が発生しないように運転条件を見直してください。

### **▉** 接続ケーブル使用時の注意点

当社のケーブルを使用する際は、次の点にご注意ください。

#### **㓡** コネクタを挿入するとき

コネクタ本体を持って、まっすぐ確実に差し込んでください。コネクタが傾いたまま差し込むと、端子が破損したり、接続 不良の原因になります。

#### **● コネクタを抜くとき**

コネクタのロック部分を解除しながら、まっすぐ引き抜いてください。ケーブルを持って引き抜くと、コネクタが破損する 原因になります。

#### **● ケーブルの曲げ半径**

- ケーブルの曲げ半径は、次の値で使用してください。 ケーブルタイプ:ケーブル径の6倍以上 コネクタタイプ:ケーブル径の2.8倍以上
- リード線部分を曲げたり、クランプなどで固定しないでください。 - フーイ | 株品分を曲げたっ、 フラファなこ Vistal とのない Vicubes | ア| ケーブルタイプ:ケーブル径の6倍以上<br>コネクタが破損するおそれがあります。

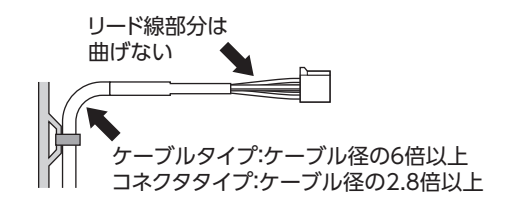

### ● ケーブルの固定方法

ケーブルを固定するときは、コネクタの近くを図のように2か所で固定するか、幅広のクランプで固定するなど、コネクタ にストレスがかからない対策を施してください。

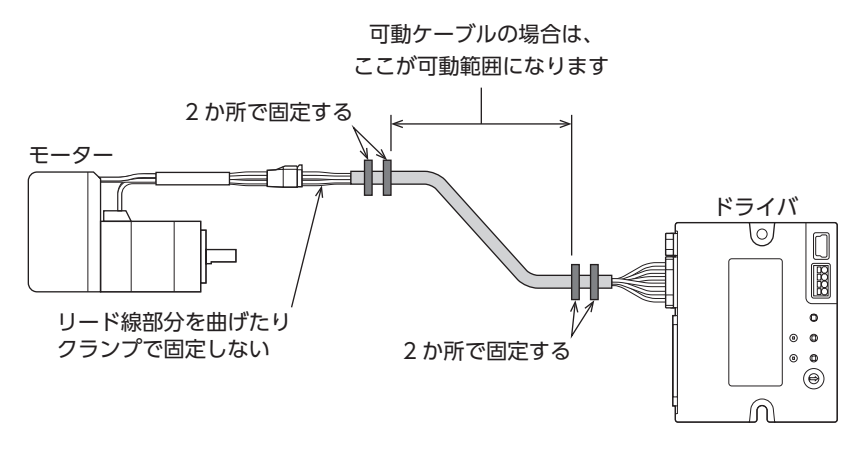

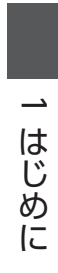

# <span id="page-14-0"></span>ハードウェア  $\mathbf{2}$

各部の名称と機能、設置・接続方法などについて説明しています。

### ◆もくじ

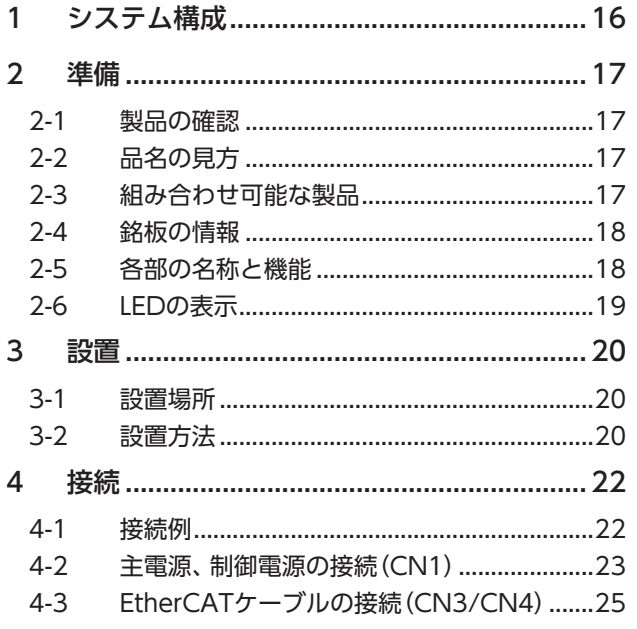

<span id="page-14-1"></span>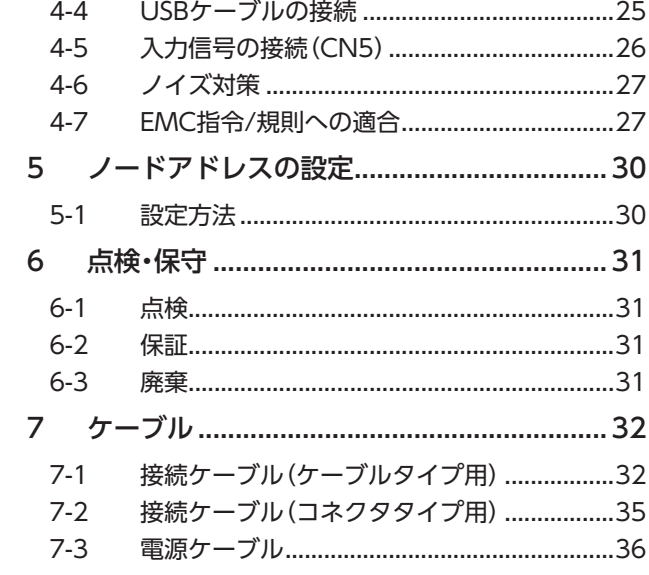

# <span id="page-15-0"></span>1 システム構成

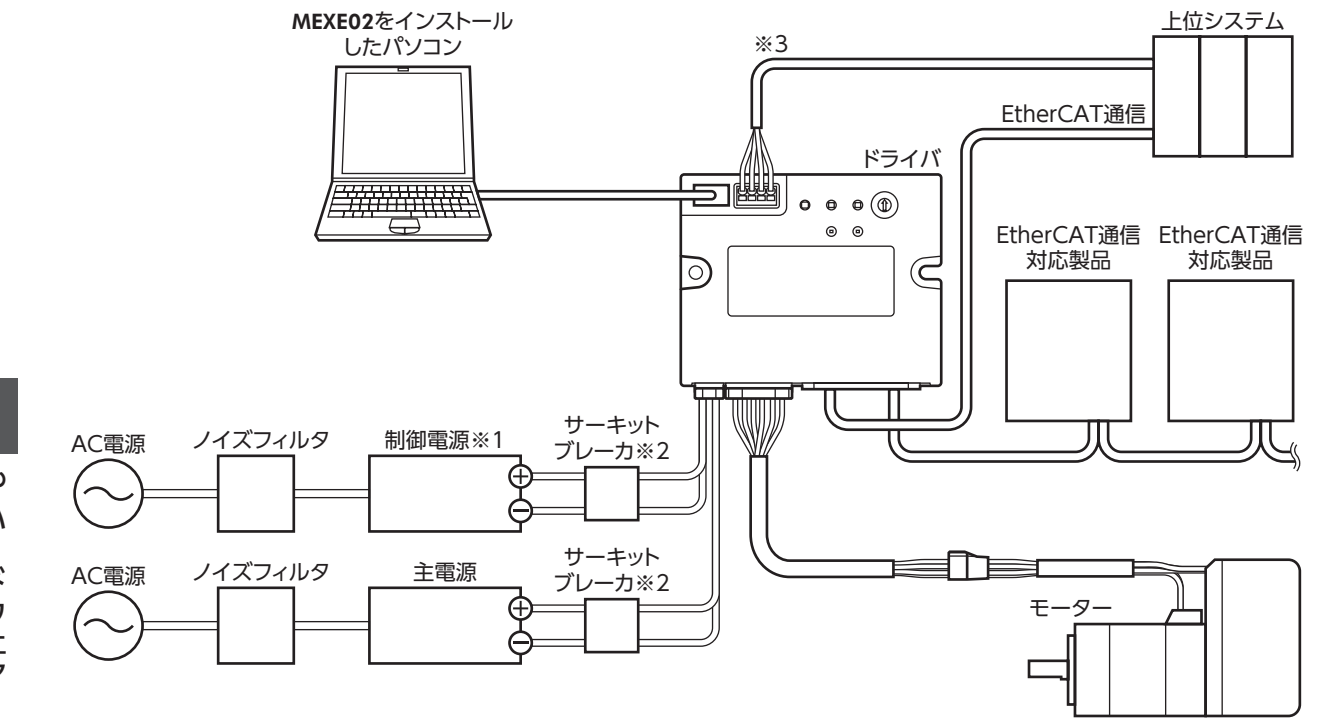

- ※1 制御電源を接続すると、主電源が遮断されたときもモニタを継続できます。必要に応じて接続してください。
- ※2 電源を誤配線すると内部の入力回路が短絡するおそれがあるため、サーキットブレーカまたはサーキットプロテクタ の接続を推奨します。
- ※3 ダイレクト入力やセンサを使用するときに接続してください。

 $\sim$ 

 $\overline{1}$ 

ードウェア

<span id="page-16-0"></span>確認していただきたい内容や、各部の名称と機能について説明しています。

### 2-1 製品の確認

次のものがすべて揃っていることを確認してください。不足したり破損している場合は、お買い求めの支店・営業所までご 連絡ください。

- ドライバ.......................................1台
- 安全にお使いいただくために .....1部

# 2-2 品名の見方

ドライバの品名は、銘板に記載された品名で確認 してください。銘板の見方について[は18ページ](#page-17-1) 「2-4 [銘板の情報」を](#page-17-1)ご覧ください。

AZD - K R ED

1 2 3 4

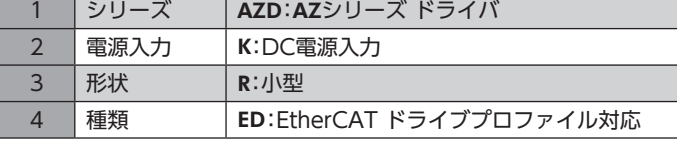

## 2-3 組み合わせ可能な製品

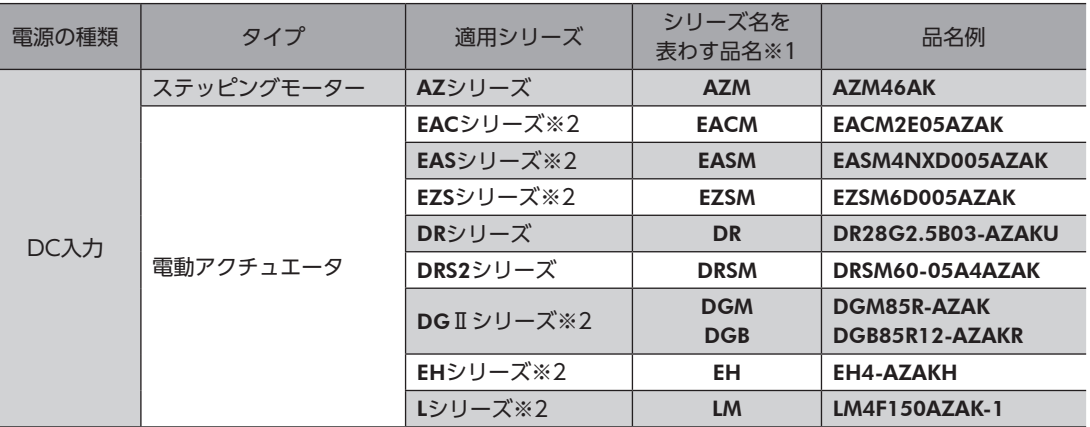

ドライバと組み合わせが可能な製品は次のとおりです。製品の品名は、銘板で確認してください。

※1 これらの品名で始まる製品と組み合わせることができます。

※2 これらの電動アクチュエータは、搭載モーターでCEマーキングの評価を行なっています。搭載モーターの品名は、次 の方法で確認できます。 EACシリーズ、EASシリーズ、EZSシリーズ:モーターの銘板で確認してください。

DGⅡシリーズ、EHシリーズ、Lシリーズ:アクチュエータの銘板に記載されている「P/N(Motor P/N)」で確認してく ださい。

# 2-4 銘板の情報

<span id="page-17-1"></span>図はサンプルです。 MODEL AZD-XXXX ドライバ品名 **Orientalmotor MOTOR DRIVER** RA. 製造番号  $\begin{tabular}{|l|l|l|l|l|} \hline PO4 & 0123456 & [2022/01] & \\\hline ORIENTAL MOTOR CO., LTD. & \\\hline TOKYO 110-8536 JAPAN & MADE IN JAPAN \\ \hline \end{tabular}$ 製造年月

# 2-5 各部の名称と機能

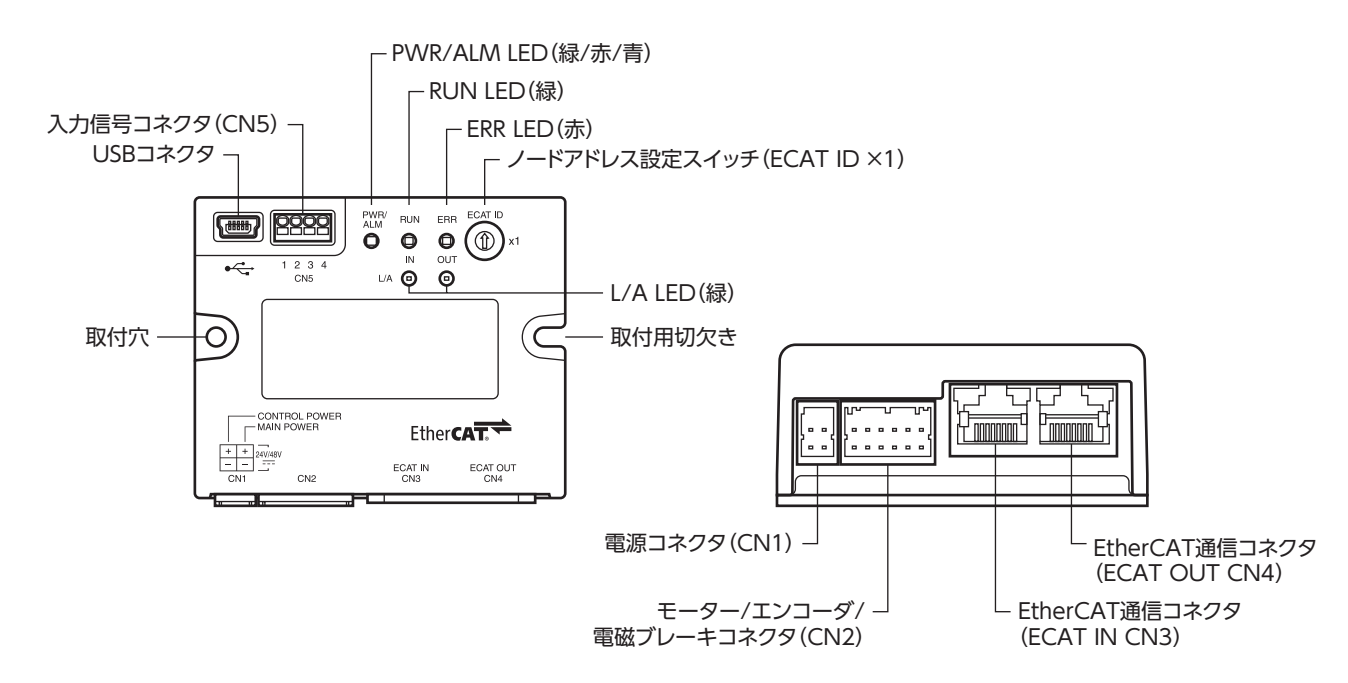

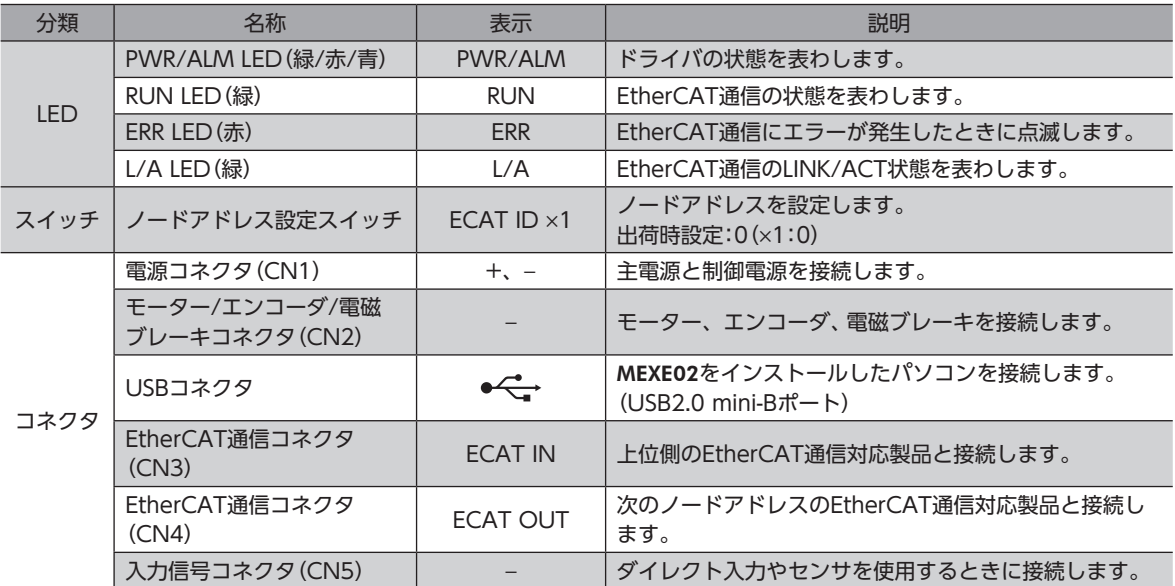

<span id="page-17-0"></span>準備

# <span id="page-18-0"></span>2-6 LEDの表示

## **▉** ドライバの状態を表わすLED表示

<span id="page-18-1"></span>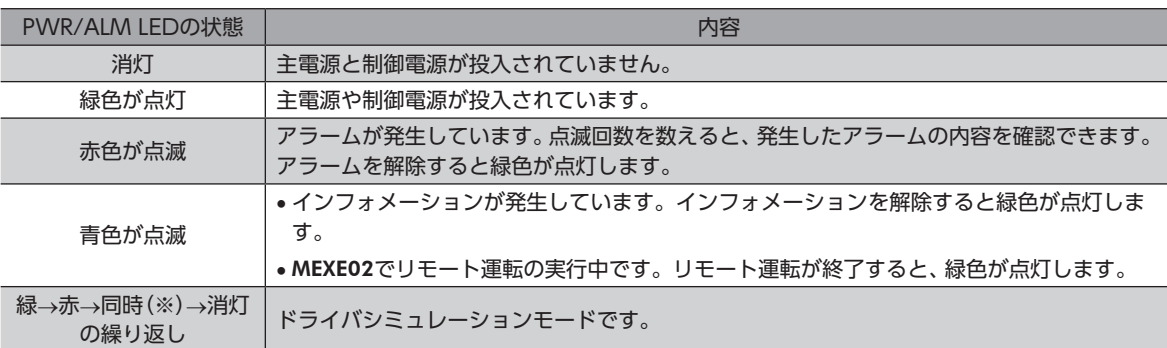

※ 緑色と赤色が重なって、黄色に見えることがあります。

### **■ EtherCAT通信の状態を表わすLED表示**

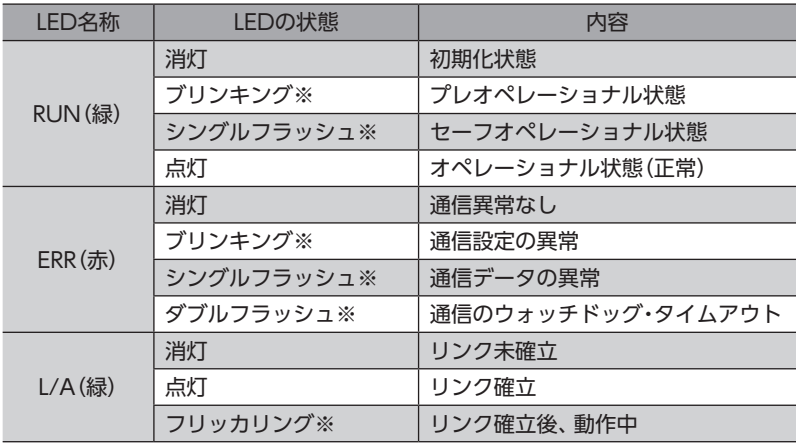

※ LEDの点滅状態は次のとおりです。(単位:ms)

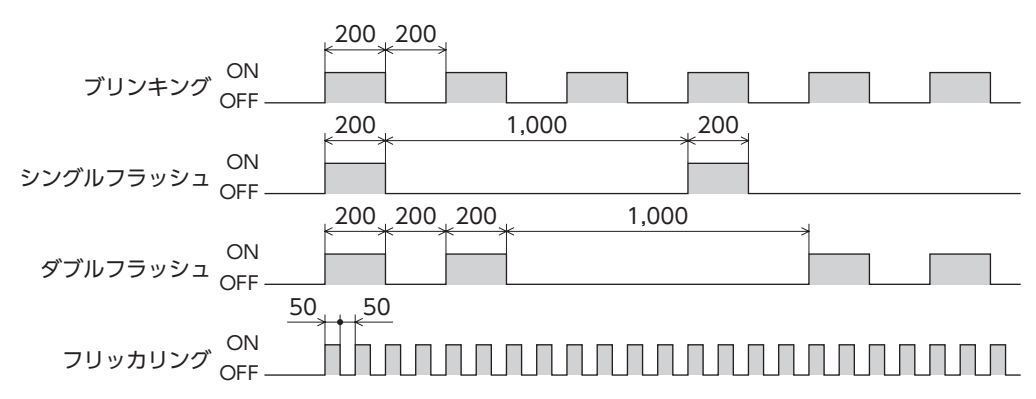

19

# <span id="page-19-0"></span>3 設置

ドライバの設置場所と設置方法について説明しています。

## 3-1 設置場所

ドライバは、機器組み込み用に設計、製造されています。風通しがよく、点検が容易な次のような場所に設置してください。

- 屋内に設置された筐体内(換気口を設けてください)
- 使用周囲温度 0~+50 °C(凍結しないこと)
- 使用周囲湿度 85 %以下(結露しないこと)
- 爆発性雰囲気、有害なガス(硫化ガスなど)、および液体のないところ
- 直射日光が当たらないところ
- 塵埃や鉄粉などの少ないところ
- 水(雨や水滴)、油(油滴)、およびその他の液体がかからないところ
- 塩分の少ないところ
- 連続的な振動や過度の衝撃が加わらないところ
- 電磁ノイズ(溶接機、動力機器など)が少ないところ
- 放射性物質や磁場がなく、真空でないところ
- 海抜1,000 m以下

# 3-2 設置方法

ドライバの設置方向に制限はありません。

ドライバは、熱伝導効果が高い平滑な金属板(材質:アルミニウム、150×150×2 mm相当)に取り付けてください。 ドライバを設置するときは、取付穴と取付用切欠きを使用し、2本のねじ(M3:付属していません)で金属板に固定してくだ さい。

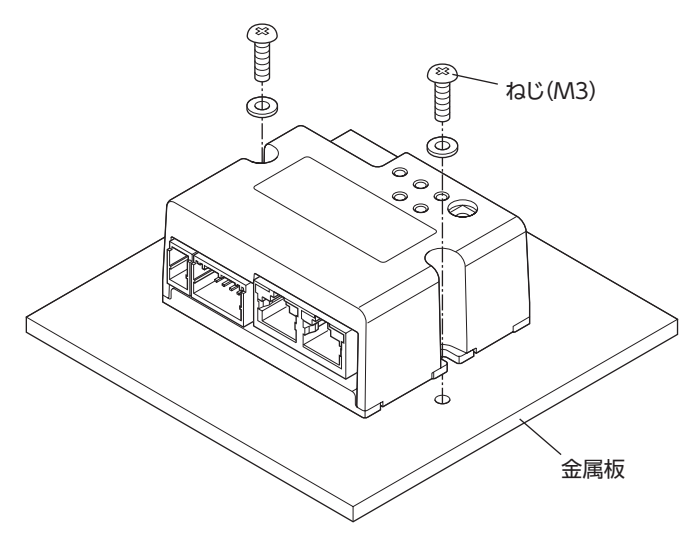

- $\left[\mathbf{r}\boxplus\mathbf{r}\right]$  ドライバは筐体内に設置してください。
	- ドライバの周囲には、発熱量やノイズが大きい機器を設置しないでください。
	- ドライバは、マスタや熱に弱い機器の下側に設置しないでください。
	- ドライバの周囲温度が50 °Cを超えるときは、ファンで冷却するなど、換気条件を見直してください。

 $\frac{2}{2}$ 

# ■ 外形図 (単位:mm)

質量:0.11 kg

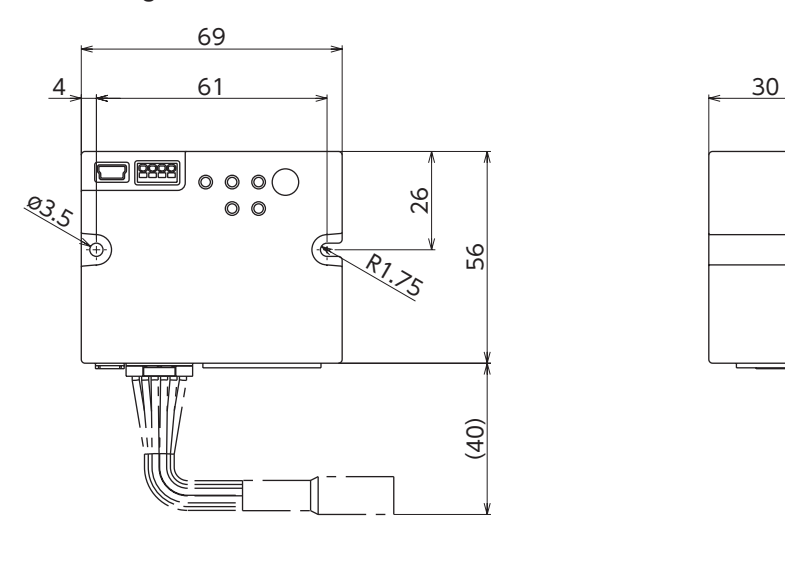

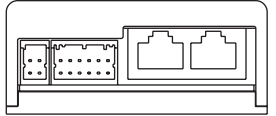

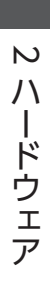

# <span id="page-21-0"></span>4 接続

ドライバとモーターの接続例、主電源と制御電源の接続方法などについて説明しています。 また、ノイズ対策、EMC指令/規則に適合させるための設置・配線方法についても説明しています。

警告 感電防止のため、配線が終わるまでは主電源と制御電源を入れないでください。

# 4-1 接続例

図は、AZM14のモーターを接続した場合です。

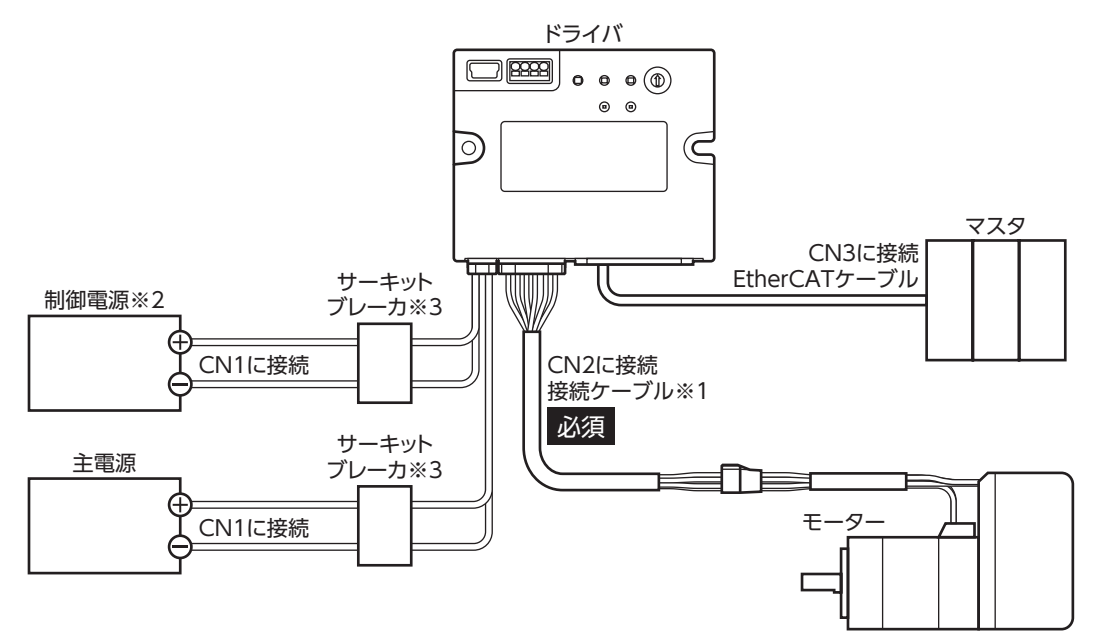

- ※1 当社のケーブルです。別途お買い求めください。
- ※2 制御電源を接続すると、主電源が遮断されたときもモニタを継続できます。必要に応じて接続してください。
- ※3 電源を間違えて配線すると、内部の入力回路が短絡するおそれがあるため、サーキットブレーカまたはサーキットプ ロテクタの接続を推奨します。
	- 要) • コネクタは確実に接続してください。コネクタの接続が不完全だと、動作不良を起こしたり、モーター やドライバが破損する原因になります。
		- ケーブルを接続するときは、コネクタに負担がかからないよう、ケーブルを固定してください。コネク タに負担がかかると接続不良の原因になり、ドライバが正常に動かなくなるおそれがあります。
		- モーターとドライバ間の配線距離は10 m以下にしてください。10 mを超えると、ドライバから放射さ れるノイズが増加する原因になります。
		- 主電源のケーブルと制御電源のケーブル長さは2 m以下にしてください。
- (memo • コネクタを抜き差しするときは、主電源と制御電源を切り、PWR/ALM LEDが消灯してから行なってく ださい。
	- コネクタを抜くときは、指でコネクタのラッチ部分を押しながら引き抜いてください。

# <span id="page-22-0"></span>4-2 主電源、制御電源の接続(CN1)

主電源をCN1コネクタに接続します。

制御電源を接続すると、主電源が遮断されたときもモニタを継続できます。必要に応じて接続してください。

電源の極性に注意して接続してください。極性を間違えて接続すると、ドライバが破損する原因になりま す。

### **■ 適用コネクタ**

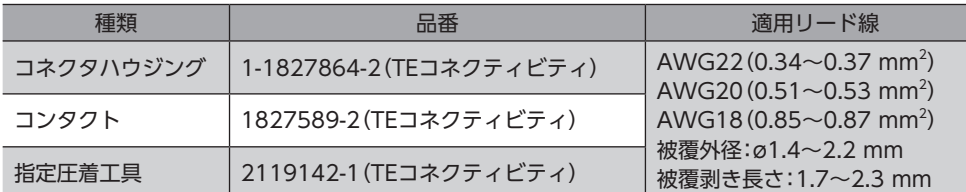

### **▉** ピンアサイン

コンタクト挿入側から見た図です。

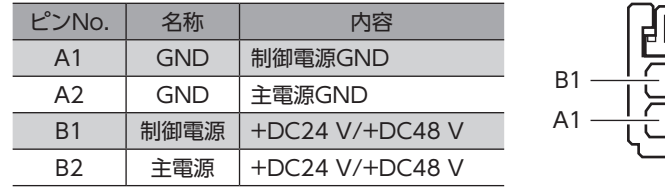

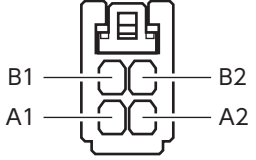

 $(memo)$ A1とA2は絶縁されていません。

### **▉** 電圧仕様

電源入力の電圧仕様には、定格電圧と動作可能電圧があります。 電圧仕様は、主電源と制御電源で共通です。

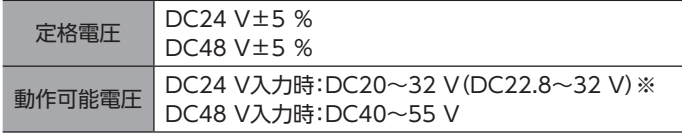

※ ( )内は、電磁ブレーキ付モーターを接続したときの値です。

主電源の立ち上がりが遅い、または主電源の電圧が不安定なときは、電源電圧モード(41FAh)を「0: DC24 Vモード1または「1:DC48 Vモード」にしてください。(□[127ページ](#page-126-0))

## **▉** 内部入力回路

ドライバは、主電源と制御電源、または主電源のみで使用することができます。 主電源のみで使用する場合、主電源からドライバ内部の制御電源回路に電源が供給されます。

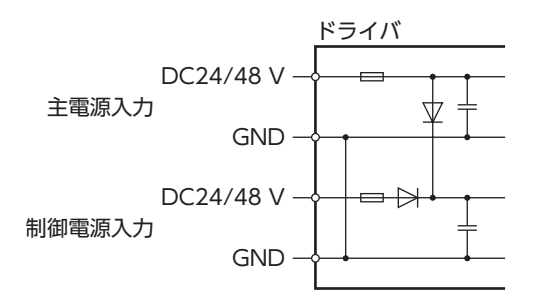

### **▉** 電源電流容量

### ● 主電源の電流容量

組み合わせる製品によって、主電源の電流容量が異なります。 EACシリーズ、EASシリーズ、およびEZSシリーズをお使いの場合は、搭載モーターの品名を参考にして確認してください。

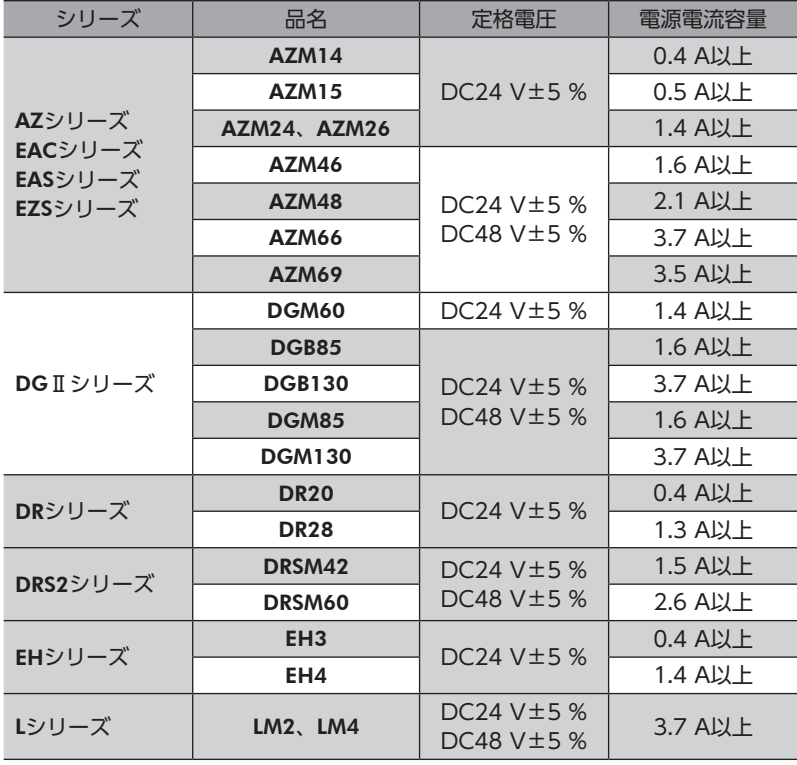

#### **㓡** 制御電源の電流容量

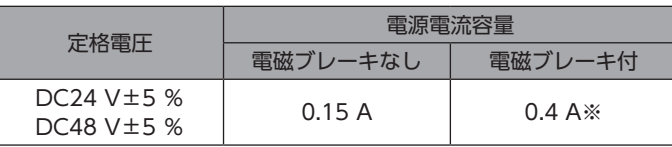

※ AZM46は0.23 Aになります。

# <span id="page-24-0"></span>4-3 EtherCATケーブルの接続(CN3/CN4)

EtherCATケーブルで、マスタとドライバのCN3(ECAT IN)を接続してください。 ドライバ同士を接続するときは、必ずCN4(ECAT OUT)からCN3(ECAT IN)に接続してください。

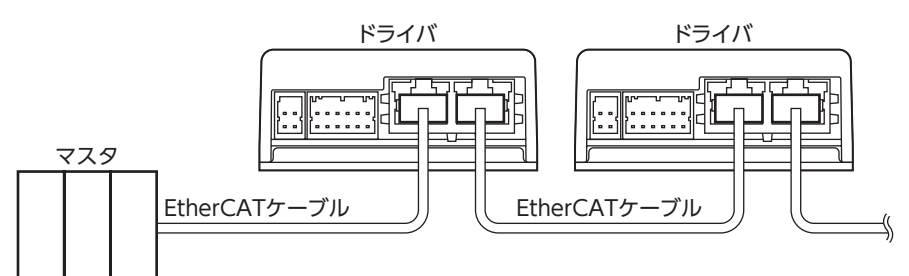

### **▉** ピンアサイン

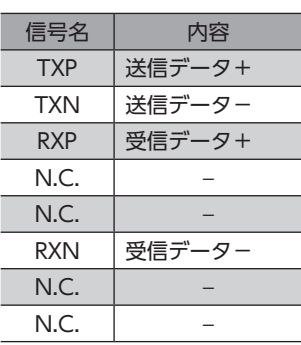

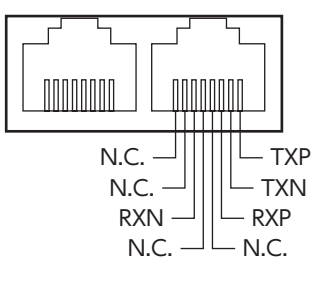

# 4-4 USBケーブルの接続

次の仕様のUSBケーブルで、MEXE02をインストールしたパソコンをUSBコネクタに接続してください。

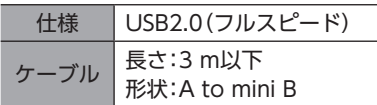

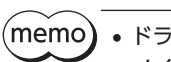

• ドライバとパソコンは、USBケーブルで直接接続してください。

• ノイズの影響が強いときは、フェライトコア付きUSBケーブルを使用するか、フェライトコアをUSB ケーブルに装着してください。

接続

# <span id="page-25-0"></span>4-5 入力信号の接続(CN5)

ダイレクト入力やセンサを使用するときに接続してください。

### **▉** 適用リード線・端子

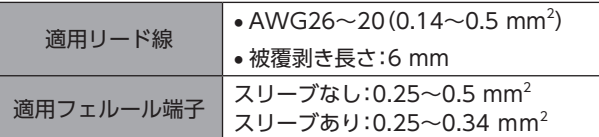

# **▉** ピンアサイン

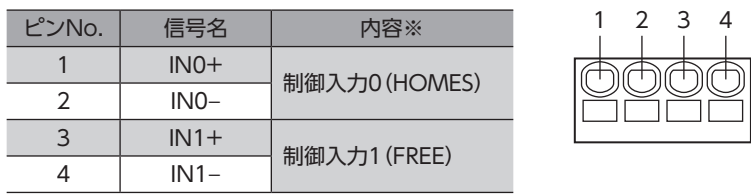

※ ( )内は初期値です。

## **▉** 電流シンク出力回路との接続例

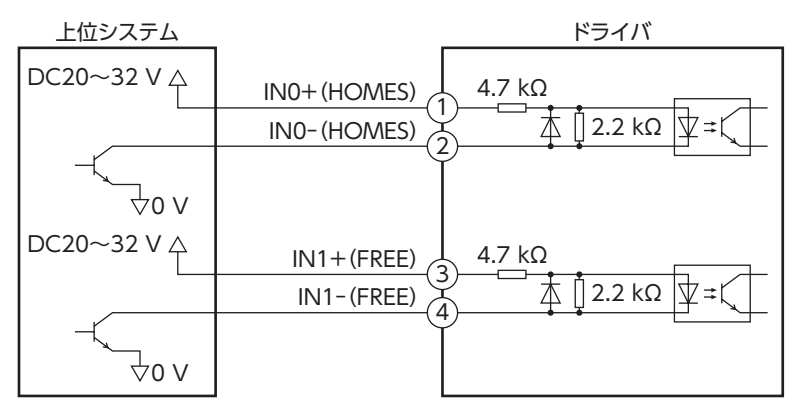

※ ( )内は初期値です。

# **▉** 電流ソース出力回路との接続例

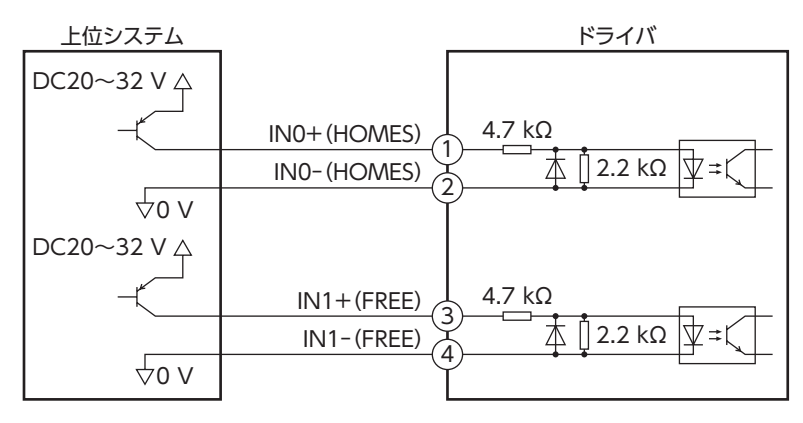

※ ( )内は初期値です。

 $\overline{\mathsf{C}}$ 

 $\bigwedge$ 

ードウェ

# <span id="page-26-1"></span>4-6 ノイズ対策

<span id="page-26-0"></span>ノイズには、外部からドライバに侵入してドライバを誤動作させるノイズ、およびドライバから放射されて周辺の機器を誤 動作させるノイズの2種類があります。

外部から侵入するノイズに対しては、ドライバの誤動作を防ぐ対策を実施してください。特に信号ラインはノイズの影響を 受けやすいため、十分な対策が必要です。

ドライバから放射されるノイズに対しては、ノイズを抑制する対策を実施してください。

## **▉** ノイズ対策の方法

ノイズ対策の方法には、主に次の3種類があります。

### **▶ ノイズの抑制**

- リレーや電磁スイッチを使用するときは、ノイズフィルタやCR回路でサージを吸収してください。
- モーターとドライバ間を延長するときは、当社の接続ケーブルを使用してください。品名は[32ページ](#page-31-0)で確認してくだ さい。モーターから放射されるノイズを抑制する効果があります。
- アルミなどの金属板でドライバを覆ってください。ドライバから放射されるノイズを遮蔽する効果があります。

### **● ノイズの伝播の防止**

- <span id="page-26-2"></span>• ノイズフィルタを直流電源の入力側に接続してください。
- モーターケーブルや電源ケーブルなどの動力系ケーブルと信号系ケーブルは200 mm以上離し、束ねたり、平行に配線 しないでください。動力系ケーブルと信号系ケーブルが交差するときは、直角に交差させてください。
- 電源ケーブルや信号系ケーブルには、ツイストペアシールドケーブルを使用してください。
- ケーブルは最短で配線し、長すぎて余った部分を巻いたり、束ねないでください。
- 多点接地にすると接地部のインピーダンスが下がるため、ノイズを遮断する効果が上がります。ただし、接地した箇所に 電位差が生じないよう、安定した電位に接地してください。
- ケーブルを接地するときは、シールドの全周と接触できる金属製の シールドケーブル ケーブルクランプを使用し、できるだけ製品の近くに接地してくだ さい。

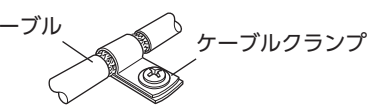

- **ノイズの伝播による影響の抑制** 
	- ノイズが伝播しているケーブルをフェライトコアに巻きつけてください。伝播したノイズがドライバに侵入したり、ド ライバから放出されることを防止します。フェライトコアの効果がみられる周波数帯は、一般的に1 MHz以上です。お 使いになるフェライトコアの周波数特性を確認してください。フェライトコアによるノイズ減衰の効果を高める場合は、 ケーブルを多めに巻きつけてください。

# 4-7 EMC指令/規則への適合

モーター、ドライバから周辺の制御システム機器へのEMI、およびモーター、ドライバのEMSに対して有効な対策を施さな いと、機械装置の機能に重大な障害を引き起こすおそれがあります。モーター、ドライバは、次の設置・配線方法を施すこ とで、EMC指令/規則への適合が可能になります。

オリエンタルモーターは[、28ページ「設置・配線例」に](#page-27-0)従って、モーター、ドライバのEMC試験を実施しています。EMC の適合性は、次に説明する内容にもとづいて設置・配線し、お客様の責任で機械のEMCの適合性を確認していただく必要が あります。

この製品は、住宅に電力を供給する低電圧配電線への接続、および住宅環境での使用を意図してい ません。低電圧配電線に接続、または住宅環境で使用すると、周囲の機器の無線受信に影響する場 合があります。

### **㓡** 主電源と制御電源の接続

主電源と制御電源は、EMC指令/規則に適合した直流電源を使用してください。配線にはシールドケーブルを使用し、でき るだけ短く配線・接地してください。シールドケーブルの接地方法は、[「ノイズの伝播の防止](#page-26-2)」をご覧ください。

### **㓡** フェライトコア

次のフェライトコア(または相当品)[を28ページ「設置・配線例」で](#page-27-0)示した箇所に取り付けてください。 品名:ZCAT3035-1330(TDK株式会社)

### **● モーターケーブルの接続**

モーターとドライバ間を延長するときは、当社の接続ケーブルを使用してください。品名[は32ページで](#page-31-0)確認してくださ い。

### **● 信号ケーブルの接続**

[27ページ「ノイズの伝播の防止」を](#page-26-2)ご覧ください。

### **㓡** 接地方法

- 接地した箇所に電位差が生じないよう、モーターを接地する線は、できるだけ太く、最短距離で接地してください。
- 接地ポイントには、広く、太く、均一な導電面を使用してください。
- <span id="page-27-0"></span>• モーターは保護接地端子を接地してください。

#### **㓡** 設置・配線例

図は、ケーブルタイプの電磁ブレーキ付モーターの場合です。

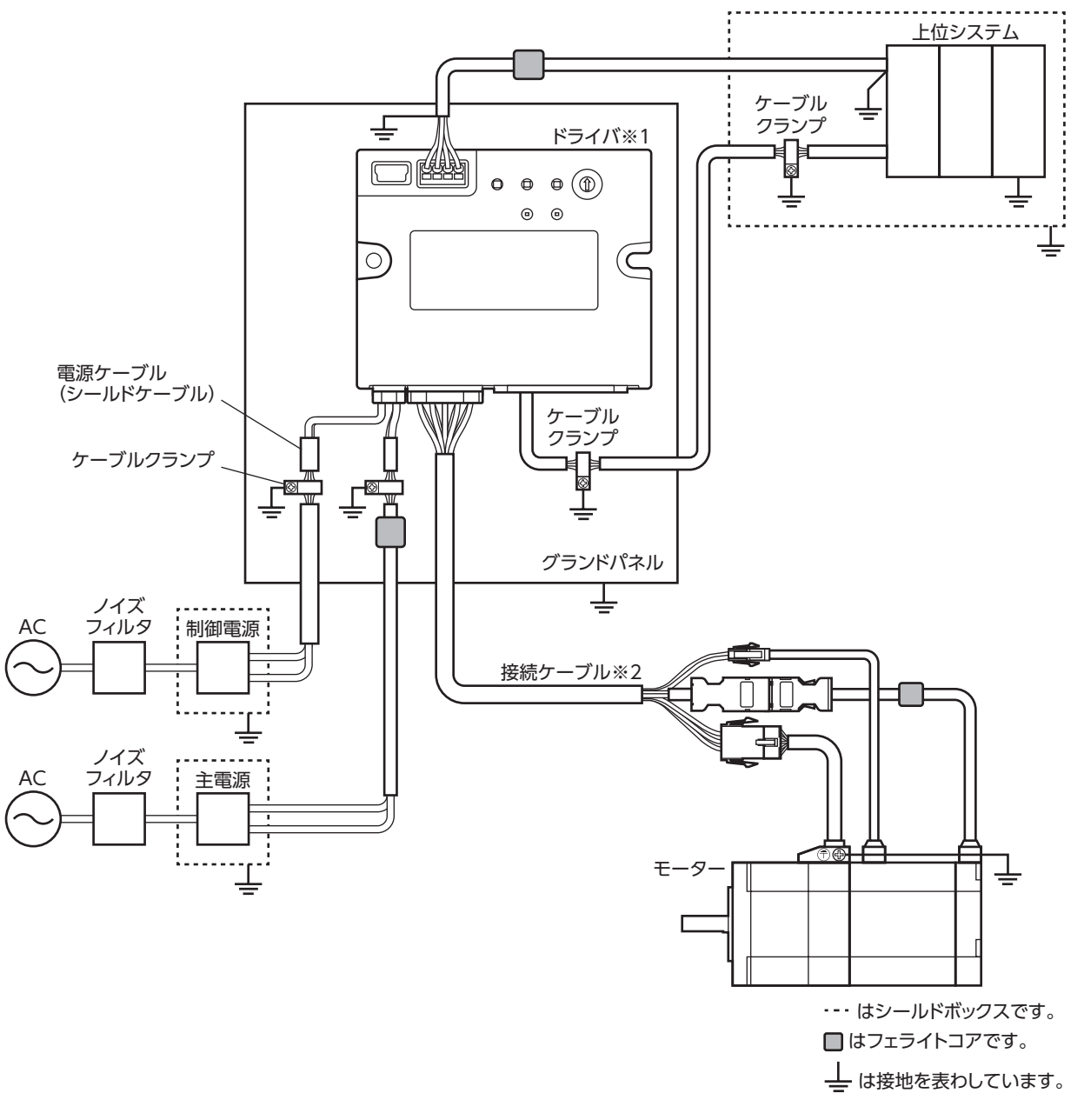

※1 放熱板をグランドパネルに直接接触させることで、ドライバを接地しています。

※2 当社のケーブルを使用しています。

 $\overline{\mathsf{C}}$ 

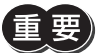

 $\bar{\mathbb{H}}$   $\overline{\mathbb{E}}$  ) • ドライバは、静電気に敏感な部品を使用しています。静電気によってドライバが誤動作したり破損する おそれがあるため、取り扱いの際は静電防止対策を行なってください。

- 次の製品を接続する場合は、シールド編組チューブでモーターケーブルを覆ってください。シールド編 組チューブの両端は、ケーブルクランプを使用して接地してください。
	- − AZシリーズ:AZM14、AZM15、AZM24、AZM26
	- − EACシリーズ:EACM2
	- − EASシリーズ:EASM2
	- − DRシリーズ:DR20、DR28
	- − DGIIシリーズ:DGM60
	- − EHシリーズ:EH3、EH4

# <span id="page-29-0"></span>5 ノードアドレスの設定

ノードアドレスの設定方法について説明します。

# 5-1 設定方法

ノードアドレス設定スイッチ(ECAT ID ×1)でノードアドレスを設定します。 ノードアドレス設定スイッチは16進数です。10進数のノードアドレスを16進数に変換して設定してください。 EtherCAT通信対応製品を2台以上接続したときは、ノードアドレスが重複しないように設定してください。

### 出荷時設定:0(×1:0)

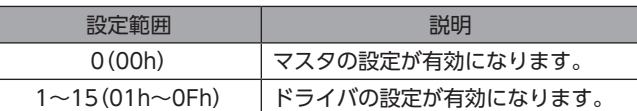

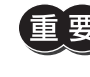

スイッチを設定するときは、必ずドライバの主電源と制御電源を切ってください。主電源と制御電源が投 入されている状態で設定しても、有効になりません。

# <span id="page-30-0"></span>6 点検・保守

# 6-1 点検

モーターの運転後は、定期的に次の項目について点検することをおすすめします。異常があるときは使用を中止し、お客様 ご相談センターにお問い合わせください。

### **▉** 点検項目

- ドライバの開口部が目詰まりしていないか確認してください。
- ドライバの取付箇所に緩みがないか確認してください。
- ドライバの接続部に緩みがないか確認してください。
- ドライバに埃などが付着していないか確認してください。
- ドライバに異臭や異常がないか確認してください。

ドライバには半導体素子が使われています。静電気などによって半導体素子が破損するおそれがあるため、 取り扱いには注意してください。

# 6-2 保証

### **■ 製品の保証について**

保証期間中、お買い求めいただいた製品に当社の責により故障を生じた場合は、その製品の修理を無償で行ないます。 なお、保証範囲は製品本体(回路製品については製品本体および製品本体に組み込まれたソフトウェアに限ります)の修理に 限るものといたします。納入品の故障により誘発される損害およびお客様側での機会損失につきましては、当社は責任を負 いかねます。

また、製品の寿命による故障、消耗部品の交換は、この保証の対象とはなりません。

### **▉** 保証期間

お買い求めいただいた製品の保証期間は、ご指定場所に納入後2年間といたします。

### **▉** 免責事由

次に該当する場合は、この保証の対象範囲から除外するものといたします。

- 1) カタログまたは別途取り交わした仕様書等にて確認された以外の不適切な条件・環境・取り扱いならびに使用による 場合
- 2) 故障の原因が納入品以外の事由による場合
- 3) 当社以外による改造または修理による場合
- 4) 製品本来の使い方以外の使用による場合
- 5) 当社出荷時の科学・技術の水準では予見できなかった事由による場合
- 6) その他天災、災害など当社側の責ではない原因による場合

以上の内容は、日本国内での取引および使用を前提としています。

## 6-3 廃棄

製品は、法令または自治体の指示に従って、正しく処分してください。

# <span id="page-31-1"></span>7-1 接続ケーブル(ケーブルタイプ用)

## **▉** 接続ケーブル/可動接続ケーブル(AZM14、AZM15、AZM24、AZM26用)

<span id="page-31-0"></span>モーターとドライバを接続するときに使用します。

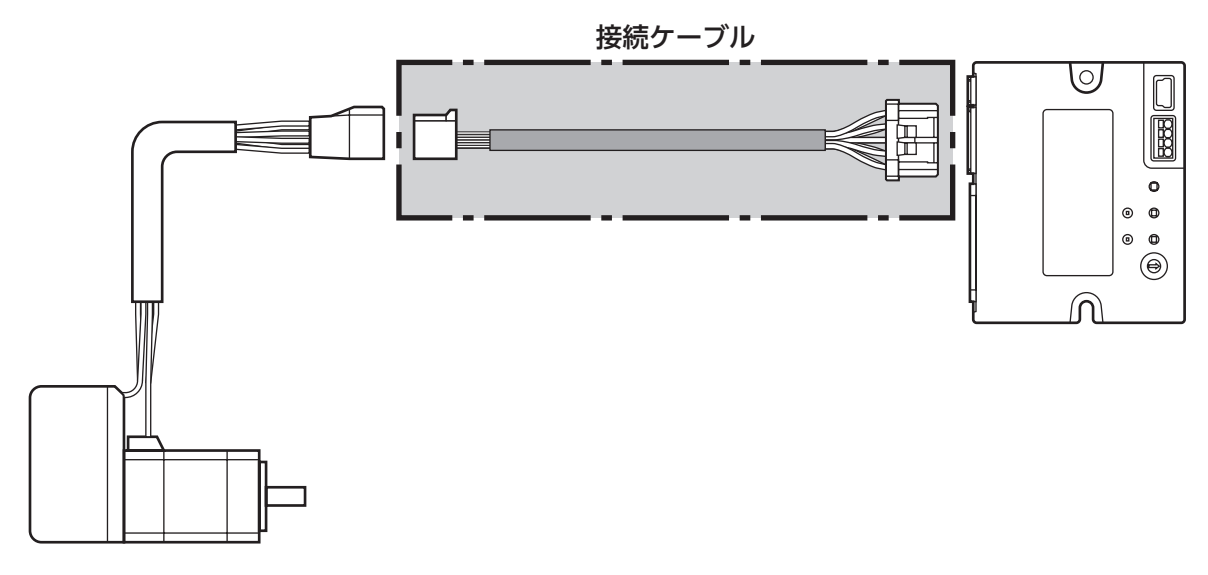

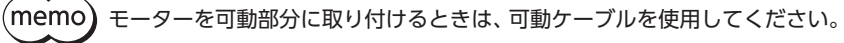

**● 接続ケーブル** モーター/エンコーダ用

### **● 可動接続ケーブル** モーター/エンコーダ用

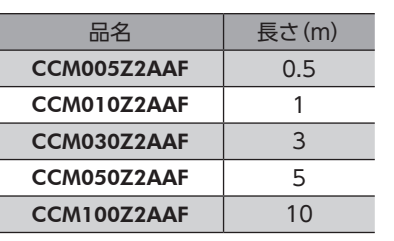

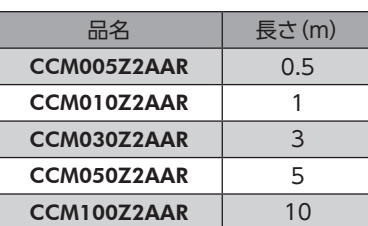

 $\overline{\mathsf{C}}$ 

ハードウェア

**▉** 接続ケーブル/可動接続ケーブル(AZM46、AZM48、AZM66、AZM69用)

モーターとドライバを接続するときに使用します。 図は、電磁ブレーキ付モーターの場合です。

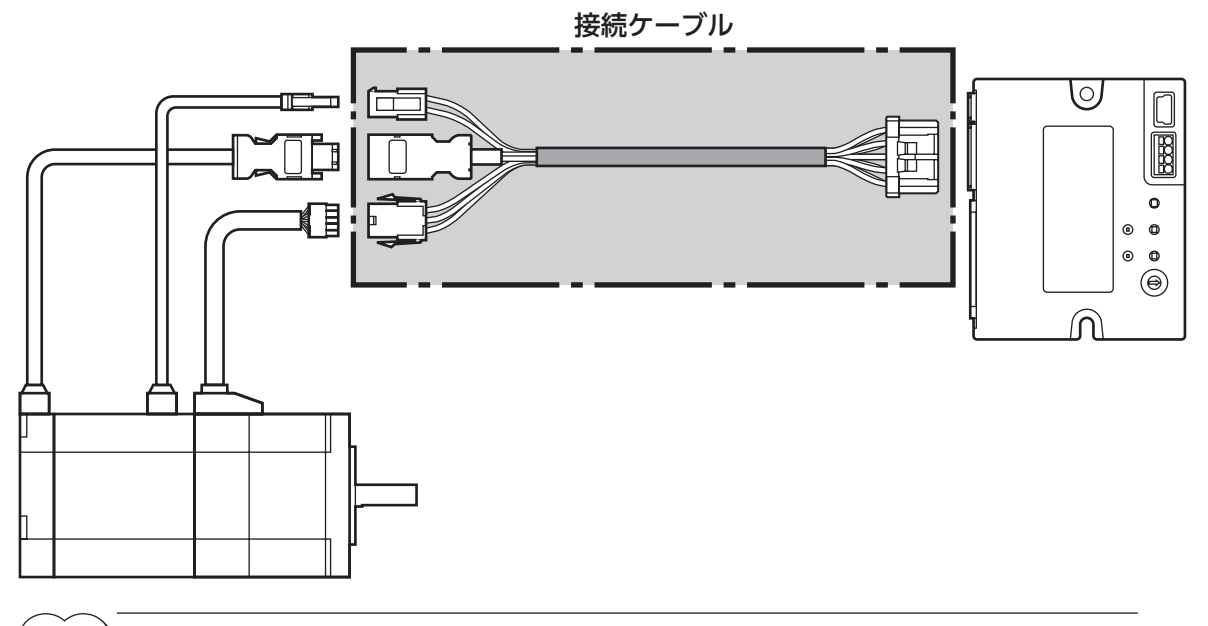

(memo) モーターを可動部分に取り付けるときは、可動ケーブルを使用してください。

**㓡** 接続ケーブル

モーター/エンコーダ用

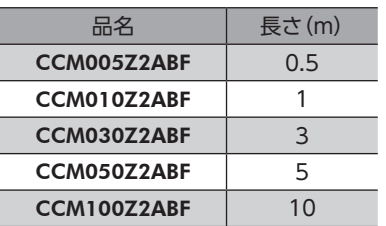

**● 可動接続ケーブル** 

モーター/エンコーダ用

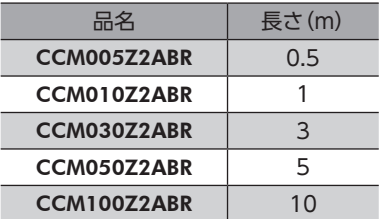

モーター/エンコーダ/電磁ブレーキ用

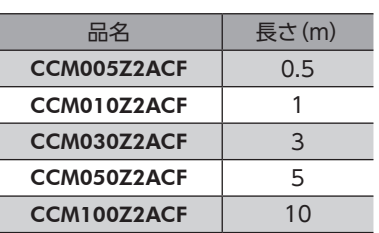

モーター/エンコーダ/電磁ブレーキ用

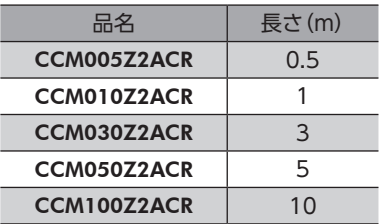

## **▉** 中継ケーブル/可動中継ケーブル

ドライバと接続ケーブルを中継するときに使用します。 モーターとドライバの距離を離す場合、使用している接続ケーブルの長さが足りないときに使用します。 中継ケーブル/可動中継ケーブルは、すべてのモーターに共通です。 図は、AZM14のモーターを接続した場合です。

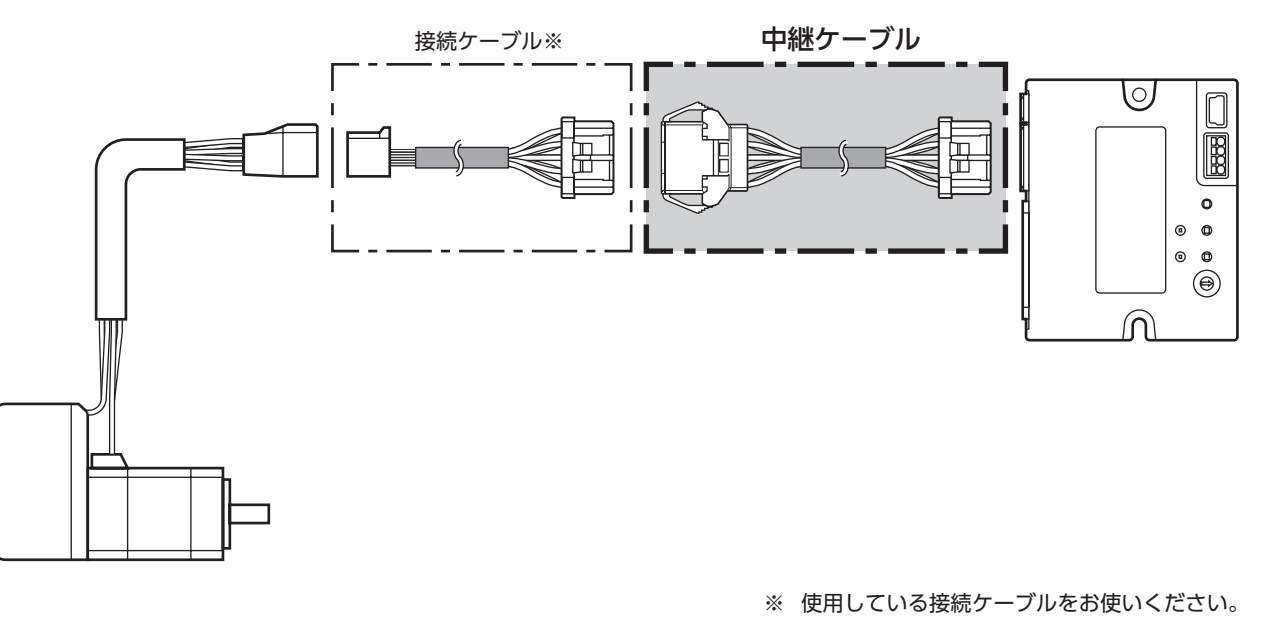

 $(memo)$ • モーターを可動部分に取り付けるときは、可動ケーブルを使用してください。 • 中継ケーブルを接続ケーブルに継ぎ足して延長するときは、ケーブル全長を10 m以下にしてください。

**● 中継ケーブル** 

品名 | 長さ(m)

CCM010Z2ADFT | 1 CCM030Z2ADFT 3 CCM050Z2ADFT 5

**● 可動中継ケーブル** 

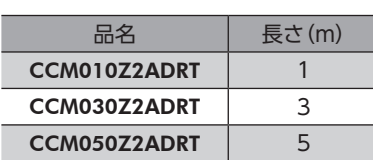

<span id="page-34-0"></span>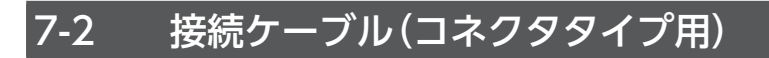

## **▉** 接続ケーブル/可動接続ケーブル

モーターとドライバを接続するときに使用します。

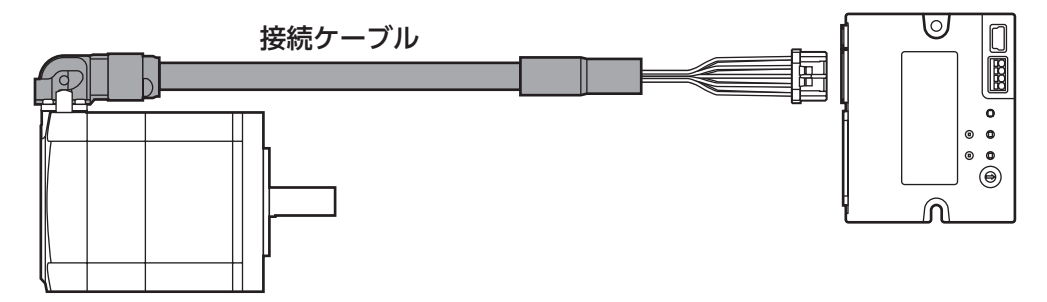

モーターからケーブルを引き出す方向によって、接続ケーブルの品名が異なります。図でご確認ください。

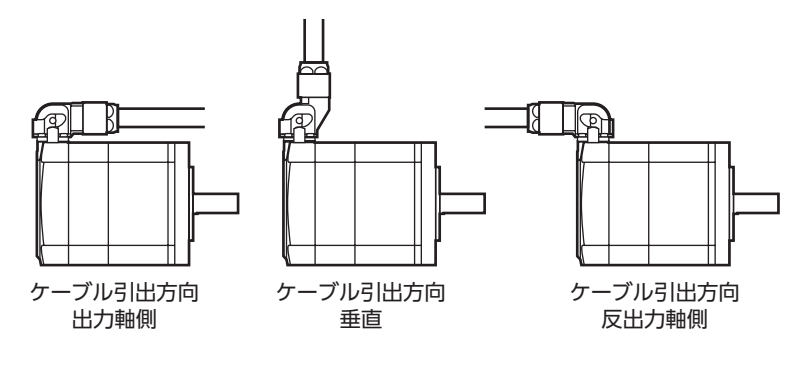

 $(memo)$ モーターを可動部分に取り付けるときは、可動ケーブルを使用してください。

**㓡** 接続ケーブル

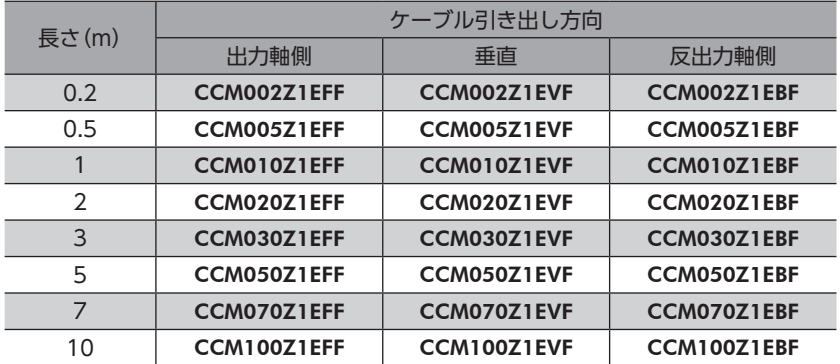

### **● 可動接続ケーブル**

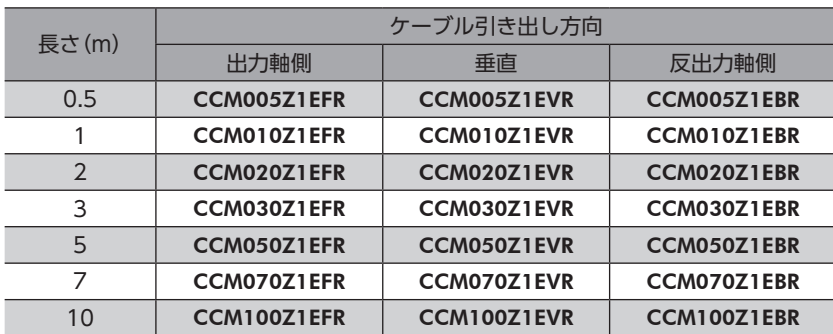

## <span id="page-35-0"></span>**▉** 中継ケーブル/可動中継ケーブル

ドライバと接続ケーブルを中継するときに使用します。

モーターとドライバの距離を離す場合、使用している接続ケーブルの長さが足りないときに使用します。

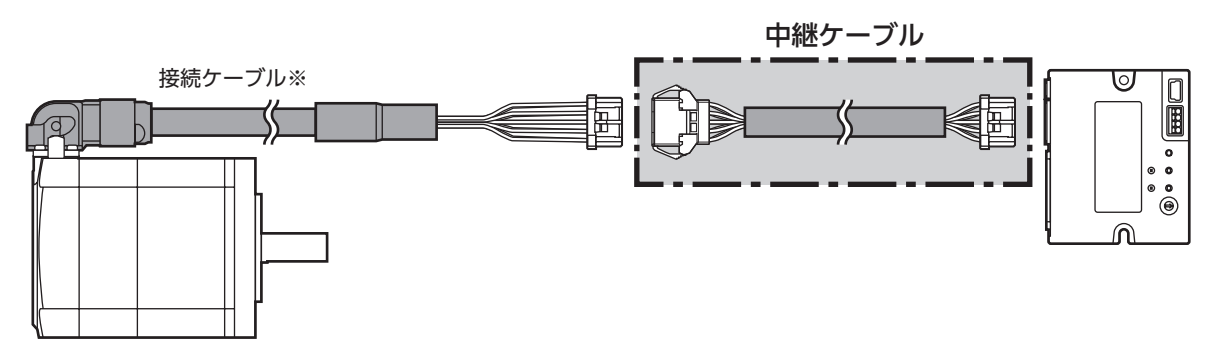

※ 使用している接続ケーブルをお使いください。

 $(memo)$ • モーターを可動部分に取り付けるときは、可動ケーブルを使用してください。 • 中継ケーブルを接続ケーブルに継ぎ足して延長するときは、ケーブル全長を10 m以下にしてください。

**● 中継ケーブル** 

#### **● 可動中継ケーブル**

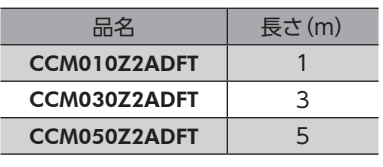

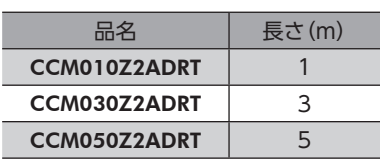

# 7-3 電源ケーブル

ドライバと電源を接続するときに使用します。

品名:LCD06Z2AY(0.6 m)
# 3 EtherCAT通信

EtherCAT通信で制御する方法について説明しています。

### もくじ

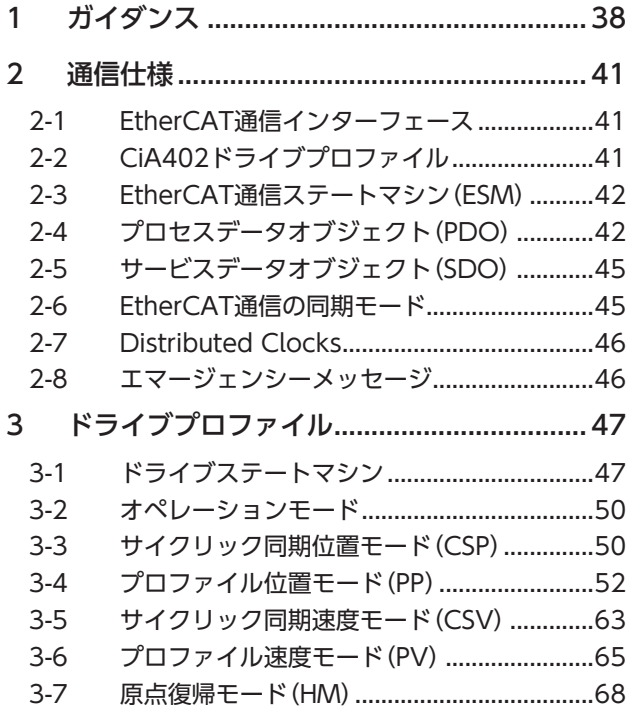

<span id="page-36-0"></span>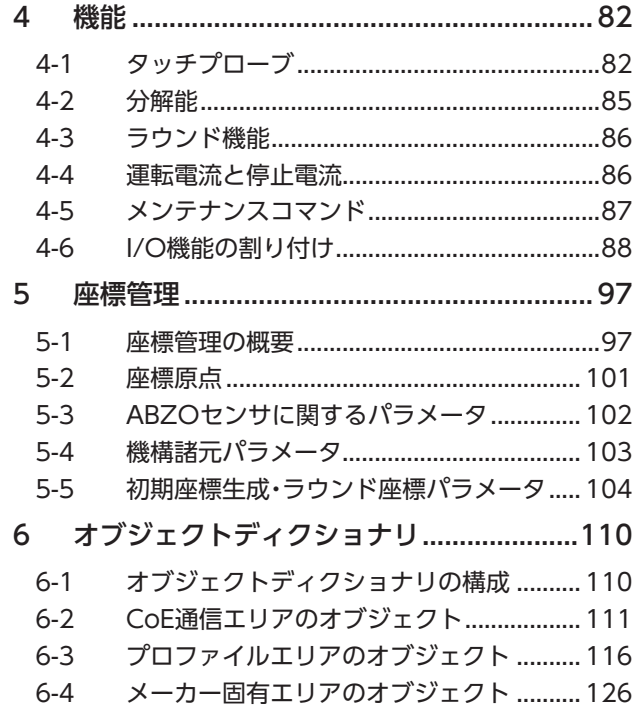

# <span id="page-37-0"></span>1 ガイダンス

はじめてお使いになるときはここをご覧になり、運転方法のながれについてご理解ください。 ここで紹介する例は、EtherCAT通信でモーターを運転する方法です。

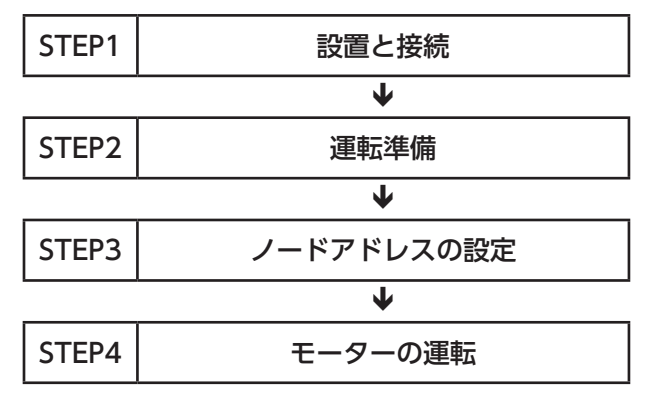

#### **㓡** 運転条件

ここでは、次の条件で運転するものとします。

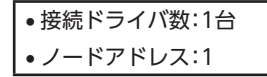

重要)

• モーターを動かすときは周囲の状況を確認し、安全を確保してから運転してください。 • 事前にESIファイルをマスタの設定ツールにインポートし、システムの構成を登録してからガイダンス を進めてください。ESIファイルは当社のWEBサイトからダウンロードできます。 https://www.orientalmotor.co.jp/

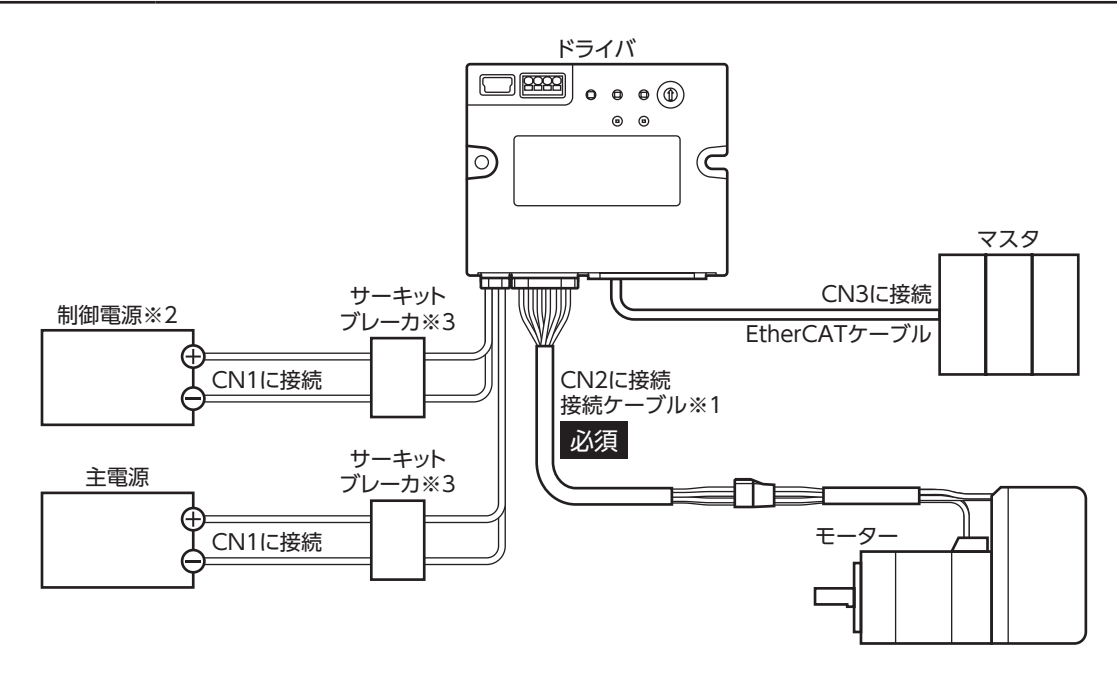

- ※1 当社のケーブルです。別途お買い求めください。
- ※2 制御電源を接続すると、主電源が遮断されたときもモニタを継続できます。必要に応じて接続してください。
- ※3 電源を間違えて配線すると、内部の入力回路が短絡するおそれがあるため、サーキットブレーカまたはサーキットプ ロテクタの接続を推奨します。

#### STEP 2 運転準備をします

AZシリーズ 機能編の「運転準備」をご覧ください。

## STEP 3 ノードアドレスを設定します

ここでは、ドライバのノードアドレス設定スイッチ(ECAT ID ×1)を使ってノードアドレスを設定します。

1. ノードアドレス設定スイッチを次のように設定します。

設定内容:1(×1:1)

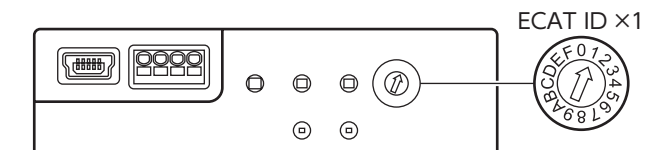

2. 主電源と制御電源を再投入します。

スイッチを設定するときは、必ずドライバの主電源と制御電源を切ってください。主電源と制御電源が投入さ れている状態で設定しても、有効になりません。

#### STEP 4 モーターを運転します

EtherCAT通信でモーターを励磁し、運転指令を入力してください。

## STEP 5 運転できましたか?

いかがでしたか。うまく運転できたでしょうか。モーターが動かないときは、次の点を確認してください。

- PWR/ALM LEDが赤色に点滅していませんか?
- アラームが発生しています。詳細は[、148ページ](#page-147-0)をご覧ください。
- 電源、モーター、EtherCATケーブルは確実に接続されていますか?
- ノードアドレスの設定は正しいですか?
- ERR LEDが赤色に点滅していませんか? 通信異常が検出されています。詳細は[、19ページ](#page-18-0)をご覧ください。

# <span id="page-40-0"></span>2 通信仕様

# 2-1 EtherCAT通信インターフェース

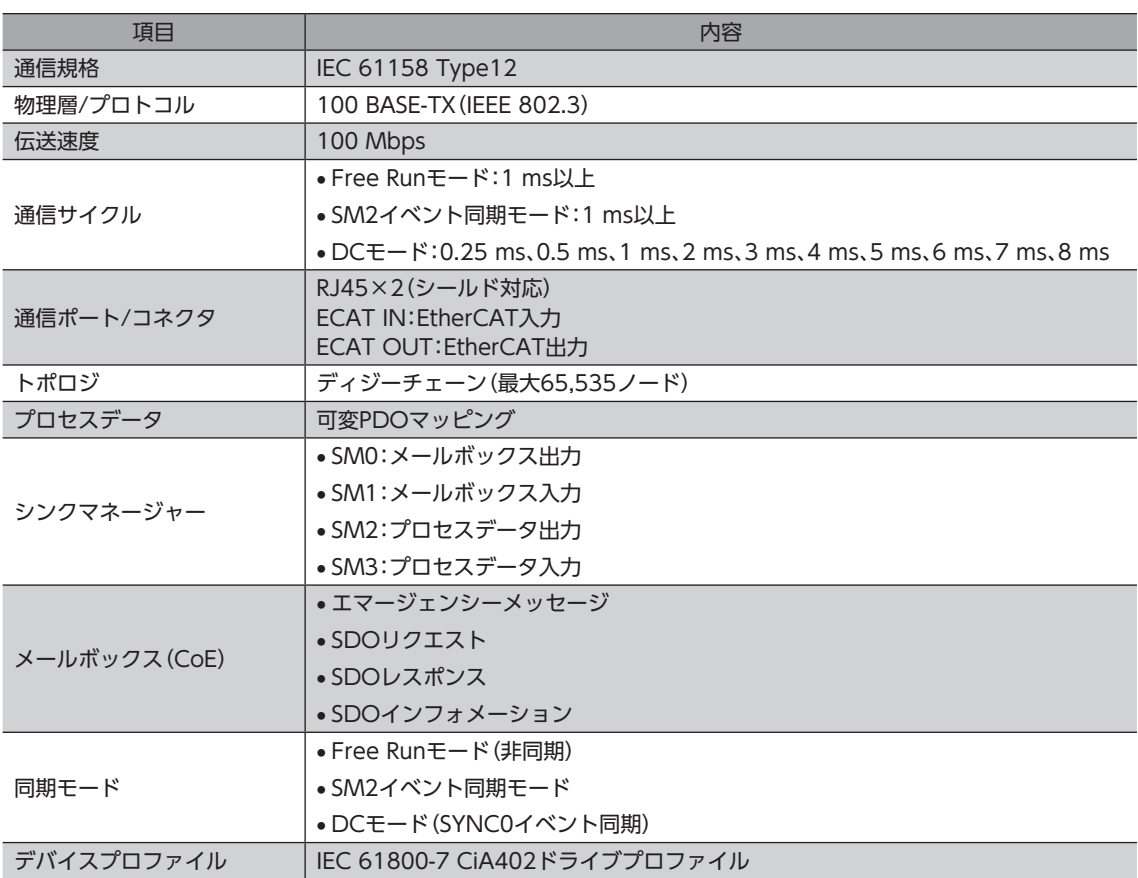

# 2-2 CiA402ドライブプロファイル

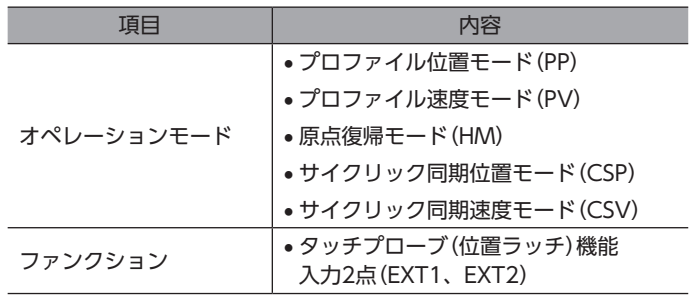

# <span id="page-41-0"></span>2-3 EtherCAT通信ステートマシン (ESM)

EtherCAT通信ステートマシン(EtherCAT State Machine:ESM)は、EtherCATマスタによって制御されます。

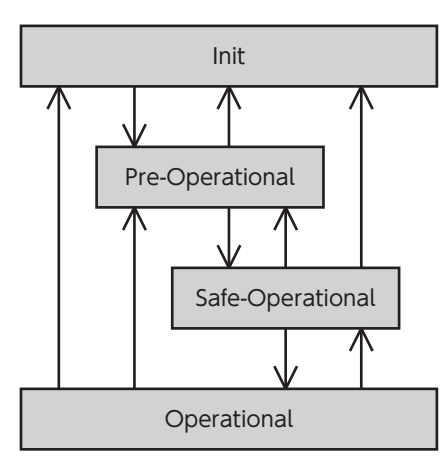

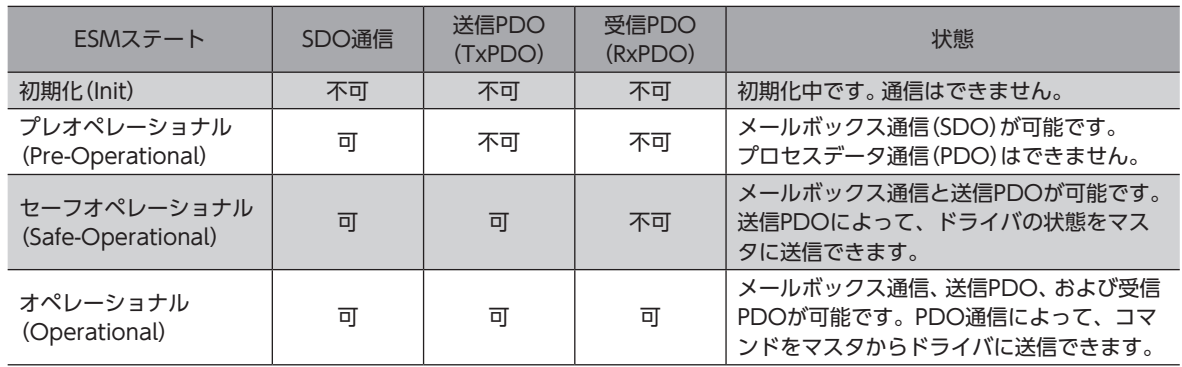

# 2-4 プロセスデータオブジェクト(PDO)

EtherCAT通信のリアルタイムデータ通信は、プロセスデータオブジェクト(Process Data Object:PDO)を使用します。 PDOには、送信PDO(TxPDO)と受信PDO(RxPDO)の2種類があります。送信PDO(TxPDO)は、ドライバからマスタへ のデータ送信です。受信PDO(RxPDO)は、マスタからドライバへのデータ受信です。

PDOで送受信する内容は、PDOマッピングオブジェクトとSM2/SM3 PDO割当オブジェクトで設定します。 PDOマッピングとは、PDOマッピングオブジェクトを設定することです。 SM2/SM3 PDO割当とは、実際に通信を行なうPDOマッピングオブジェクトを設定することです。

PDOマッピングオブジェクトは、割り付けるオブジェクトのインデックス(Index)、サブインデックス(Sub-index)、およ びデータ長(Length)の4 byteで構成されています。データ長には、08h(1 byte)、10h(2 byte)、および20h(4 byte)のデー タしか設定できません。

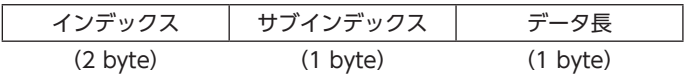

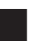

#### **▉** PDOマッピングオブジェクト

1つのPDOに、最大16個のオブジェクトをマッピングできます。

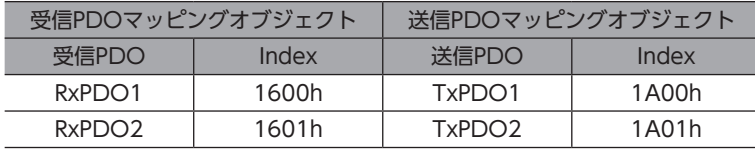

PDOにマッピングするオブジェクトは、次のとおりです。

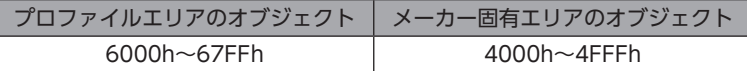

(memo) オブジェクトは、次のように構成されています。

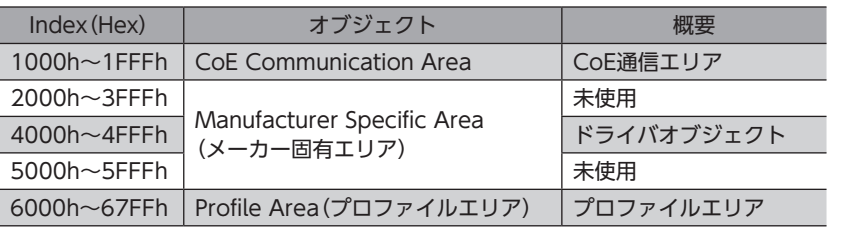

#### **▉** SM2/SM3 PDO割当オブジェクト

SM(Sync Manager Channel)PDO割当オブジェクトは、PDOとSync Managerの関係を設定しています。 SM2 PDO割当(1C12h)は、受信PDO専用の割当オブジェクトです。SM3 PDO割当(1C13h)は、送信PDO専用の割当オ ブジェクトです。

最大64 byteのオブジェクトを割り当てることができます。

## **▉** PDOマッピングオブジェクトの設定

PDOマッピングは、ESMがPre-Operationalのときに変更できます。次の手順で、PDOマッピングを変更してください。

- 1. SM2/SM3 PDO割当オブジェクトのエントリー数を0にします。
- 2. PDOマッピングオブジェクトのエントリー数を0にします。
- 3. PDOマッピングオブジェクトを変更します。
- 4. PDOマッピングオブジェクトのエントリー数を、手順3でマッピングしたオブジェクトの数に変更します。
- 5. SM2/SM3 PDO割当オブジェクトを変更します。
- 6. SM2/SM3 PDO割当オブジェクトのエントリー数を、手順5で割り当てた数に変更します。

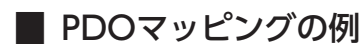

PDOマッピングの例を紹介します。2 byteと4 byteのデータはリトルエンディアンです。 SM2/SM3 PDO割当オブジェクトで実際に通信を行なうPDOマッピングオブジェクトを選択することで、PDO通信のマッ ピングを設定します。

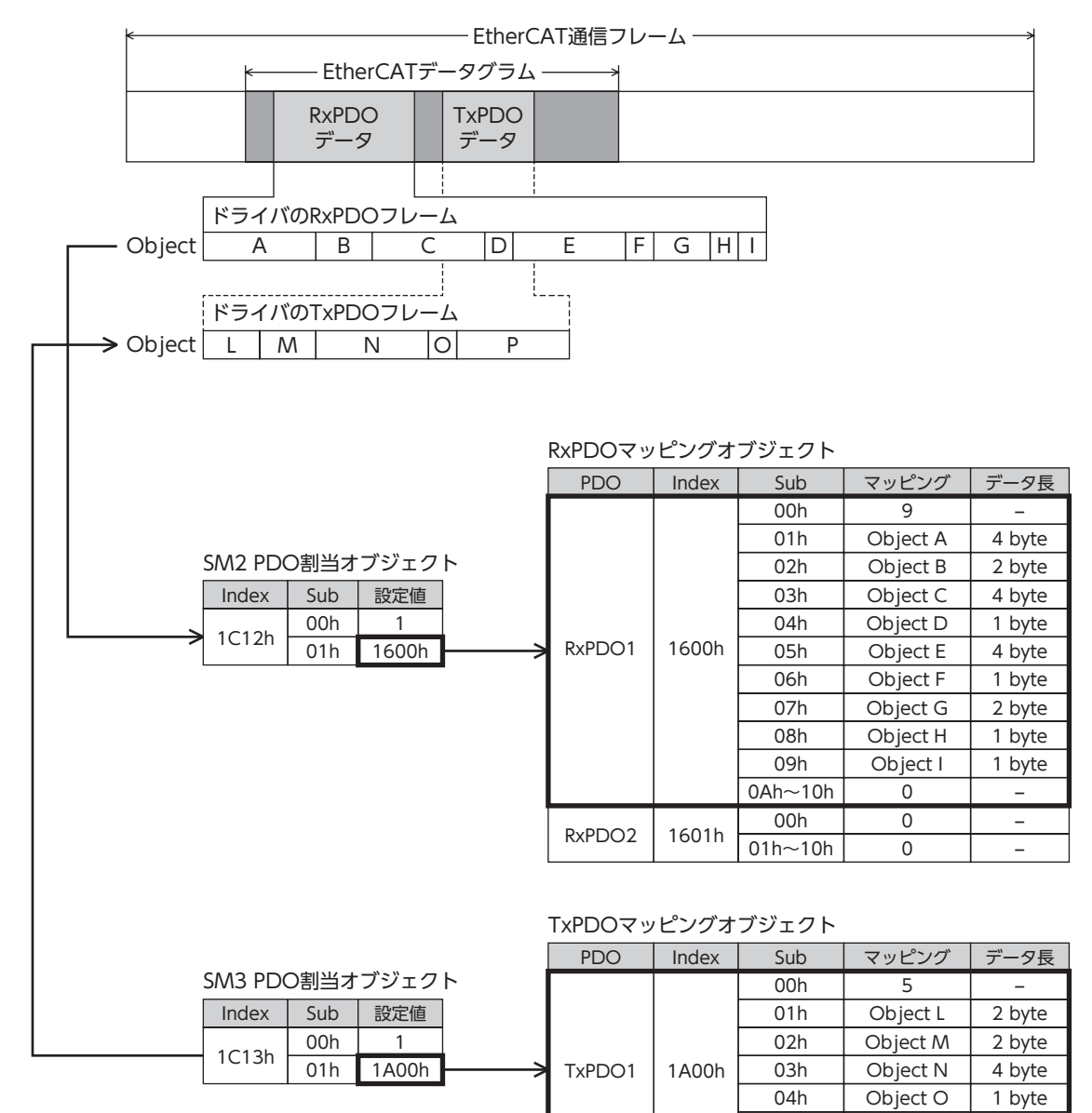

05h | Object P | 4 byte

00h 0 - $\begin{array}{|c|c|c|c|c|}\n\hline\n00h & 0 & - \\
\hline\n01h~10h & 0 & - \\\hline\n\end{array}$ 

 $\begin{array}{|c|c|c|}\n\hline\n06h^{\sim}10h & 0 \\
\hline\n00h & 0\n\end{array}$ 

TxPDO2 1A01h

# <span id="page-44-0"></span>2-5 サービスデータオブジェクト(SDO)

EtherCAT通信でパラメータオブジェクトの読み込み・書き出しを行なったり、モニタを実行するときは、サービスデータ オブジェクト(Service Data Object:SDO)を使用します。SDOはEtherCAT通信サイクルには同期せず、任意のタイミン グで送受信します。PDOマッピングの設定もSDOで行ないます。

## **▉** SDOアボートコード

SDOの送受信中にエラーが発生すると、アボートコードが返信されます。表にアボートコードの一覧を示します。

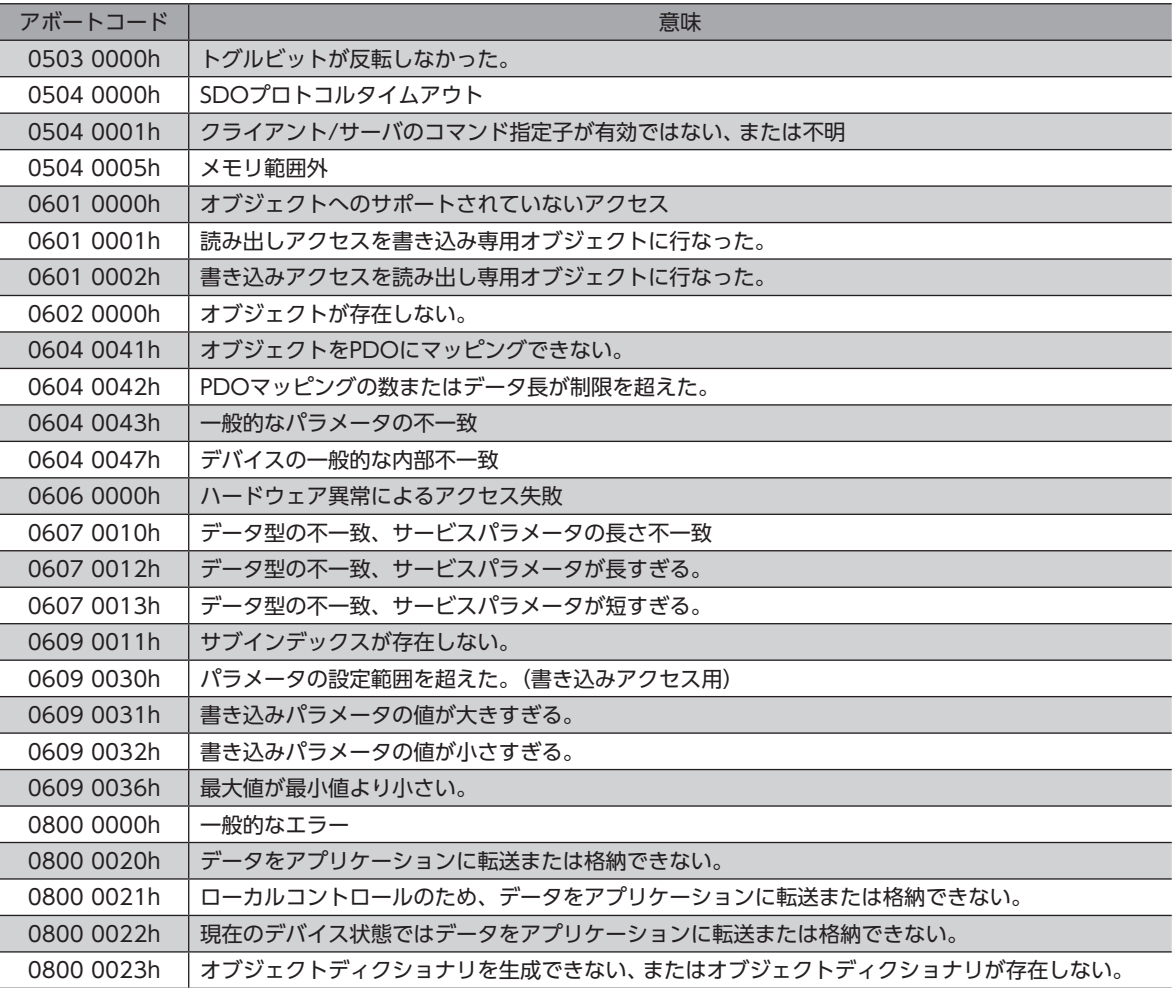

# 2-6 EtherCAT通信の同期モード

本製品は、EtherCAT通信の3つのモードに対応しています。

**㓡** Free Runモード

ドライバは、EtherCAT通信と非同期で動作します。 Free Runモードの通信サイクルは、1 ms以上になります。

#### **● SM2イベント同期モード**

ドライバは、EtherCAT通信と同期して動作します。アプリケーションはSM2イベントに同期します。 ドライバがプロセスデータ出力(RxPDO)を受信するたびに、SM2イベントが発生します。 SM2イベント同期モードの通信サイクルは、1 ms以上になります。

#### **● DCモード(SYNC0イベント同期)**

ドライバは、EtherCAT通信と同期して動作します。アプリケーションはSYNC0イベントに同期します。 DCモードの通信サイクルは、0.25 ms、0.5 ms、または1~8 ms(1 ms単位)になります。

## <span id="page-45-0"></span>2-7 Distributed Clocks

Distributed Clocks(DC)とは、マスタとドライバが同じ時計を共有することで動作を同期させる仕組みのことです。 DCに合わせて、割り込み信号(SYNC0)が正確な周期で出力されます。DCモードでは、SYNC0に同期してアプリケーショ ンを実行します。

## 2-8 エマージェンシーメッセージ

ドライバでエラーが発生すると、メールボックス通信によってエマージェンシーメッセージがマスタに送信されます。 エマージェンシーメッセージは、1回のエラーにつき一度だけ送信されます。

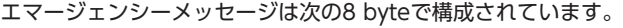

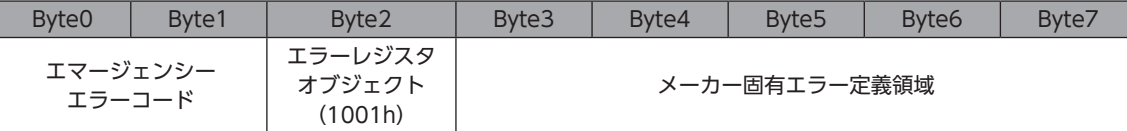

#### **▉** アラーム発生時のエマージェンシーメッセージ

ドライバでアラームが発生すると、メールボックス通信によってエマージェンシーメッセージがマスタに送信されます。 アラーム発生時のエマージェンシーメッセージは、次の8 byteで構成されています。

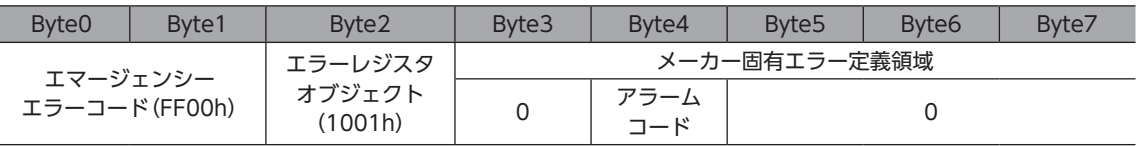

アラームの内容に関係なく、エマージェンシーエラーコードはFF00hになります。

byte 2はエラーレジスタオブジェクトと同じ値です。

byte 4はアラームコードです。アラームコードについては[149ページを](#page-148-0)ご覧ください。

## **▉** ESM遷移エラー時のエマージェンシーコード

ESMにおいて、Pre-OperationalからSafe-Operationalへの遷移が成功しなかったときは、次のエマージェンシーコード が送信されます。

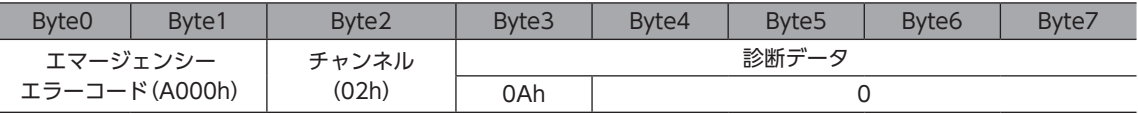

このエマージェンシーコードは、次の状態のときにPre-OperationalからSafe-Operationalへの遷移要求があった場合に 発生します。内容を確認し、設定などを見直してください。

• DCモードで、対応していない通信サイクルが設定されている。

- マッピング不可のオブジェクトがPDOマッピングにマッピングされている。
- TxPDO用のオブジェクトがRxPDOにマッピングされている。または、RxPDO用のオブジェクトがTxPDOにマッピン グされている。

## <span id="page-46-0"></span>3-1 ドライブステートマシン

ドライブステートマシンは、コントロールワードオブジェクト(6040h)によって制御されています。各ステートの状態は、 ステータスワードオブジェクト(6041h)で確認できます。

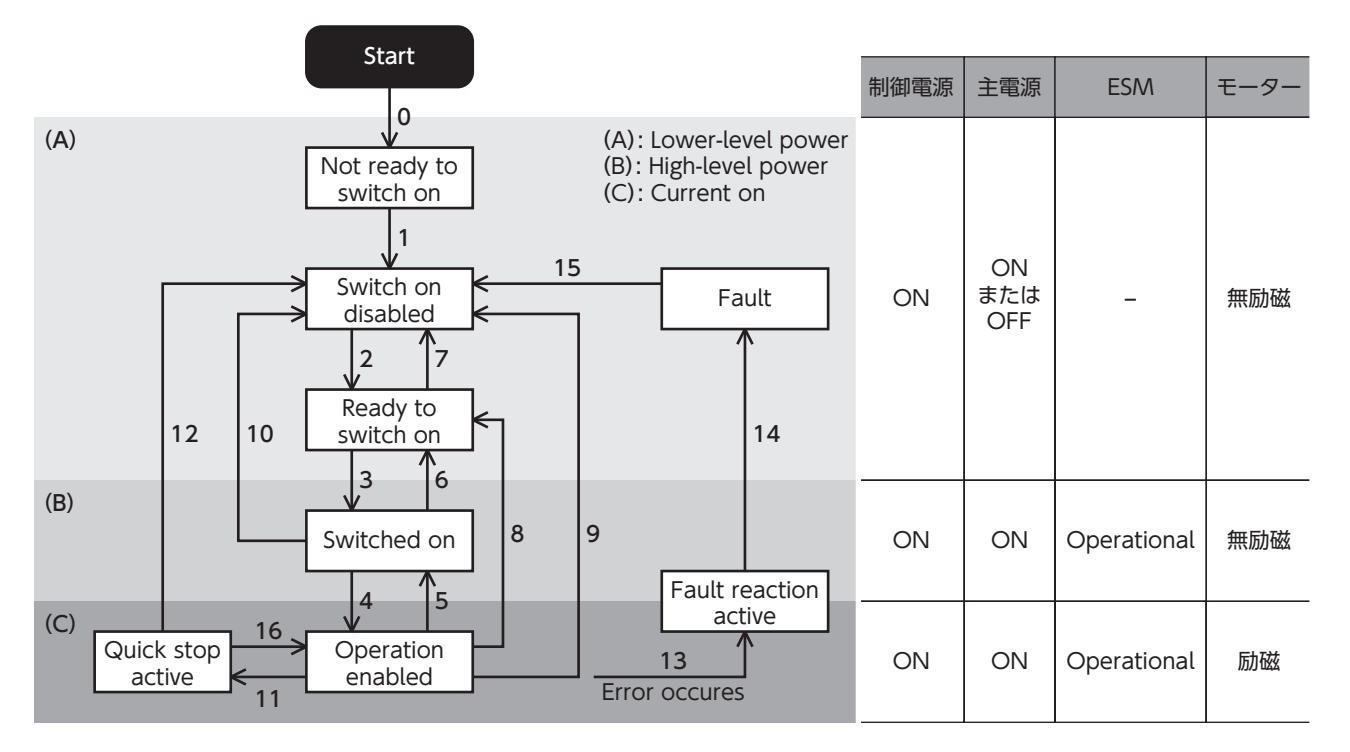

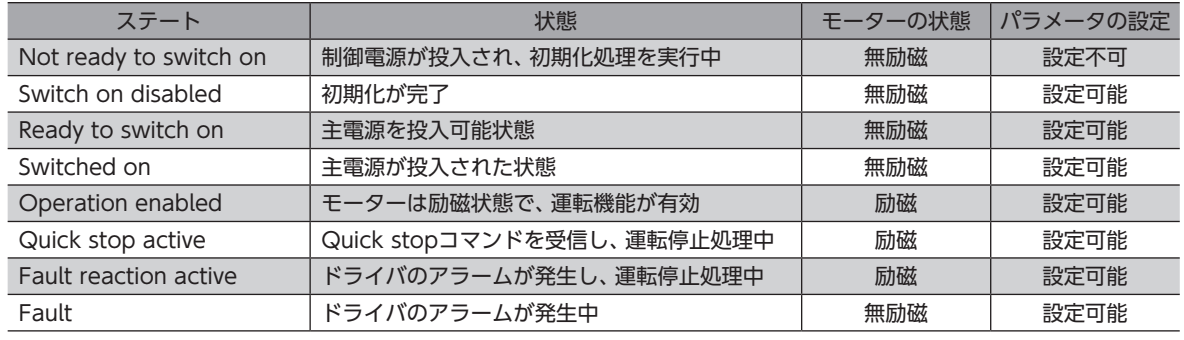

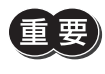

Operation enabledに遷移後、モーターが励磁して運転準備が完了するまでに250 msかかります。運 転準備が完了する前に運転指令を入力しても、モーターは起動しません。Operation enabledに遷移後 250 msが経過してから、またはDCMD-RDY出力がONになってから、運転指令を入力してください。

## **▉** ドライブステートマシンの状態遷移

<span id="page-47-0"></span>ドライブステートマシンは、コントロールワードオブジェクト(6040h)によって制御されています。

#### **㓡** コントロールワードオブジェクト(6040h)

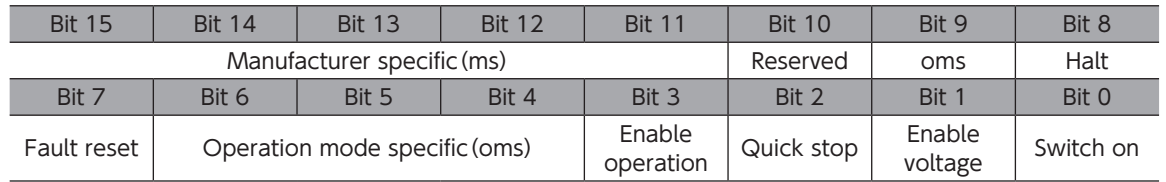

#### **● コントロールワードによる状態遷移コマンド**

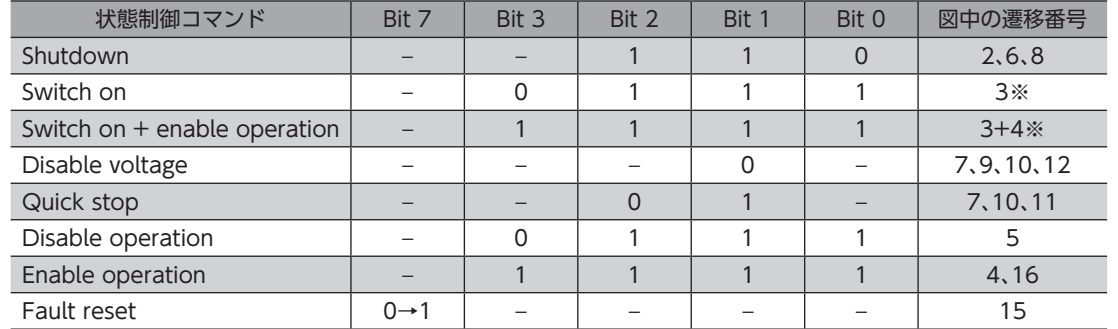

※ 次の条件を満たさないときは、コマンドを受信しても、Ready to switch onからSwitched onに状態遷移しません。 ・ESMの状態がOperationalであること。

- ・主電源が投入されていること。
- ・FREE入力がOFFになっていること。
- ・MEXE02でテスト運転(リモート運転)を実行していないこと。

#### **● 上記以外の状態遷移**

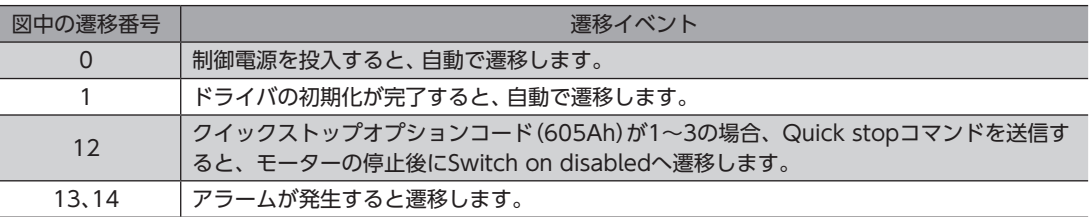

ドライブステートマシンがSwitched on、Operation enabled、Quick stop activeのどれかの状態のときに、次表のイ ベントが発生すると、状態遷移します。

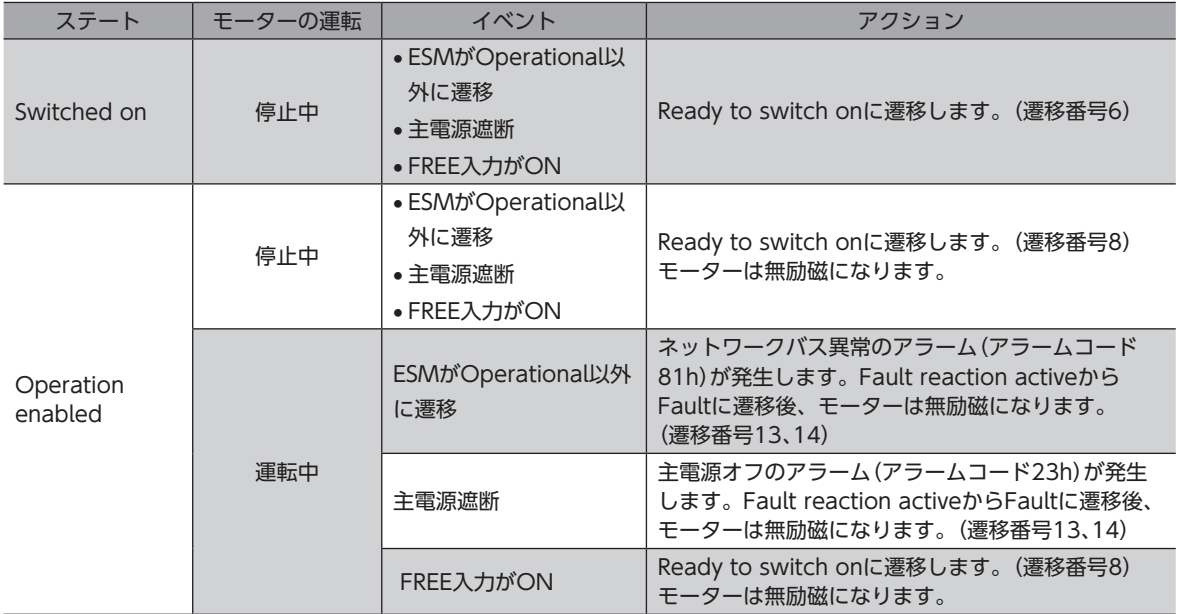

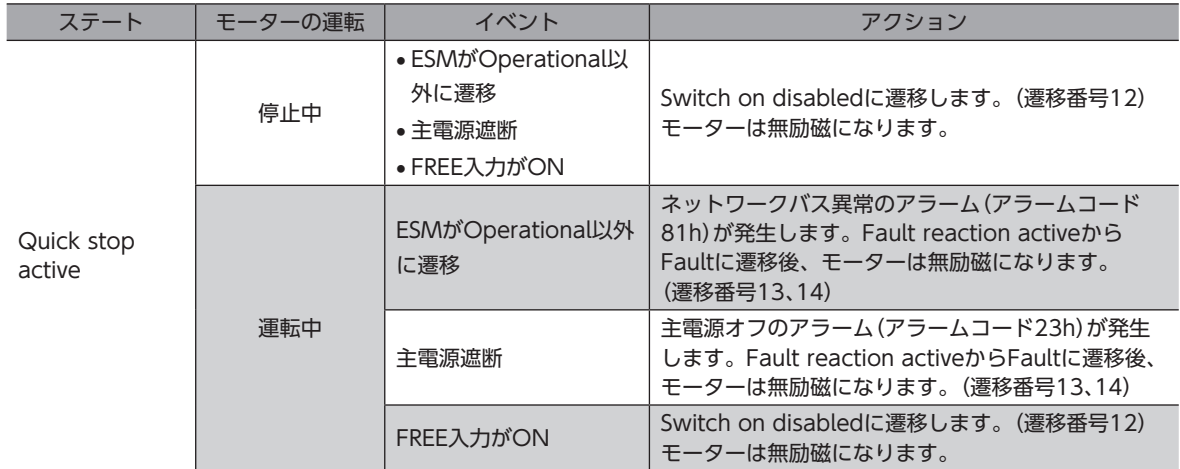

## ■ ドライブステートマシンの状態出力

<span id="page-48-0"></span>ドライブステートマシンの状態は、ステータスワードオブジェクト(6041h)で出力されます。

#### **㓡** ステータスワードオブジェクト(6041h)

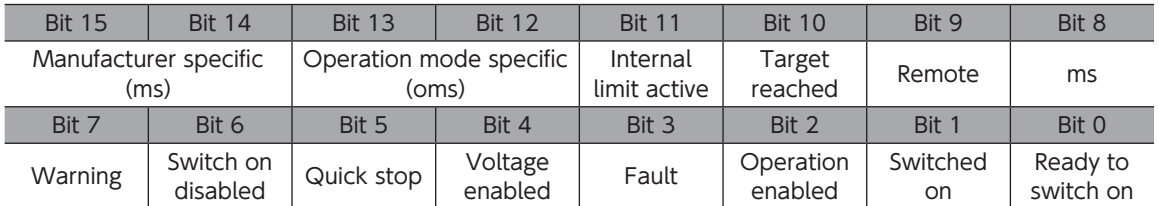

#### **● ステータスワードによる状態出力**

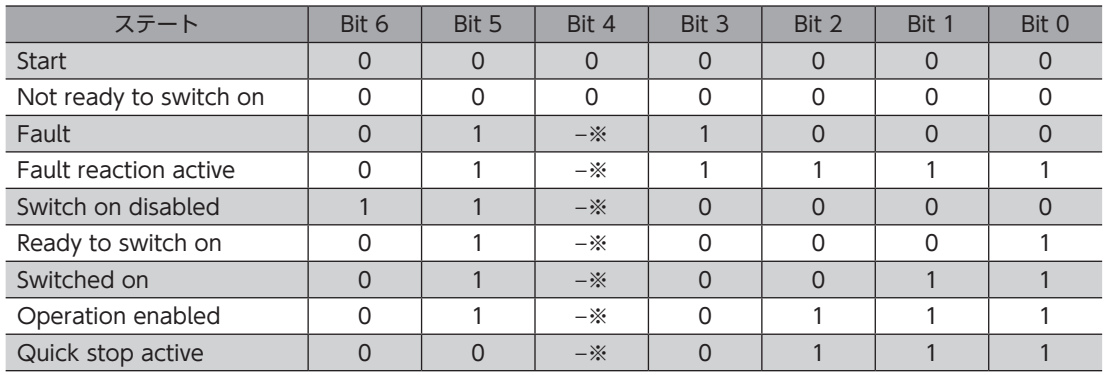

※ Voltage enabledは、主電源が投入されているときに1になります。

## <span id="page-49-0"></span>3-2 オペレーションモード

ドライバは、次のオペレーションモードをサポートしています。

- サイクリック同期位置モード(CSP)
- プロファイル位置モード(PP)
- サイクリック同期速度モード(CSV)
- プロファイル速度モード(PV)
- <span id="page-49-1"></span>• 原点復帰モード(HM)

### **▉** オペレーションモードの切り替え

オペレーションモードは、オペレーションモード(6060h)で切り替えます。

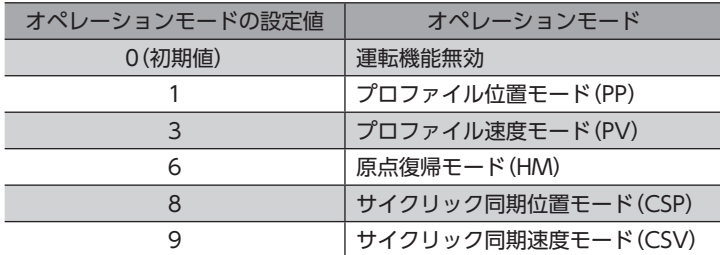

オペレーションモードは、運転が停止しているときに切り替えてください。運転中に切り替えたときは、運転が停止してか ら新しいオペレーションモードが有効になります。

オペレーションモードの表示(6061h)で、有効になっているオペレーションモードを確認できます。

## 3-3 サイクリック同期位置モード(CSP)

サイクリック同期位置モードでは、マスタで軌道の生成(プロファイル生成)を行ないます。サイクリック同期通信によって、 目標位置(607Ah)がマスタからドライバに送信されると、ドライバは位置制御を行ないます。

サイクリック同期位置モードは、EtherCAT通信がDCモードのときに使用してください。Free RunモードやSM2イベン ト同期モードでサイクリック同期モードを使用すると、速度の変動や振動が大きくなることがあります。

• サイクリック同期位置モードはマスタで位置を管理しているため、マスタを介さずに運転を停止すると、 位置偏差が発生する原因になります。STOP入力やFREE入力などの停止信号を入力したときは、必ず次 の処理を行なって位置偏差を解除してください。位置偏差が残ったまま停止信号をOFFにすると、モー ターが突然起動するおそれがあります。

- ・マスタから運転停止を実行する。
- ・マスタとドライバの位置偏差をクリアする。
- サイクリック同期位置モードはマスタで位置を管理しているため、モーターが励磁しているときにドラ イバの位置プリセット(P-PRESET)を実行すると、モーターが突然起動したり、指令パルス異常のアラー ムが発生する原因になります。ドライバで位置プリセット(P-PRESET)を実行するときは、モーターを 無励磁にしてから行なってください。

#### 関連するオブジェクト

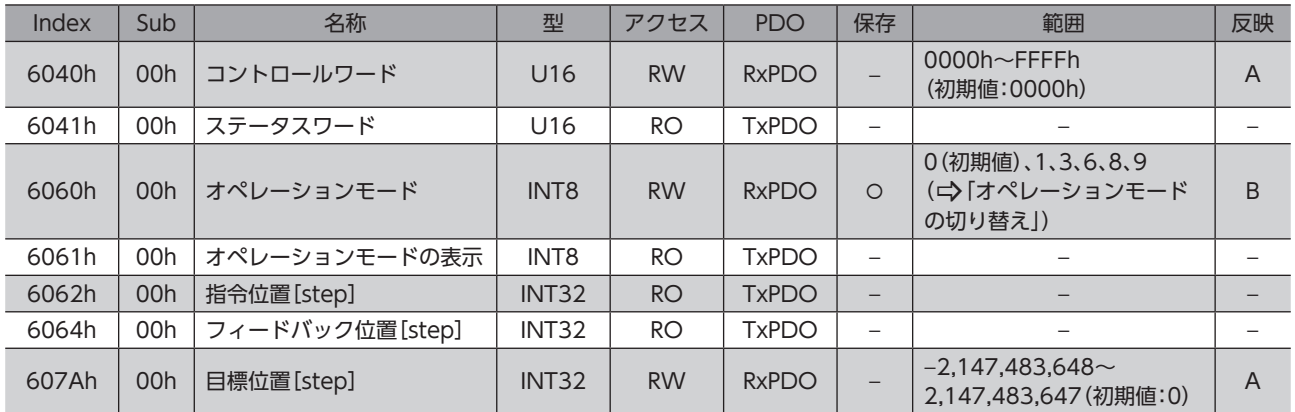

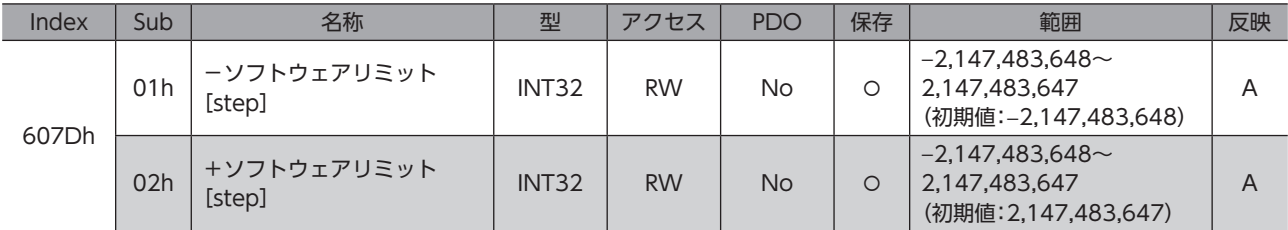

## **▉** サイクリック同期位置モードのコントロールワード

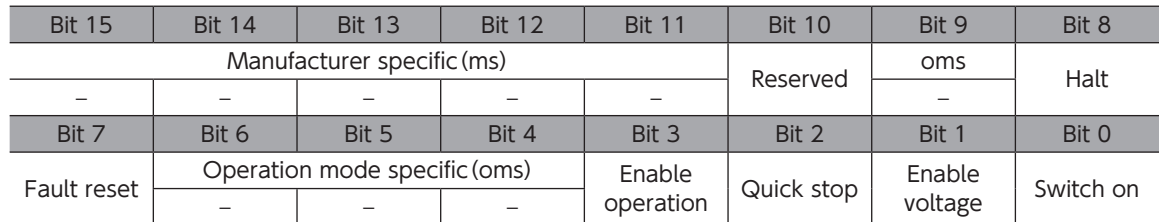

#### コントロールワードの詳細

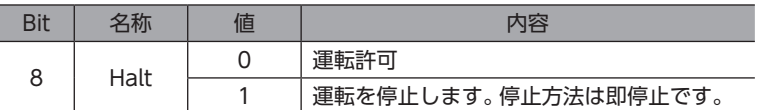

Bit 7、およびBit 3~Bit 0については[、48ページ「ドライブステートマシンの状態遷移」を](#page-47-0)ご覧ください。

## **▉** サイクリック同期位置モードのステータスワード

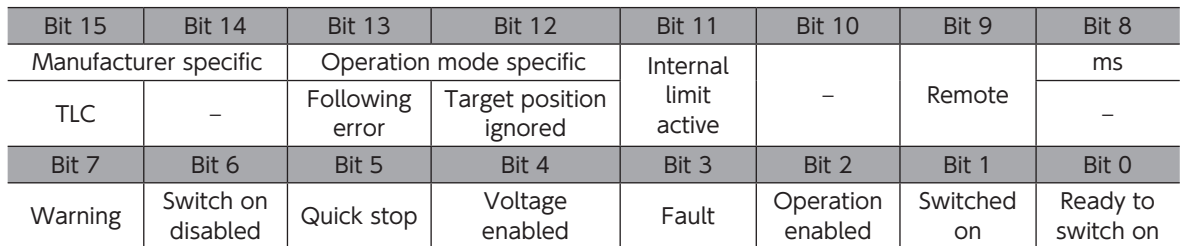

#### ステータスワードの詳細

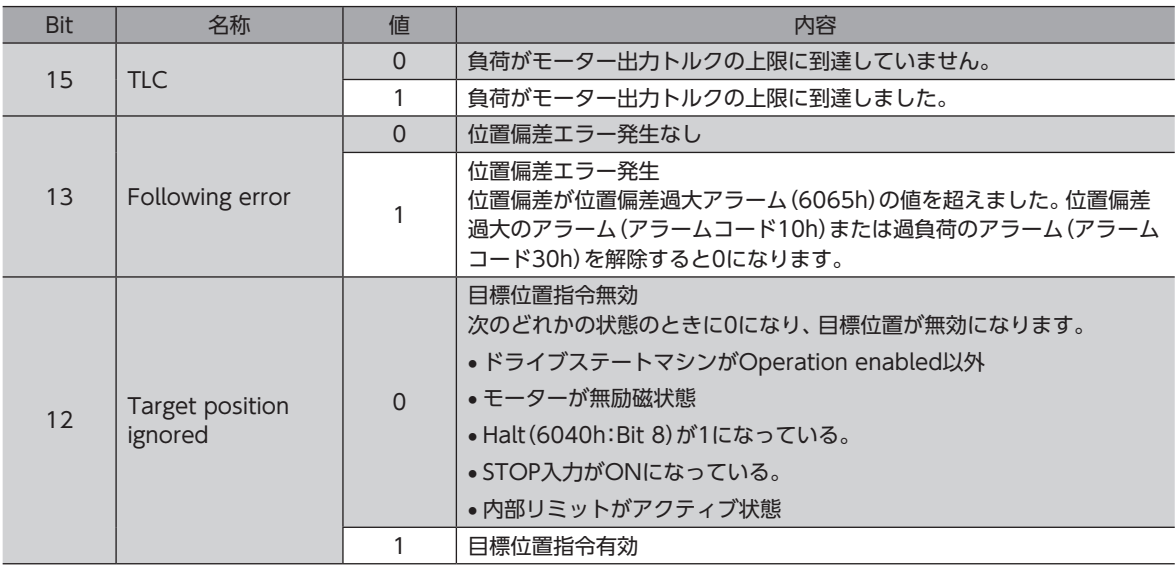

<span id="page-51-0"></span>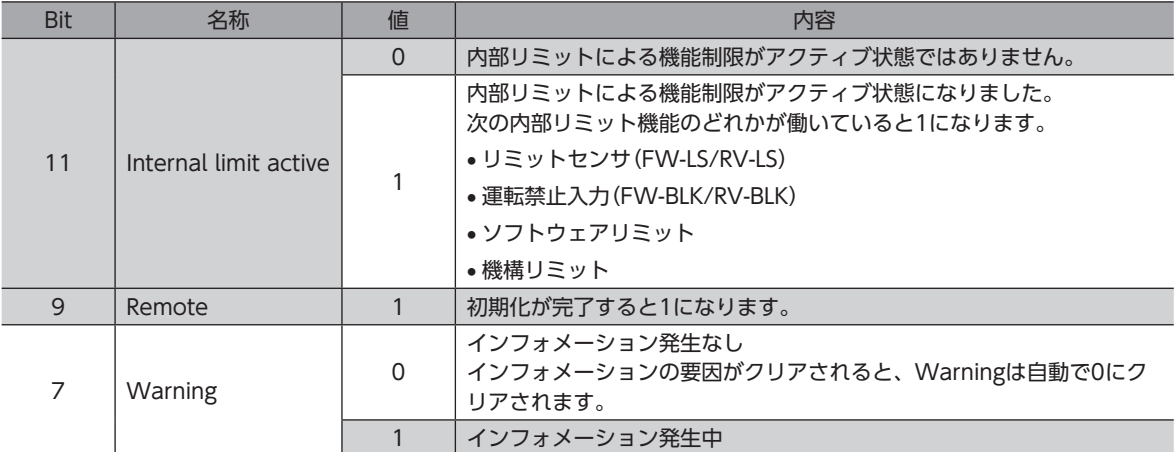

Bit 6~Bit 0については[、49ページ「ドライブステートマシンの状態出力」](#page-48-0)をご覧ください。

# 3-4 プロファイル位置モード(PP)

プロファイル位置モードは、ドライバの内部プロファイルで運転します。軌道の生成(プロファイル生成)はドライバで行な います。マスタでは、目標位置、速度、加速度などを設定します。

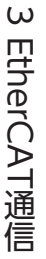

#### 関連するオブジェクト

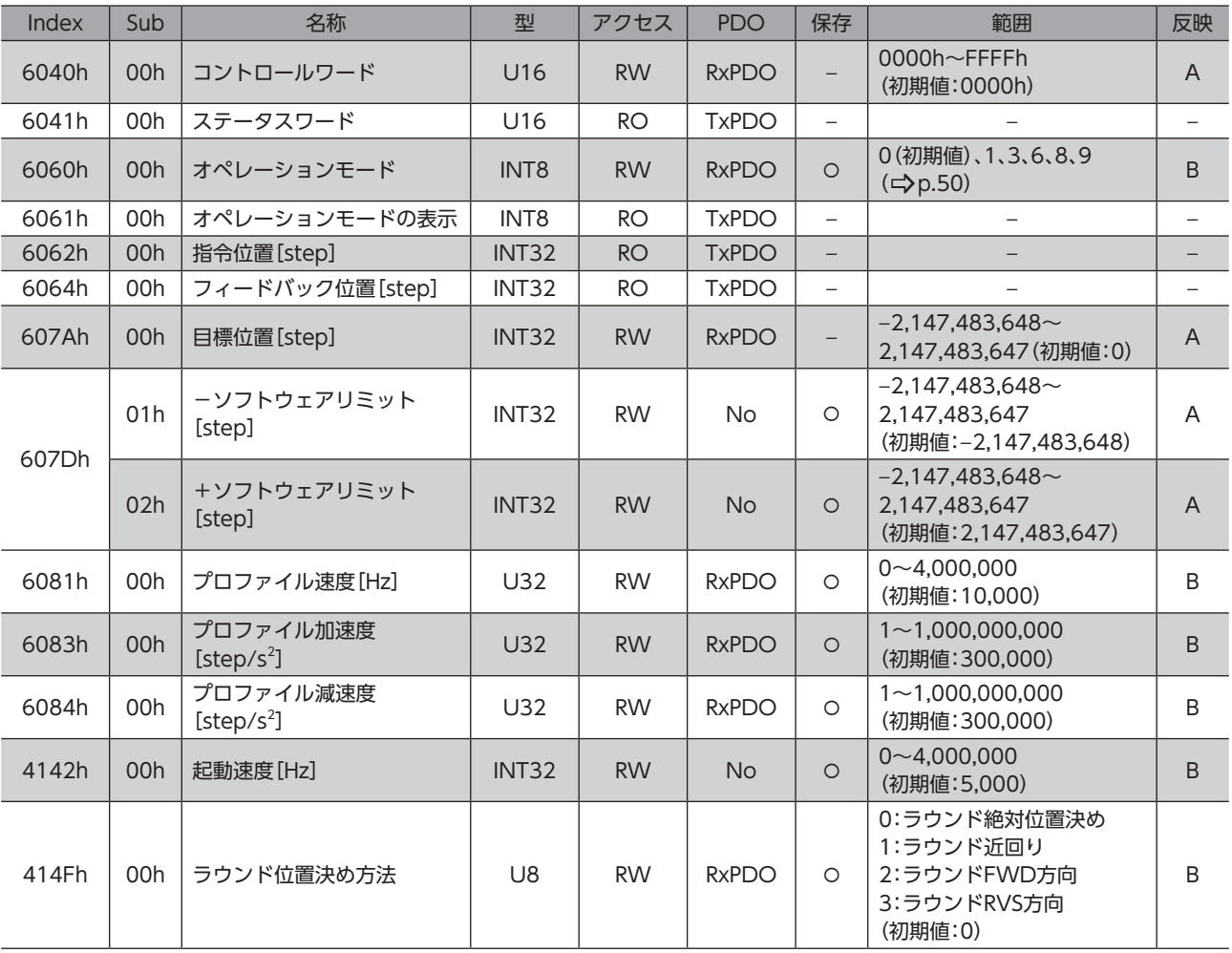

## ■ プロファイル位置モードのコントロールワード

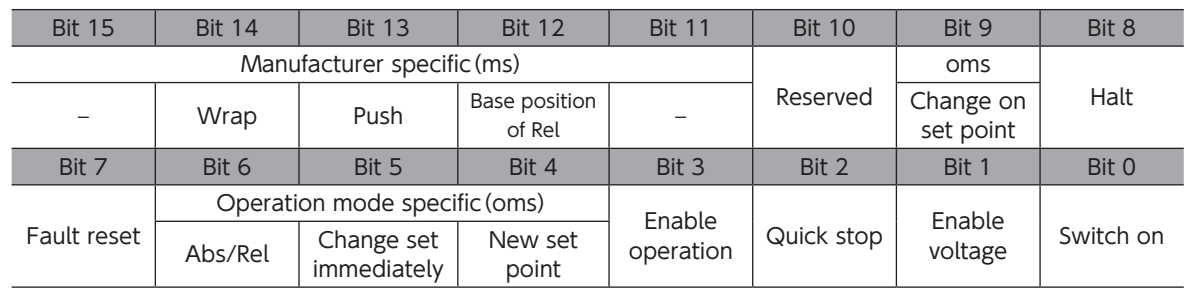

#### コントロールワードの詳細

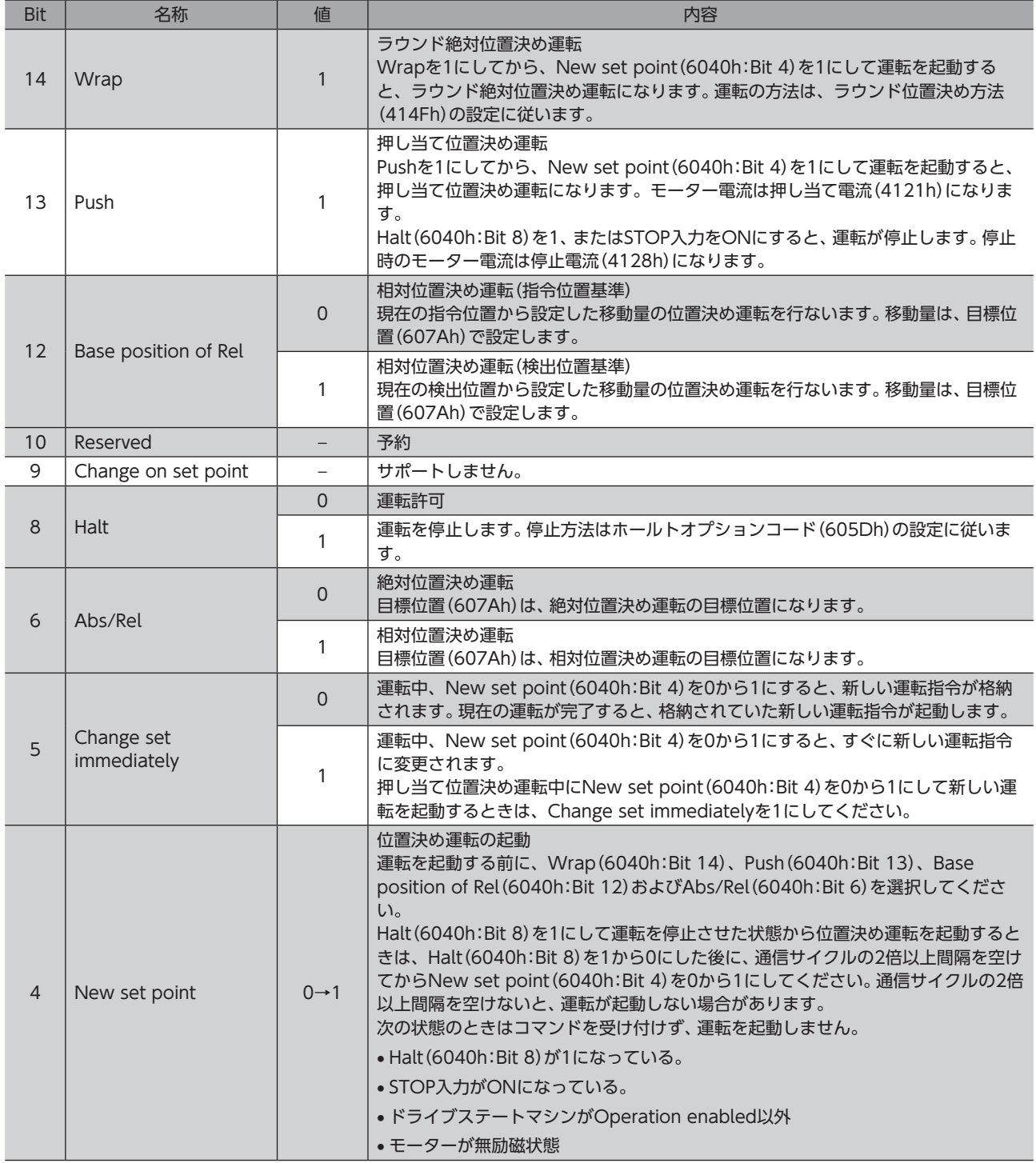

Bit 7、およびBit 3~Bit 0については[、48ページ「ドライブステートマシンの状態遷移」を](#page-47-0)ご覧ください。

## ■ プロファイル位置モードのステータスワード

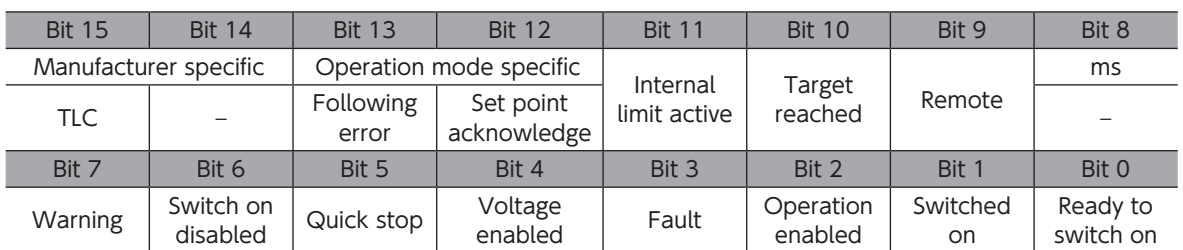

#### ステータスワードの詳細

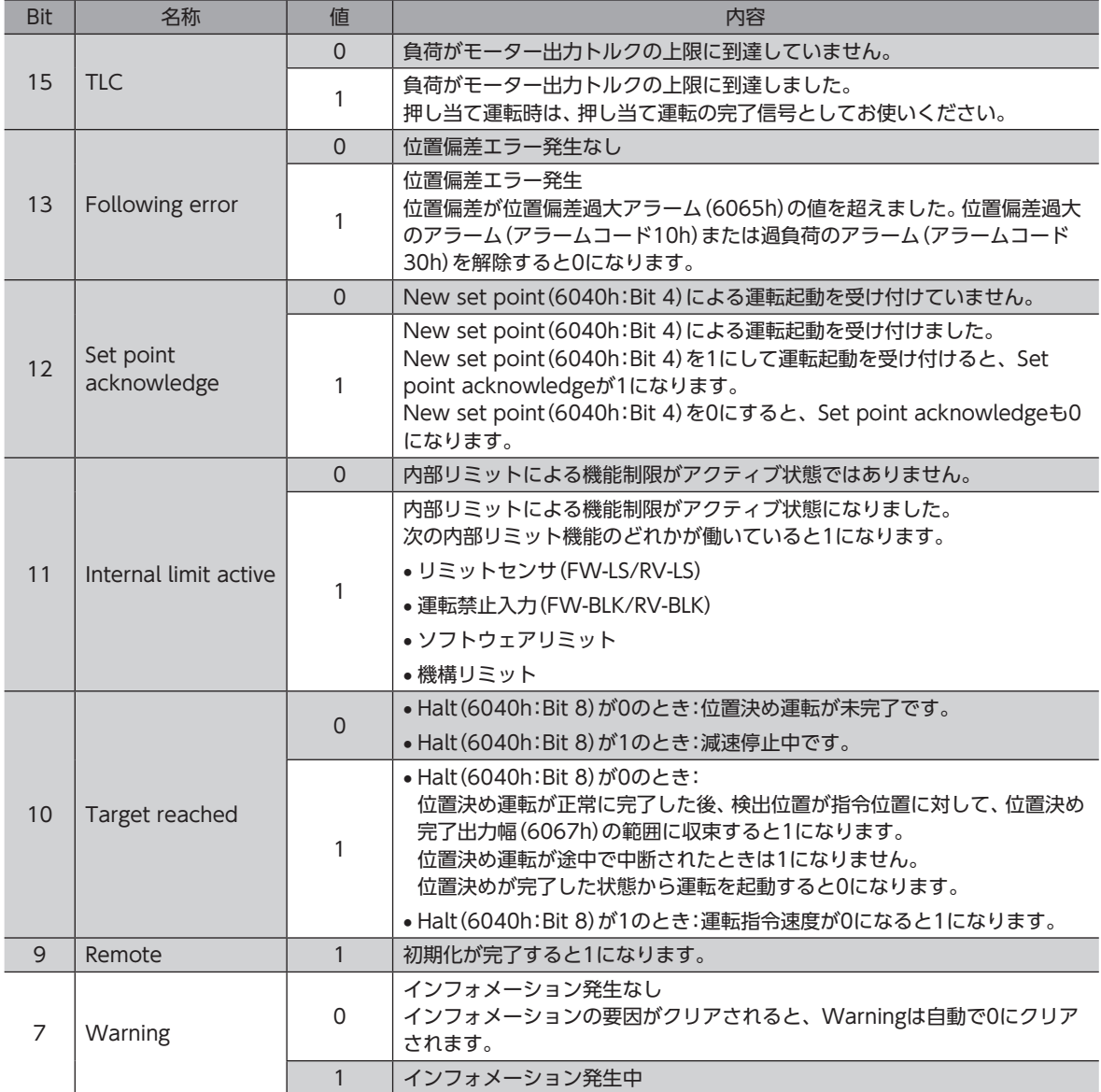

Bit6~Bit0については[、49ページ「ドライブステートマシンの状態出力」](#page-48-0)をご覧ください。

## **▉** プロファイル位置モードの運転

#### **㓡** 位置決め運転

目標位置(607Ah)を設定し、New set point(6040h:Bit 4)を1にすると、位置決め運転が起動します。

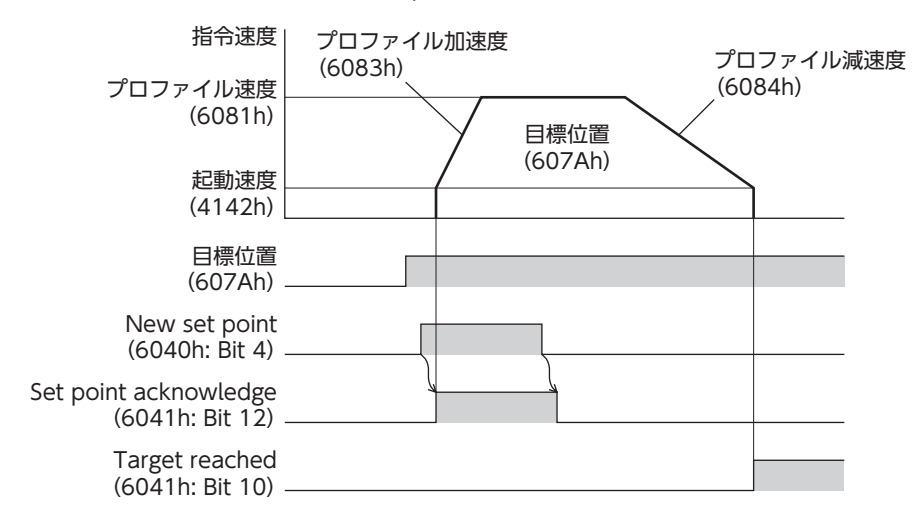

#### Single set-point[Change set immediately(6040h:Bit 5)が1のとき]

運転中に新しいNew set point(6040h:Bit 4)が設定されると、すぐに新しい運転指令に変更します。

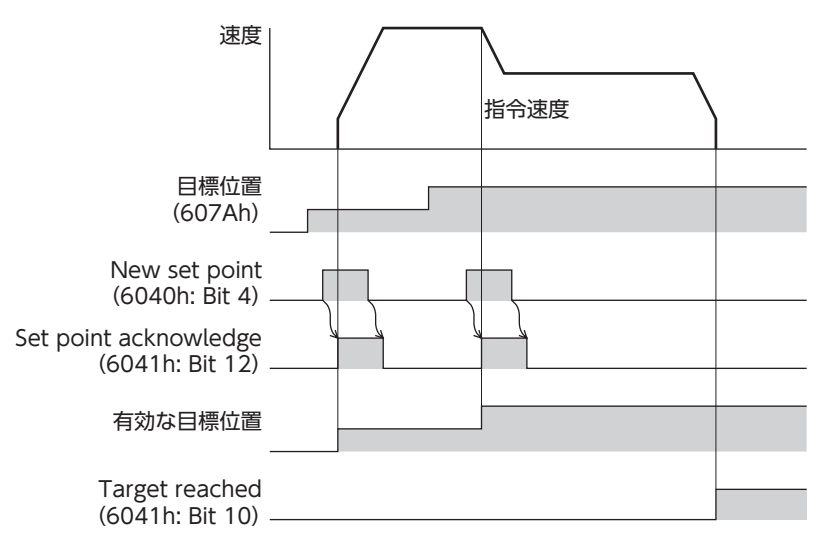

#### Set of set-points[Change set immediately(6040h:Bit 5)が0のとき]

運転中に新しいNew set point(6040h:Bit 4)が設定されると、新しい運転指令が格納されます。現在の運転が完了すると、 格納されていた新しい運転指令が起動します。

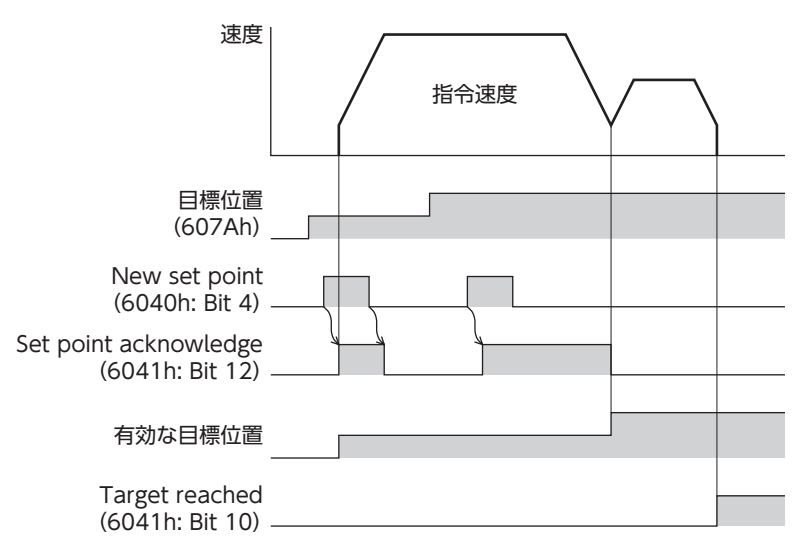

#### **㓡** 押し当て位置決め運転

Push(6040h:Bit 13)を1にした後、New set point(6040h:Bit 4)を1にすると、押し当て位置決め運転が起動します。 押し当て位置決め運転が起動すると、プロファイル速度(6081h)に設定した運転速度で、自起動運転を行ないます。 押し当て位置決め運転中にNew set point(6040h:Bit 4)を0から1にして新しい運転を起動するときは、Change set immediately (6040h:Bit 5) を1にしてください。

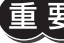

• 負荷に押し当たると、2.7°の位置偏差が発生しながら押し当てを行ないます。この状態で運転を停止す ると過負荷のアラームが発生するおそれがあるため、押し当て運転を停止するときは、余裕をみて検出 位置を3.6°戻す運転を行なってください。

- ギヤードモーター、およびDGⅡシリーズでは、押し当て運転を行なわないでください。モーターやギヤ 部が破損するおそれがあります。
- 負荷に押し当たった状態で押し当て運転を停止するときは、次に実行する運転の運転電流(4120h)を押 し当て電流(4121h)以下に設定してください。押し当て電流(4121h)よりも高い電流値を設定すると、 運転が遷移するときに押し当て電流が高くなってしまい、予想外の押し当て力が加わるおそれがありま す。

#### 負荷に押し当たったとき

負荷に押し当たると、ステータスワードのTLC(6041h:Bit 15)が1になります。 コントロールワードのHalt(6040h:Bit 8)を1にする、またはSTOP入力をONにすると、運転が停止して押し当て状態が解 除されます。

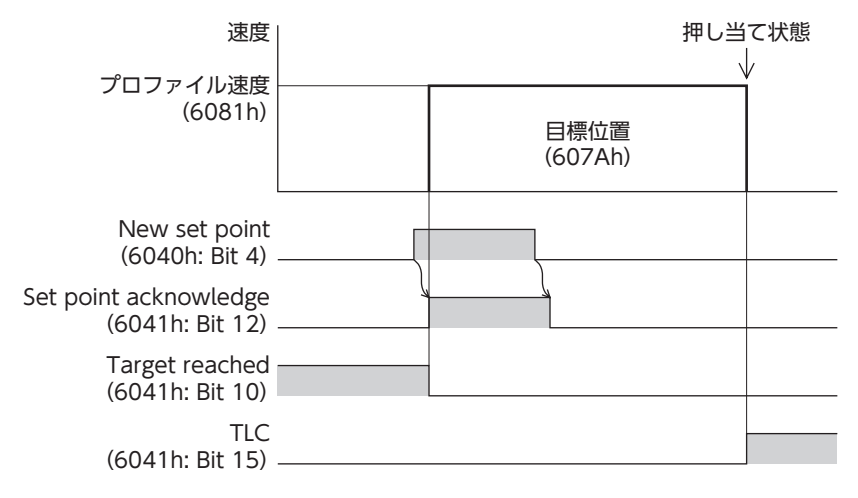

#### 負荷に押し当たらなかったとき

負荷に押し当たらずにモーターが目標位置へ到達すると、運転が完了します。TLC(6041h:Bit 15)は1になりません。

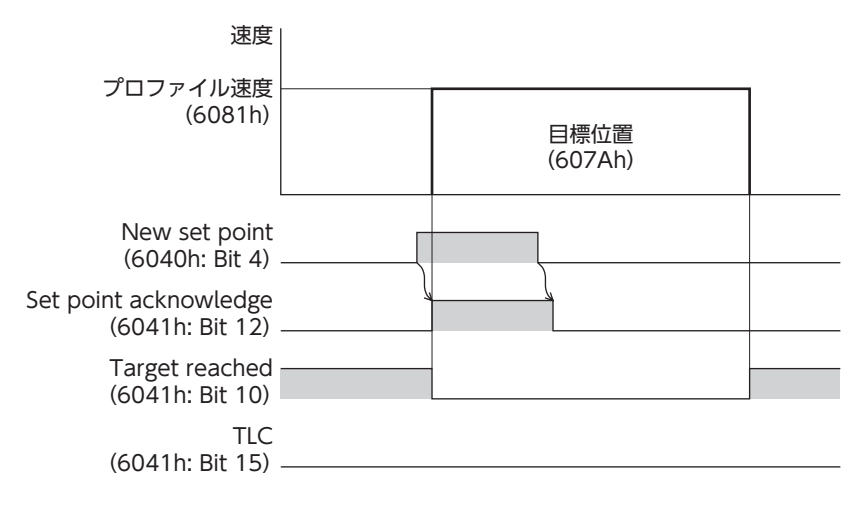

#### **● ラウンド絶対位置決め運転**

目標位置(607Ah)を設定し、Wrap(6040h:Bit 14)を1にした後、New set point(6040h:Bit 4)を1にすると、ラウン ド絶対位置決め運転が起動します。ラウンド絶対位置決め運転では、Abs/Rel(6040h:Bit 6)の値に関わらず、絶対位置決 め運転を行ないます。

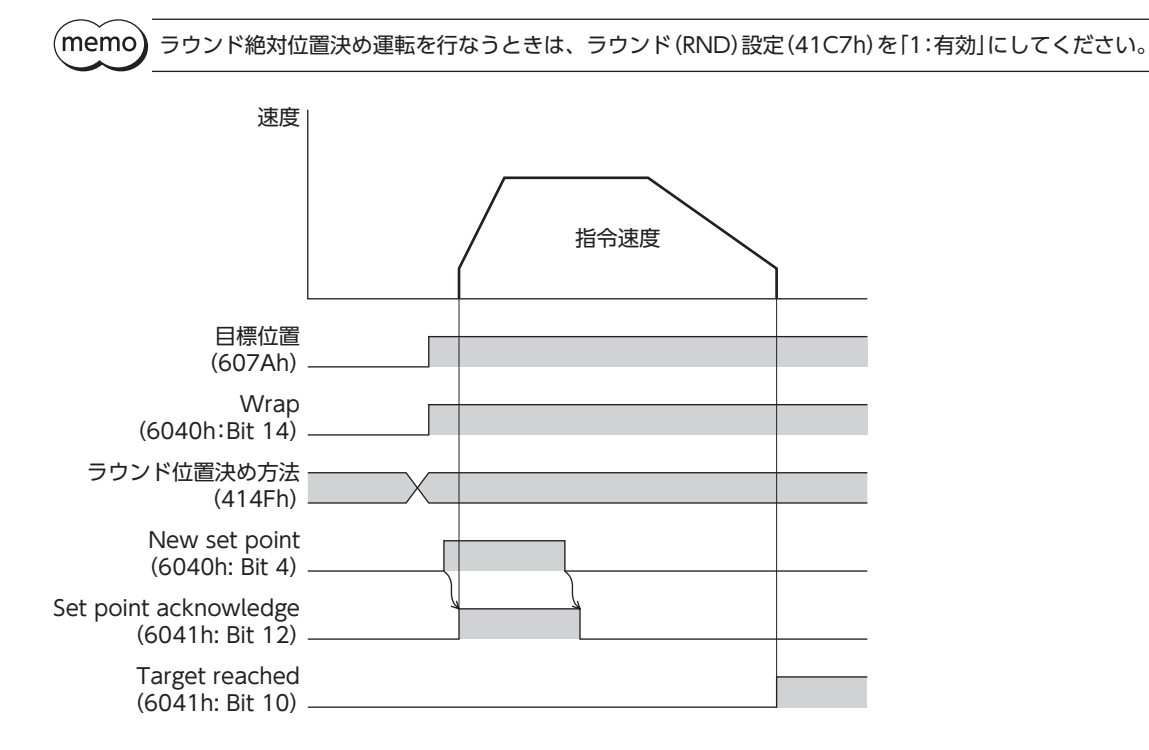

## ■ プロファイル位置モードの運転方式

プロファイル位置モードの運転方式は、コントロールワード(6040h)とラウンド位置決め方法(414Fh)で設定します。運 転方式は表のとおりです。

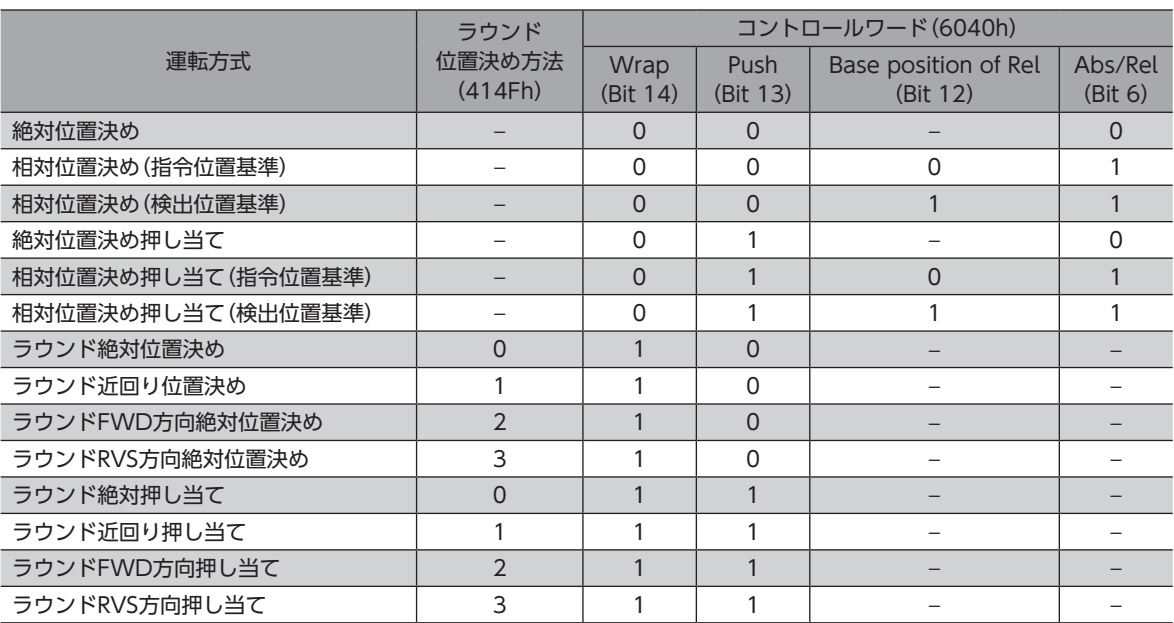

#### **㓡** 絶対位置決め

現在位置から設定した目標位置へ位置決め運転を行ないます。目標位置(607Ah)には、原点を基準とした座標上の目標位置 を設定してください。

#### 例:指令位置「1,000」から目標位置「4,000」へ移動する場合

目標位置(607Ah)に4,000 stepを設定し、絶対位置決め運転を起動します。

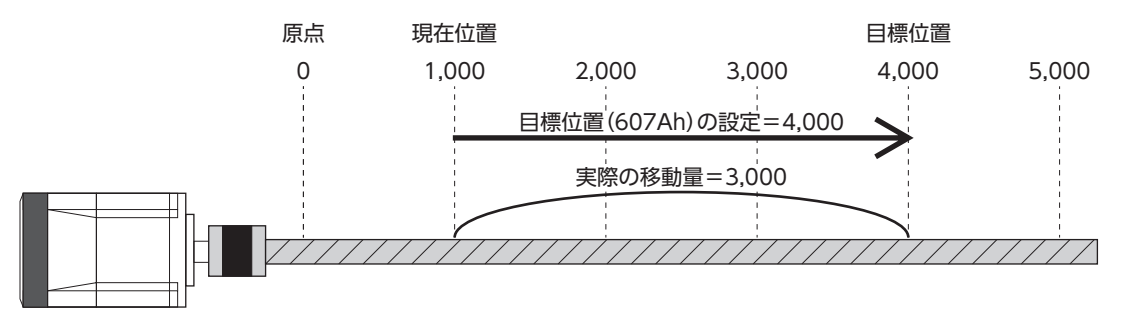

#### **● 相対位置決め(指令位置基準)**

現在の指令位置から設定した移動量の位置決め運転を行ないます。目標位置(607Ah)には、現在の指令位置から目標位置ま での移動量を設定してください。

#### 例:指令位置「1,000」から目標位置「4,000」へ移動する場合

目標位置(607Ah)に3,000 stepを設定し、相対位置決め(指令位置基準)運転を起動します。

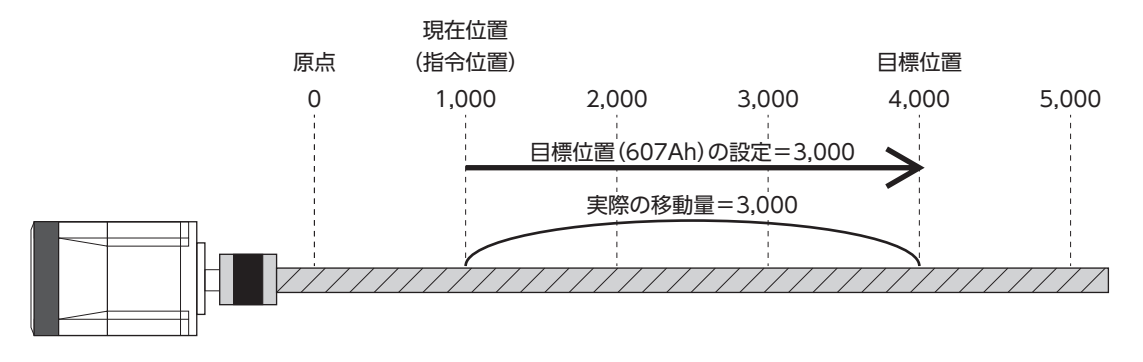

#### **● 相対位置決め(検出位置基準)**

現在の検出位置から設定した移動量の位置決め運転を行ないます。目標位置(607Ah)には、現在の検出位置からの移動量を 設定してください。

#### 例:指令位置「1,000」、検出位置「900」から3,000 step移動する場合

目標位置(607Ah)に3,000 stepを設定し、相対位置決め(検出位置基準)運転を起動します。運転後の指令位置と検出位置 は「3,900」になります。

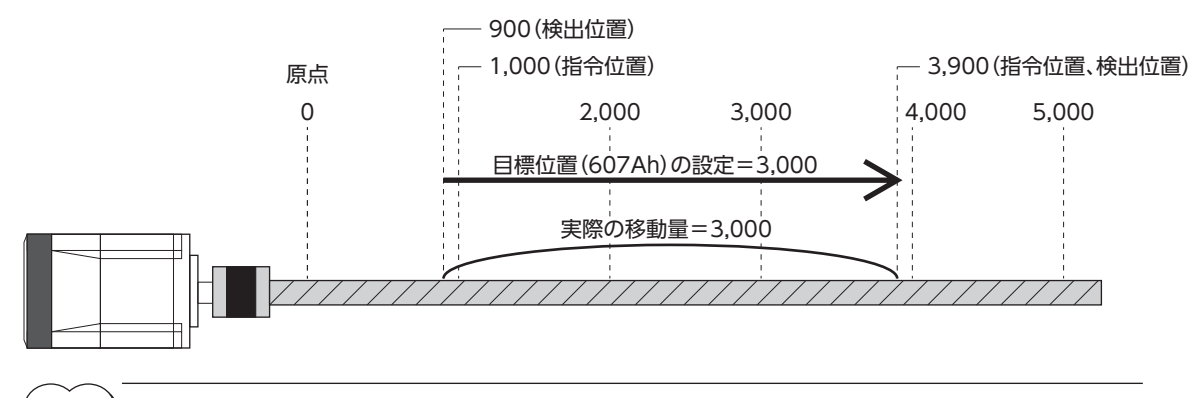

(memo` • 検出位置基準の運転は、負荷によって基準位置が変化します。

• 押し当て運転など指令位置と検出位置が異なる場合、押し当て位置などの検出位置を基準にして次の運 転を開始することができます。

#### **㓡** ラウンド絶対位置決め

ラウンド範囲内の目標位置へ位置決め運転を行ないます。目標位置(607Ah)には、ラウンド範囲内の目標位置を設定して ください。ラウンド機能については[、86ページを](#page-85-1)ご覧ください。

#### 例:指令位置「1,000」から目標位置「4,000」へ移動する場合 (ラウンド設定範囲=1.0 rev、ラウンドオフセット比率=50.00 %)

表の内容を設定し、ラウンド絶対位置決め運転を起動します。

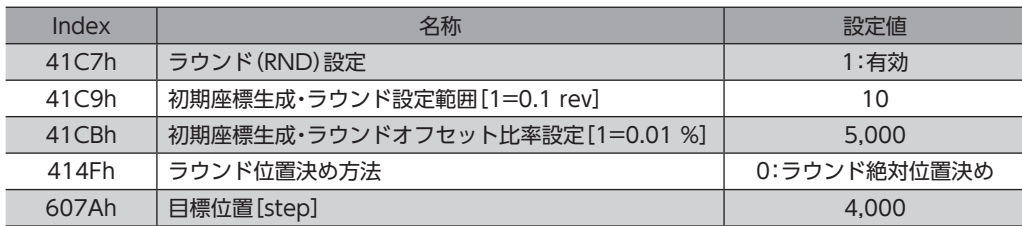

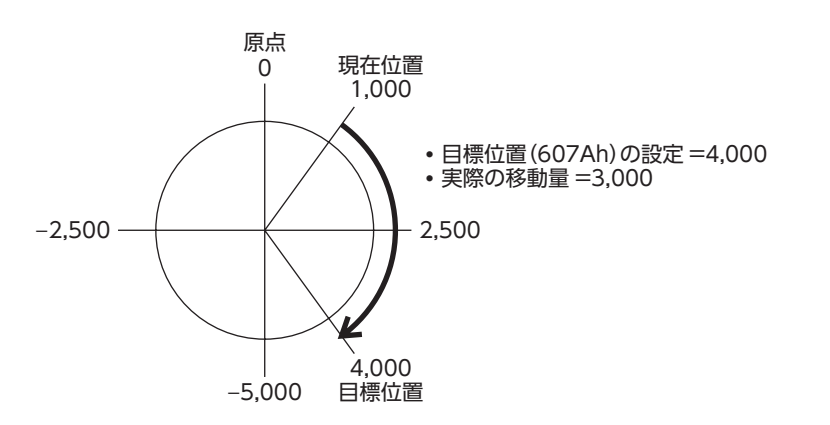

#### **● ラウンド近回り位置決め**

最短距離でラウンド範囲内の目標位置へ位置決め運転を行ないます。目標位置(607Ah)には、ラウンド範囲内の目標位置 を設定してください。ラウンド機能については[、86ページを](#page-85-1)ご覧ください。

例:指令位置「−4,000」から目標位置「4,000」へ移動する場合 (ラウンド設定範囲=1.0 rev、ラウンドオフセット比率=50.00 %)

表の内容を設定し、ラウンド近回り位置決め運転を起動します。

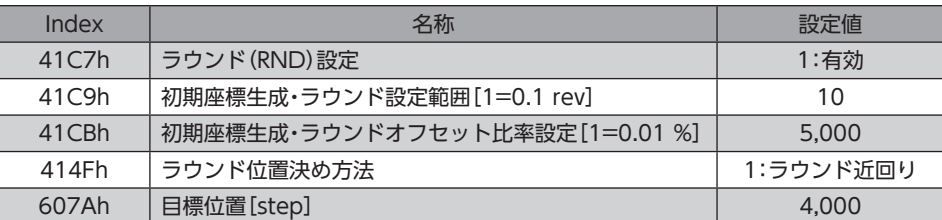

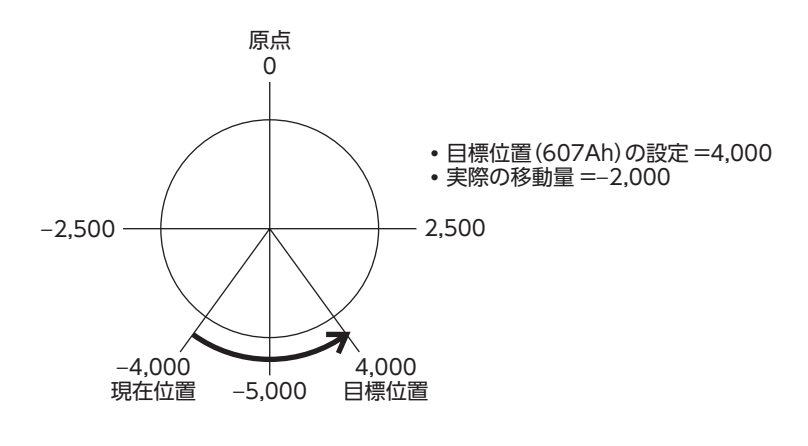

#### **● ラウンドFWD方向絶対位置決め**

ラウンド範囲内の目標位置へFWD方向の位置決め運転を行ないます。目標位置(607Ah)には、ラウンド範囲内の目標位置 を設定してください。ラウンド機能については[、86ページを](#page-85-1)ご覧ください。

#### 例:指令位置「1,000」から目標位置「**−**4,000」へ運転する場合

(ラウンド設定範囲=1.0 rev、ラウンドオフセット比率=50.00 %)

表の内容を設定し、ラウンドFWD方向絶対位置決め運転を起動します。

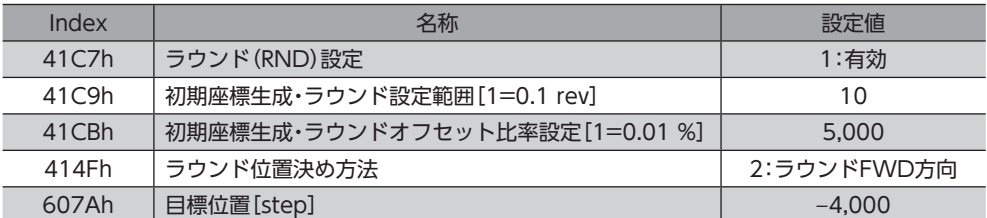

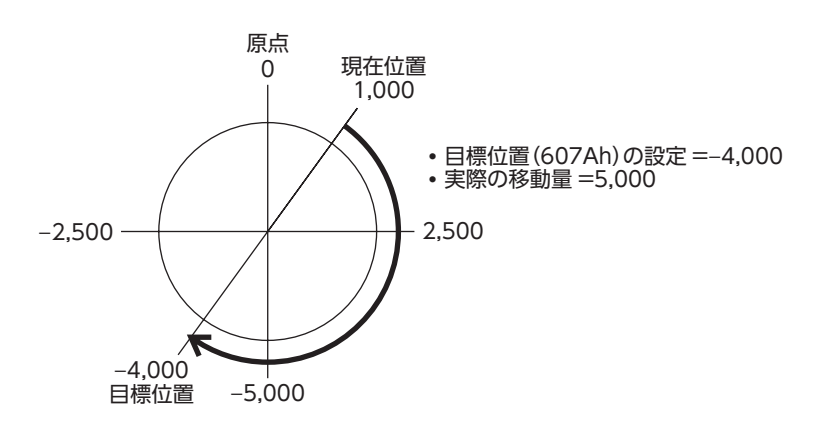

#### **● ラウンドRVS方向絶対位置決め**

ラウンド範囲内の目標位置へRVS方向の位置決め運転を行ないます。目標位置(607Ah)には、ラウンド範囲内の目標位置 を設定してください。ラウンド機能については[、86ページを](#page-85-1)ご覧ください。

例:指令位置「1,000」から目標位置「4,000」へ移動する場合 (ラウンド設定範囲=1.0 rev、ラウンドオフセット比率=50.00 %)

表の内容を設定し、ラウンドRVS方向絶対位置決め運転を起動します。

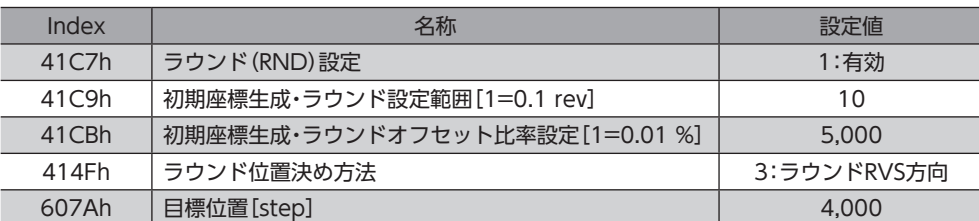

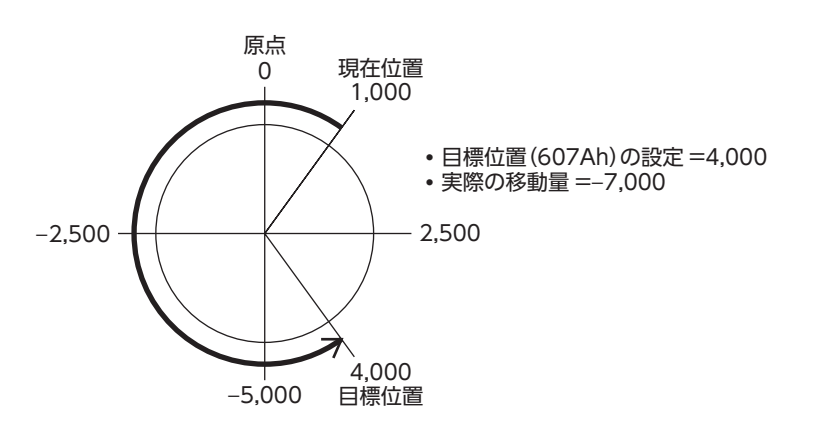

## **▉** 位置決め運転の軌道の比較

ラウンド設定範囲1 rev、ラウンドオフセット比率50 %とした場合の例です。

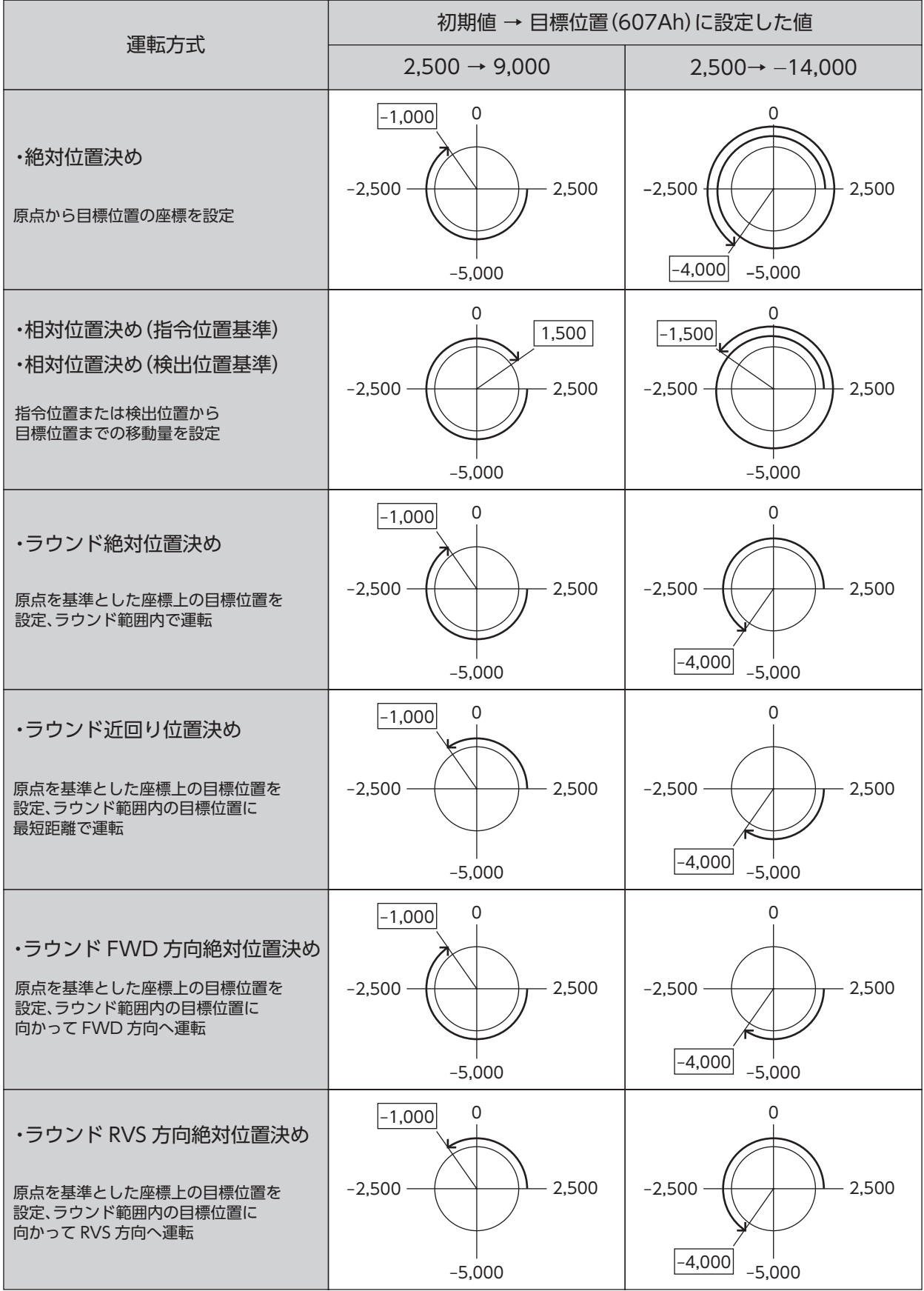

※ 口の値は、モーターが停止した位置の座標を表わしています。

# <span id="page-62-0"></span>3-5 サイクリック同期速度モード(CSV)

サイクリック同期速度モードでは、マスタで軌道の生成(プロファイル生成)を行ないます。サイクリック同期通信によって、 マスタから目標速度(60FFh)がドライバに送信されると、ドライバは速度制御を行ないます。

#### 関連するオブジェクト

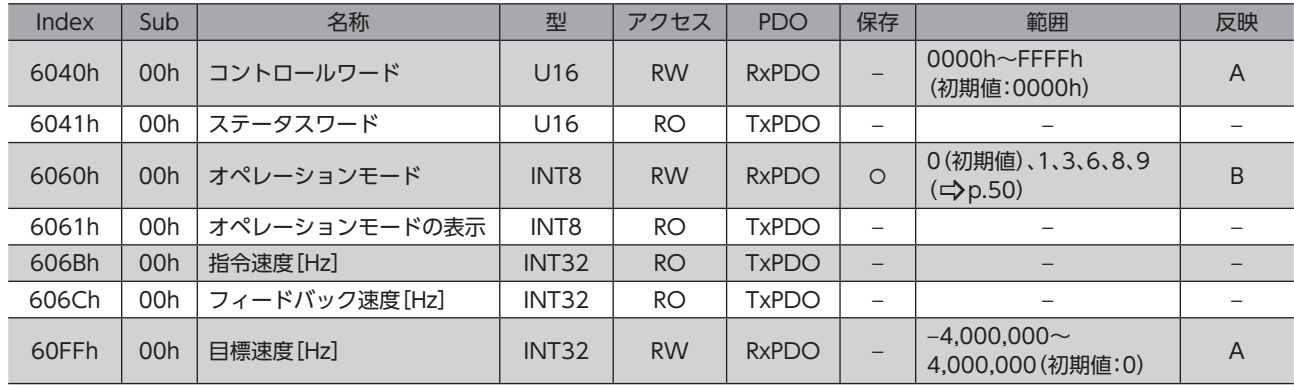

## **▉** サイクリック同期速度モードのコントロールワード

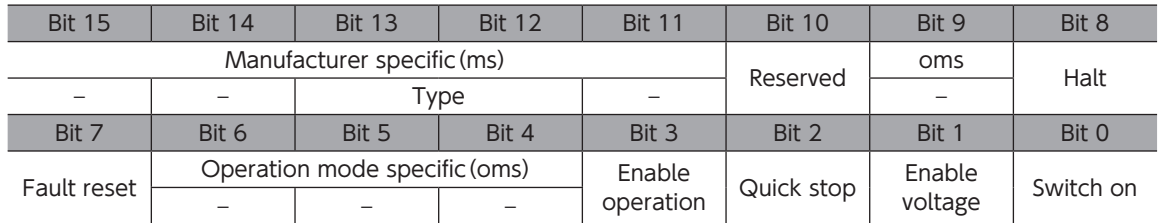

#### コントロールワードの詳細

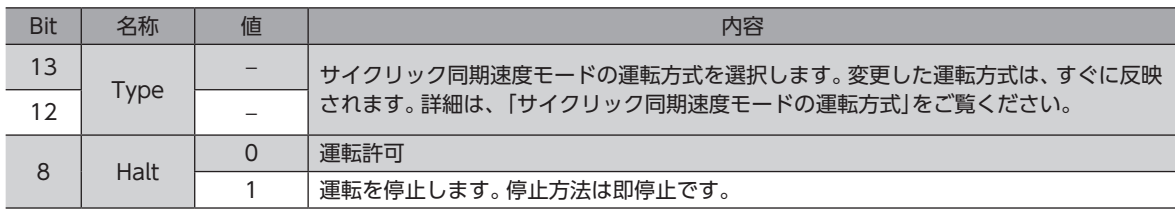

Bit 7、およびBit 3~Bit 0については[、48ページ「ドライブステートマシンの状態遷移」を](#page-47-0)ご覧ください。

## ■ サイクリック同期速度モードの運転方式

サイクリック同期速度モードの運転方式は、Type(6040h:Bit 13、Bit 12)で設定します。運転方式は表のとおりです。

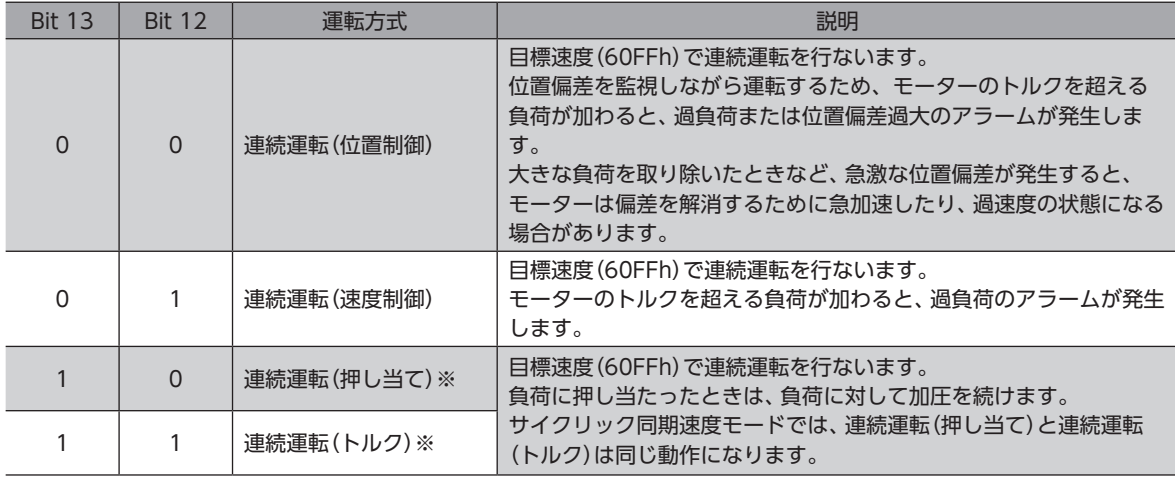

 $\bar{\mathbb{H}}$   $\overline{\mathbb{E}}$  ) ※連続運転(押し当て)および連続運転(トルク)のときは、次の点にご注意ください。

- 負荷に押し当たると、2.7°の位置偏差が発生しながら押し当てを行ないます。この状態で運転を停止す ると過負荷のアラームが発生するおそれがあるため、押し当て運転を停止するときは、余裕をみて検出 位置を3.6°戻す運転を行なってください。
- ギヤードモーター、およびDGⅡシリーズでは、押し当て運転を行なわないでください。モーターやギヤ 部が破損するおそれがあります。
- 負荷に押し当たった状態で押し当て運転を停止するときは、次に実行する運転の運転電流(4120h)を押 し当て電流(4121h)以下に設定してください。押し当て電流(4121h)よりも高い電流値を設定すると、 運転が遷移するときに押し当て電流が高くなってしまい、予想外の押し当て力が加わるおそれがありま す。

## **▉** サイクリック同期速度モードのステータスワード

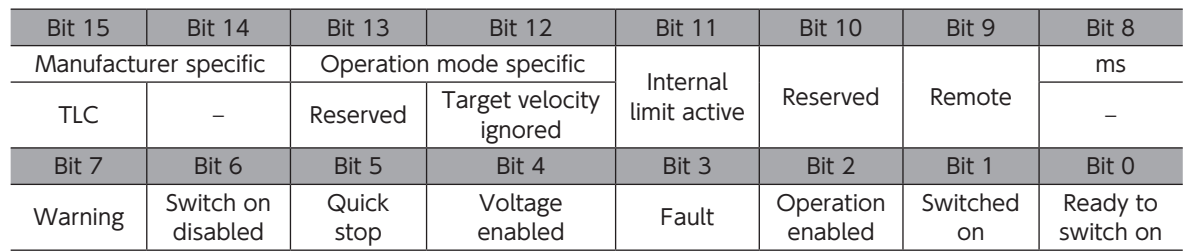

#### ステータスワードの詳細

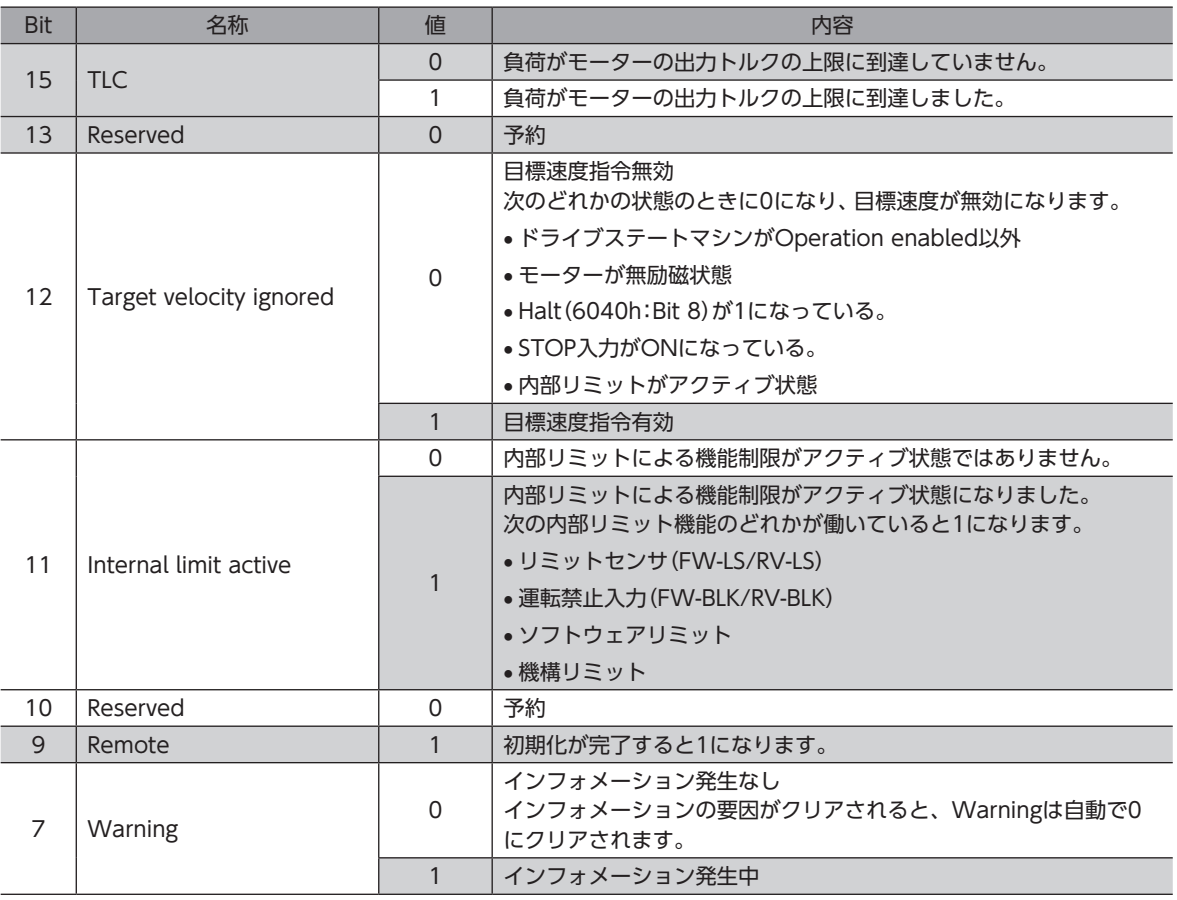

Bit 6~Bit 0については[、49ページ「ドライブステートマシンの状態出力」](#page-48-0)をご覧ください。

<span id="page-64-0"></span>**▉** サイクリック同期速度モードの運転

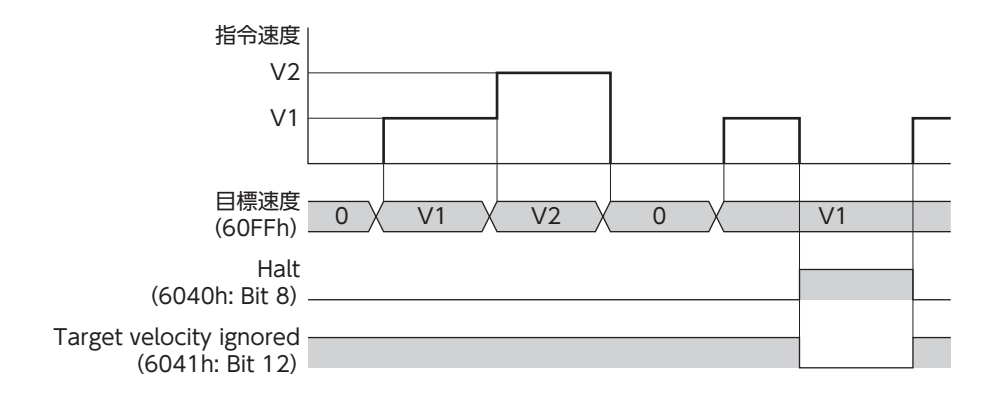

# 3-6 プロファイル速度モード(PV)

プロファイル速度モードは、ドライバの内部プロファイルで運転します。軌道の生成(プロファイル生成)はドライバで行な います。マスタでは、速度や加速度などを設定します。

関連するオブジェクト

| Index | Sub | 名称                               | 型                 | アクセス            | <b>PDO</b>    | 保存                       | 範囲                                       | 反映             |
|-------|-----|----------------------------------|-------------------|-----------------|---------------|--------------------------|------------------------------------------|----------------|
| 6040h | 00h | コントロールワード                        | U16               | <b>RW</b>       | <b>RxPDO</b>  | $\overline{\phantom{0}}$ | 0000h~FFFFh<br>(初期値:0000h)               | $\overline{A}$ |
| 6041h | 00h | ステータスワード                         | U16               | RO.             | <b>TxPDO</b>  | $\overline{\phantom{0}}$ |                                          |                |
| 6060h | 00h | オペレーションモード                       | INT <sub>8</sub>  | <b>RW</b>       | <b>R</b> xPDO | $\Omega$                 | 0(初期値)、1、3、6、8、9<br>$(\Rightarrow p.50)$ | <sub>B</sub>   |
| 6061h | 00h | オペレーションモードの表示                    | INT <sub>8</sub>  | <b>RO</b>       | <b>TxPDO</b>  |                          |                                          |                |
| 606Bh | 00h | 指令速度[Hz]                         | INT <sub>32</sub> | RO <sub>1</sub> | <b>TxPDO</b>  | $\overline{\phantom{0}}$ |                                          |                |
| 606Ch | 00h | フィードバック速度[Hz]                    | INT <sub>32</sub> | <b>RO</b>       | <b>TxPDO</b>  | $\overline{\phantom{0}}$ |                                          |                |
| 6083h | 00h | プロファイル加速度 [step/s <sup>2</sup> ] | U32               | <b>RW</b>       | <b>RxPDO</b>  | $\bigcirc$               | $1 - 1,000,000,000$<br>(初期値:300,000)     | B              |
| 6084h | 00h | プロファイル減速度[step/s <sup>2</sup> ]  | U32               | <b>RW</b>       | <b>RxPDO</b>  | $\circ$                  | $1 - 1,000,000,000$<br>(初期値:300,000)     | B              |
| 60FFh | 00h | 目標速度 [Hz]                        | INT <sub>32</sub> | <b>RW</b>       | <b>RxPDO</b>  |                          | $-4,000,000$ ~<br>4,000,000 (初期値:0)      | <sub>B</sub>   |
| 4142h | 00h | 起動速度 [Hz]                        | INT <sub>32</sub> | <b>RW</b>       | <b>No</b>     | $\circ$                  | $0 - 4,000,000$<br>(初期値:5,000)           | B              |

## ■ プロファイル速度モードのコントロールワード

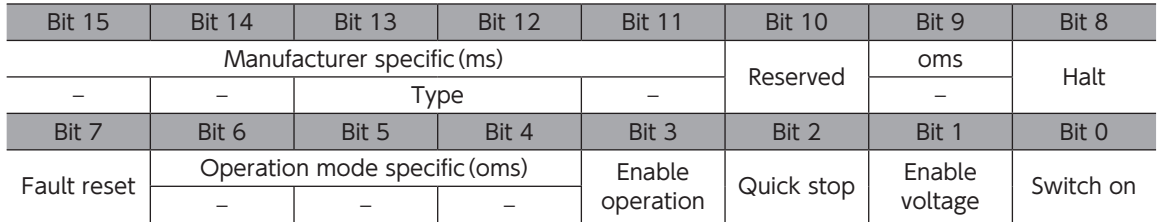

#### コントロールワードの詳細

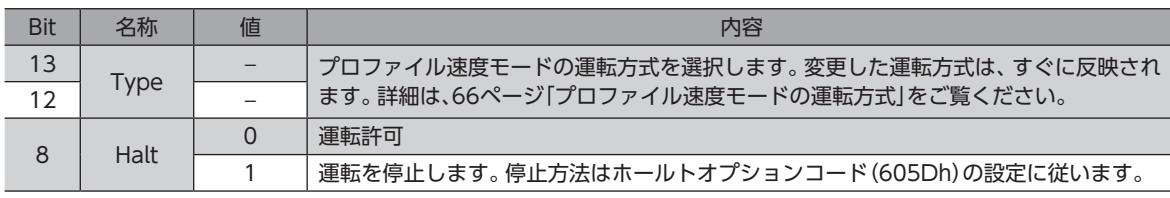

Bit 7、およびBit 3~Bit 0については[、48ページ「ドライブステートマシンの状態遷移」を](#page-47-0)ご覧ください。

## **▉** プロファイル速度モードの運転方式

<span id="page-65-0"></span>プロファイル速度モードの運転方式は、Type(6040h:Bit 13、Bit 12)で設定します。運転方式は表のとおりです。

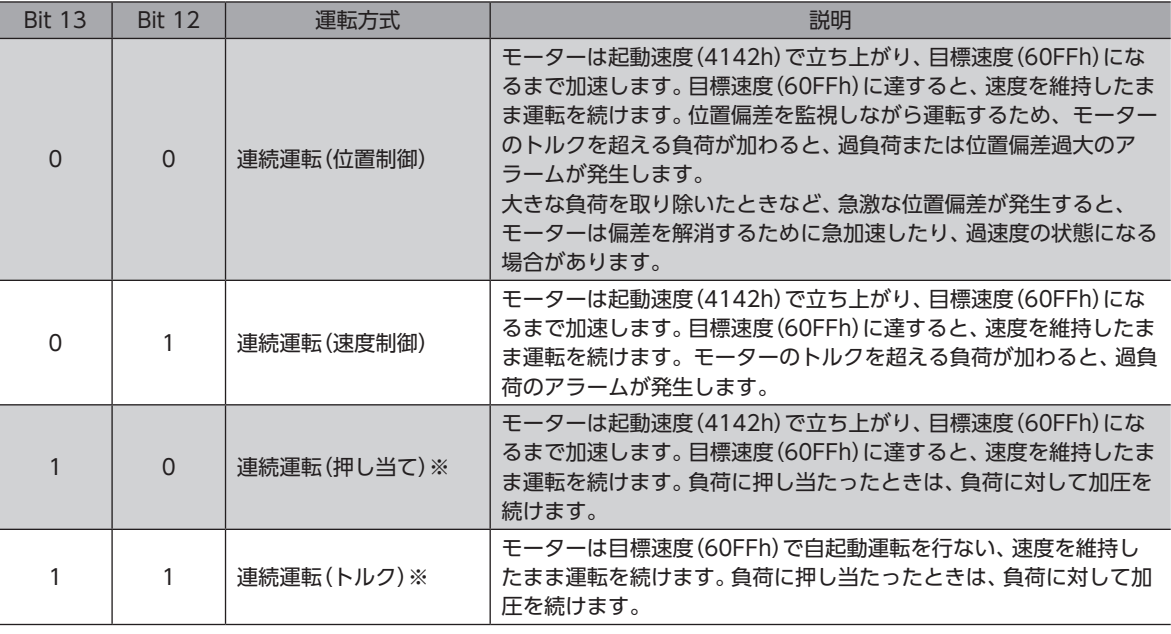

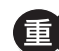

※連続運転(押し当て)および連続運転(トルク)のときは、次の点にご注意ください。

- 負荷に押し当たると、2.7°の位置偏差が発生しながら押し当てを行ないます。この状態で運転を停止す ると過負荷のアラームが発生するおそれがあるため、押し当て運転を停止するときは、余裕をみて検出 位置を3.6°戻す運転を行なってください。
- ギヤードモーター、およびDGⅡシリーズでは、押し当て運転を行なわないでください。モーターやギヤ 部が破損するおそれがあります。
- 負荷に押し当たった状態で押し当て運転を停止するときは、次に実行する運転の運転電流(4120h)を押 し当て電流(4121h)以下に設定してください。押し当て電流(4121h)よりも高い電流値を設定すると、 運転が遷移するときに押し当て電流が高くなってしまい、予想外の押し当て力が加わるおそれがありま す。

## **▉** プロファイル速度モードのステータスワード

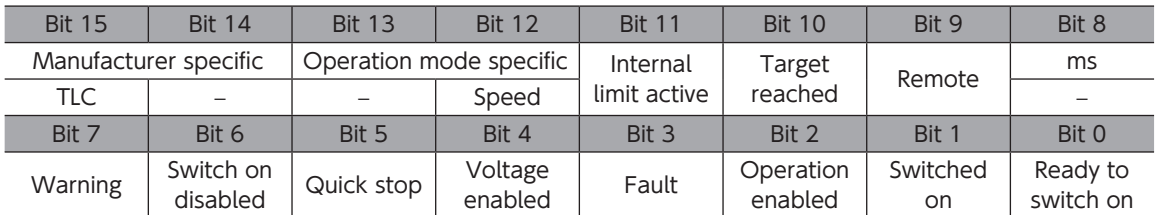

#### ステータスワードの詳細

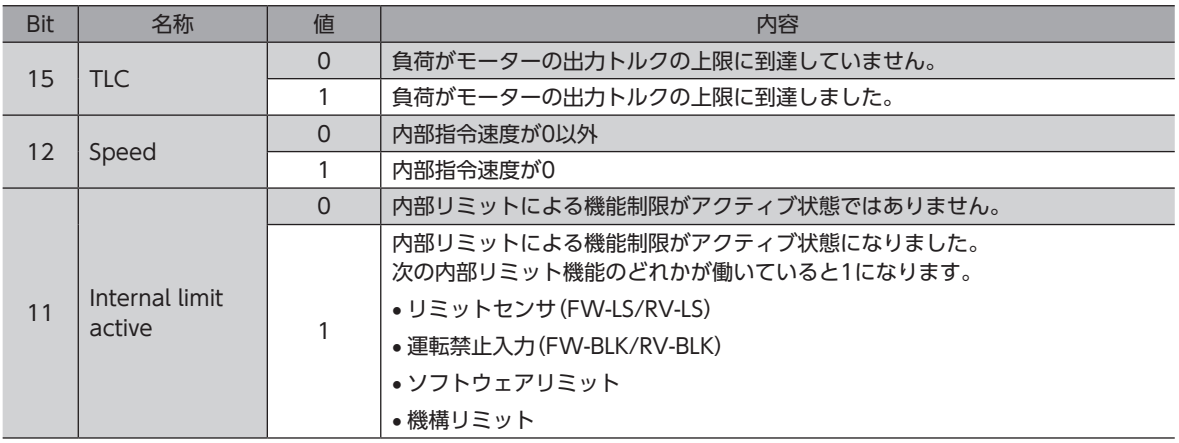

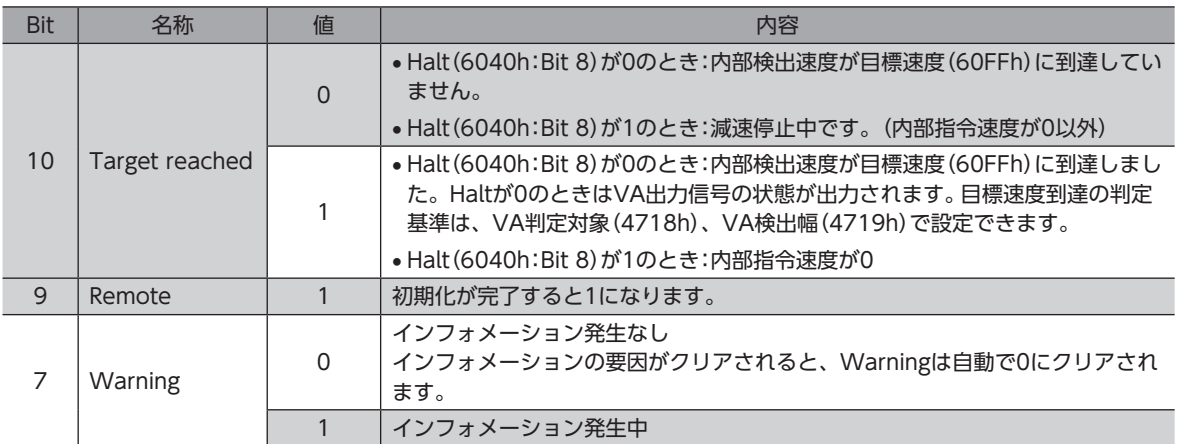

Bit 6~Bit 0については[、49ページ「ドライブステートマシンの状態出力」](#page-48-0)をご覧ください。

## ■ プロファイル速度モードの運転

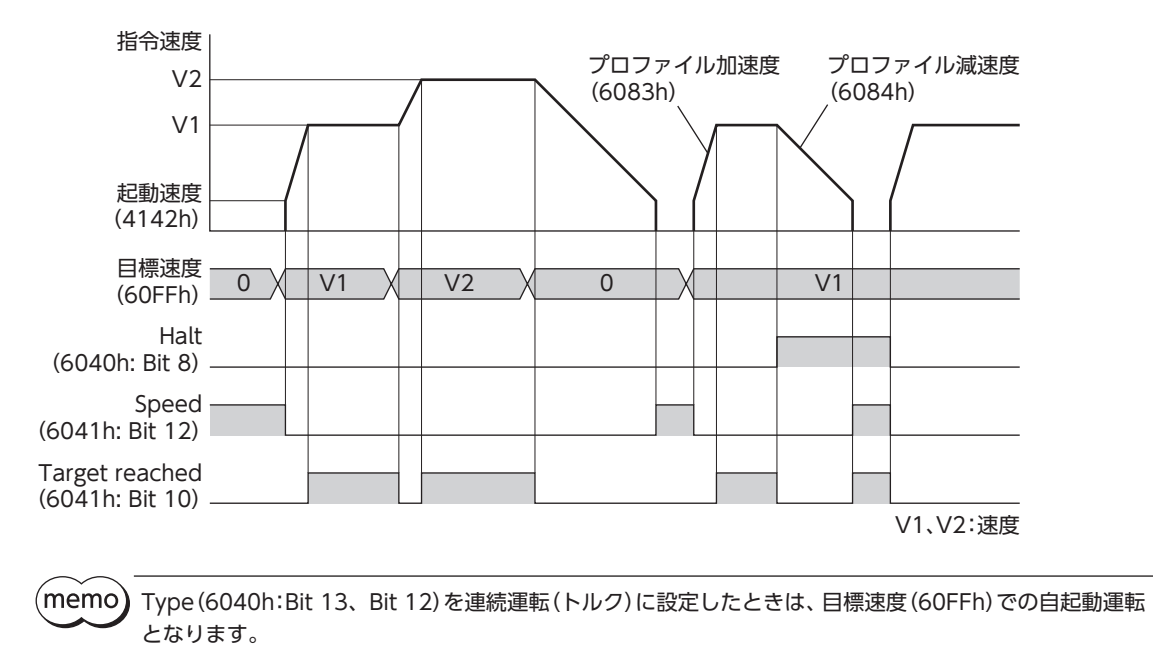

3 EtherCAT通信 [EtherCAT](#page-36-0)

## <span id="page-67-0"></span>3-7 原点復帰モード(HM)

原点復帰モードは、原点位置を設定します。軌道の生成(プロファイル生成)はドライバで行ないます。 原点復帰運転を行なうと、運転の完了時に位置プリセット(P-PRESET)が実行されて、原点が原点オフセット(607Ch)で設 定した値になります。

#### **● 関連するオブジェクト**

[70ページ「原点復帰方法の選択」を](#page-69-0)ご覧ください。

## **▉** はじめに行なう作業;電動アクチュエータをお使いになる場合

AZシリーズのパラメータは、ABZOセンサとドライバでそれぞれ異なる値が保存されています。ABZOセンサには、製品 仕様にもとづいた値が保存されています。ABZOセンサに保存されている値は固定値のため、変更はできません。一方、ド ライバパラメータには、標準タイプ(モーター単体)の値が保存されています。 出荷時の状態では、ABZOセンサに保存されているパラメータ(固定値)が優先的に使用されています。原点復帰モードでは

ドライバに保存されているパラメータを優先させるため、次の手順で設定を変更してください。

- 1. ABZOセンサの固定値(パラメータ)をドライバにコピーします。詳細はAZシリーズ 機能編をご覧ください。
- 2. JOG/HOME/ZHOME運転 運転情報設定(47F5h)を「1:マニュアル設定」に変更します。
- 3. 原点復帰方法(6098h)を「−1:当社仕様の原点復帰」に変更します。
- 4. NVメモリ一括書き込み(40C9h)を実行します。
- 5. ドライバの主電源と制御電源を再投入します。 以上で、ドライバのパラメータが優先されるようになります。

## **▉** 原点復帰モードのコントロールワード

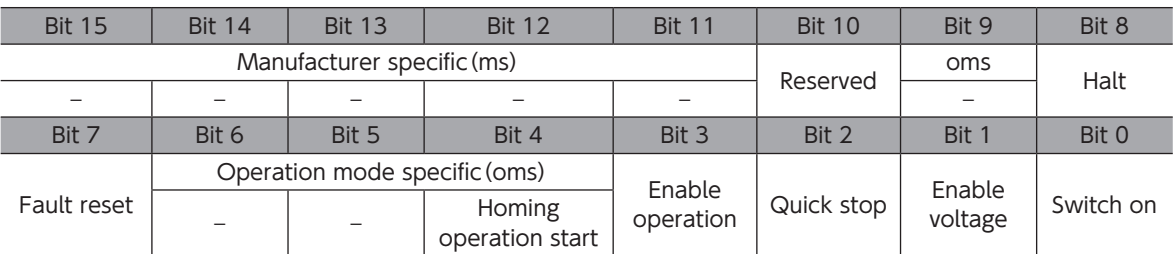

#### コントロールワードの詳細

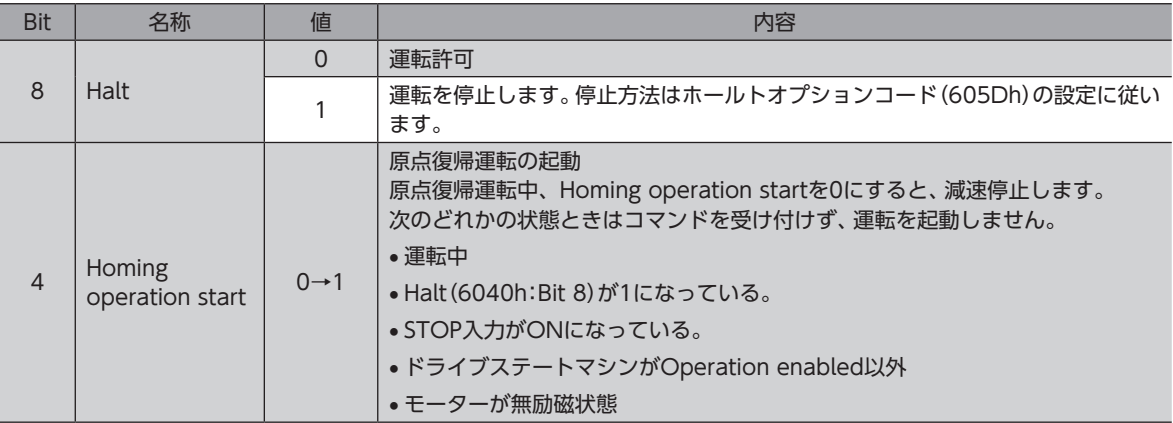

Bit 7、およびBit 3~Bit 0については[、48ページ「ドライブステートマシンの状態遷移」を](#page-47-0)ご覧ください。

**▉** 原点復帰モードのステータスワード

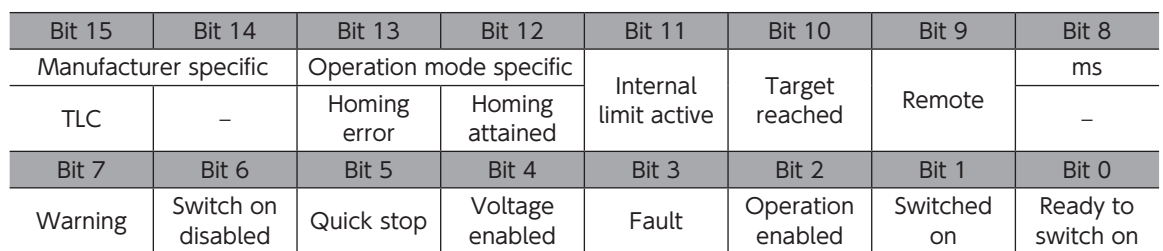

#### **● ステータスワードの詳細**

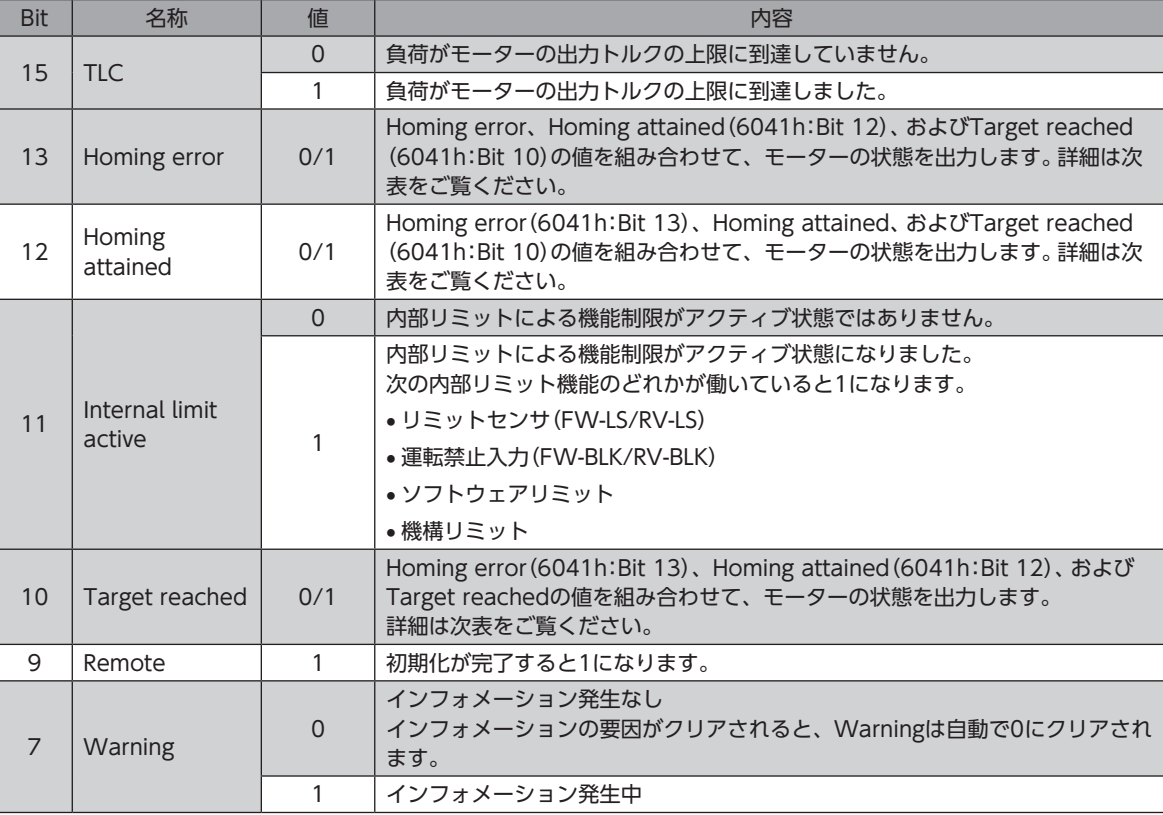

Bit 6~Bit 0については[、49ページ「ドライブステートマシンの状態出力」](#page-48-0)をご覧ください。

#### **● モーターの状態出力**

Homing error (Bit 13)、Homing attained (Bit 12)、およびTarget reached (Bit 10)の値を組み合わせて、モーターの 状態を出力します。

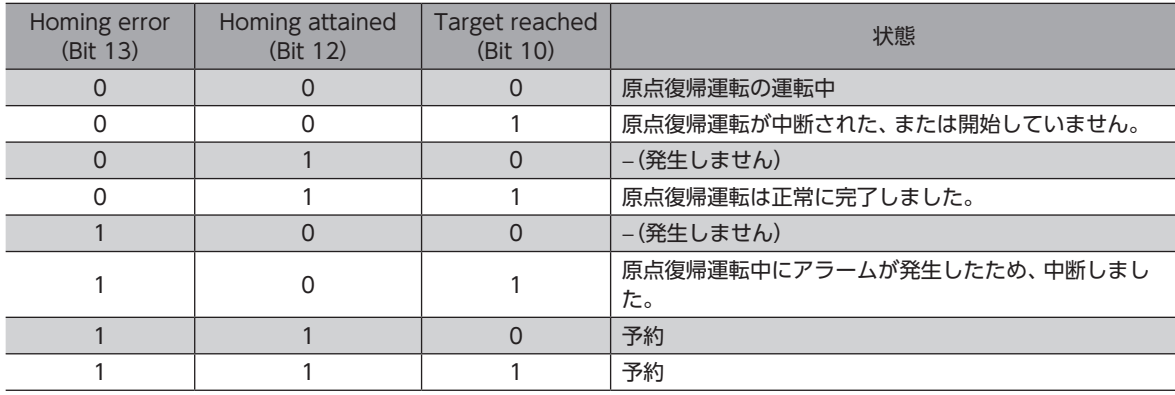

## **▉** 原点復帰方法の選択

<span id="page-69-0"></span>原点復帰方法は、原点復帰方法(6098h)で選択します。ドライバは、次の原点復帰方法をサポートしています。

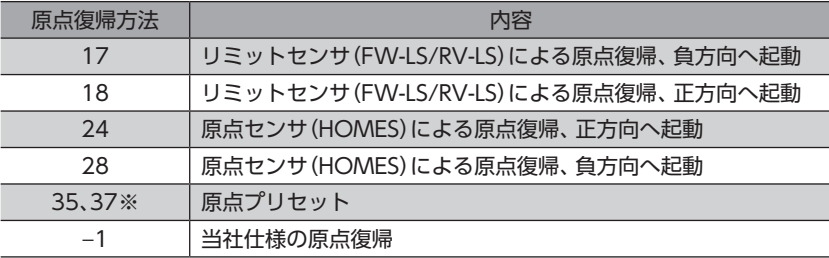

※ 35と37は同じ動作をします。

**● 関連するオブジェクト** 

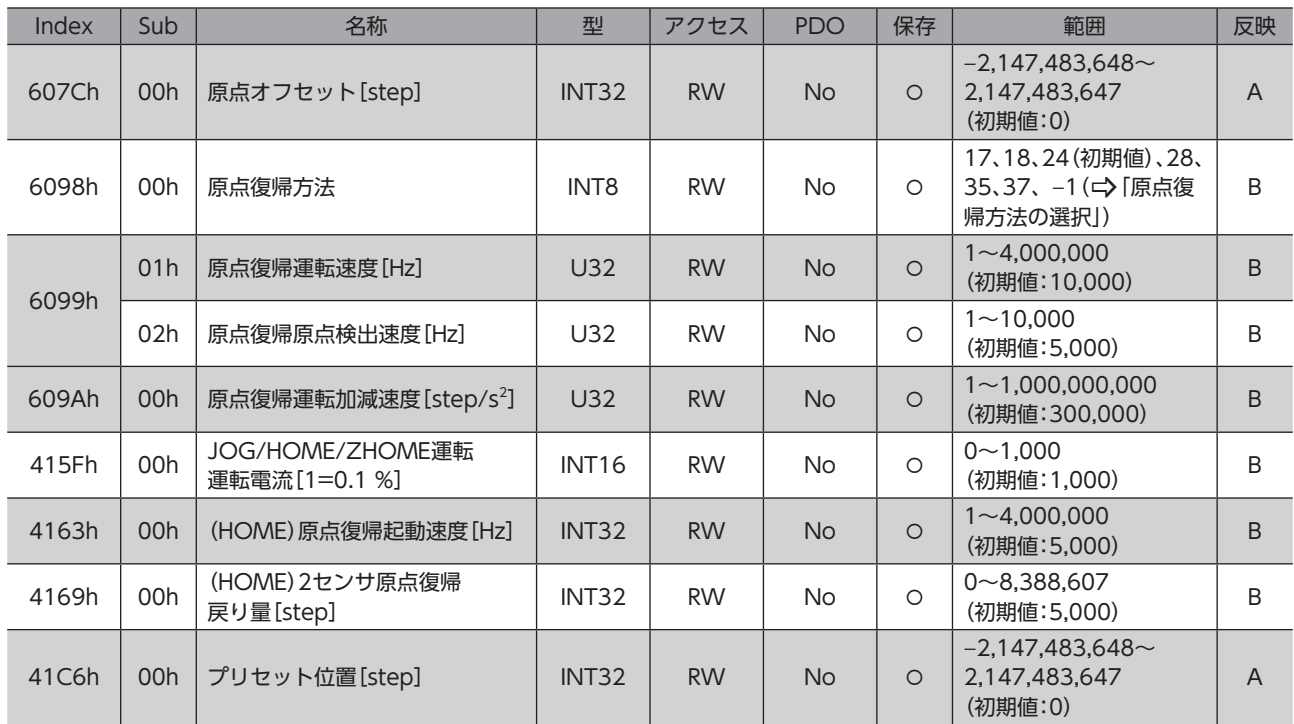

#### **● 当社仕様の原点復帰運転**

原点復帰方法(6098h)で−1を設定すると、当社仕様の原点復帰モードになります。

#### 関連するオブジェクト(当社仕様)

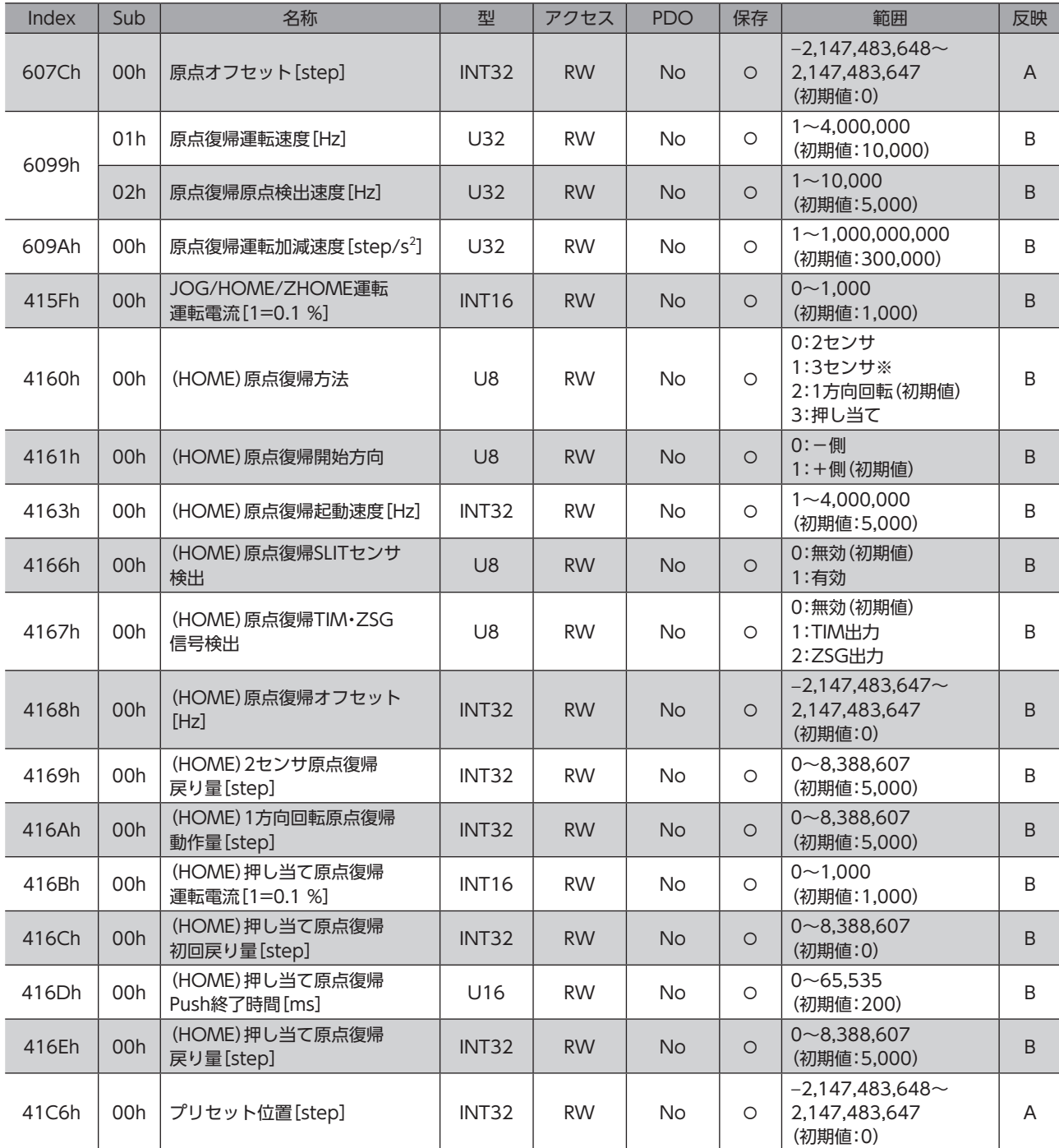

※ miniドライバは入力信号が2点用意されています。3センサ方式の原点復帰運転はHOMES入力、FW-LS入力、および RV-LS入力の3点が必要になるため、miniドライバでは3センサ方式の原点復帰運転を推奨していません。

## ■ CiA402ドライブプロファイルの原点復帰モードの運転

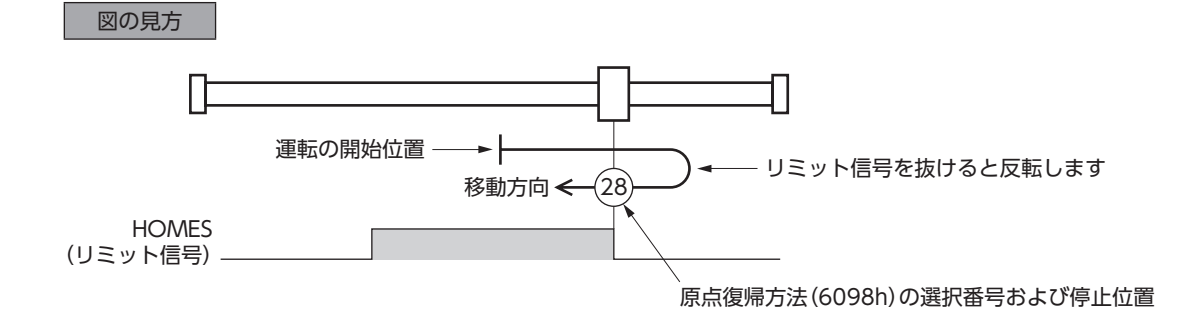

#### **㓡** 原点復帰方法:24[原点センサ(HOMES)による原点復帰、正方向へ起動]

HOMEセンサを検出するとモーターが反転し、原点復帰起動速度(4163h)でHOMEセンサから脱出します。脱出後、モー ターは再度反転し、原点復帰原点検出速度(6099h-02h)で運転を続けます。HOMEセンサのONエッジを検出すると停止 し、停止位置を原点とします。

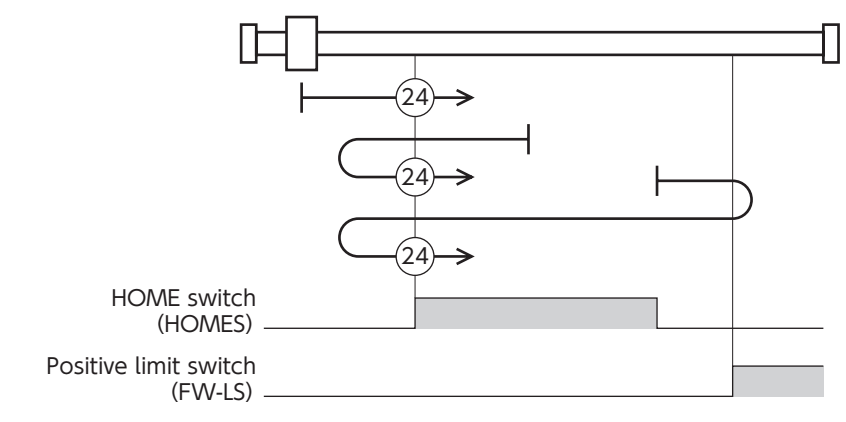

当社仕様の原点復帰運転の場合は、次のように設定すると同じ動きになります。

- 原点復帰方法(4160h):1[3センサ方式]
- 原点復帰開始方向(4161h):1[+側]
- 原点復帰SLITセンサ検出(4166h):0[無効]
- 原点復帰TIM・ZSG信号検出(4167h):0[無効]

#### **㓡** 原点復帰方法:28[原点センサ(HOMES)による原点復帰、負方向へ起動]

HOMEセンサを検出するとモーターが反転し、原点復帰起動速度(4163h)でHOMEセンサから脱出します。脱出後、モー ターは再度反転し、原点復帰原点検出速度(6099h-02h)で運転を続けます。HOMEセンサのONエッジを検出すると停止 し、停止位置を原点とします。

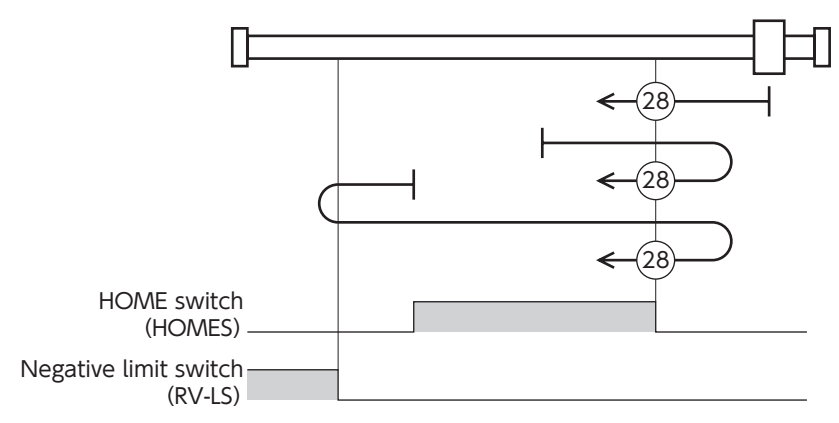

当社仕様の原点復帰運転の場合は、次のように設定すると同じ動きになります。

- 原点復帰方法(4160h):1[3センサ方式]
- 原点復帰開始方向(4161h):0[-側]
- 原点復帰SLITセンサ検出(4166h):0[無効]
- 原点復帰TIM・ZSG信号検出(4167h):0[無効]
#### **● 原点復帰方法:17「リミットセンサ(FW-LS/RV-LS)による原点復帰、負方向へ起動]**

リミットセンサから脱出すると、2センサ原点復帰戻り量(4169h)だけ移動して停止します。停止位置を原点とします。

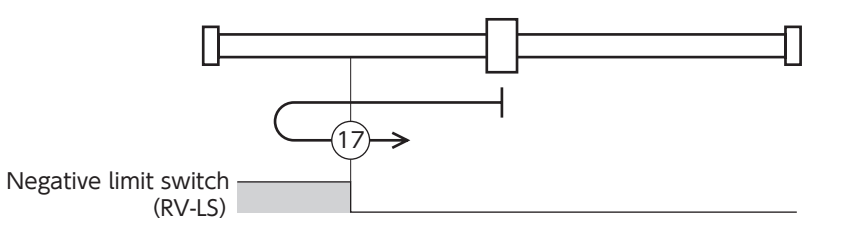

当社仕様の原点復帰運転の場合は、次のように設定すると同じ動きになります。

- 原点復帰方法(4160h):0[2センサ方式]
- 原点復帰開始方向(4161h):0[-側]
- 原点復帰SLITセンサ検出(4166h):0[無効]
- 原点復帰TIM・ZSG信号検出(4167h):0[無効]

#### **● 原点復帰方法:18[リミットセンサ(FW-LS/RV-LS)による原点復帰、正方向へ起動]**

リミットセンサから脱出すると、2センサ原点復帰戻り量(4169h)だけ移動して停止します。停止位置を原点とします。

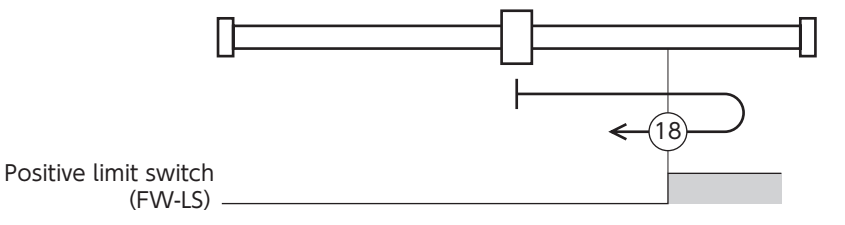

当社仕様の原点復帰運転の場合は、次のように設定すると同じ動きになります。

- 原点復帰方法(4160h):0[2センサ方式]
- 原点復帰開始方向(4161h):1[+側]
- 原点復帰SLITセンサ検出(4166h):0[無効]
- 原点復帰TIM・ZSG信号検出(4167h):0[無効]

#### **㓡** 原点復帰方法:35、原点復帰方法:37(原点プリセット)

現在の位置を原点とします。原点プリセットは、ドライブステートマシンがOperation enabled以外のとき、またはモー ターが無励磁のときも実行できます。

### **▉** 当社仕様の原点復帰モードの運転

#### **● 3センサ方式の原点復帰動作シーケンス**

原点復帰運転速度(6099h-01h)で運転します。運転中にリミットセンサを検出するとモーターが反転し、リミットセンサ から脱出します。HOMEセンサのONエッジを検出すると停止し、停止位置を原点とします。

(memo) 3センサ方式の原点復帰運転ではHOMES入力、FW-LS入力、およびRV-LS入力の3点を使用しますが、 miniドライバの入力信号は2点しかありません。そのため、HOMES入力とFW-LS入力、またはHOMES入 力とRV-LS入力のどちらかを接続してください。

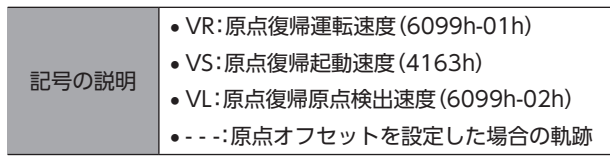

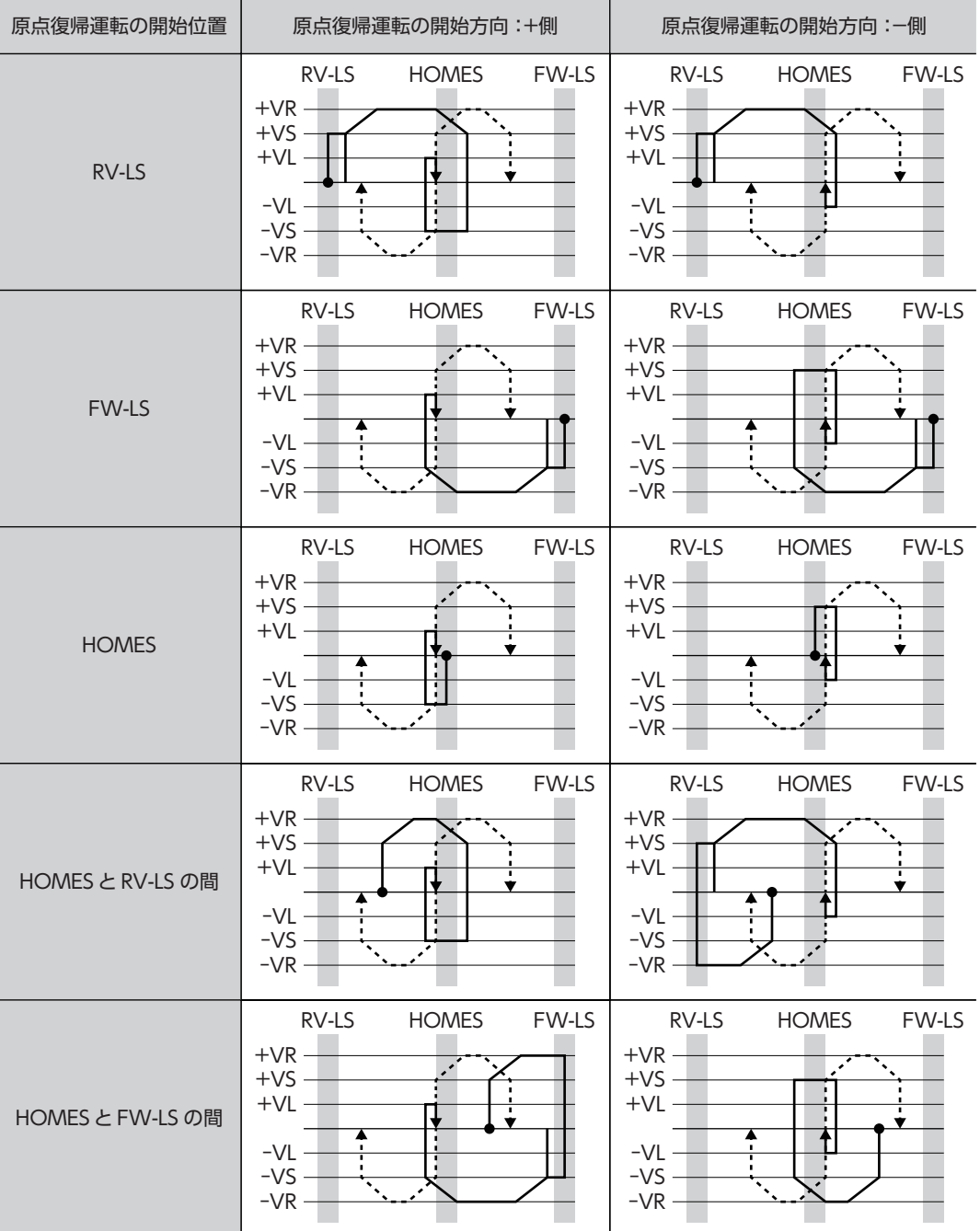

#### TIM出力、ZSG出力を併用する場合

原点復帰運転の終了後も、外部信号が検出されるまで運転を続けます。HOMEセンサがONの間に外部信号が検出されると、 原点復帰運転が完了します。

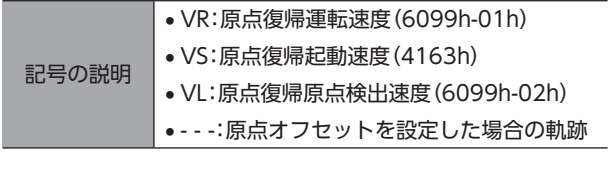

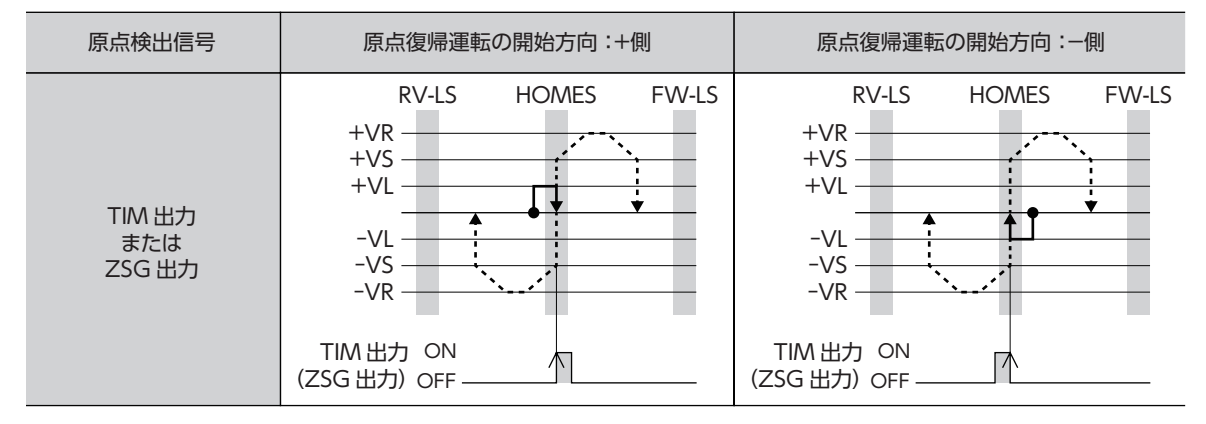

#### **● 2センサ方式の原点復帰動作シーケンス**

原点復帰起動速度(4163h)で運転します。リミットセンサを検出するとモーターが反転し、リミットセンサから脱出します。 脱出すると、2センサ原点復帰戻り量(4169h)だけ移動して停止します。停止位置を原点とします。

記号の説明 • VR:原点復帰運転速度(6099h-01h) • VS:原点復帰起動速度(4163h) • VL:原点復帰原点検出速度(6099h-02h) ● - - -:原点オフセットを設定した場合の軌跡

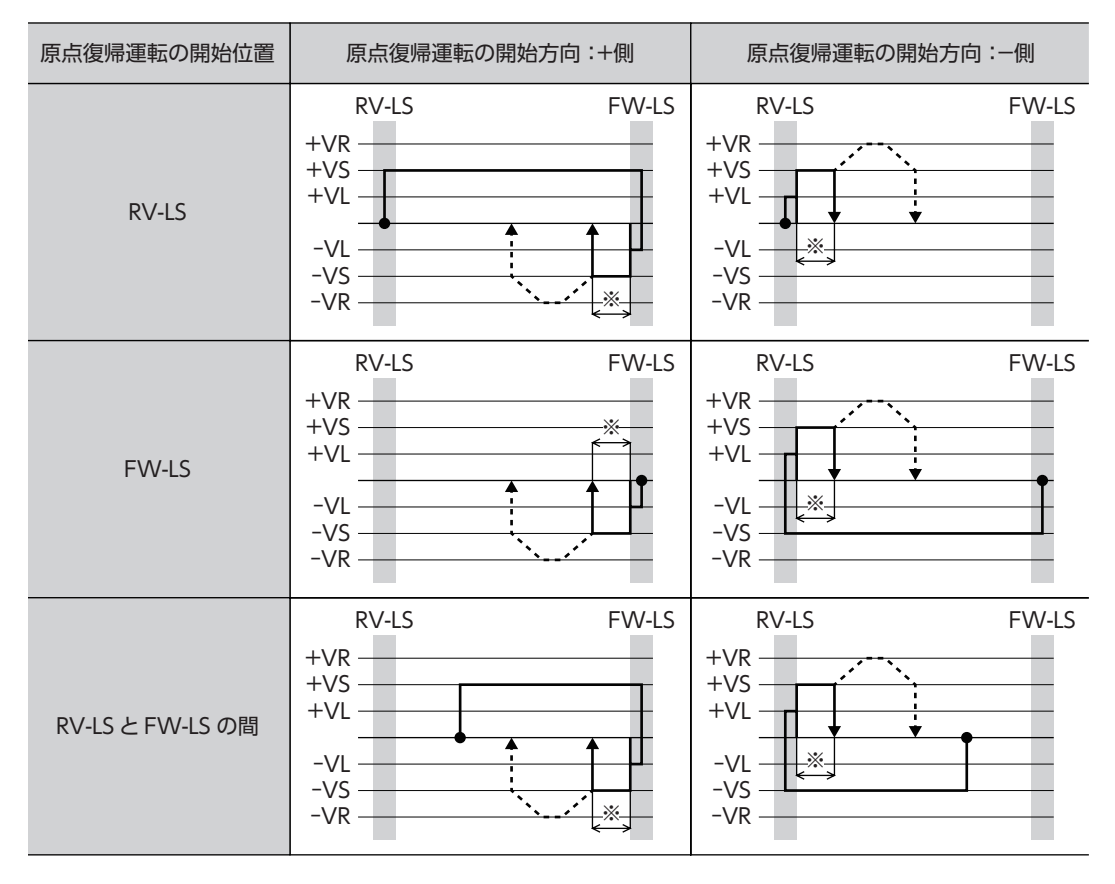

※ リミットセンサから脱出後、2センサ原点復帰戻り量(4169h)だけ移動して停止します。

#### TIM出力、ZSG出力を併用する場合

原点復帰運転の終了後も、外部信号が検出されるまで運転を続けます。外部信号が検出されると、原点復帰運転が完了しま す。

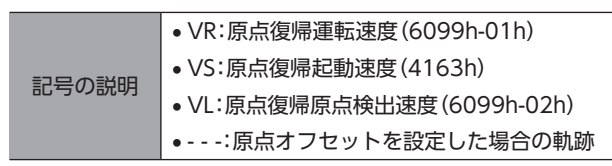

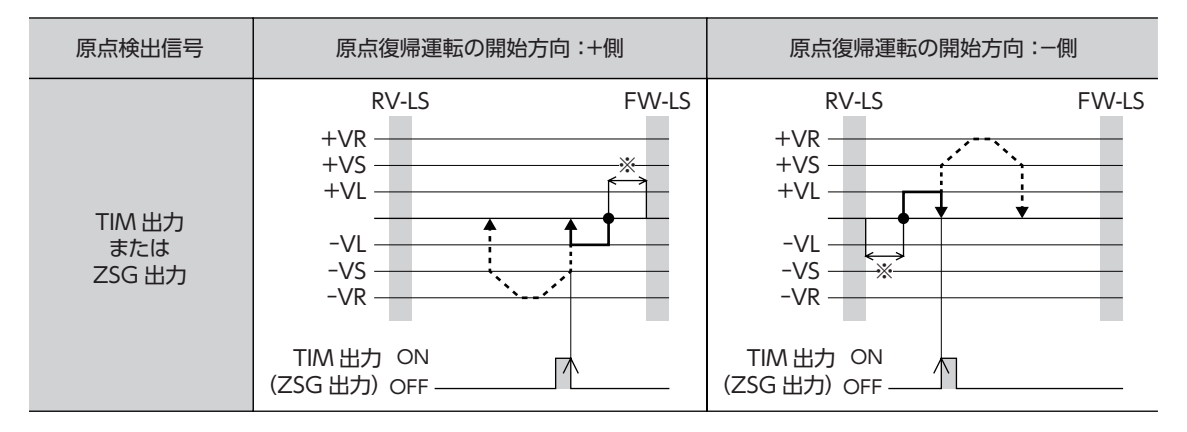

※ リミットセンサから脱出後、2センサ原点復帰戻り量(4169h)だけ移動して停止します。

 $(\mathsf{memo})$ miniドライバは入力信号が2点用意されています。2センサ方式の原点復帰運転ではFW-LS入力とRV-LS入 力の2点を使用するため、SLIT入力を接続できません。

#### **● 1方向回転方式**

記号

原点復帰運転速度(6099h-01h)で運転します。HOMEセンサを検出すると減速停止し、原点復帰原点検出速度 (6099h-02h)でHOMEセンサから脱出します。

脱出すると、1方向回転原点復帰動作量(416Ah)だけ移動して停止します。停止した位置を原点とします。

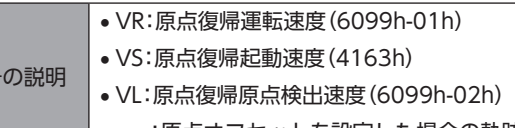

■ | •---:原点オフセットを設定した場合の軌跡

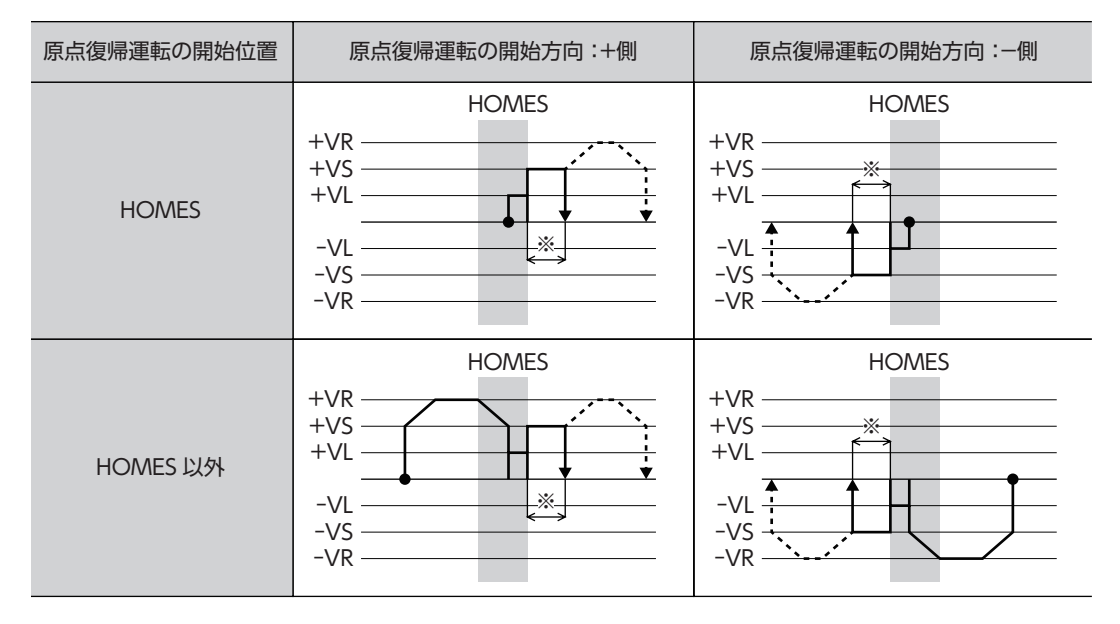

※ HOMEセンサから脱出後、1方向回転原点復帰動作量(416Ah)だけ移動して停止します。

 $(\mathsf{memo})$  HOMEセンサを検出して減速停止する間に、HOMEセンサから脱出してしまうと、原点復帰運転異常の アラーム(アラームコード62h)が発生します。HOMEセンサ内で停止できるよう、原点復帰運転加減速度 (609Ah)を設定してください。

#### SLIT入力、TIM出力、ZSG出力を併用する場合

原点復帰運転の終了後も、外部信号が検出されるまで運転を続けます。外部信号が検出されると、原点復帰運転が完了しま す。

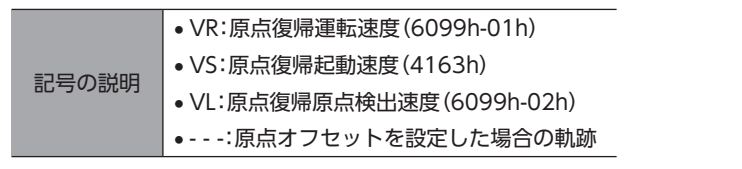

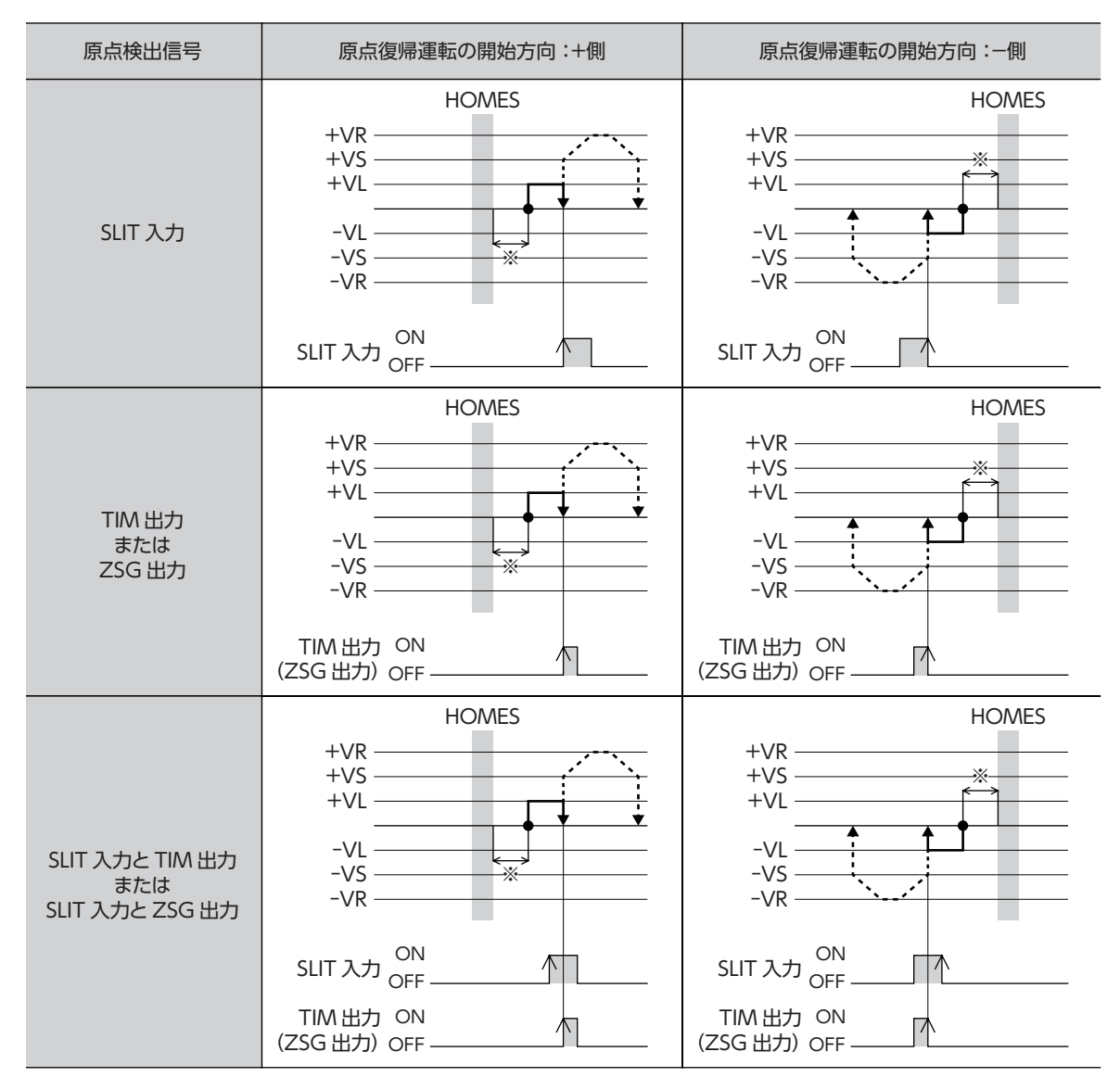

※ HOMEセンサから脱出後、1方向回転原点復帰動作量(416Ah)だけ移動して停止します。

#### ● 押し当て方式

原点復帰運転速度(6099h-01h)で運転します。メカ端に設置したストッパなどに押し当たるとモーターが反転し、押し当 て原点復帰初回戻り量(416Ch)だけ移動して停止します。再びストッパに向かって運転を始め、ストッパに押し当たると 反転し、押し当て原点復帰戻り量(416Eh)だけ移動して停止します。

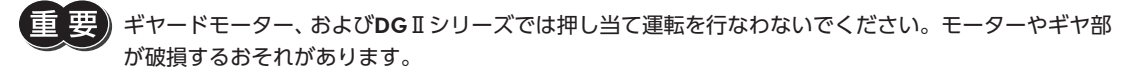

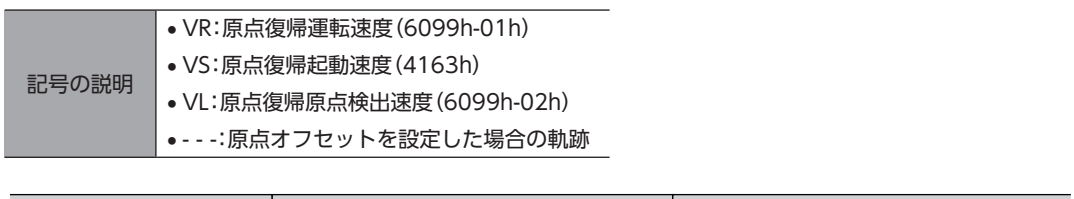

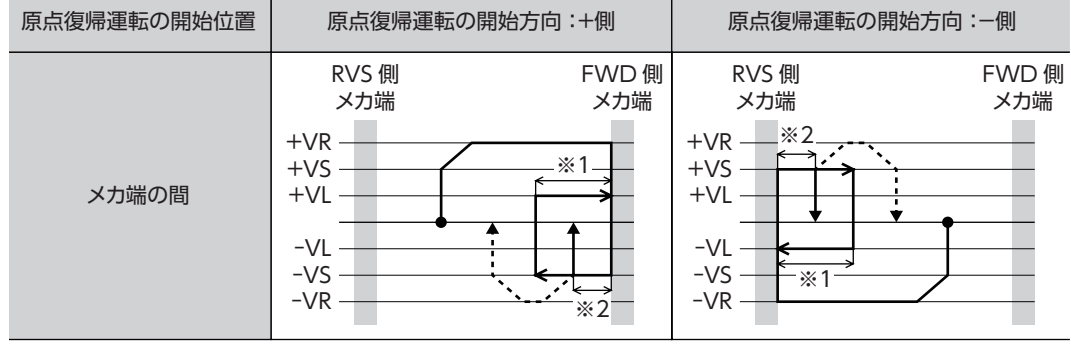

※1 メカ端から押し当て原点復帰初回戻り量(416Ch)だけ移動して停止します。

※2 メカ端から押し当て原点復帰戻り量(416Eh)だけ移動して停止します。

#### SLIT入力、TIM出力、ZSG出力を併用する場合

原点復帰運転の終了後も、外部信号が検出されるまで運転を続けます。外部信号が検出されると、原点復帰運転が完了しま す。

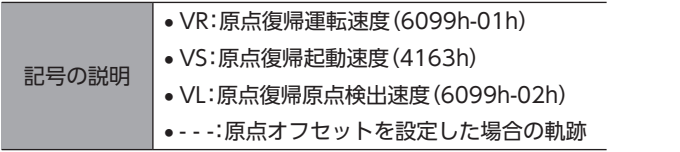

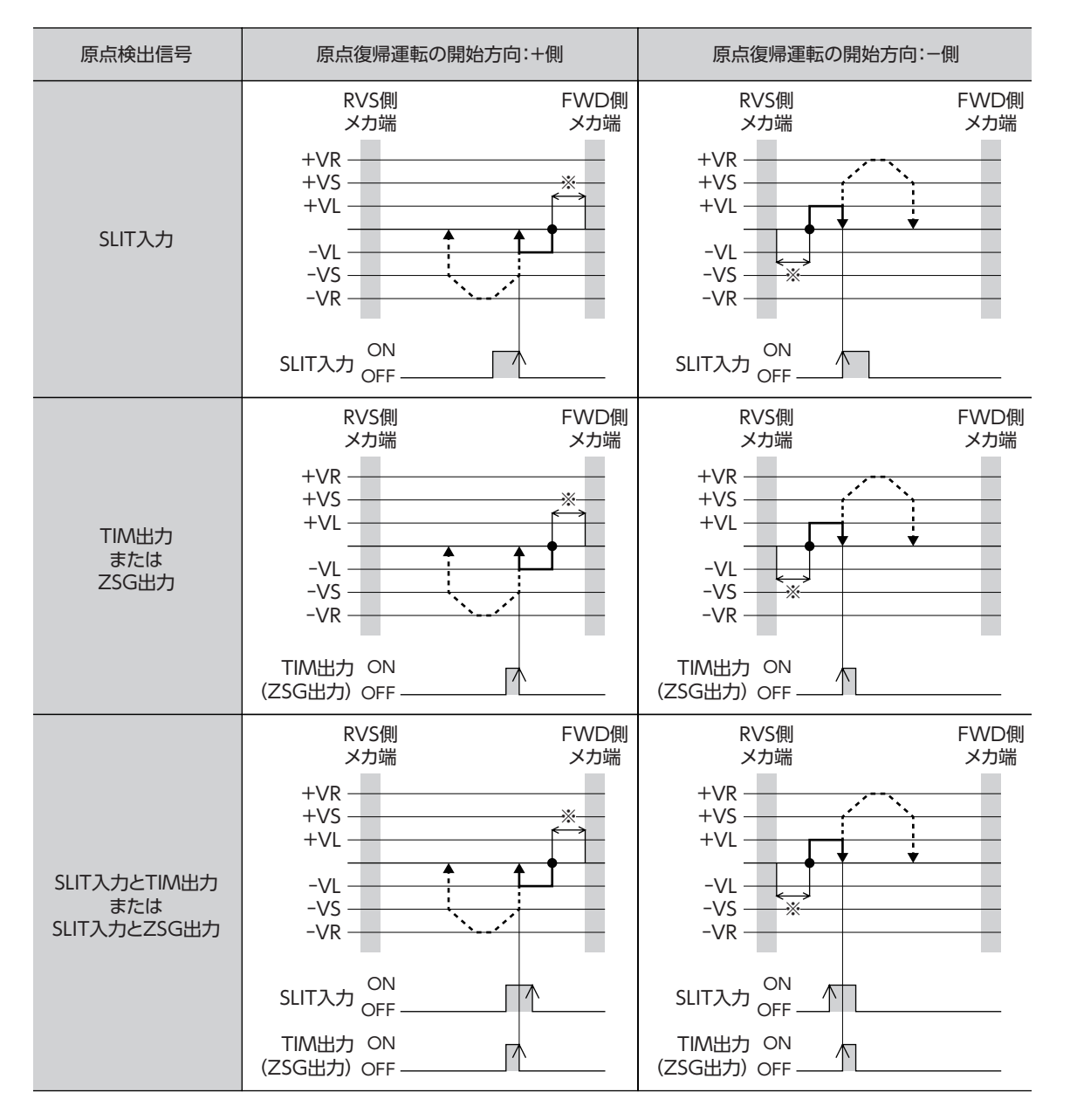

※ メカ端から押し当て原点復帰戻り量(416Eh)だけ移動して停止します。

# 4 機能

# 4-1 タッチプローブ

タッチプローブとは、外部ラッチ入力信号(EXT1入力、EXT2入力)、または出力信号(ZSG出力、TIM出力)をトリガとし、 トリガが入力されたときの位置をラッチする機能です。ラッチする位置は、内部指令位置またはフィードバック位置のどち らかを選択できます。

タッチプローブには、タッチプローブ1とタッチプローブ2があります。

#### **● 関連するオブジェクト**

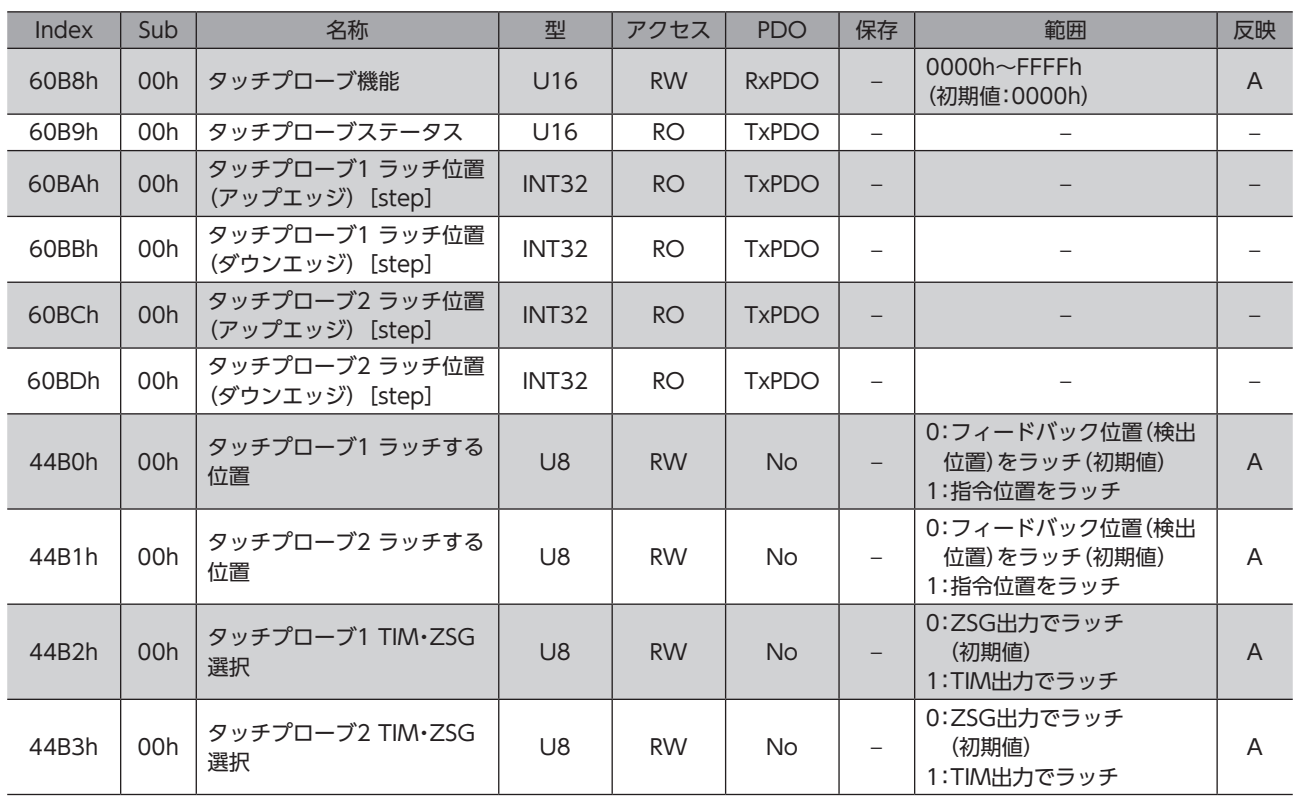

#### ● 関連する信号

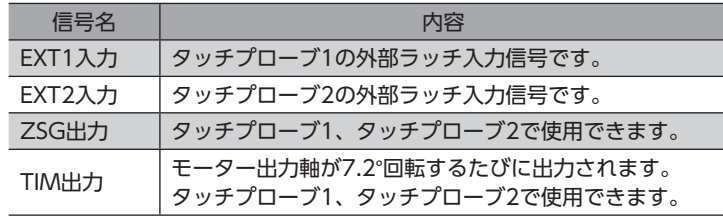

通信

### **■ タッチプローブ機能の詳細**

タッチプローブ機能(60B8h)で、タッチプローブの動作を設定します。 下位8 bitでタッチプローブ1、上位8 bitでタッチプローブ2の動作を設定してください。

タッチプローブトリガ動作(Bit 1/Bit 9)とタッチプローブトリガ選択(Bit 2/Bit 10)で、トリガ条件を設定します。その後 タッチプローブ許可(Bit 0/Bit 8)を0から1にすると、設定したトリガ条件でラッチします。

トリガ条件を変更するときは、必ずタッチプローブ許可(Bit 0/Bit 8)を0に戻してから行なってください。タッチプローブ 許可(Bit 0/Bit 8)が1のまま変更しても、有効になりません。

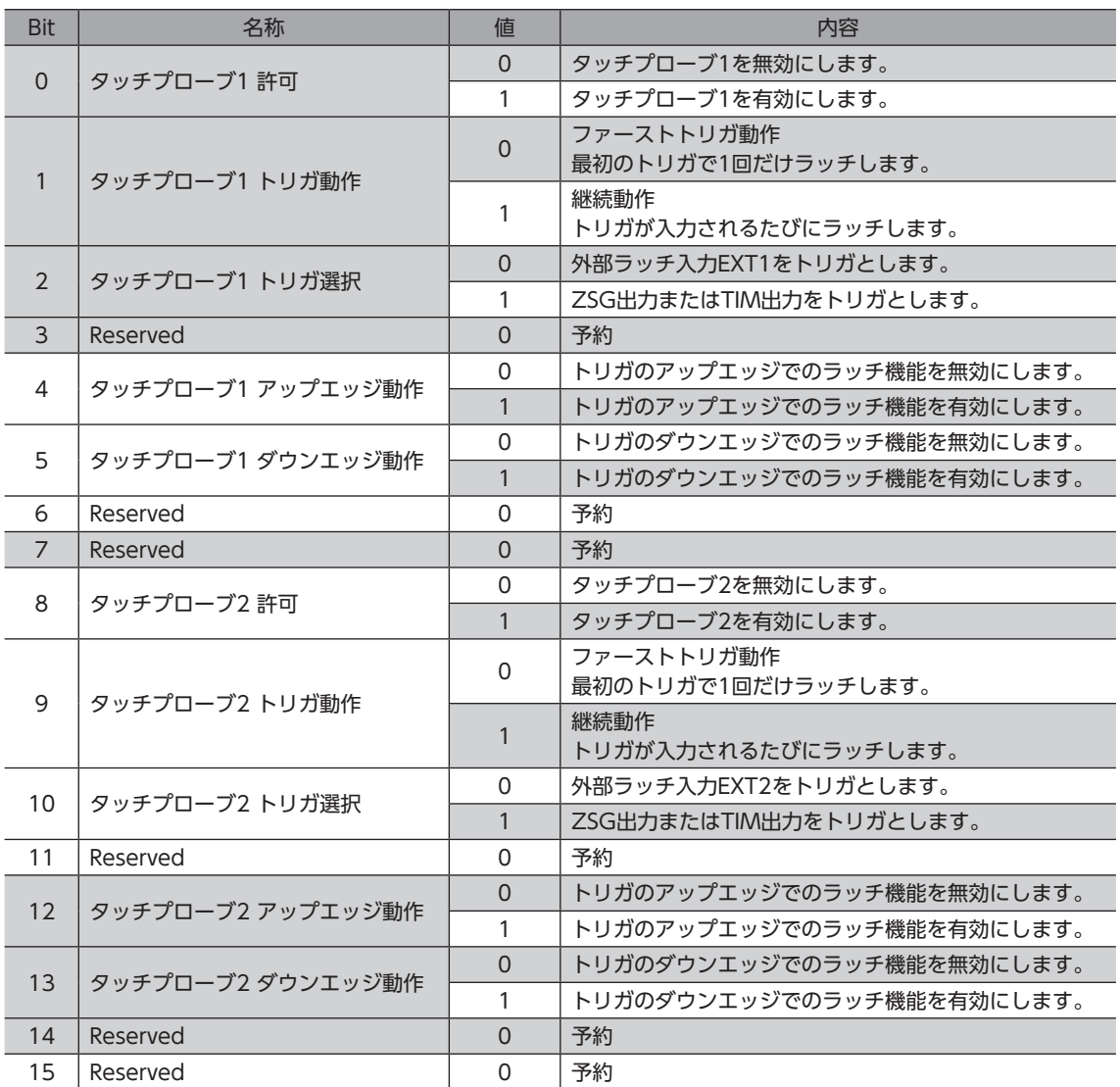

### **▉** タッチプローブステータスの詳細

タッチプローブステータス(60B9h)で、タッチプローブの状態を出力します。 下位8 Bitでタッチプローブ1、上位8 Bitでタッチプローブ2の状態が出力されます。

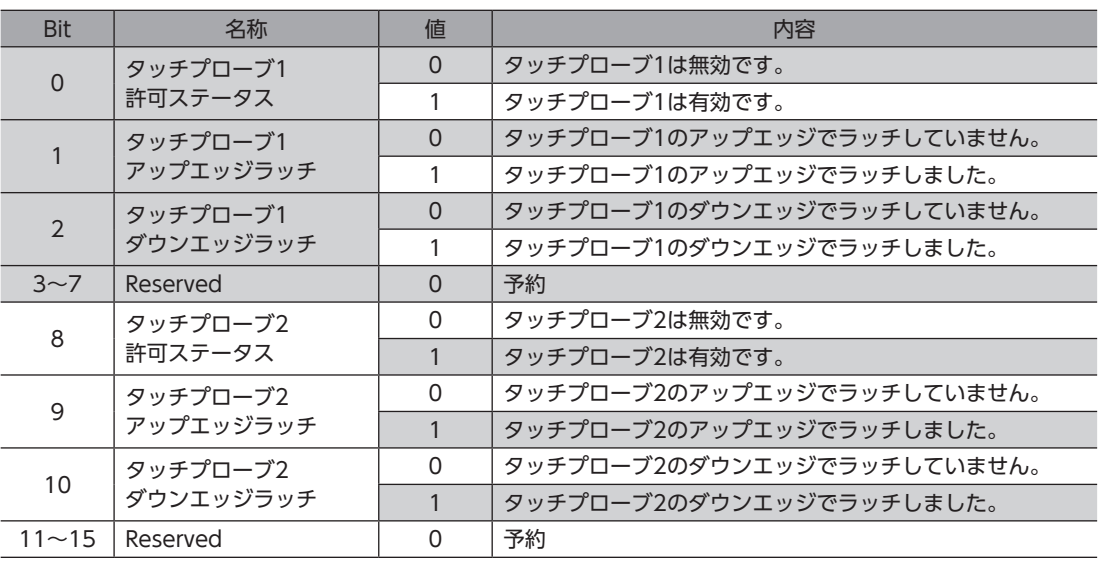

### ■ トリガとラッチ位置

タッチプローブ機能(60B8h)のトリガ選択(Bit 2/Bit 10)で、トリガとする信号を選択します。 ZSG出力とTIM出力は、タッチプローブ TIM・ZSG選択(44B2h/44B3h)で選択できます。 ラッチ位置は、トリガにした信号によって異なります。外部ラッチ入力(EXT1入力、EXT2入力)をトリガにしたときは、ラッ チ位置をフィードバック位置(検出位置)または内部指令位置のどちらかに設定できます。

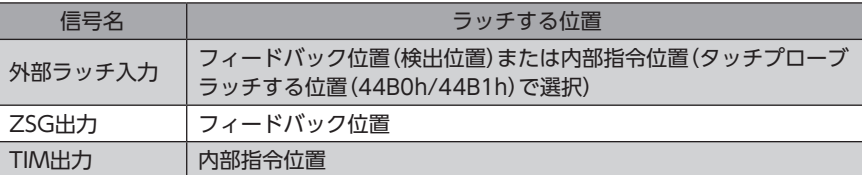

#### 関連するオブジェクト

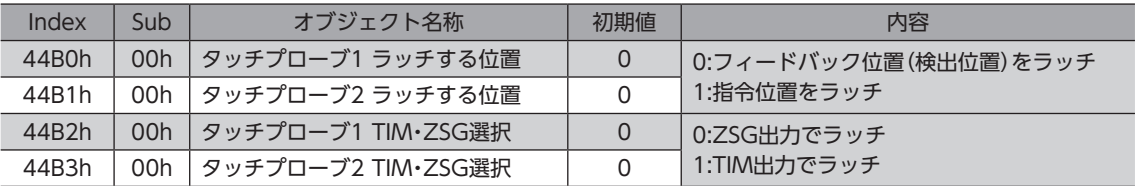

 $\omega$ 

[EtherCAT](#page-36-0)

EtherCAT通信

**▉** タッチプローブの動作シーケンス

タッチプローブ1の動作例を示します。

**㓡** トリガ動作が「ファーストトリガ動作」の場合(60B8h:Bit 1が0)

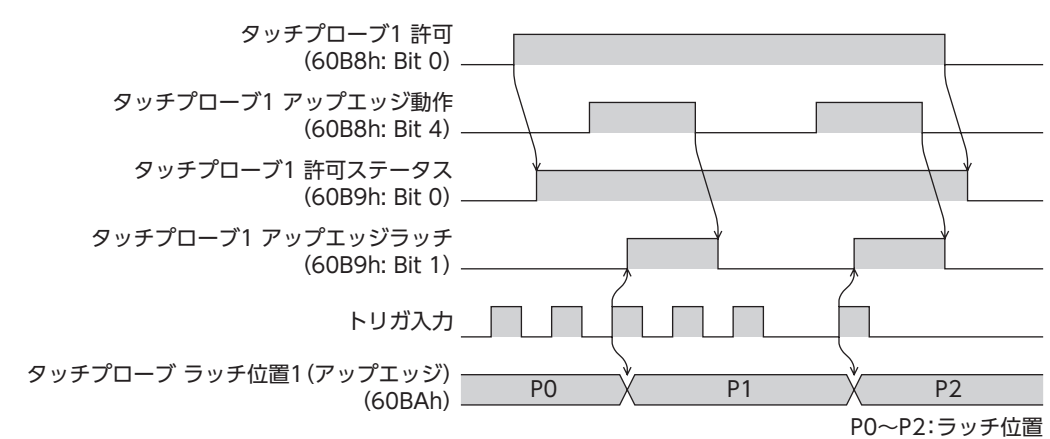

#### **㓡** トリガ動作が「継続動作」の場合(60B8h:Bit 1が1)

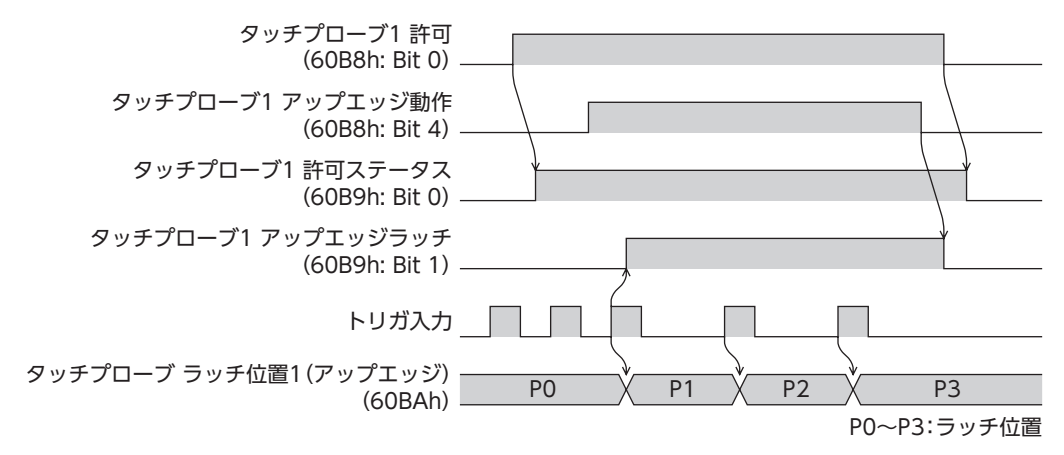

### 4-2 分解能

電子ギヤ(6091h)で、モーター出力軸1回転あたりの分解能を設定できます。

- モーター出力軸の分解能 = 10,000 × 電子ギヤB(6091h-02h)/電子ギヤA(6091h-01h)
- 出荷時設定:10,000 P/R
- 設定範囲:100~10,000 P/R

#### 関連するオブジェクト

| Index | Sub        | 名称     | 型   | アクセス      | <b>PDO</b> | 保存                       | 範囲               | 反映 |
|-------|------------|--------|-----|-----------|------------|--------------------------|------------------|----|
| 6091h | 00h        | エントリー数 | U8  | RO        | No         | $\overline{\phantom{0}}$ |                  |    |
|       | <u>າ1h</u> | 電子ギヤA  | J32 | <b>RW</b> | Νo         |                          | 1~65,535 (初期値:1) | ◡  |
|       | 02h        | 電子ギヤB  | U32 | <b>RW</b> | No         |                          | '~65,535(初期値:1)  | 〜  |

(memo

• 設定範囲外の値を設定すると、電子ギヤ設定異常のインフォメーション(インフォメーションコード 2000h)が発生します。電子ギヤ設定異常のインフォメーションが発生している状態で、主電源と制御 電源を再投入またはConfigurationを実行すると、電子ギヤ設定異常のアラーム(アラームコード71h) が発生します。

- 原点オフセット(607Ch)が0以外の状態でプリセットを行なった後に分解能を変更したときは、もう一 度プリセットを実行してください。原点オフセット(607Ch)が0のときは、分解能を変更しても、再度 プリセットを行なう必要はありません。(現在位置が自動で計算されます。)
- 原点復帰運転などでTIM出力を使用するときは、分解能を50の整数倍に設定してください。

# 4-3 ラウンド機能

ラウンド機能とは、モーター出力軸の回転数が設定した範囲を超えると、現在位置の位置情報が自動的にプリセットされる 機能です。ラウンドオフセットを設定すると、装置の動作領域を制限したり、インデックテーブルをプラス側とマイナス側 の座標で制御したりすることも可能です。

#### 関連するオブジェクト

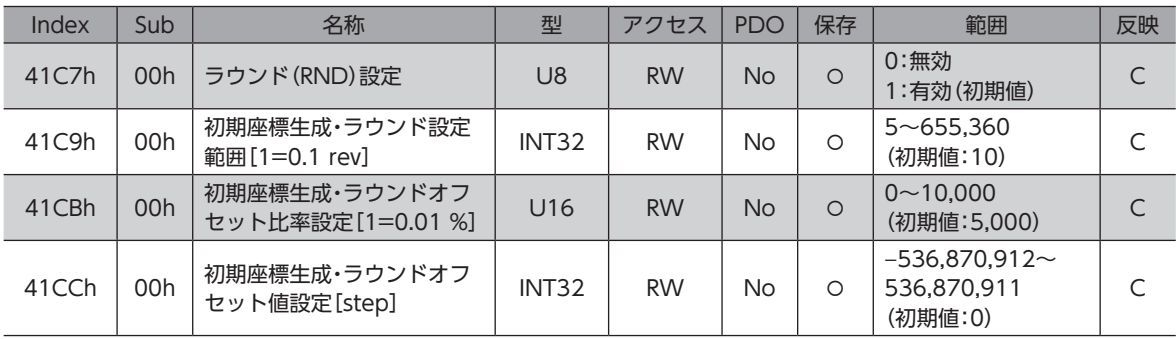

## 4-4 運転電流と停止電流

基本電流(4126h)で、運転電流と停止電流のもとになる基本電流率(%)を設定します。

- 運転電流 = 最大出力電流 × 基本電流(4126h)× 運転電流(4120h)
- 停止電流 = 最大出力電流 × 基本電流(4126h)× 停止電流(4128h)
- 押し当て電流 = 最大出力電流 × 基本電流(4126h)× 押し当て電流(4121h)

基本電流を設定すると、ドライバの最大出力電流を変更できます。負荷が軽く、トルクに余裕があるときは、 基本電流を小さくすると、モーターの温度上昇を抑えることができます。ただし、基本電流が低すぎると、 モーターの起動や位置の保持に支障が出ることがあります。必要以上に低くしないでください。

#### 関連するオブジェクト

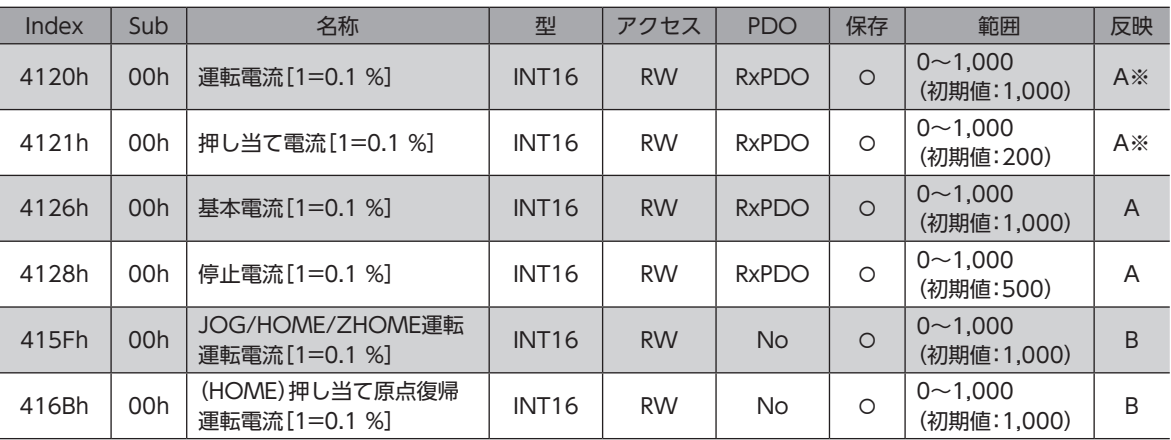

※ プロファイル位置モードのときは、運転起動時に反映されます。

# 4-5 メンテナンスコマンド

アラームの解除、位置プリセット(P-PRESET)、NVメモリの一括処理などを行ないます。

メンテナンスコマンドには、NVメモリ一括処理や位置プリセット(P-PRESET)など、メモリが操作される 処理があります。不必要に連続して実行しないようご注意ください。

#### 関連するオブジェクト

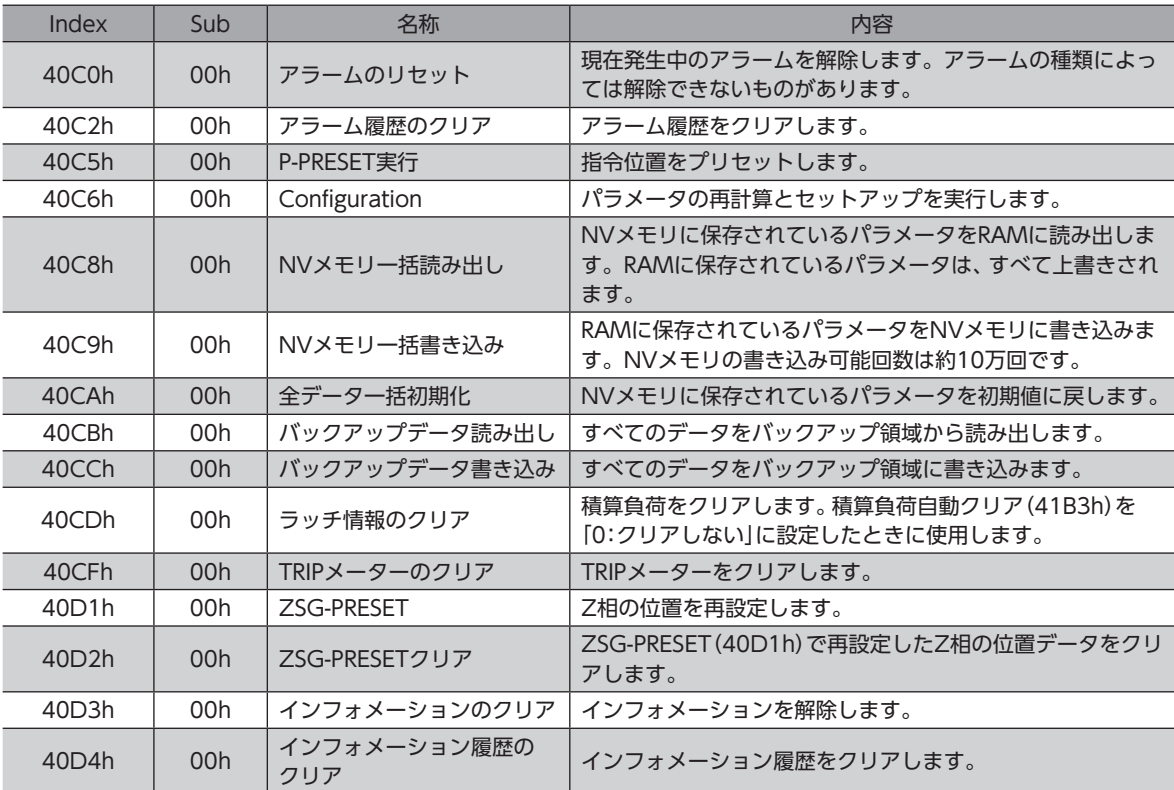

#### **▉** メンテナンスコマンドの実行方法

メンテナンスコマンドの実行方法には、次の2種類があります。用途に応じて使い分けてください。

#### ● データに1を書き込む(推奨)

データに1を書き込み、データが0から1に変化したときにコマンドが実行されます。 再度同じコマンドを実行するときは、いったん0に戻してから、1を書き込んでください。マスタから1を書き込み続けても 連続で実行されないため、安全です。

#### **● データに2を書き込む**

データに2を書き込むと、コマンドが実行されます。実行後は、自動で1に戻ります。1に戻す必要がなく、連続で書き込みで きます。

NVメモリ一括書き込み(40C9h)など、NVメモリへの書き込みに時間がかかるコマンドを連続で実行するときは、コマン ドの間隔を空けてください。

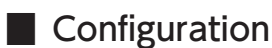

Configurationは、次のすべての条件が満たされると実行できます。

- アラームが発生していない
- モーターが動作していない
- MEXE02でI/Oテスト、リモート運転、およびダウンロードを行なっていない

Configuration実行前後のドライバの状態を示します。

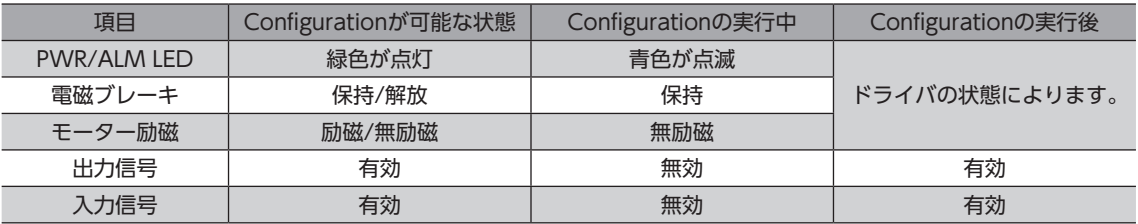

(memo Configurationの実行中にモニタを行なっても、正常なモニタ値が返らない場合があります。

# 4-6 I/O機能の割り付け

I/O機能の割り付けや、内部I/Oステータスについて説明しています。

### **▉** 入力端子への割り付け

入力信号を入力端子IN0とIN1に割り付けることができます。割付可能な信号については[、93ページ](#page-92-0)をご覧ください。

#### 関連するオブジェクト

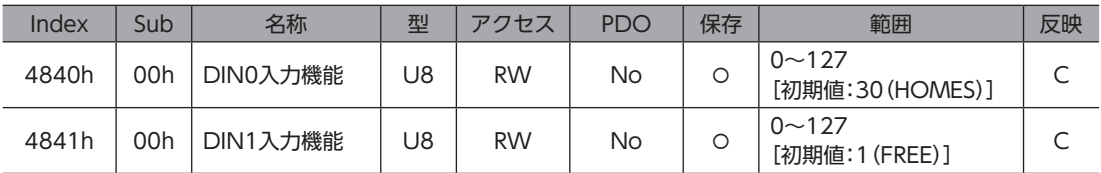

### **▉** ダイレクトI/O

ダイレクトI/O(406Ah)で、ダイレクト入力の状態を確認できます。Bit配置は次のとおりです。

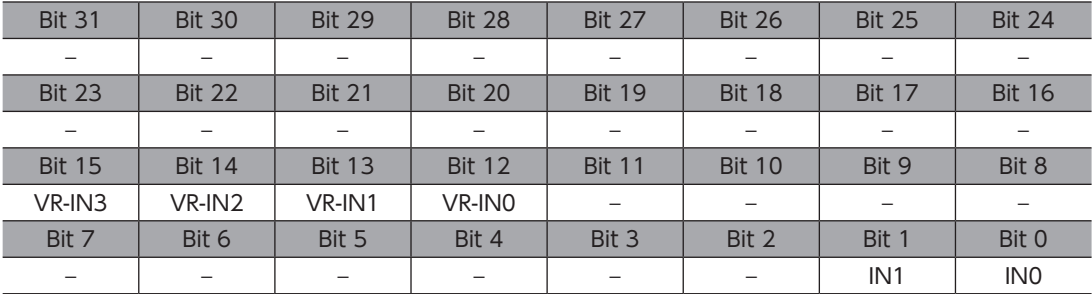

#### 関連するオブジェクト

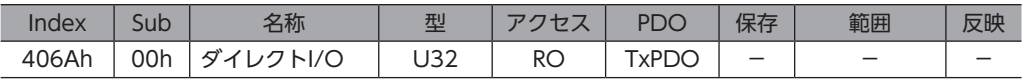

### **▉** I/Oステータス

I/Oステータスで、ドライバ内部のI/O状態をモニタします。内部I/OのBit配置は次のとおりです。

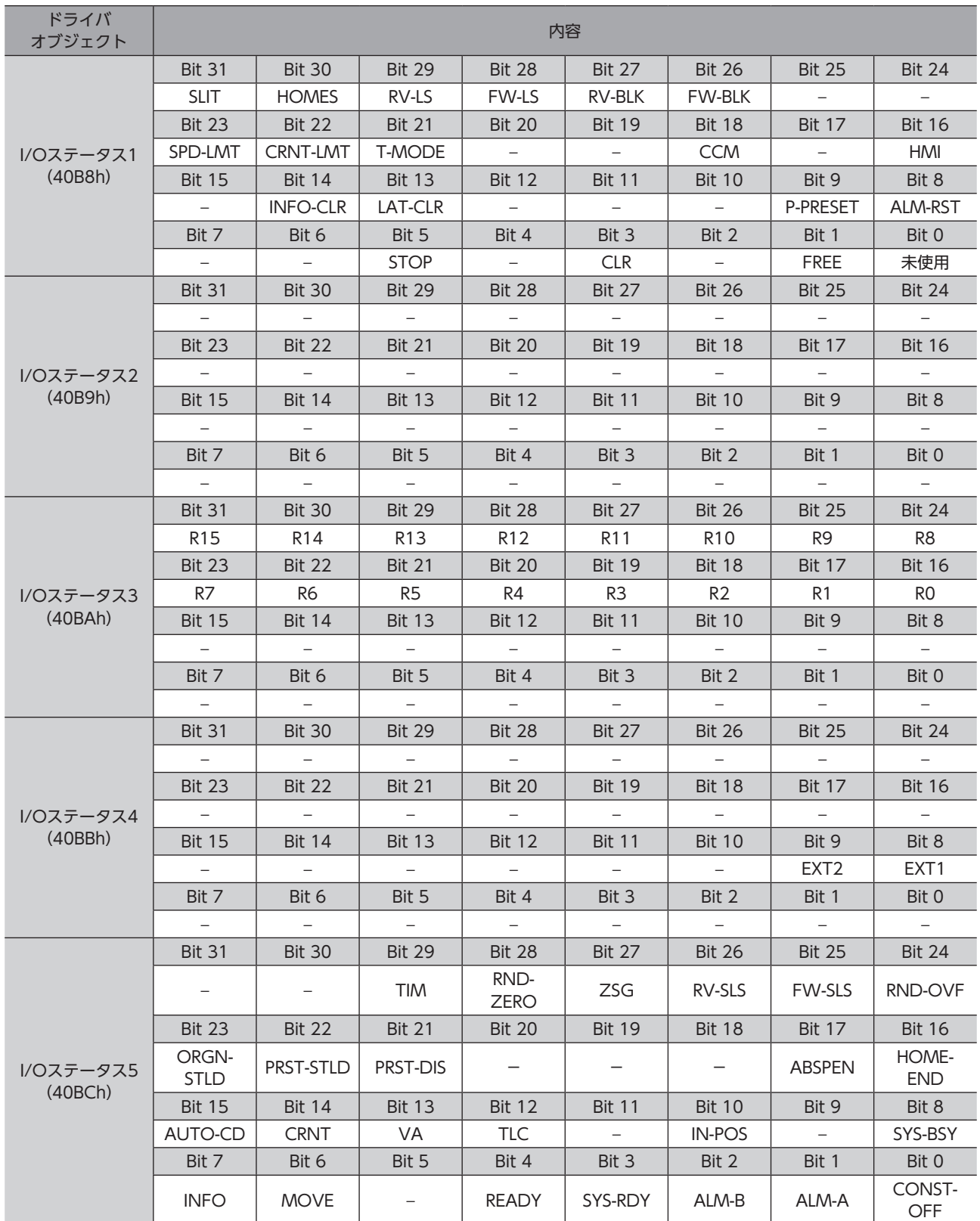

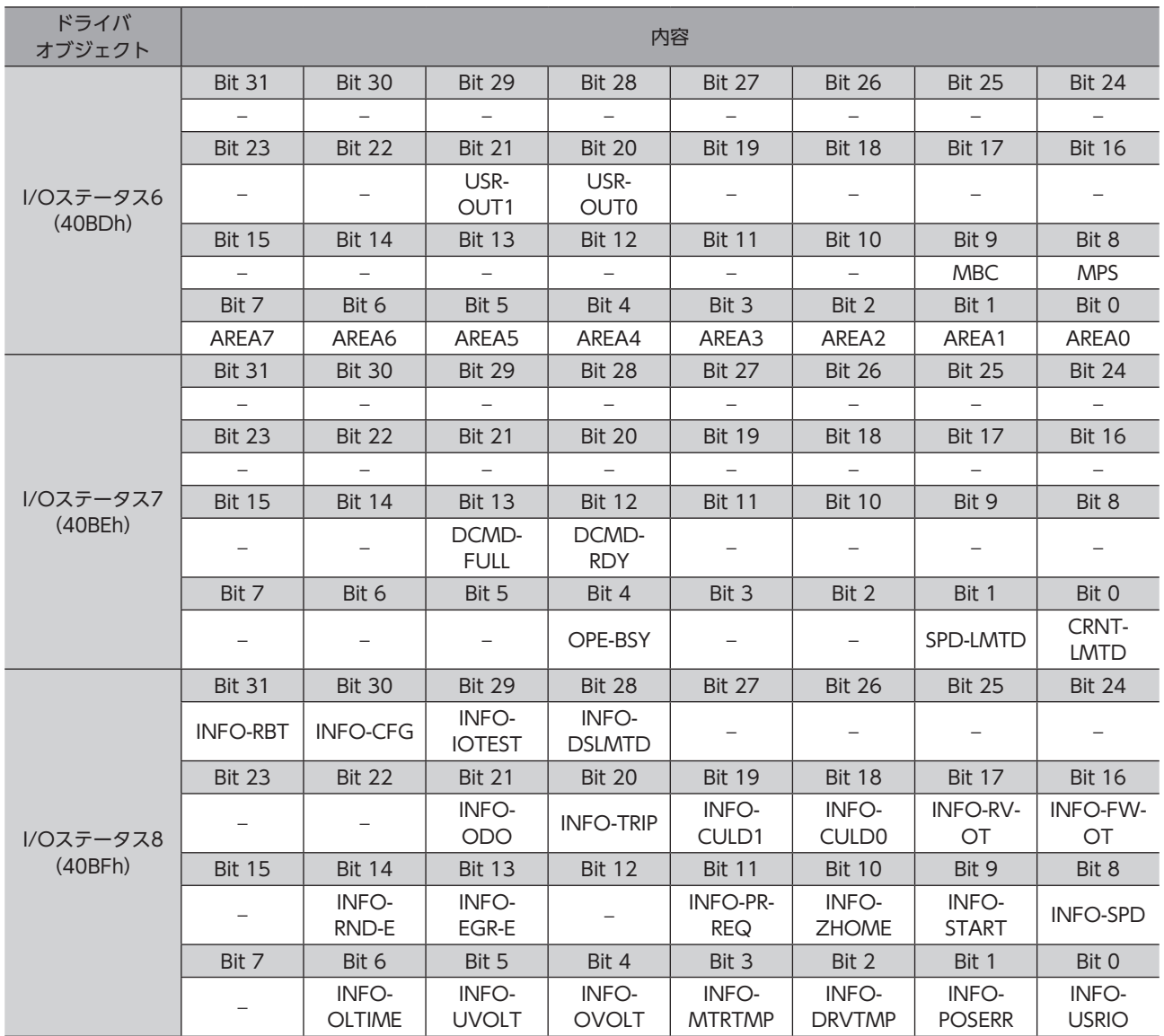

### 関連するオブジェクト

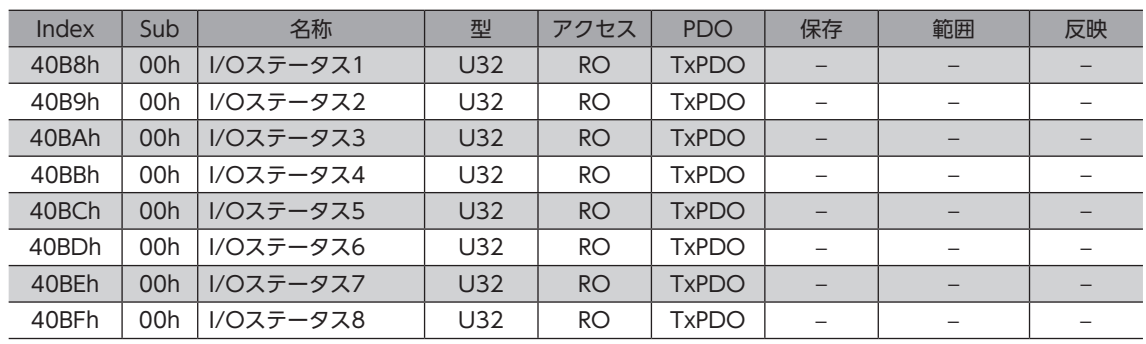

## **▉** ドライバ入力指令

ドライバ入力指令(403Eh)は、マスタからドライバへの入力指令です。Bit配置は次のとおりです。 Bit 0~Bit 15は、R-IN0~R-IN15に割り付けられています。 ( )内は初期値です。

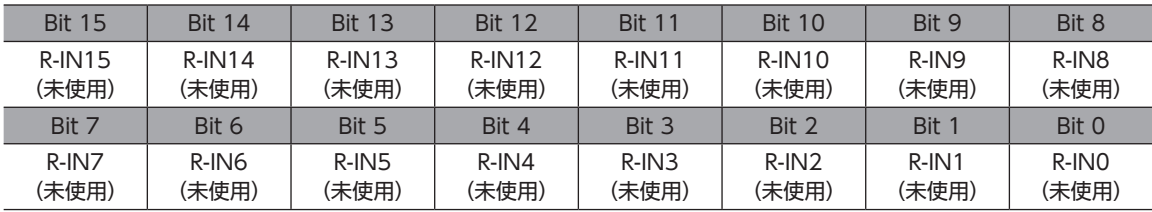

#### 関連するオブジェクト

割付可能な信号については[、93ページを](#page-92-0)ご覧ください。

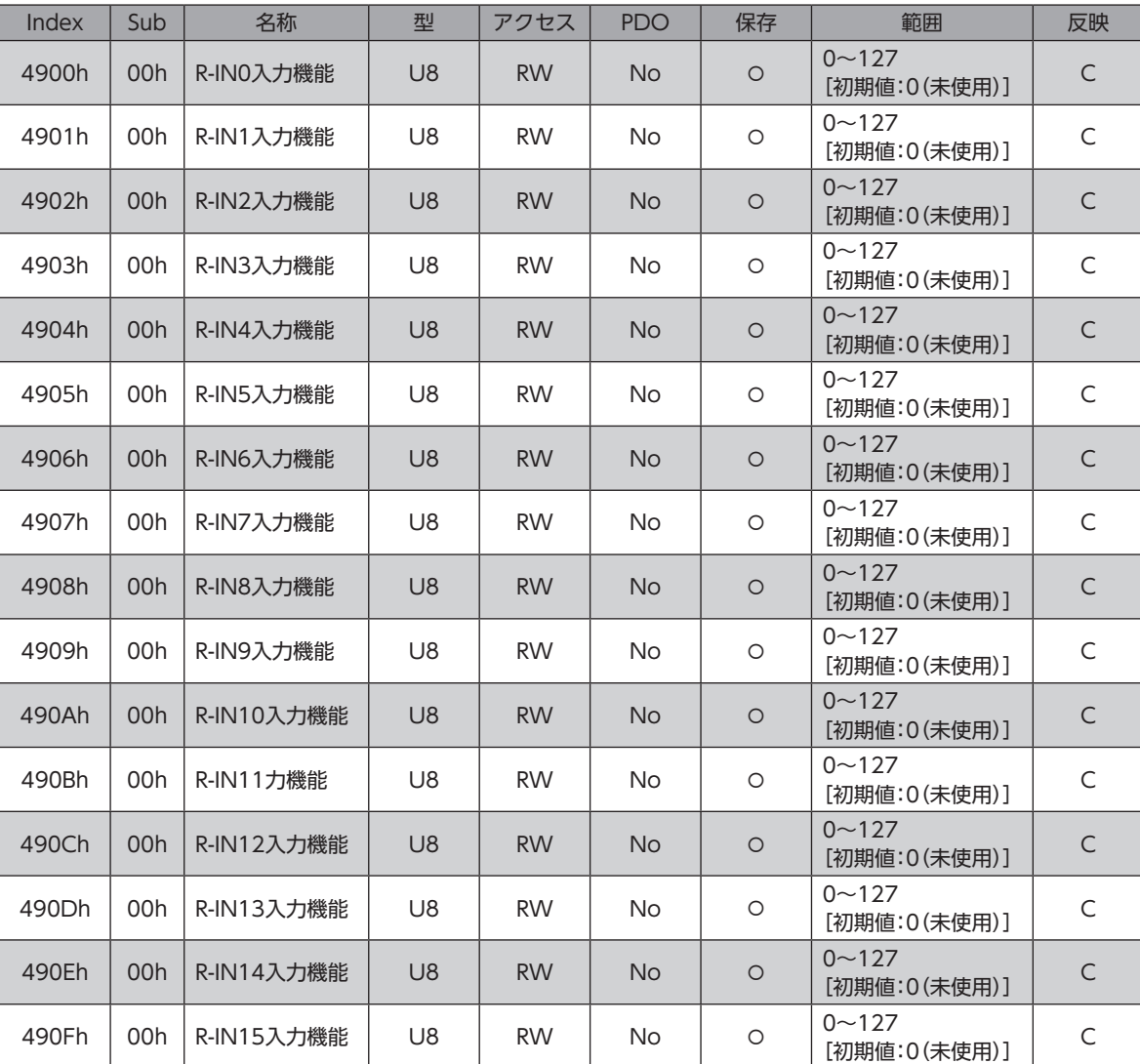

### **▉** ドライバステータス

ドライバステータス(403Fh)で、R-OUT0~R-OUT15の状態を確認できます。Bit配置は次のとおりです。 ( )内は初期値です。

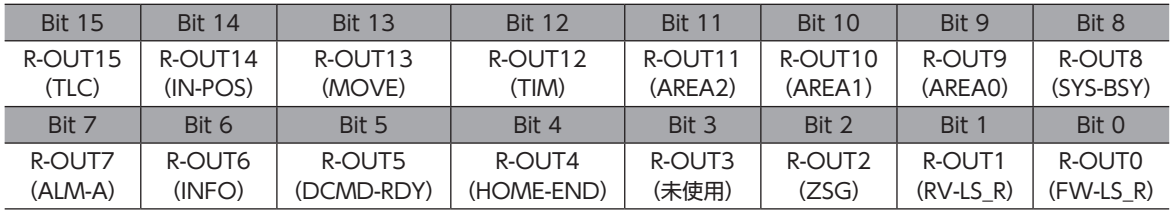

#### 関連するオブジェクト

割付可能な信号については[、94ページを](#page-93-0)ご覧ください。

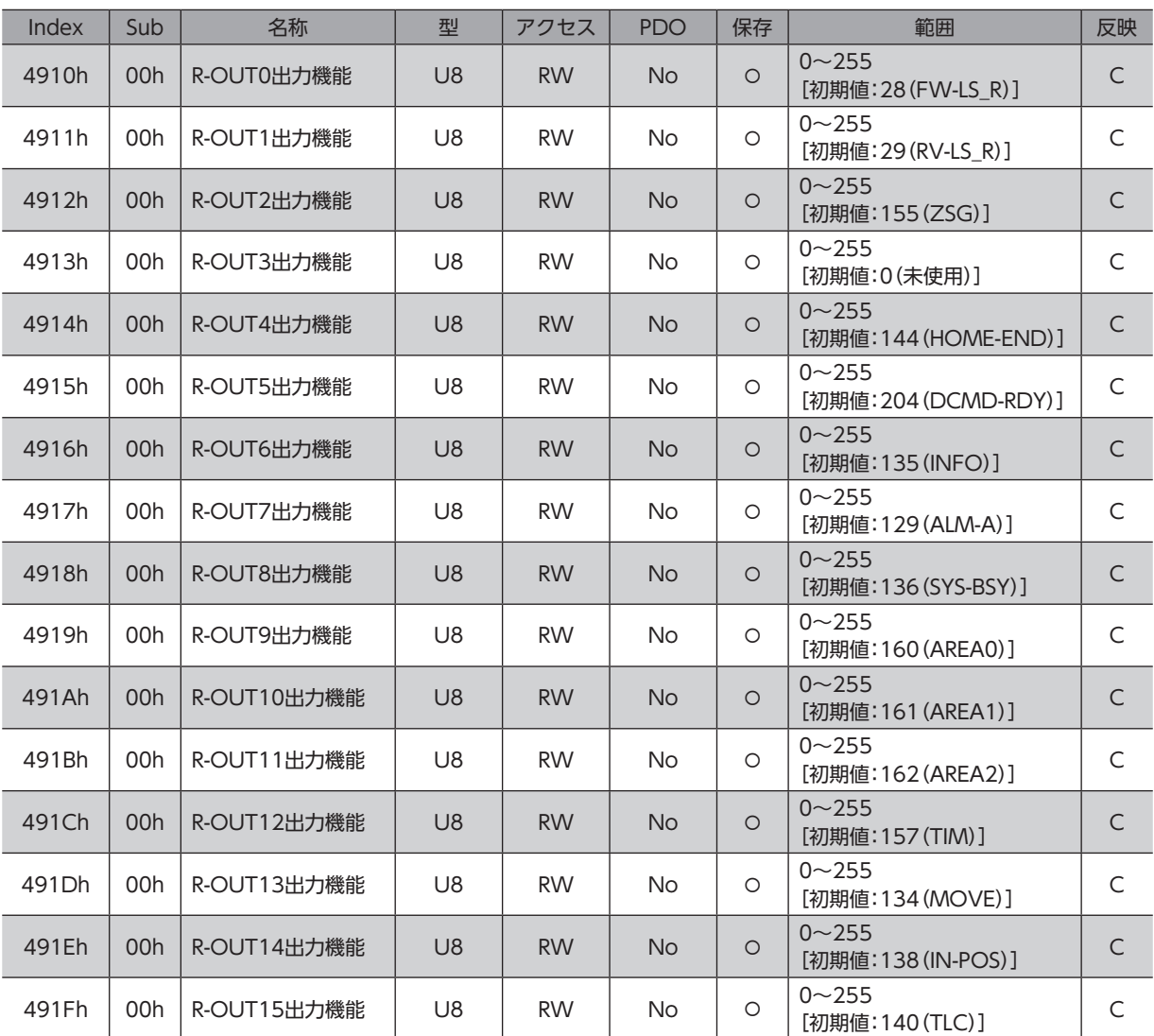

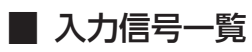

<span id="page-92-0"></span>EtherCAT通信で信号を割り付けるときは、信号名ではなく表の「割付No.」を使用してください。

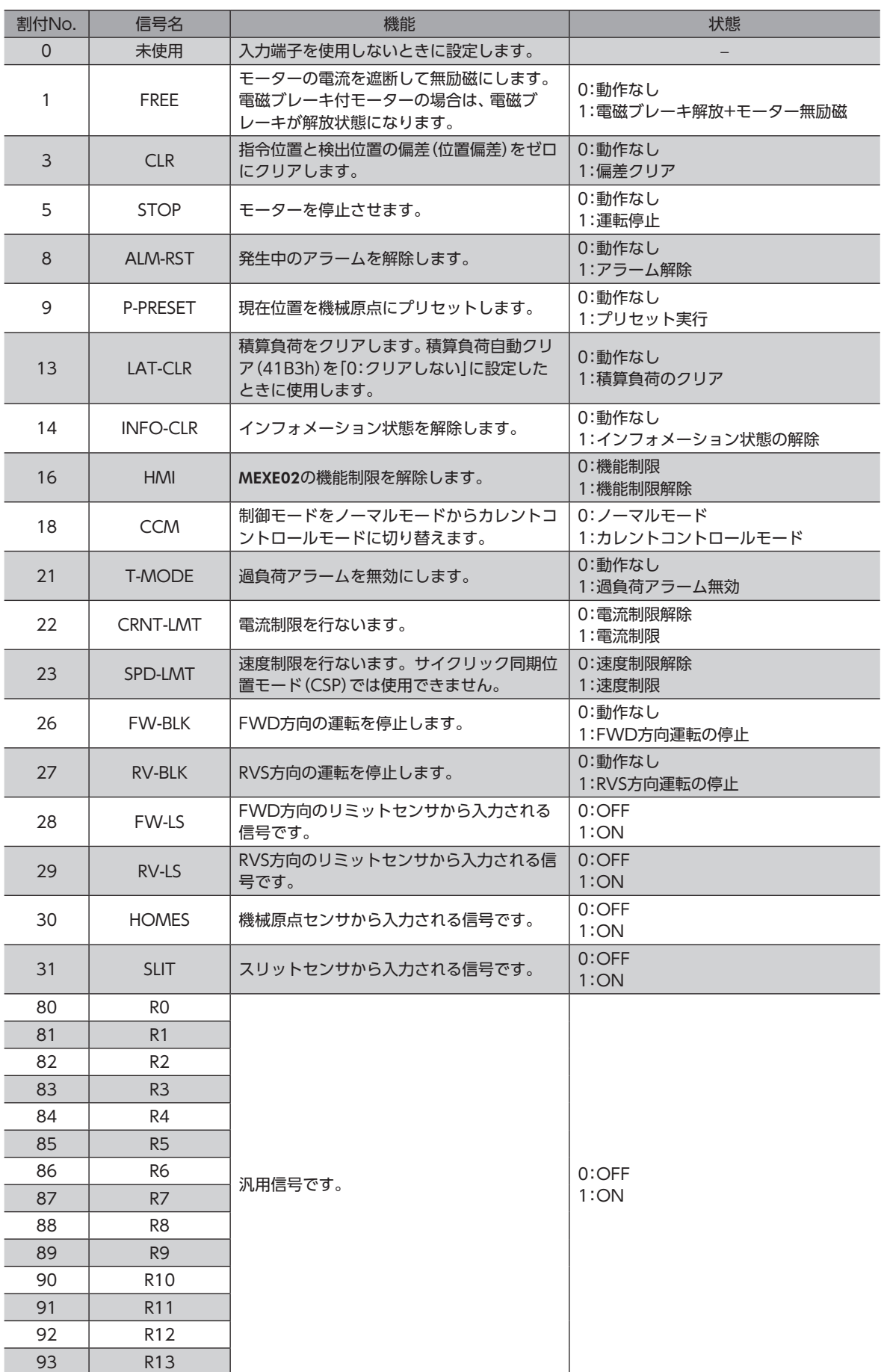

| 割付No. | 信号名              | 機能                  | 状態    |
|-------|------------------|---------------------|-------|
| 94    | R <sub>14</sub>  | 汎用信号です。             | 0:OFF |
| 95    | R <sub>15</sub>  |                     | 1:ON  |
| 104   | EXT <sub>1</sub> | タッチプローブ1の外部ラッチ信号です。 | 0:OFF |
|       |                  |                     | 1:ON  |
| 105   | EXT <sub>2</sub> | タッチプローブ2の外部ラッチ信号です  | 0:OFF |
|       |                  |                     | 1:ON  |

重要) • 同じ入力信号を複数の入力端子に割り付けたときは、どこかの端子に入力があれば、機能が実行されま す。

• HMI入力は、入力端子に割り付けなかったときは常時1になります。また、ダイレクトI/O(DIN0、 DIN1)とリモートI/O(R-IN0~R-IN15)の両方に割り付けたときは、両方とも1にならないと機能しま せん。

### **▉** 出力信号一覧

<span id="page-93-0"></span>EtherCAT通信で信号を割り付けるときは、信号名ではなく表の「割付No.」を使用してください。

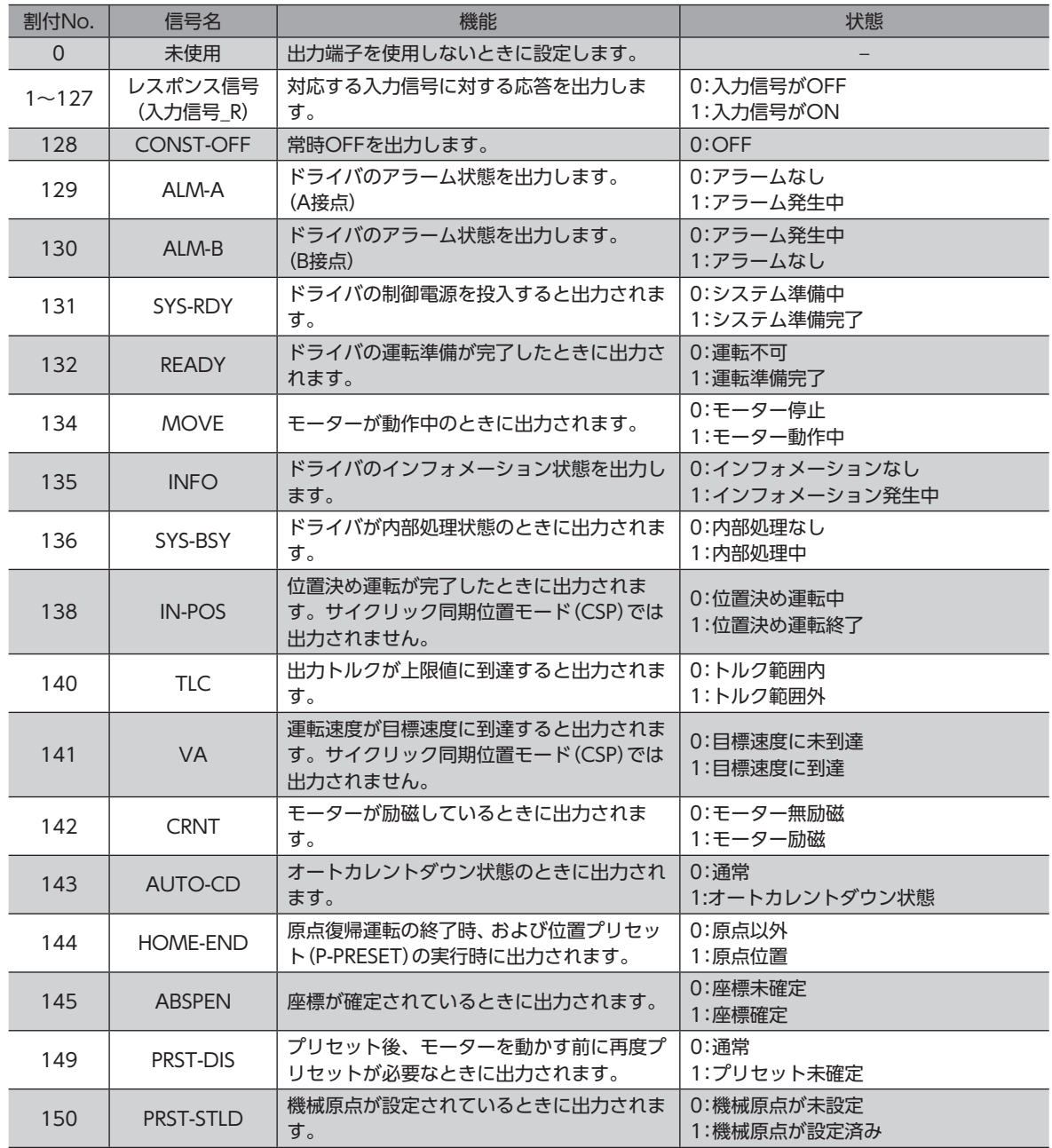

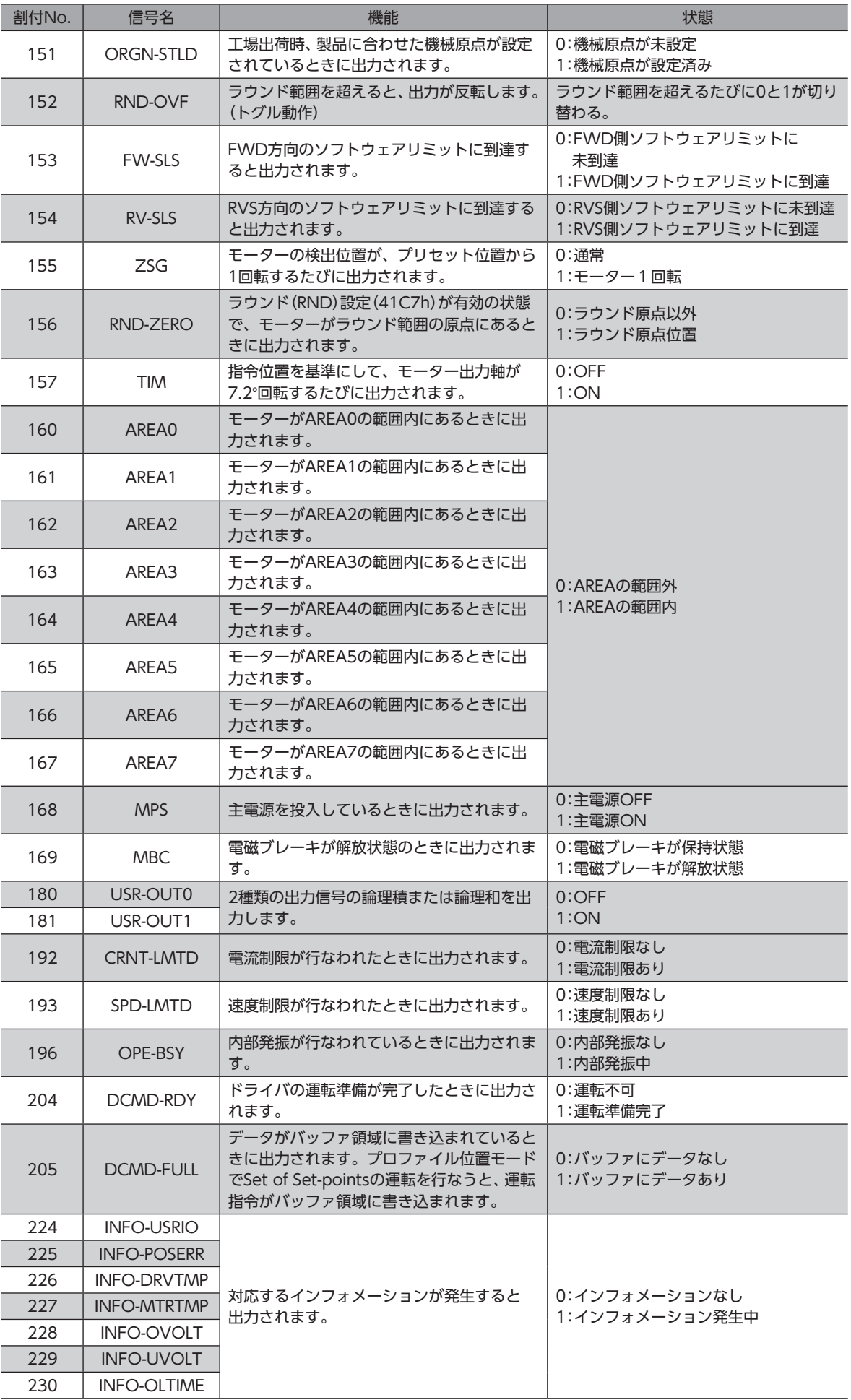

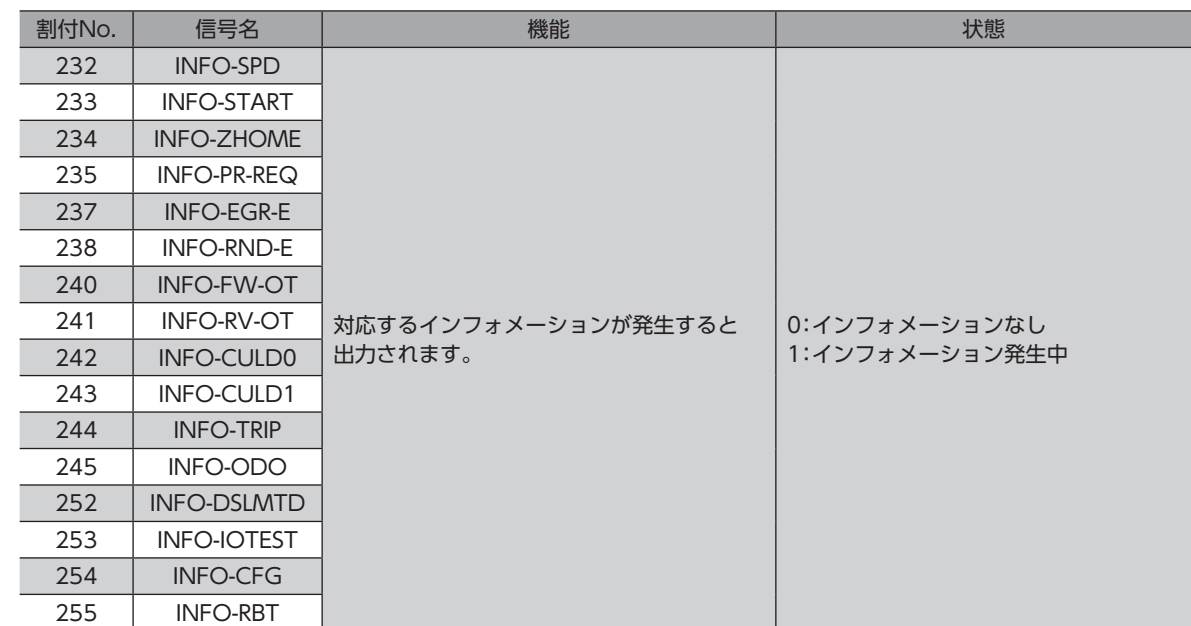

# 5 座標管理

### 5-1 座標管理の概要

AZシリーズは、モーターの位置座標をABZOセンサ(機械式多回転アブソリュートセンサ)で管理しています。ABZOセン サ内部では現在座標を機械的に記録しています。そのため、制御電源がOFFのときに外力でモーター出力軸が回転してし まった場合でも、原点に対する絶対座標を保持し続けることができます。 座標設定は、次のながれで行ないます。

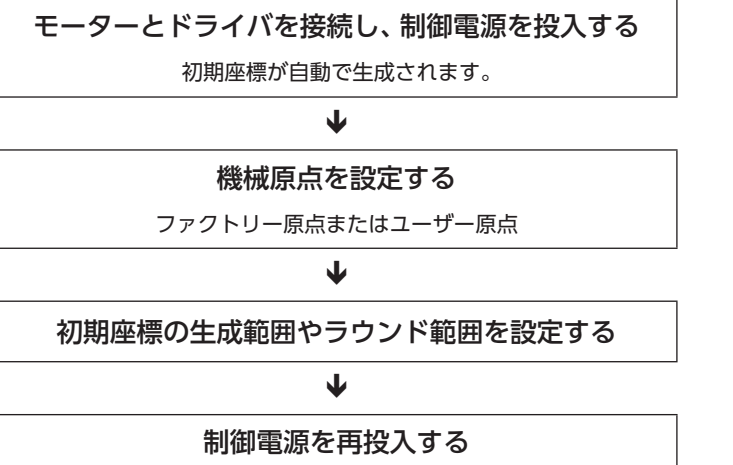

変更したパラメータが有効になります。

#### **▉** ABZOセンサとは

ABZOセンサは、バッテリが不要な機械式多回転アブソリュートセンサです。

モーター出力軸の回転数が1,800回転(※)を超えるまでは、現在位置を絶対位置として記憶しています。制御電源を切って も現在位置は保持されています。

1,800回転(※)を超えると、カウント数は0にリセットされ、新たに1回転、2回転、3回転…と数え始めます。

※ モーター取付角寸法によって、多回転量は異なります。表でご確認ください。

#### ABZOセンサの多回転量

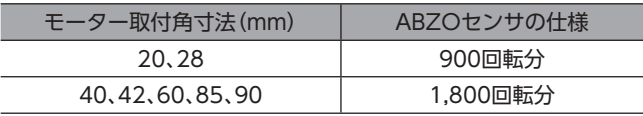

#### **▉** 初期座標生成とは

ABZOセンサが管理できる1,800回転(または900回転)までの回転範囲を、どのように使用するか決めることを「初期座標 生成」といいます。初期座標生成に必要なパラメータは、次の4つです。これらのパラメータは、制御電源の投入時に読み込 まれます。

- 初期座標生成・ラウンド座標設定(47F2h)
- 初期座標生成・ラウンド設定範囲(41C9h)
- 初期座標生成・ラウンドオフセット比率設定(41CBh)
- 初期座標生成・ラウンドオフセット値設定(41CCh)

 $(\mathsf{memo})$  ラウンド機能の有効/無効に関わらず、制御電源を投入すると必ず初期座標が生成されます。

#### **● モーターの出荷時設定例**

取付角寸法が60 mmのモーターの例を示します。 FWD方向/RVS方向のどちらの座標も使用できるように、1,800回転分を+と-に50%ずつ振り分けています。

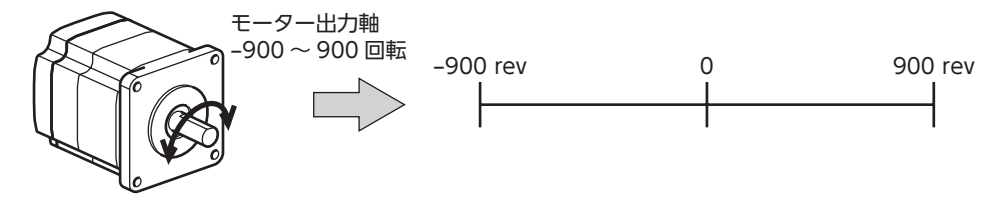

#### **● 直動アクチュエータの設定例**

直動アクチュエータの原点位置を、モーター側から30 mmの位置に設定する例を紹介します。

- 電動アクチュエータの型番:4
- 直動アクチュエータのストローク:600 mm
- 直動アクチュエータのピッチ:6 mm/rev

#### 初期座標の考え方

初期座德生成範囲 = 
$$
\frac{2hD-7}{L^2} = \frac{600}{6} = 100
$$
 rev

ラウンドオフセット比率 = 
$$
\frac{\overline{B} \cdot \overline{A} \overline{C}}{\overline{A} \cdot \overline{D} - \overline{D}} \times 100 = \frac{30}{600} \times 100 = 5\%
$$

以上から、実際の座標は−5~95回転の範囲となります。

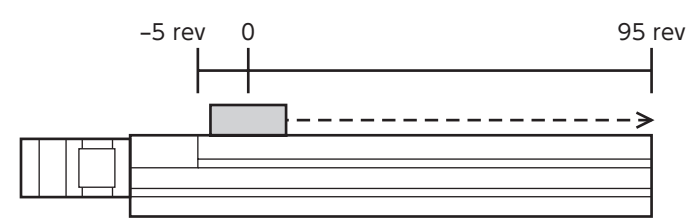

パラメータの設定例

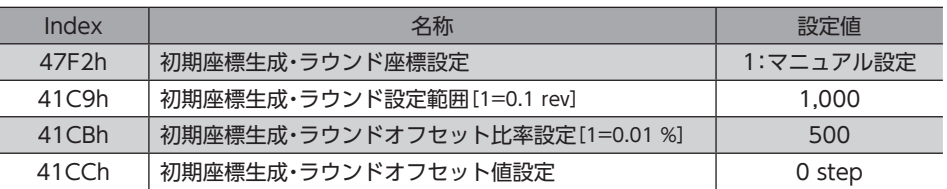

### **■ ラウンド機能**

<span id="page-98-0"></span>ラウンド機能とは、モーター出力軸の回転数が設定した範囲を超えると、現在位置の位置情報が自動的にプリセットされる 機能です。ラウンドオフセットを設定すると、装置の動作領域を制限したり、インデックステーブルをプラス側とマイナス 側の座標で制御することも可能です。

具体的な設定方法については[、104ページ](#page-103-0)をご覧ください。

ラウンド機能を設定するときは、初期座標生成・ラウンド座標設定(47F2h)を「1:マニュアル設定」に変更 してください。[初期値:0(ABZO設定を優先)]このパラメータを変更したときは、ドライバの主電源と 制御電源を再投入してください。

#### ● ラウンド設定の考え方

取付角寸法が60 mmのモーターの例で説明します。

ラウンド設定では、ABZOセンサが管理する1,800回転を等分割し、等分割した回転数内で座標を生成しています。 したがって、1,800の除数(割り切れる値)しか設定できません。

例:モーターが同一の方向へ180回転したらラウンド機能がはたらく場合

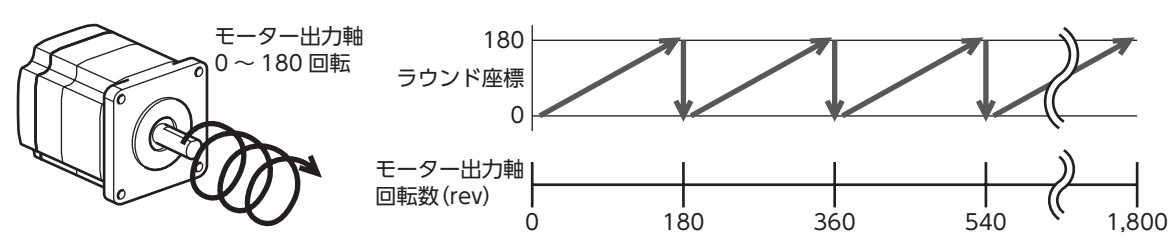

モーターの現在位置は180回転ごとにプリセットされますが、ドライバ内部の32 bitカウンタはプリセットされません。

例:モーターの使用範囲を**−**90回転~90回転にオフセットした場合

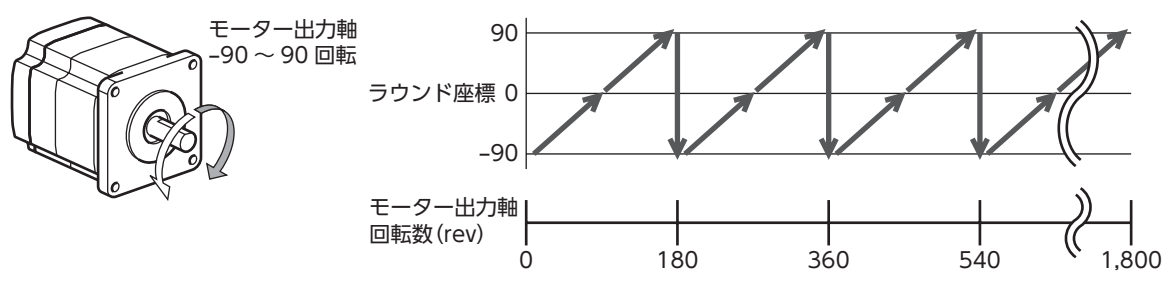

ラウンドの範囲を超えると、符号が逆になります。

- **インデックステーブルの設定例** モーター出力軸が18回転したときに、インデックステーブルを 1回転させる例を紹介します。
	- モーターのギヤ比:18

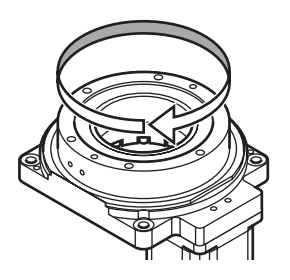

#### 初期座標の考え方

インデックステーブルがどちらの方向にも回転できるよう、18回転分を+と-に50 %ずつ振り分けます。

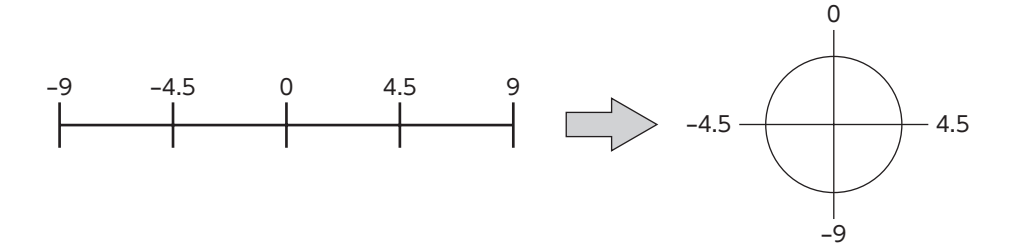

#### パラメータの設定例

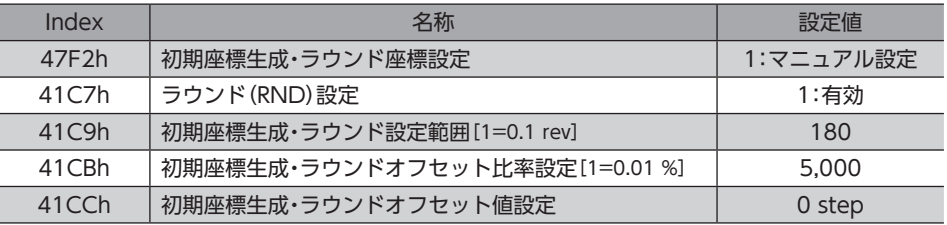

#### **㓡** ラウンド機能とドライバ内部の32 bitカウンタの関係

ドライバ内部の32 bitカウンタは、ラウンド機能の有無に関わらず、モーターの位置情報をSTEP数で出力しています。 ラウンド機能が有効のとき、ラウンド座標と32 bitカウンタの関係は次のようになります。

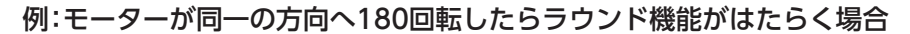

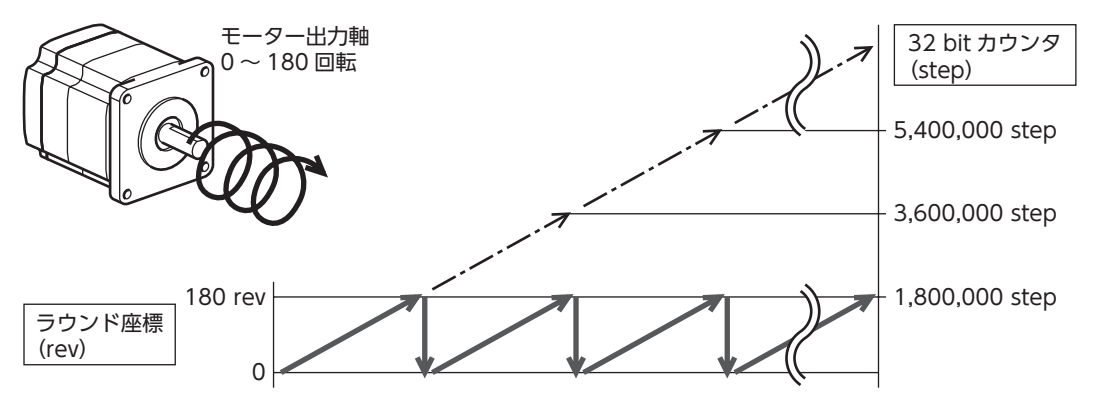

モーターの現在位置は180回転ごとにプリセットされますが、32 bitカウンタはプリセットされません。 32 bitカウンタの値は、指令位置32 bitカウンタ(4091h)で確認できます。 32 bitカウンタは、−2,147,483,648~2,147,483,647の間で周回します。

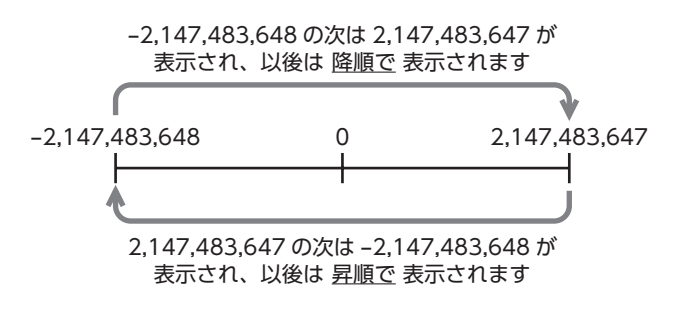

# 5-2 座標原点

座標を確定すると、ABSPEN出力がONになります。

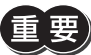

座標を確定しないと、次の運転は実行できません。

- 高速原点復帰運転
- 絶対位置決め運転(座標未確定時絶対位置決め運転許可(4148h)が「0:不許可」のとき)

#### 関連するオブジェクト

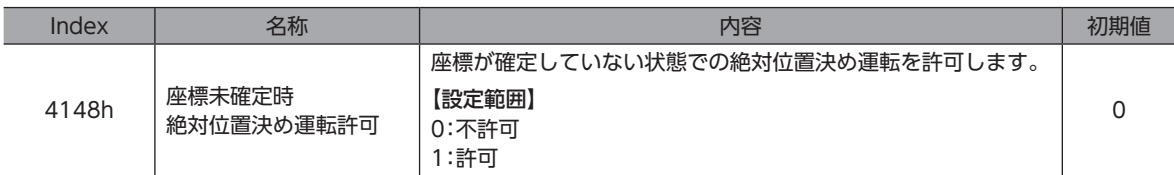

#### **▉** 機械原点

機械原点とは、ABZOセンサが記憶している原点位置です。機械原点には、工場出荷時にABZOセンサに書き込まれている 「ファクトリー原点」と、原点復帰運転または位置プリセット(P-PRESET)によって設定する「ユーザー原点」があります。

#### **● ファクトリー原点**

直動アクチュエータなど、機構がモーターに組み付けられている製品で設定されています。変更はできません。 ファクトリー原点が設定されている場合は、ORGN-STLD出力がONになります。

#### **● ユーザー原点**

原点復帰運転または位置プリセット(P-PRESET)によってユーザー原点が設定されると、PRST-STLD出力がONになります。 ユーザー原点は、MEXE02の位置プリセットクリアによって解除できます。

ユーザー原点を設定すると、原点情報がNVメモリに書き込まれます。NVメモリの書き換え可能回数は、約10万回です。

#### **▉** 機械原点の確定

機械原点座標を確定するには、位置プリセット(P-PRESET)または原点復帰運転を行ないます。機械原点座標を確定すると、 機械原点を中心とした座標上で運転が行なわれます。

#### **㓡** 位置プリセット(P-PRESET)

位置プリセット(P-PRESET)を実行すると、指令位置と検出位置が原点オフセット(607Ch)で設定した値になり、原点が確 定します。

#### 関連するオブジェクト

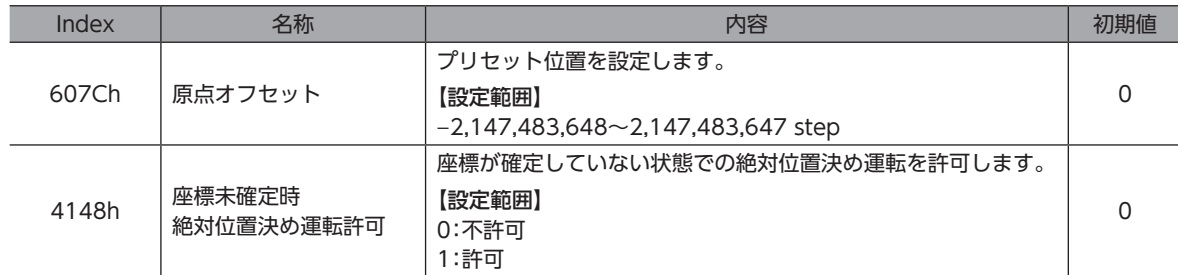

#### **㓡** 原点復帰運転

原点復帰運転を行なうと、機械原点を確定できます。

### **▉** 座標が未確定の状態

次のときに、座標が未確定になります。ABSPEN出力はOFFになります。

- 工場出荷状態
- 原点オフセット(607Ch)を「0」以外に設定した状態で位置プリセット(P-PRESET)を行ない、その後、分解能を変更した とき
- MEXE02の「通信メニュー」の「位置プリセットクリア」を実行したとき
- 原点復帰運転中

# 5-3 ABZOセンサに関するパラメータ

AZシリーズでは、ABZOセンサの性能や、組み付けられている機構に依存するパラメータが、あらかじめABZOセンサに 書き込まれています。

#### 関連するオブジェクト

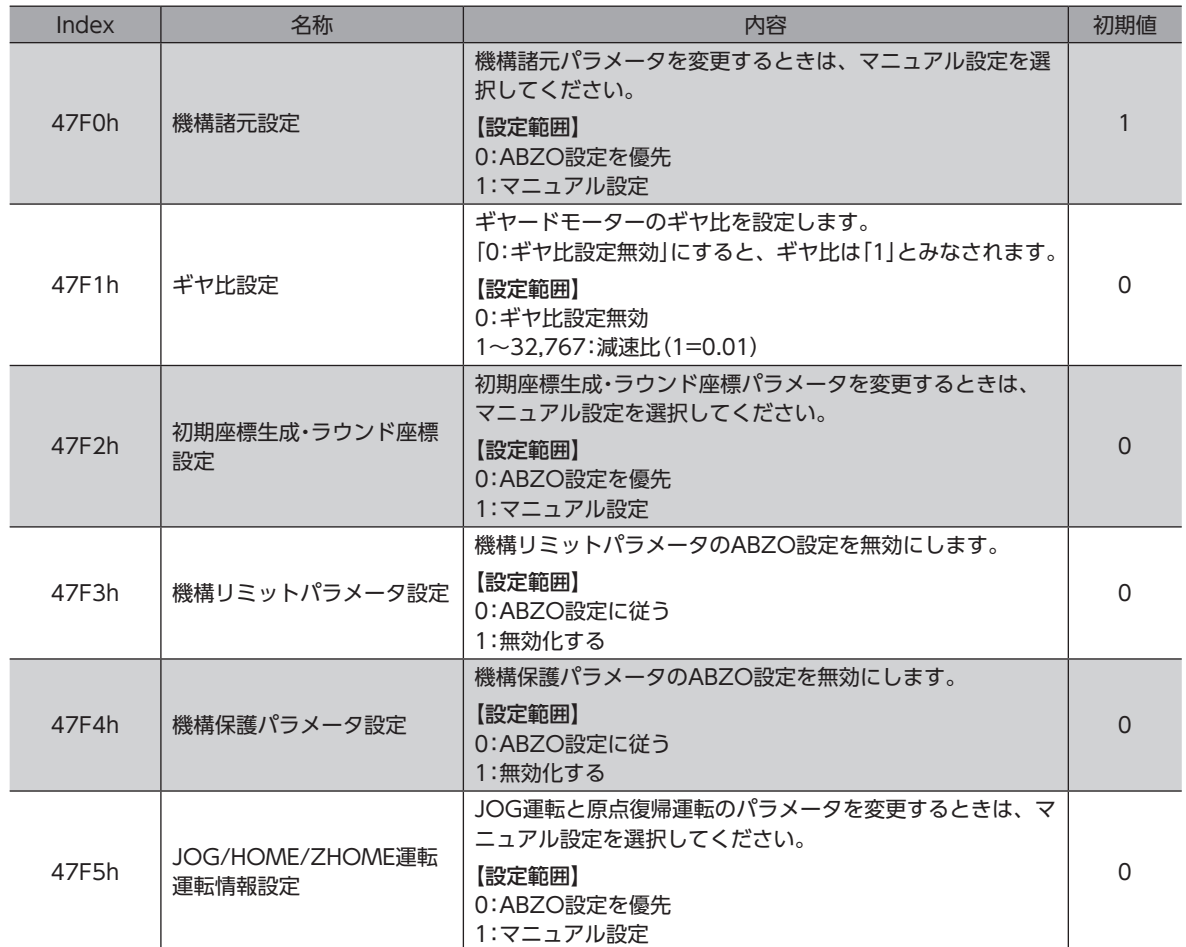

**▉** ラウンド機能のパラメータを設定する場合

#### **㓡** 設定例:ラウンド範囲を**−**50~50回転に設定する場合

- 1. 初期座標生成・ラウンド座標設定(47F2h)を「1:マニュアル設定」に変更します。 「1:マニュアル設定」に変更すると、次のドライバパラメータがマニュアル設定できるようになります。
	- ・ラウンド(RND)設定
	- ・RND-ZERO出力用RND分割数
	- ・初期座標生成・ラウンド設定範囲
	- ・初期座標生成・ラウンドオフセット比率設定
	- ・初期座標生成・ラウンドオフセット値設定
- 2. 各パラメータを次のように設定します。

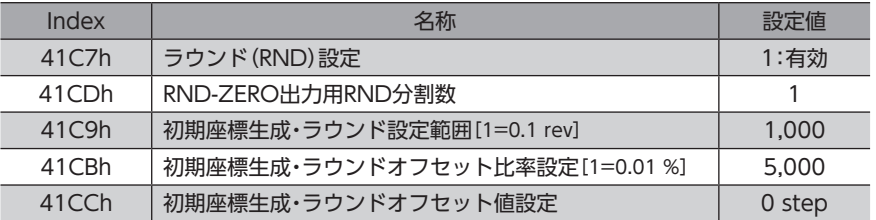

# 5-4 機構諸元パラメータ

ギヤードモーターや直動アクチュエータなど、機構と組み合わせて使用するときに必要なパラメータです。

機構諸元パラメータを変更するときは、機構諸元設定(47F0h)を「1:マニュアル設定」に変更してくださ い。[初期値:1(マニュアル設定)]このパラメータを変更したときは、ドライバの主電源と制御電源を再投 入してください。

#### **▉** モーター回転方向

モーターの座標系と実際の回転方向の関係を設定します。

```
関連するオブジェクト
```
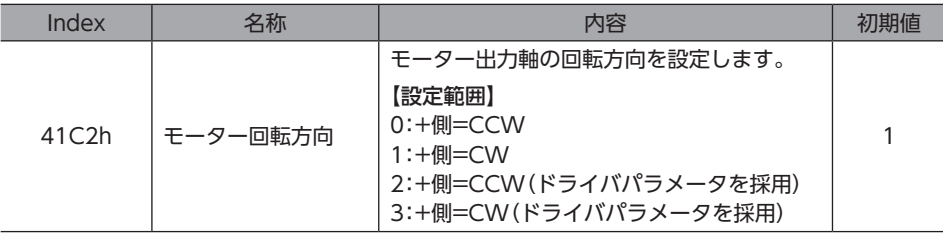

# 5-5 初期座標生成・ラウンド座標パラメータ

座標系を生成する際に使用するパラメータです。

#### ■ ラウンド機能

<span id="page-103-0"></span>ラウンド機能については[、99ページを](#page-98-0)ご覧ください。

#### ● 関連する運転方式

プロファイル位置モード(PP)で次の運転を行なうときに、ラウンド機能を設定してください。

- ラウンド絶対位置決め運転
- ラウンド近回り位置決め運転
- ラウンドFWD方向絶対位置決め運転
- ラウンドRVS方向絶対位置決め運転
- ラウンド絶対押し当て運転
- ラウンド近回り押し当て運転
- ラウンドFWD方向押し当て運転
- ラウンドRVS方向押し当て運転

#### 関連するオブジェクト

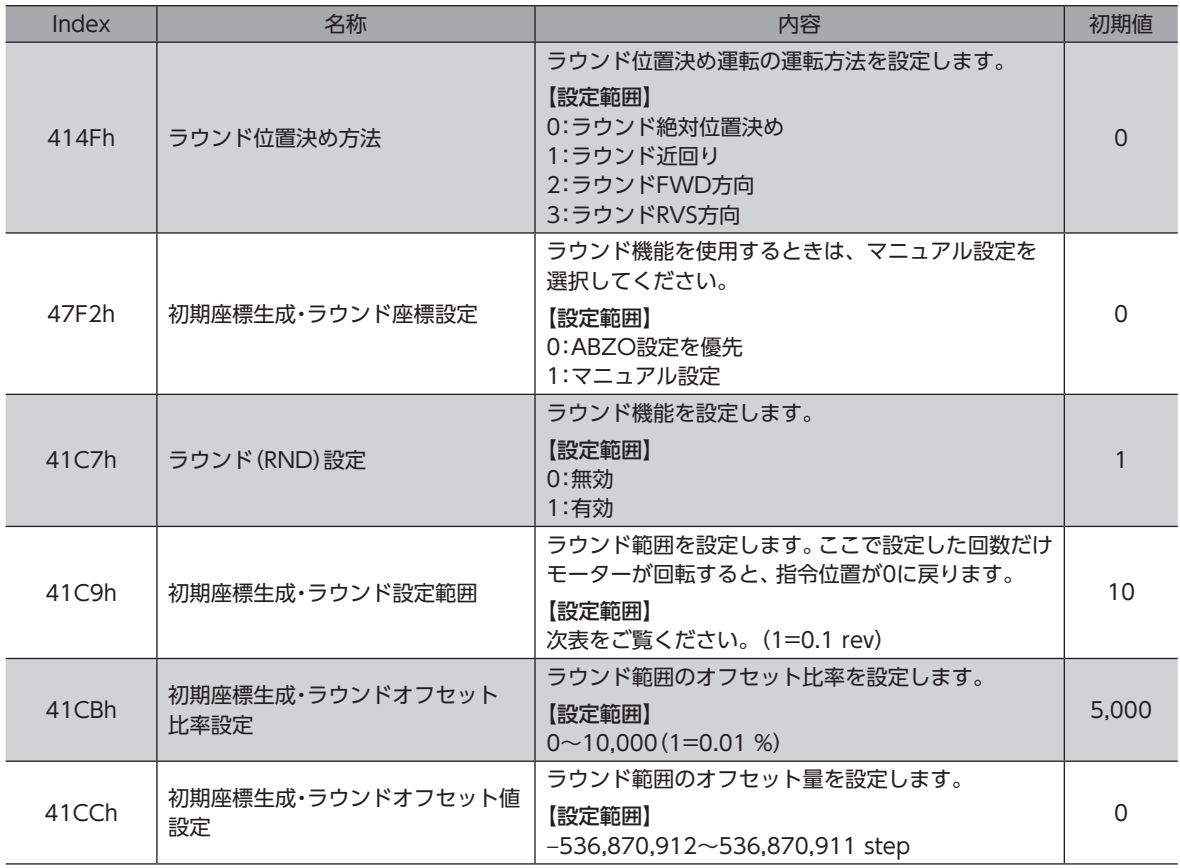

#### 初期座標生成・ラウンド設定範囲(41C9h)に設定できる値

ABZOセンサの内部座標は1,800 rev(または900 rev)のため、初期座標生成・ラウンド設定範囲(41C9h)には、表から値 を選択して設定してください。

表のうち、太枠で囲った数値は、900 revでは設定できません。

表は、MEXE02で設定するときの数値です。EtherCATで設定するときは、表の値を10倍してください。

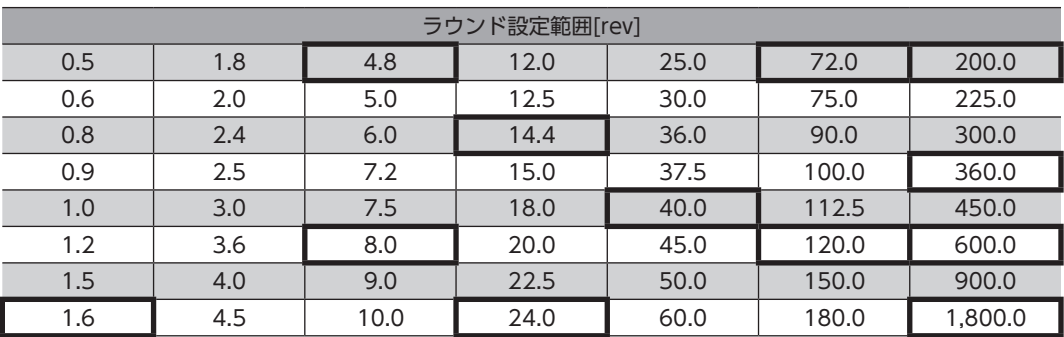

#### **㓡** 設定例

初期座標生成・ラウンドオフセット比率設定(41CBh)を「50 %」、初期座標生成・ラウンドオフセッ ト値設定(41CCh)を「0 step」にした場合

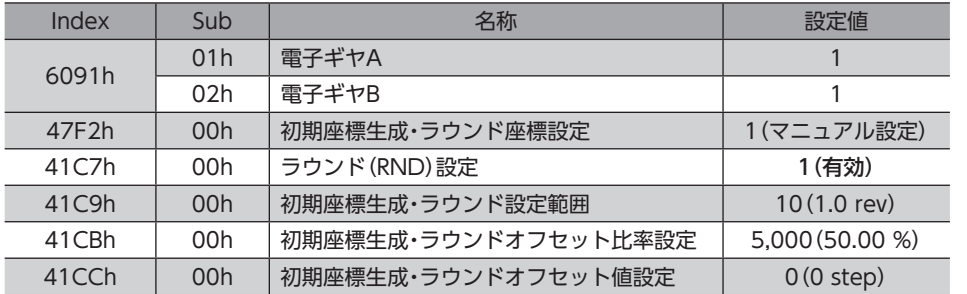

例1:ラウンド設定範囲が1 rev、分解能が10,000 P/Rの場合の座標

#### 座標イメージ

上表のようにパラメータを設定すると、図の座標でモーターを動かせるようになります。

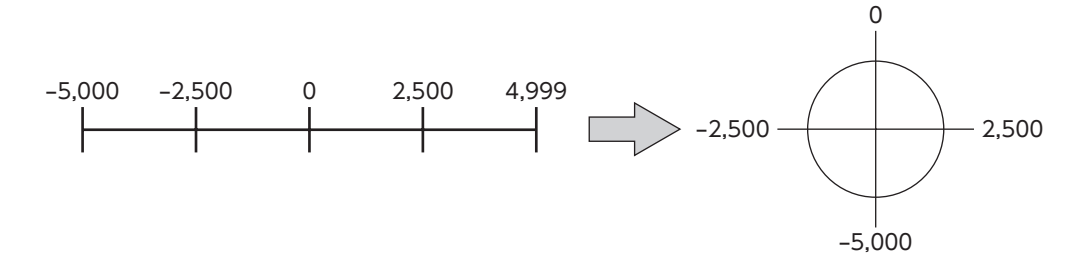

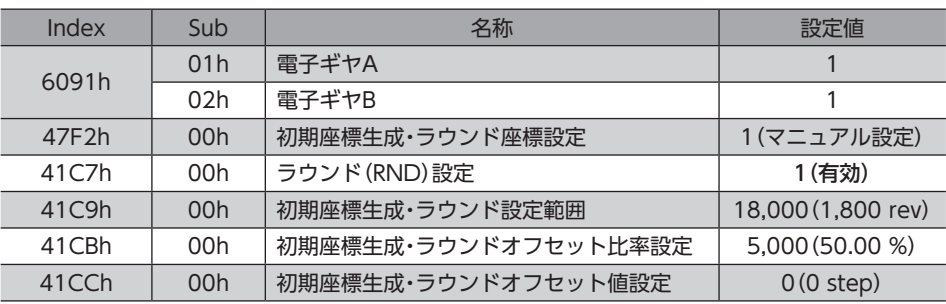

#### 例2:ラウンド設定範囲が1,800 rev、分解能が10,000 P/Rの場合の座標

#### 座標イメージ

上表のようにパラメータを設定すると、図の座標でモーターを動かせるようになります。

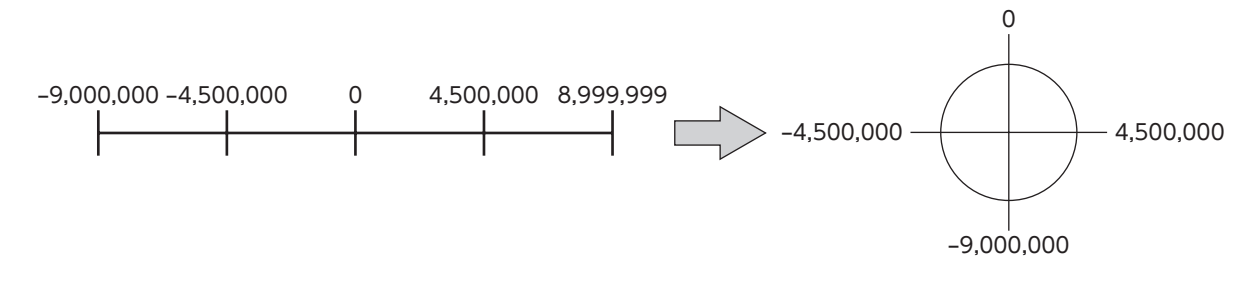

ラウンド(RND)設定(41C7h)や初期座標生成・ラウンド設定範囲(41C9h)を変更すると、絶対位置がず れる場合があります。パラメータを変更したときは、位置プリセット(P-PRESET)または原点復帰運転を 行なってください。

#### **㓡** 初期座標生成・ラウンド設定範囲(41C9h)の設定条件

ラウンドの範囲が次の条件を満たすと、原点位置を保持したまま同一方向への連続回転が可能になります。

- 条件① 1,800※ ラウンド設定範囲 = 整数であること ※ 取付角寸法が20 mmと28 mmのモーターは900です。
- 条件② 電子ギヤB 電子ギヤA ラウンド設定範囲 × 分解能 = ラウンド設定範囲 × × 10,000 = 整数であること

ラウンド(RND)設定(41C7h)が「1:有効」に設定されていても、初期座標生成・ラウンド設定範囲(41C9h) の設定条件を満たさない場合は、ラウンド設定異常のインフォメーションが発生します。ラウンド設定異 常のインフォメーションが発生している状態で、主電源と制御電源を再投入またはConfigurationを実行 すると、ラウンド設定異常のアラームが発生します。

#### 設定例1

- ラウンド設定範囲:100 rev
- 分解能:10,000 P/R(電子ギヤA=1、電子ギヤB=1)
- モーター:標準モーター(減速比1)

条件① - 1,800<br>ラウンド設定範囲 ラウンド設定範囲 = = 18 1,800 100

条作② ラウンド設定節囲 × 
$$
\frac{\t\overline{\tfrac{\t\overline{\tfrac{\t\overline{\tfrac{\t\overline{\tt m}}}{\t\overline{\tt m}}}}{k} + b\cdot\overline{\tt m}}}{\t\overline{\tfrac{\t\overline{\tt m}}{k} + b\cdot\overline{\tt m}}}
$$
 × 10,000 = 100 × 
$$
\frac{1}{1}
$$
 × 10,000 = 1,000,000

条件①、②が両方とも整数なので、設定条件を満たしています。ラウンドが可能です。

#### 設定例2

- ラウンド設定範囲:14.4 rev
- 分解能:3,333.333・・・P/R(電子ギヤA=3、電子ギヤB=1)
- モーター:TSギヤードモーター(減速比3.6)

条件① 1,800 ラウンド設定範囲 = = 125 1,800 14.4 条件2 ラウンド設定範囲 × -ラウンド設定範囲 ×  $\frac{{\sf T} + {\sf T} + {\sf B}}{2}$  × 10,000 = 14.4 ×  $\frac{1}{3}$  × 10,000 = 48,000

条件①、②が両方とも整数なので、設定条件を満たしています。ラウンドが可能です。

#### 設定例3

#### • ラウンド設定範囲:4.5 rev

- 分解能:10,000 P/R(電子ギヤA=1、電子ギヤB=1)
- アクチュエータ:DGⅡシリーズ(減速比18)

条件① 1,800 ラウンド設定範囲 = = 400 1,800 4.5 条件② 電子ギヤB 電子ギヤA 1 <sup>1</sup> ラウンド設定範囲 × × 10,000 = 4.5 × × 10,000 = 45,000

条件①、②が両方とも整数なので、設定条件を満たしています。この設定の場合、DGⅡシリーズの出力軸上では、90°回転 するごとにラウンドします。

#### 設定例4

• ラウンド設定範囲:1,000 rev

- 分解能:10,000 P/R(電子ギヤA=1、電子ギヤB=1)
- モーター:PSギヤードモーター(減速比20)

条件① - 1,800<br>ラウンド設定範囲 ラウンド設定範囲 = = 1.8 1,800 1,000

条件② ラウンド設定範囲 × 分解能 = 1,000 × 10,000 = 10,000,000

条件①が整数ではないため、設定条件を満たしません。ラウンド設定異常のインフォメーションが発生し、ラウンドできま せん。

#### ■ ラウンドオフセット機能

機械原点を基準にして、ラウンド範囲の境界点の位置をオフセットすることができます。ラウンドオフセットは、初期座標 生成・ラウンドオフセット比率設定(41CBh)と初期座標生成・ラウンドオフセット値設定(41CCh)で設定します。

#### **● ラウンドオフセット比率設定**

初期座標生成・ラウンドオフセット比率設定(41CBh)を設定すると、ラウンド範囲を負方向へオフセットできます。

#### 設定例:ラウンド範囲:1,800 rev、分解能10,000 P/Rの場合

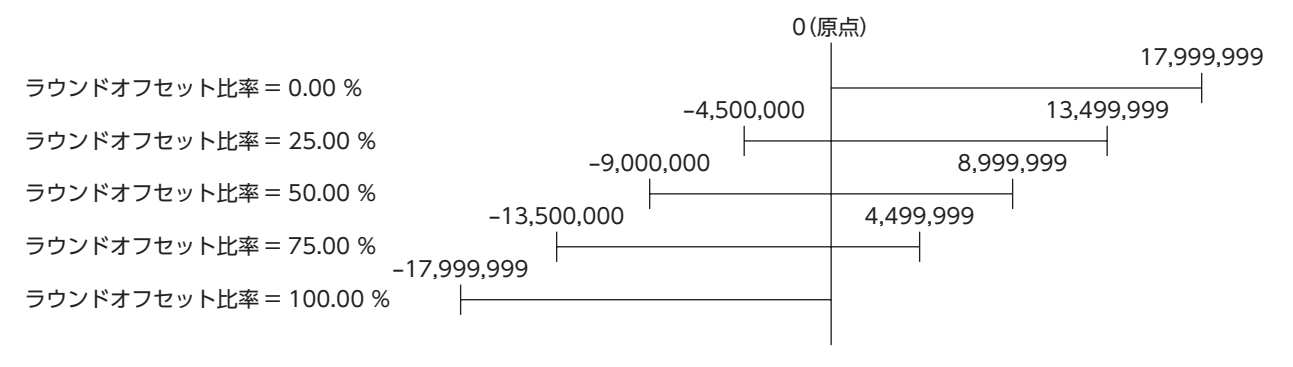

3 EtherCAT通信 [EtherCAT](#page-36-0)

#### **● ラウンドオフセット値設定**

初期座標生成・ラウンドオフセット比率設定(41CBh)でオフセットした座標系に対して、step単位で座標をシフトできま す。

重

初期座標生成・ラウンドオフセット値設定(41CCh)で座標を設定した場合、座標内に原点が含まれていな いとラウンド設定異常のインフォメーションが発生します。ラウンド設定異常のインフォメーションが発 生している状態で、主電源と制御電源を再投入またはConfigurationを実行すると、ラウンド設定異常の アラームが発生します。

設定例1:

ラウンド範囲1,800 rev、分解能10,000 P/R、ラウンドオフセット比率設定:50 %の場合

-9,000,000 <sup>0</sup> 8,999,999 ラウンドオフセット値 = 0 step  $-8,999,000$ 9,000,999 ラウンドオフセット値 = 1,000 step -9,001,000 8,998,999 ラウンドオフセット値 = -1,000 step  $\vdash$ 

設定例2:

ラウンド範囲1,800 rev、分解能10,000 P/R、ラウンドオフセット比率設定:0 %の場合

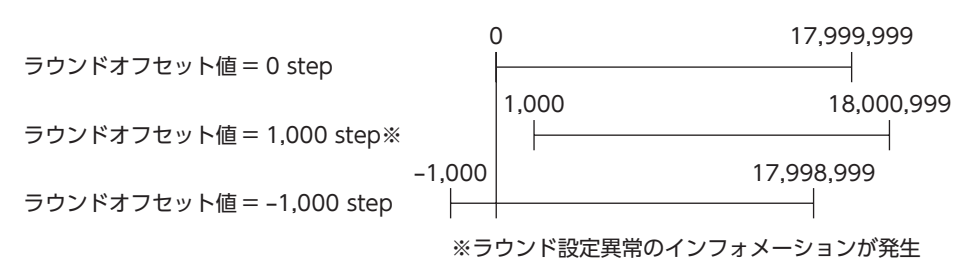

### **▉** RND-ZERO出力

RND-ZERO出力とは、原点を基準にしてラウンド範囲を等分割したときに、分割の境界点ごとに出力される信号です。 分割数は、RND-ZERO出力用RND分割数(41CDh)で設定できます。RND-ZERO出力は、ラウンド(RND)設定(41C7h) が「1:有効」のときに出力されます。

#### ● 使用例1

出力軸1回転ごとにRND-ZERO信号を出力する場合 (ラウンド範囲1,800 rev、減速比7.2のギヤードモーターのとき)

ラウンド範囲 減速比 1,800 7.2 RND-ZERO出力用RND分割数 = = = 250

この使用例では、モーターが原点位置にいることを確認できます。ギヤードモーターでは、1回転ごとに1パルス出力するZ 相信号としてお使いいただけます。

**● 使用例2** 

可動範囲を90°に等分割して、一定の移動量ごとにRND-ZERO信号を出力する場合

可動範囲の分割数 =  $\frac{360^{\circ}}{90^{\circ}}$  = 4

RND-ZERO出力用RND分割数 = <del>- ラウンド範囲</del> - × 可動範囲の分割数 =  $\frac{1,800}{18}$  × 4 = 400

この使用例では、直動アクチュエータや中空ロータリーアクチュエータの運転中、定期的に信号を出力できます。多軸間を 同期させたり、RND-ZERO信号を他のシステムに入力して操作するときにお使いいただけます。
# 関連するオブジェクト

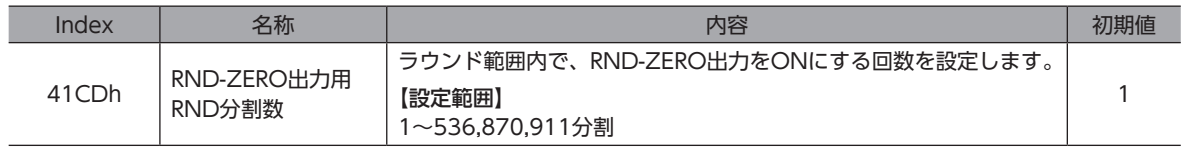

# 6 オブジェクトディクショナリ

オブジェクトの詳細を説明しています。

# 6-1 オブジェクトディクショナリの構成

オブジェクトは、次のように構成されています。

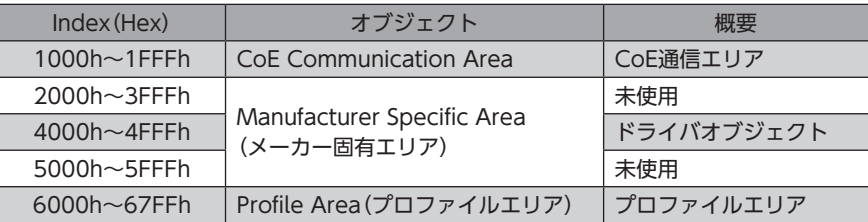

# ■ オブジェクトディクショナリの項目

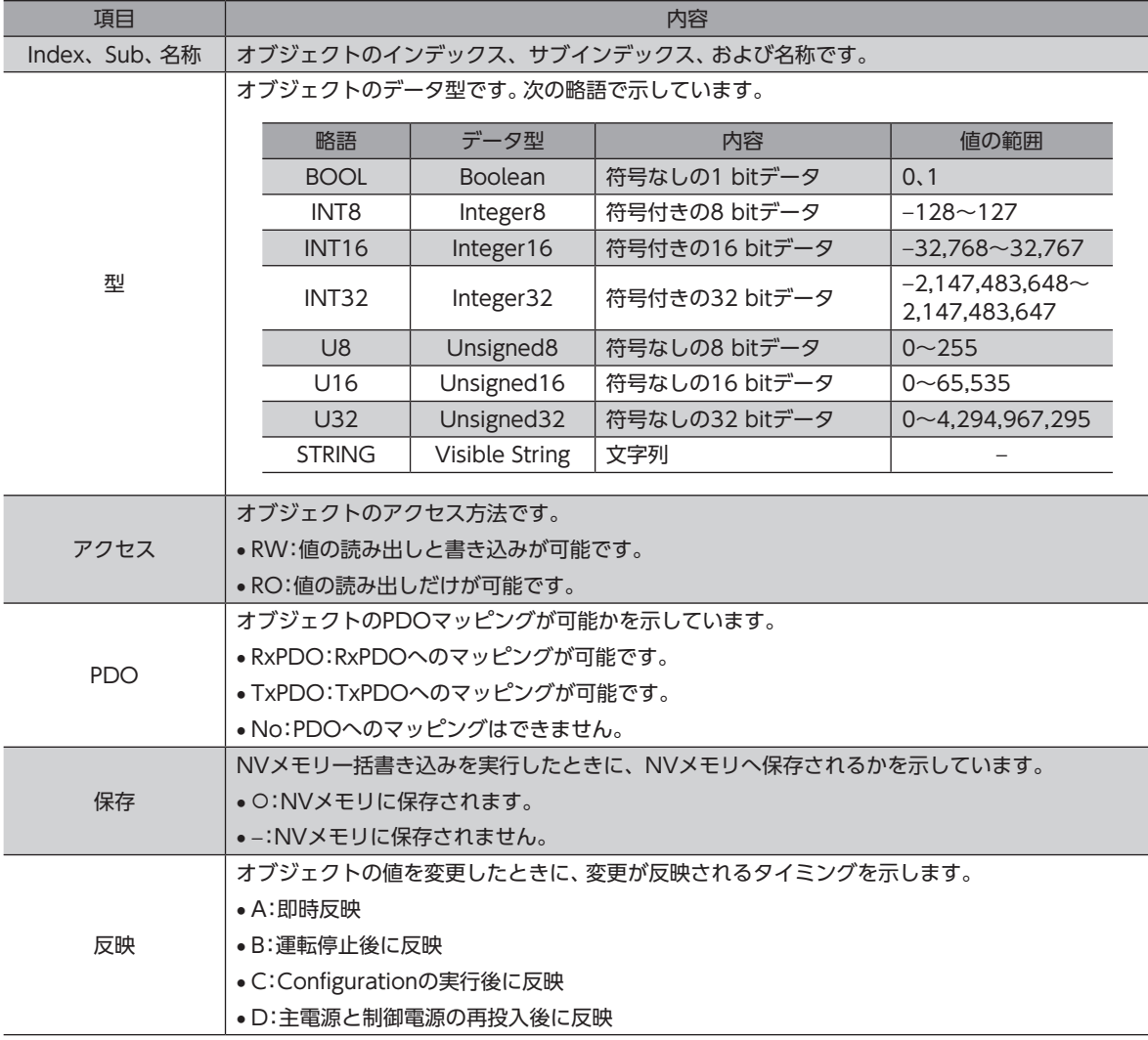

# 6-2 CoE通信エリアのオブジェクト

EtherCAT通信に関する設定を行なったり、状態を表示するオブジェクトです。

### **㓡** デバイスタイプ(1000h)

デバイスプロファイルを示します。

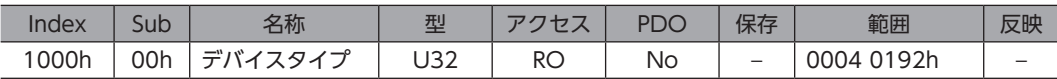

範囲の詳細

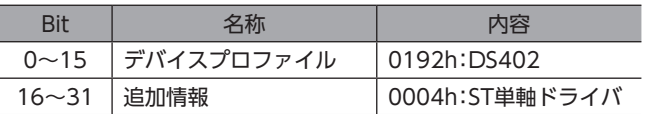

#### **㓡** エラーレジスタ(1001h)

ドライバのエラー状態を示します。ドライバでエラーが発生すると、一般エラー(Bit 0)が1になります。エラーが解除され ると0になります。

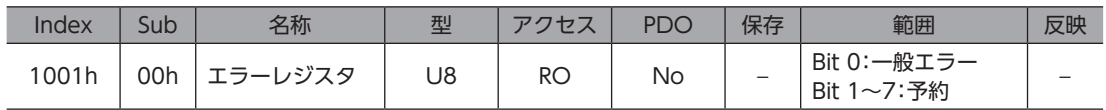

### **● デバイス名(1008h)**

製品名を示します。

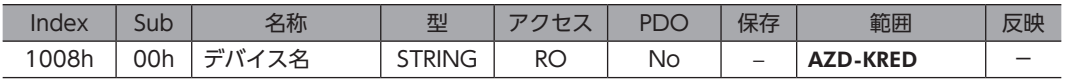

# **㓡** ハードウェアバージョン(1009h)

ドライバのハードウェアバージョンを示します。バージョンが1.00のときは、「V.1.00」と表示されます。

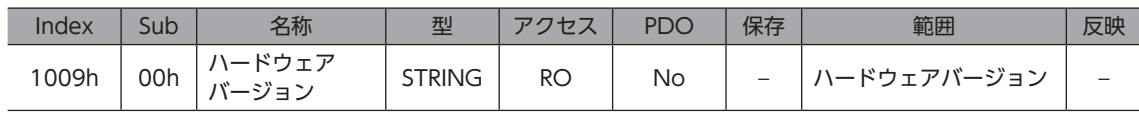

# **㓡** ソフトウェアバージョン(100Ah)

ドライバのソフトウェアバージョンを示します。バージョンが1.00のときは、「V.1.00」と表示されます。

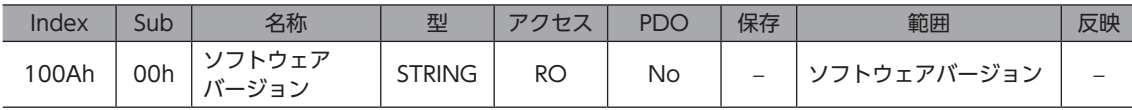

# **㓡** アイデンティティオブジェクト(1018h)

ドライバの製品情報を示します。シリアル番号は常に0です。

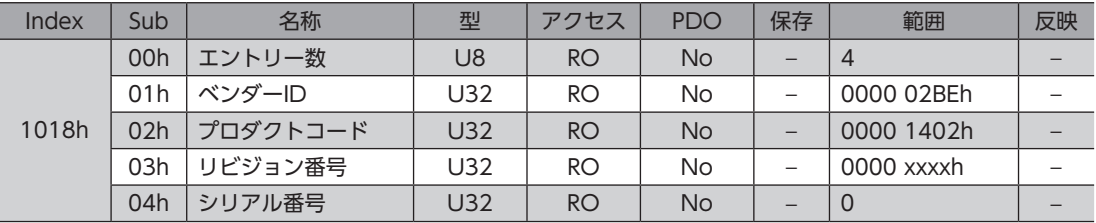

Γ

# **● 受信PDOマッピング1(1600h)**

受信PDO1のマッピングを設定します。

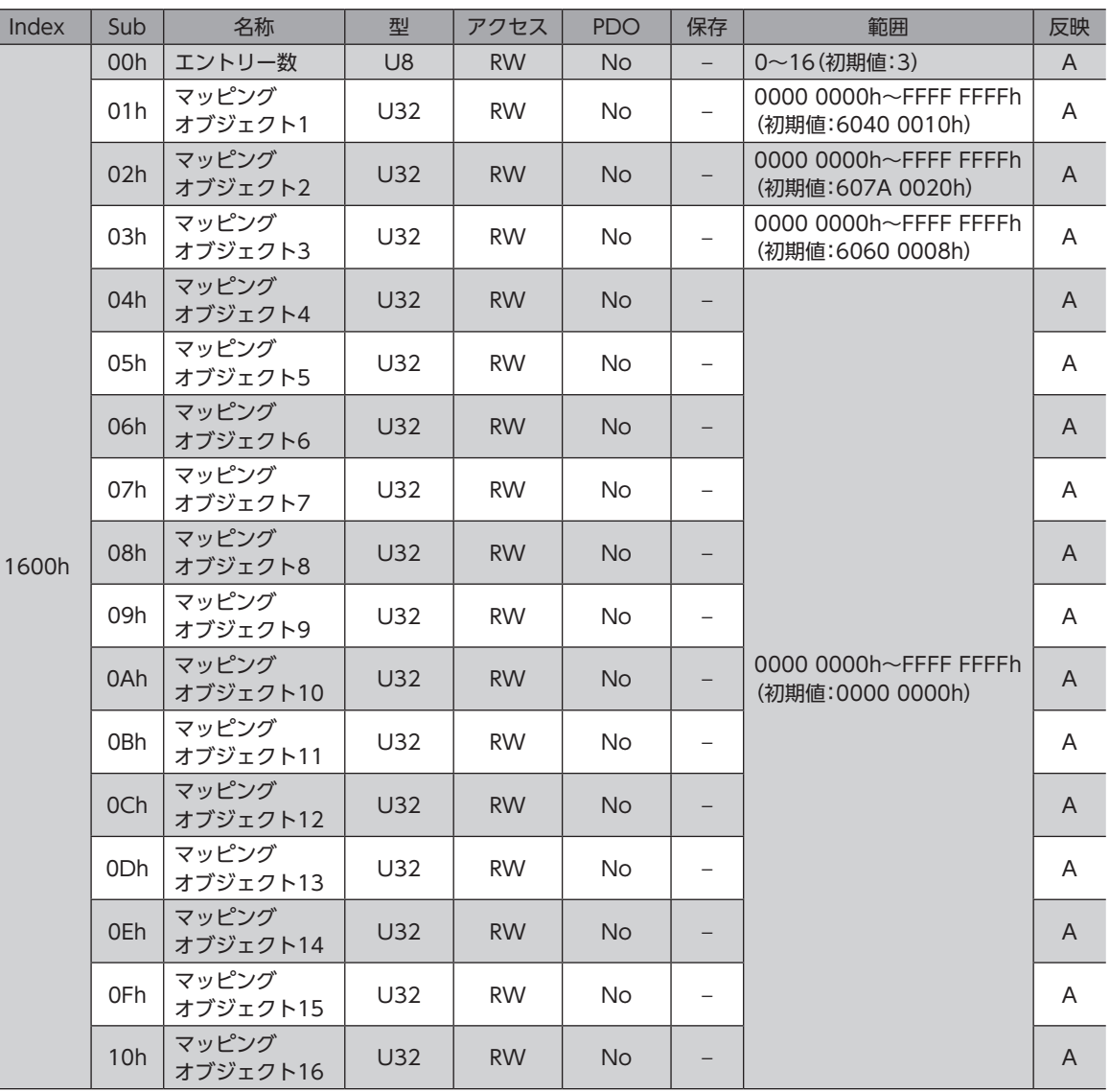

# **● 受信PDOマッピング2(1601h)**

受信PDO2のマッピングを設定します。

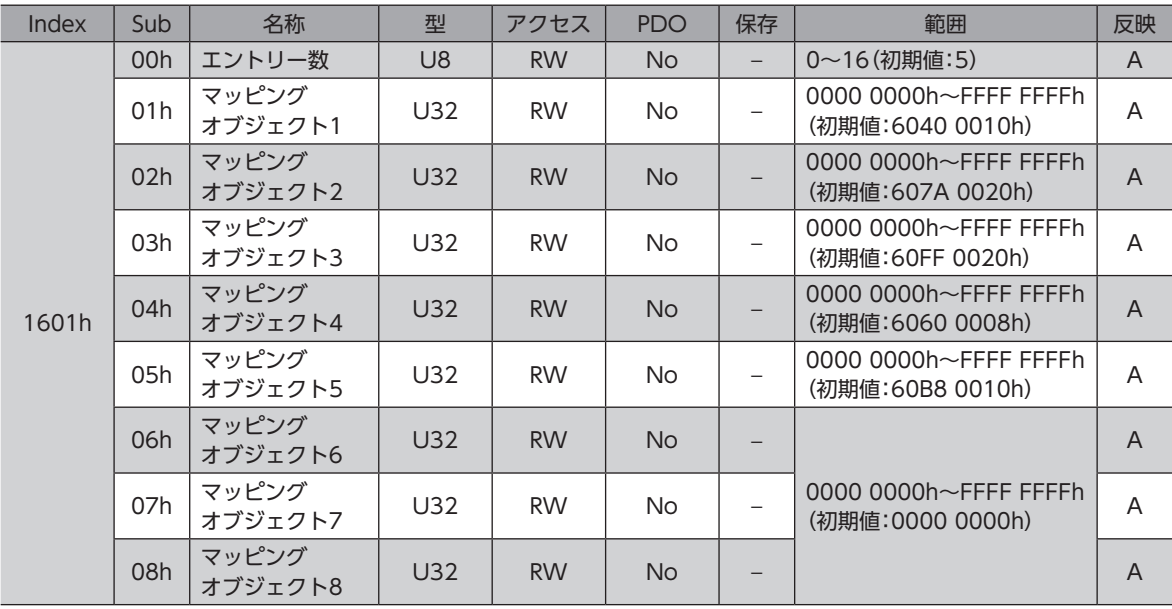

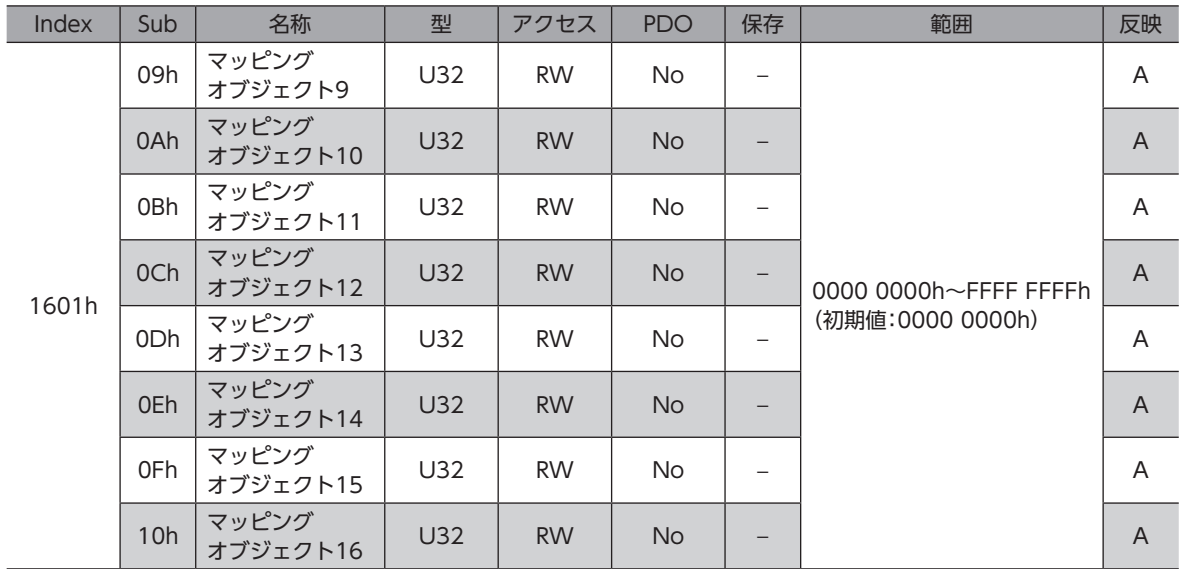

# **● 送信PDOマッピング1(1A00h)**

送信PDO1のマッピングを設定します。

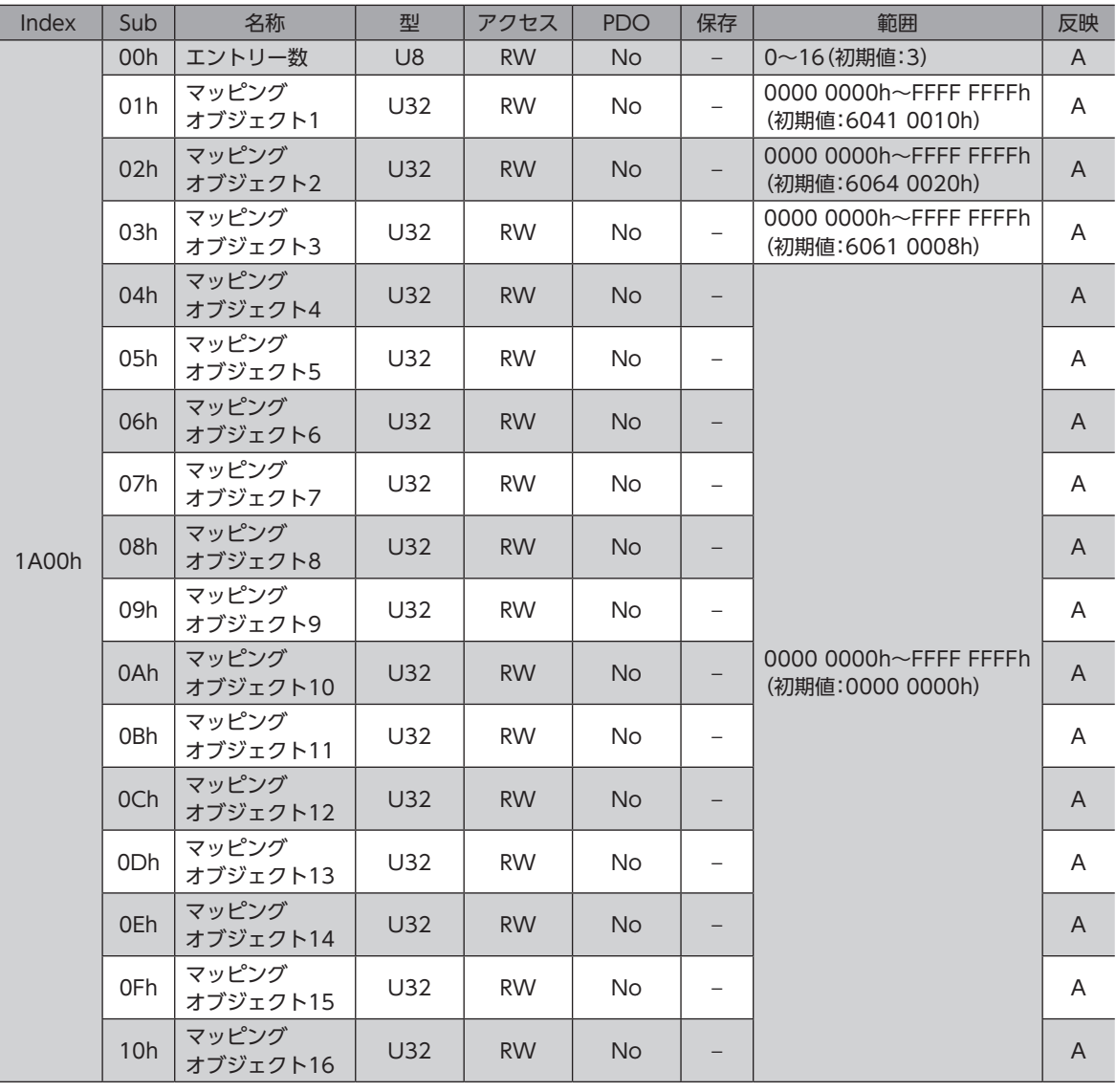

I

# **● 送信PDOマッピング2(1A01h)**

送信PDO2のマッピングを設定します。

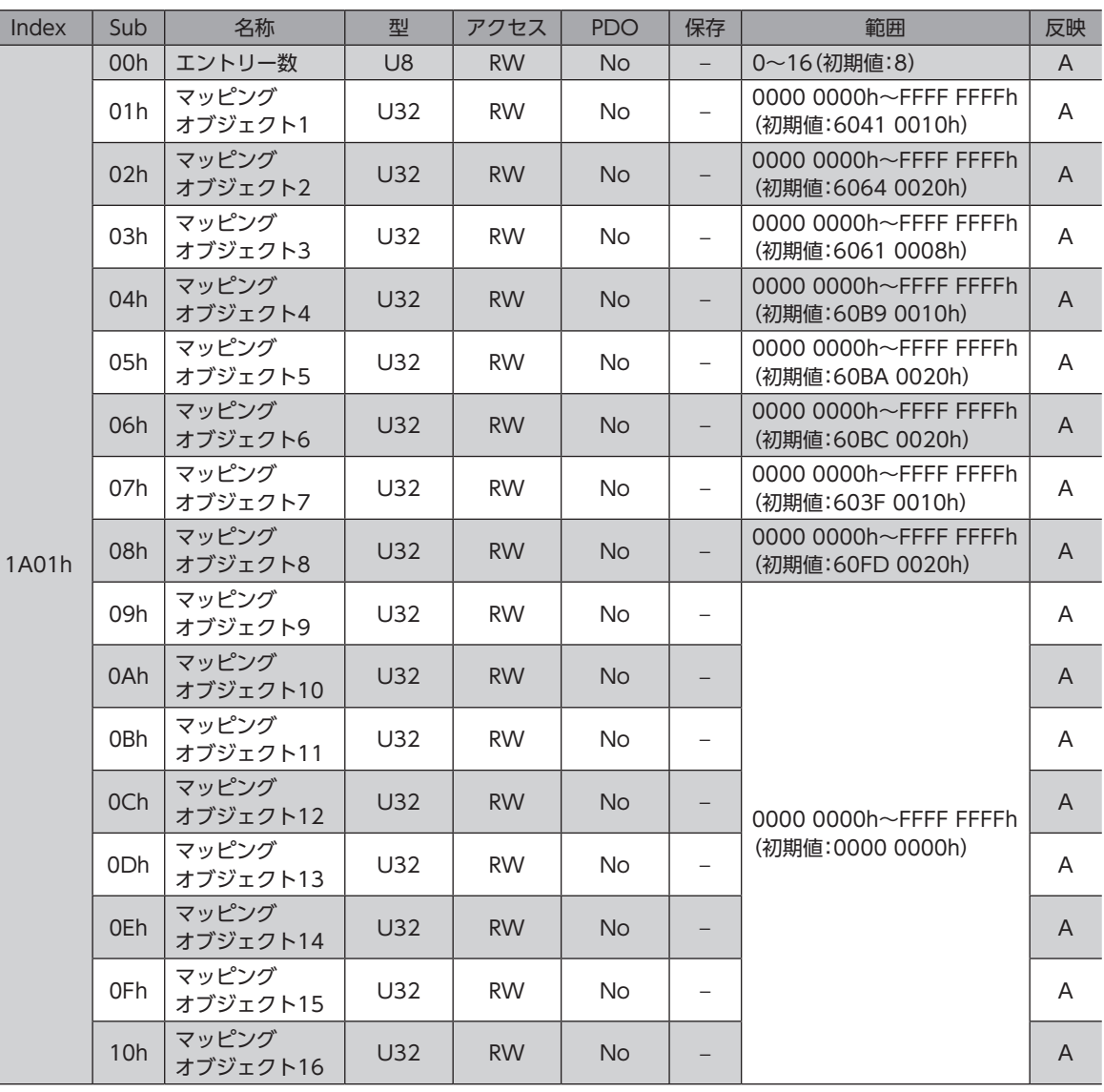

# **㓡** Sync Manager通信(1C00h)

Sync Manager(SM)の通信タイプを設定します。

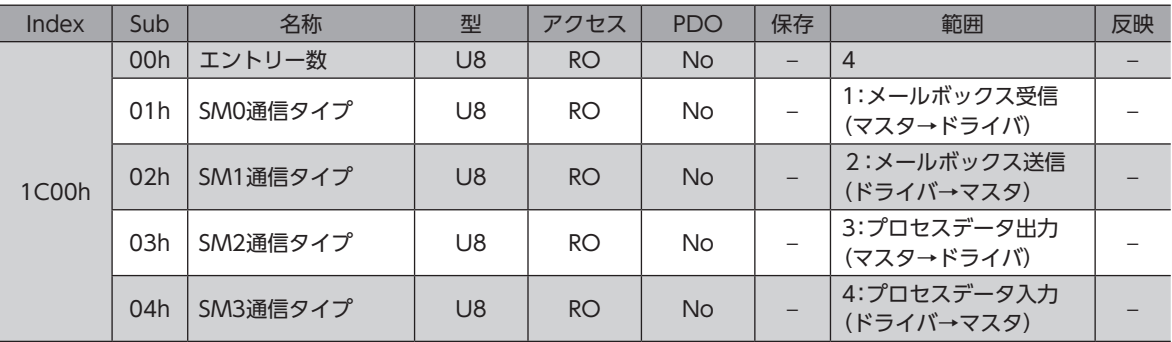

# ● SM2 PDO割当(1C12h)

Sync Manager2(SM2)のプロセスデータ出力(受信PDO:RxPDO)に割り当てるオブジェクトを設定します。 EtherCAT通信ステートマシンがPre-operationalのときに変更できます。 PDOマッピングの設定方法については[、43ページ「PDOマッピングオブジェクトの設定」](#page-42-0)をご覧ください。

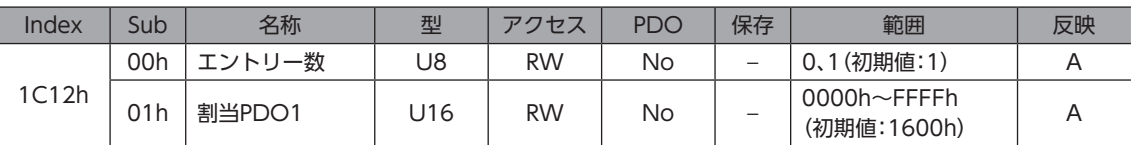

# ● SM3 PDO割当(1C13h)

Sync Manager3(SM3)のプロセスデータ入力(送信PDO:TxPDO)に割り当てるオブジェクトを設定します。 EtherCAT通信ステートマシンがPre-operationalのときに変更できます。

PDOマッピングの設定方法については[、43ページ「PDOマッピングオブジェクトの設定」](#page-42-0)をご覧ください。

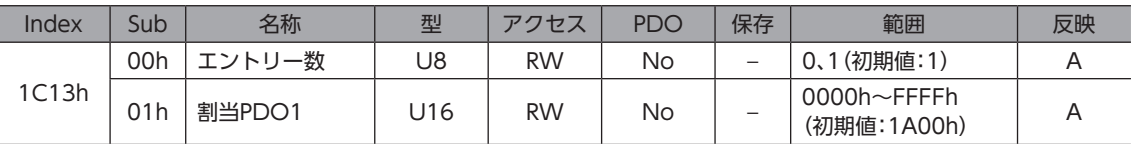

# ● SM2同期(1C32h)

Sync Manager2(SM2)の同期タイプを設定したり、状態を示します。

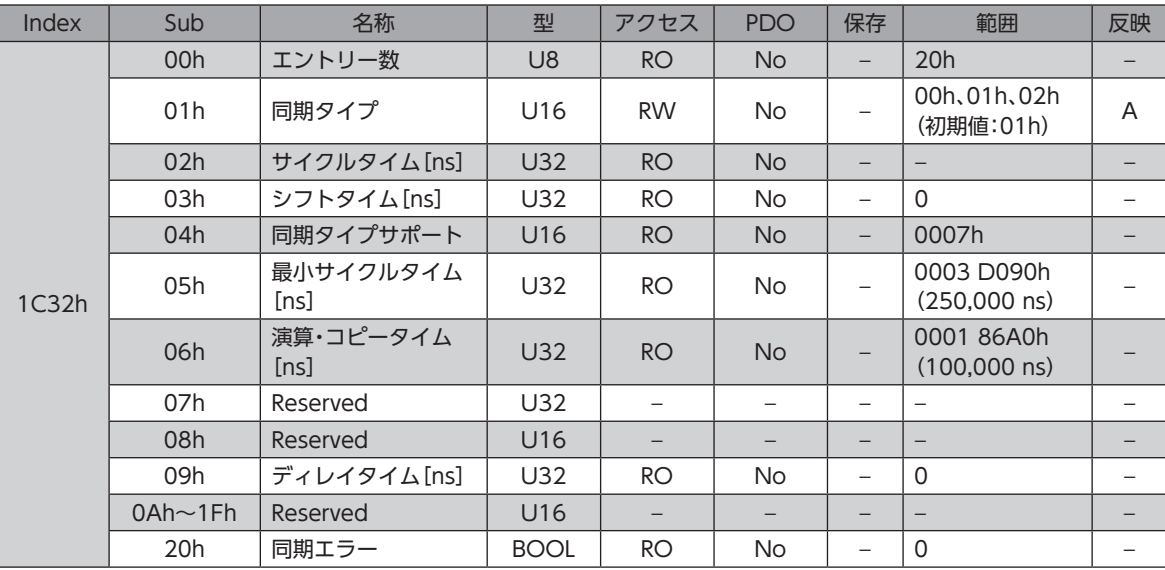

# SM2同期オブジェクトの詳細

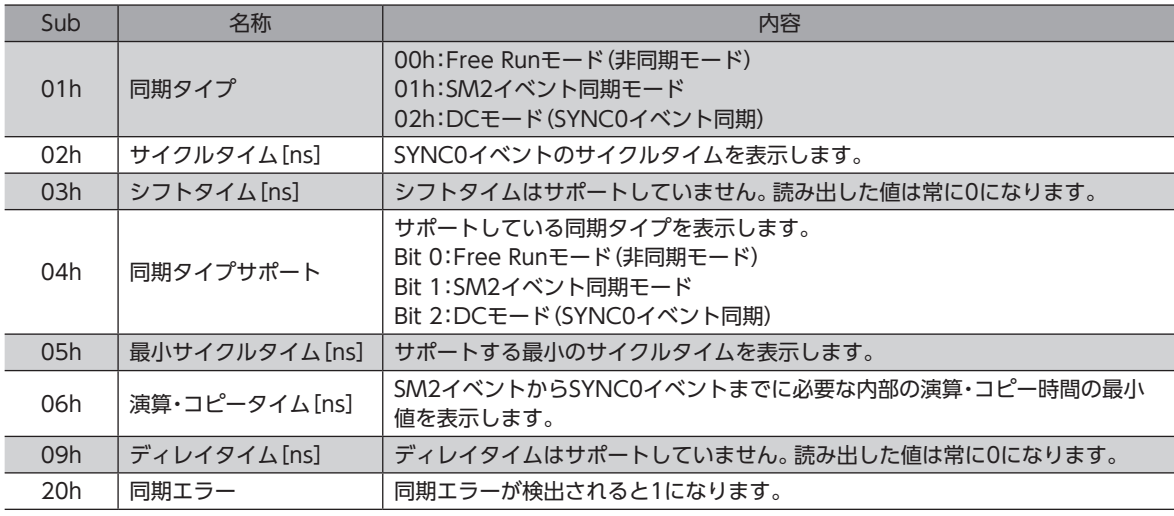

# ● SM3同期(1C33h)

Sync Manager3(SM3)の同期タイプを設定したり、状態を示します。

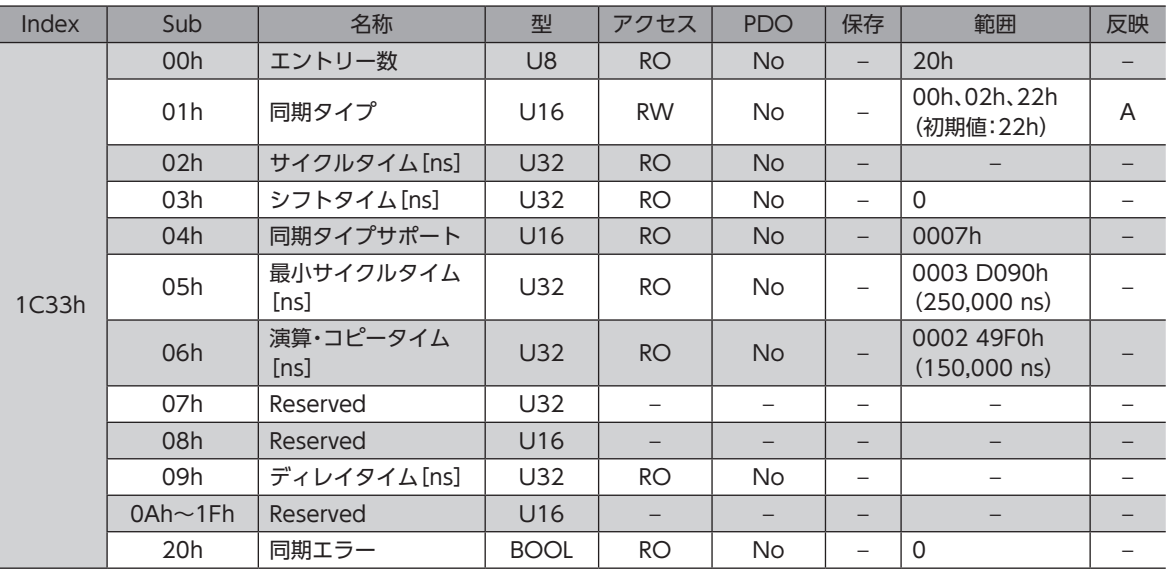

# SM3同期オブジェクトの詳細

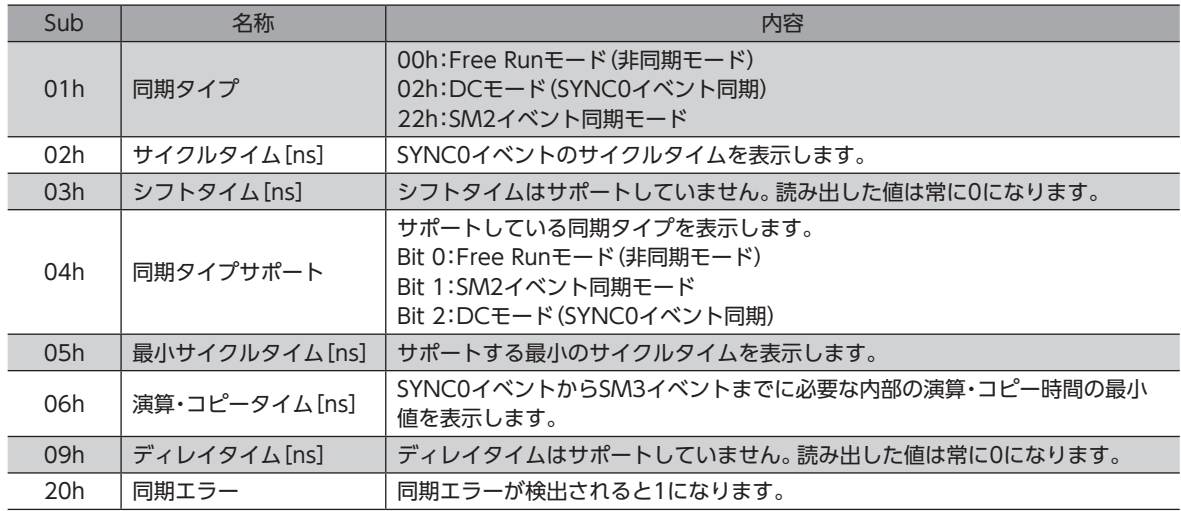

# 6-3 プロファイルエリアのオブジェクト

プロファイルエリアのオブジェクトは、CiA402ドライブプロファイルで定義されているオブジェクトです。ドライバの運 転を設定したり、状態を表示します。

#### **㓡** エラーコード(603Fh)

ドライバで発生しているエラーコードを示します。

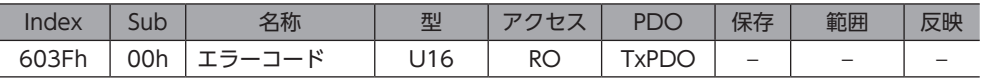

(memo) ドライバでアラームが発生すると、エラーコードが表示されます。エラーコードの下位8 bitがアラーム コード、上位8 bitがFFhになります。アラームが発生していないときは「0000h」が表示されます。 アラームコードについては[149ページを](#page-148-0)ご覧ください。

# **㓡** コントロールワード(6040h)

ドライブステートマシンの遷移や、運転の起動・停止などを制御します。

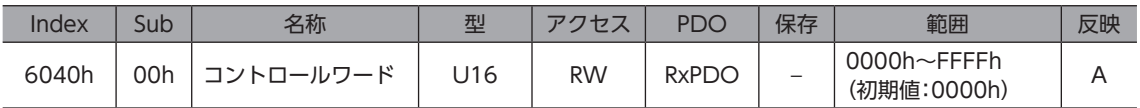

#### 範囲の詳細

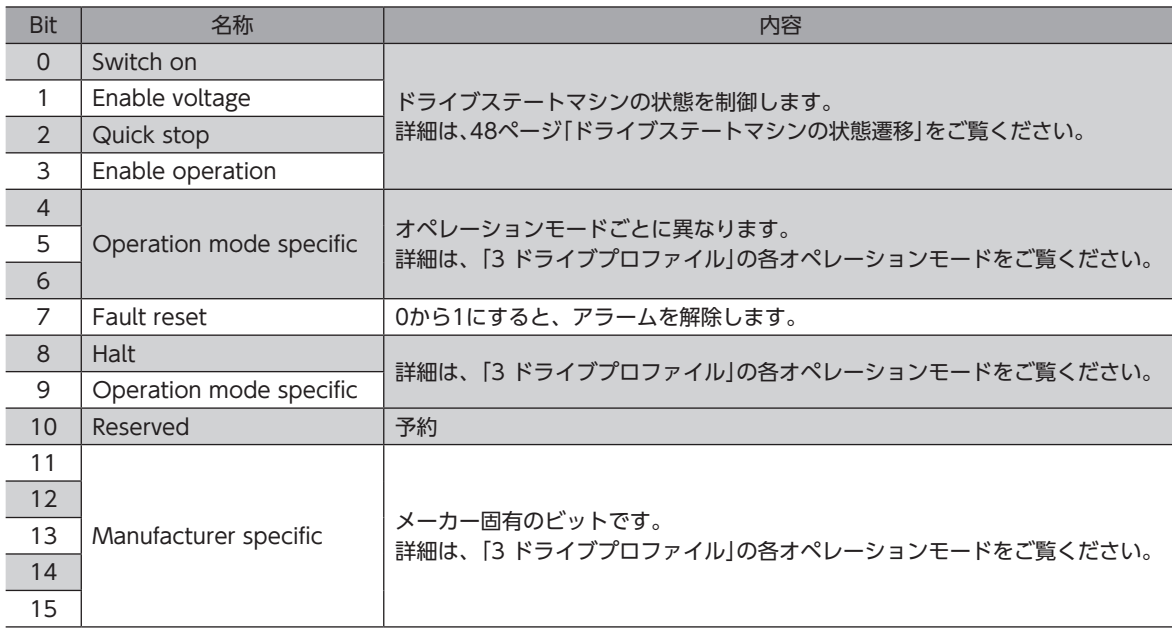

# **㓡** ステータスワード(6041h)

ドライブステートマシンの状態や、ドライバの運転状態を示します。

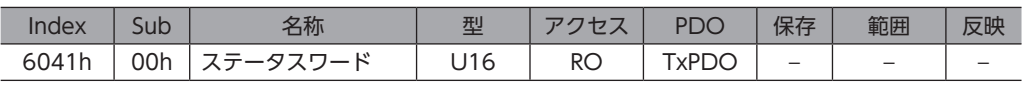

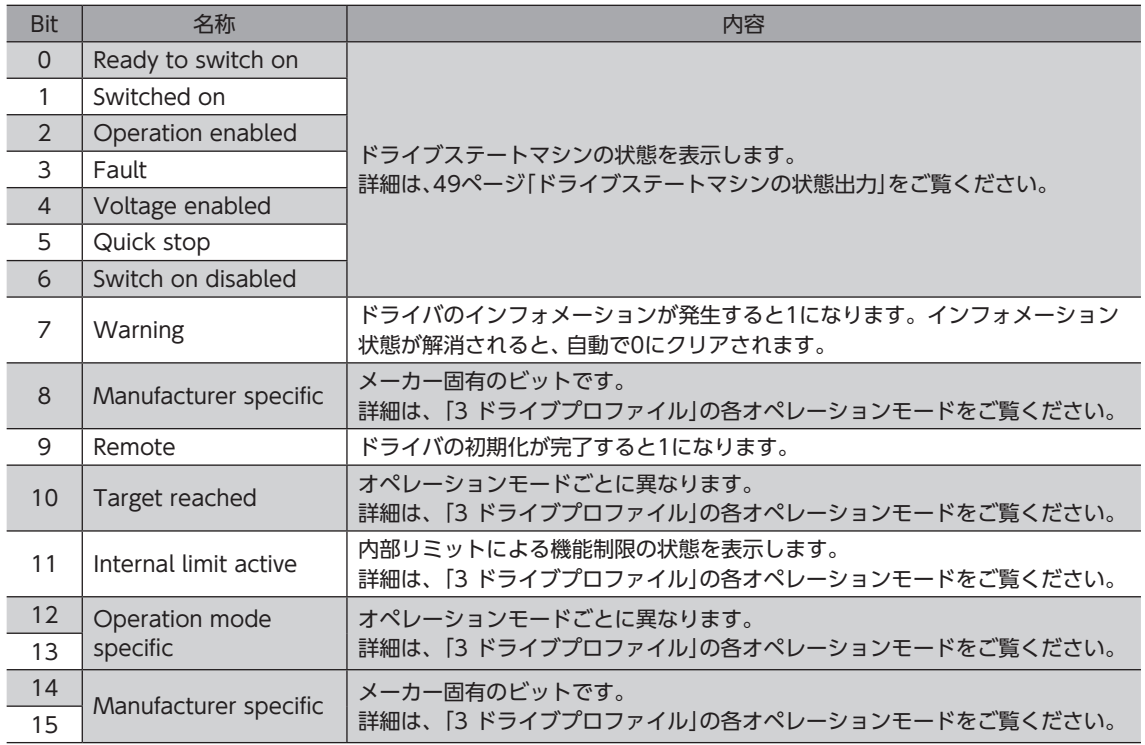

# ● クイックストップオプションコード(605Ah)

Quick stopコマンドの動作を設定します。クイックストップの動作中に設定を変更したときは、停止後に反映されます。

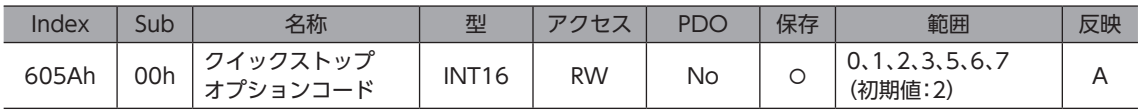

#### 範囲の詳細

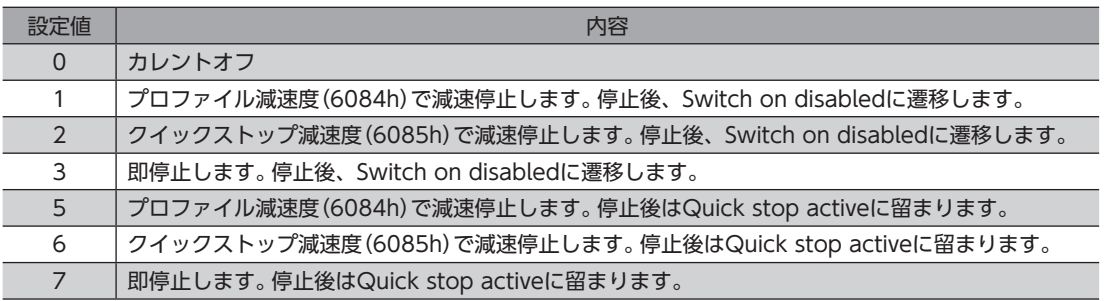

 $(memo)$ 減速停止中にQuick stopコマンドを実行すると、クイックストップ減速度に切り替わります。ただし、 STOP入力信号で減速停止しているときは、Quick stopコマンドを実行しても減速度は切り替わりませ  $h_{\circ}$ 

## **㓡** シャットダウンオプションコード(605Bh)

Operation enabledからReady to switch onに遷移するときの動作を設定します。

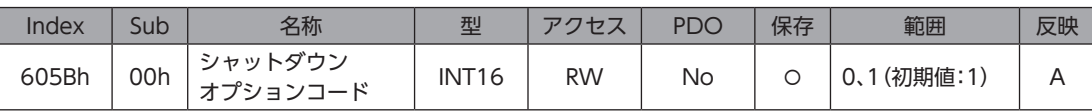

#### 範囲の詳細

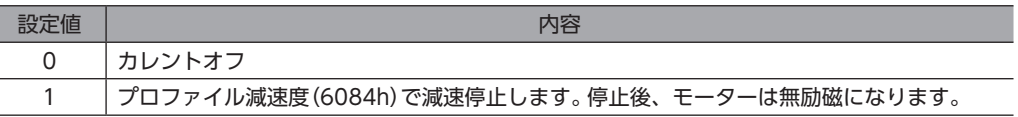

#### **㓡** ディセーブルオペレーションオプションコード(605Ch)

Operation enabledからSwitched onに遷移するときの動作を設定します。

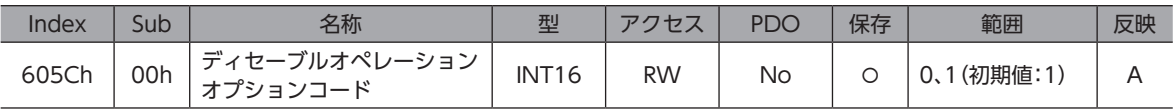

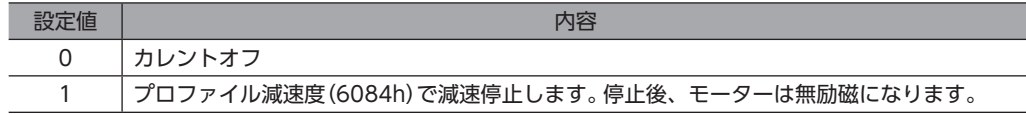

# **㓡** ホールトオプションコード(605Dh)

コントロールワード(6040h)のHalt(Bit 8)がセットされたときの動作を設定します。

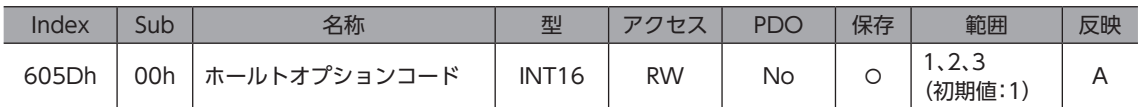

#### 範囲の詳細

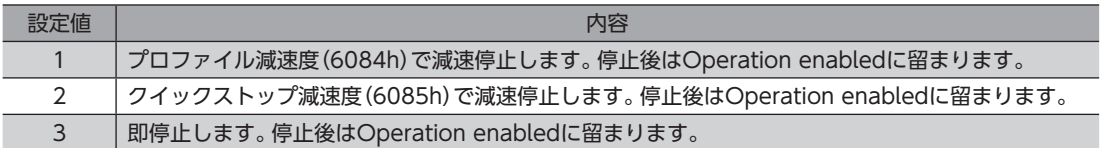

#### **㓡** オペレーションモード(6060h)

ドライバのオペレーションモードを設定します。オペレーションモードは、モーターの停止中に変更してください。運転中 に設定を変更したときは、停止後に反映されます。

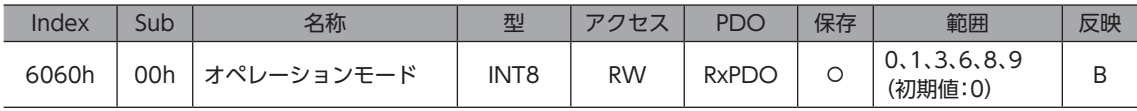

#### 範囲の詳細

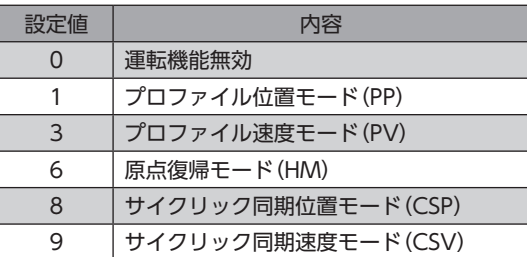

# **● オペレーションモードの表示(6061h)**

実際に有効になっているオペレーションモードを示します。範囲は、オペレーションモード(6060h)と同じです。

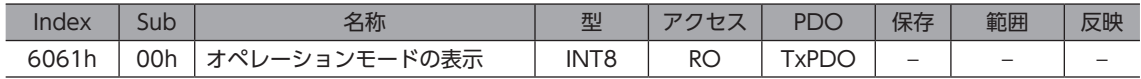

# ● 指令位置(6062h)

指令位置を示します。ラウンド(RND)設定(41C7h)が1に設定されているときは、ラウンド範囲内の値が示されます。

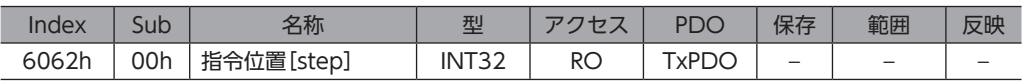

# **●** フィードバック位置(6064h)

ABZOセンサで検出された現在位置を示します。ラウンド(RND)設定(41C7h)が1に設定されているときは、ラウンド範 囲内の値が示されます。

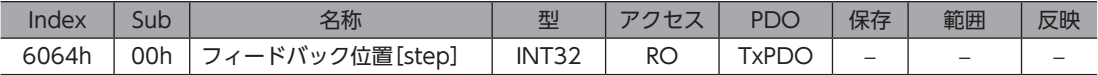

## **● 位置偏差過大アラーム(6065h)**

位置偏差過大アラームの発生条件を設定します。

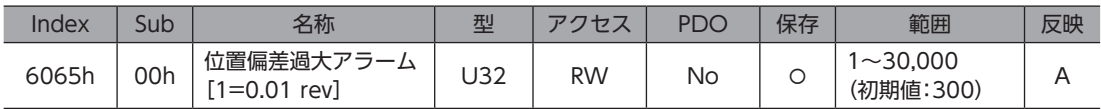

## ● 位置決め完了出力幅(6067h)

位置決め完了出力(IN-POS)の出力範囲を設定します。AZシリーズの「IN-POS出力判定距離」パラメータと同じです。 プロファイル位置モードでは、位置決め運転が正常に完了した後、検出位置が指令位置に対して位置決め完了出力幅 (6067h)の範囲に収束すると、ステータスワードのTarget Reached(6041h:Bit 10)が1になります。 IN-POS出力オフセット(4704h)で、IN-POS出力範囲をオフセットできます。

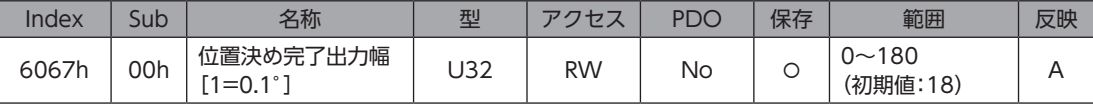

#### **● 指令速度(606Bh)**

現在の指令速度(Hz)を示します。

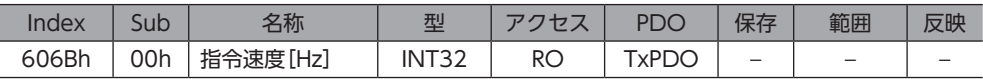

#### **● フィードバック速度(606Ch)**

現在のフィードバック速度(Hz)を示します。

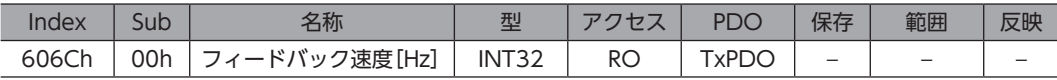

#### **㓡** 目標位置(607Ah)

サイクリック同期位置モードとプロファイル位置モードでの目標位置を設定します。

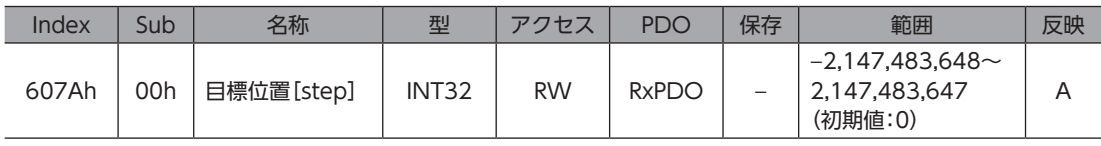

#### **● 原点オフセット(607Ch)**

原点復帰モードで、原点復帰運転完了後の原点位置をオフセットします。原点復帰完了後の指令位置と検出位置は、原点オ フセットに設定した値となります。オフセット量はプリセット位置(41C6h)と同じレジスタに書き込まれるため、原点オ フセット(607Ch)を変更すると、プリセット位置(41C6h)も同じ値になります。

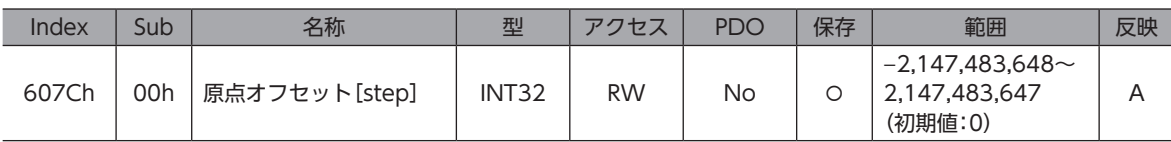

#### **㓡** ソフトウェアリミット(607Dh)

ソフトウェアリミットを設定します。-ソフトウェアリミットはRVS方向、+ソフトウェアリミットはFWD方向のリミッ トです。

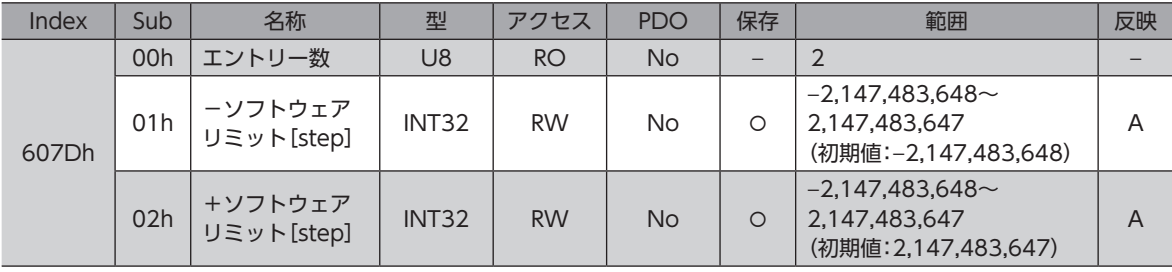

#### **● プロファイル速度(6081h)**

プロファイル位置モードでの運転速度を設定します。

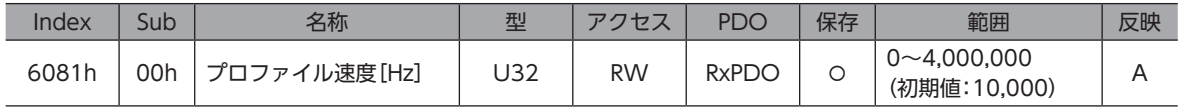

# **● プロファイル加速度(6083h)**

プロファイル位置モードとプロファイル速度モードでの加速度を設定します。

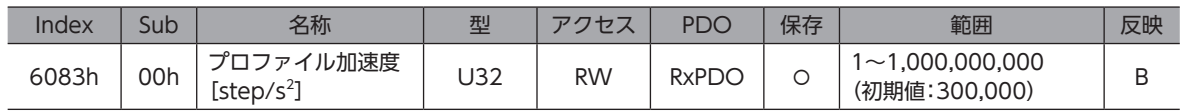

# **● プロファイル減速度(6084h)**

プロファイル位置モードとプロファイル速度モードでの減速度を設定します。

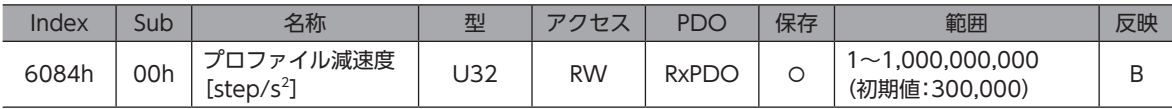

# **● クイックストップ減速度(6085h)**

クイックストップ時の減速度を設定します。クイックストップオプションコード(605Ah)が2または6に設定されていると きに、ドライブステートマシンのQuick stopコマンドが有効になった場合の減速度です。

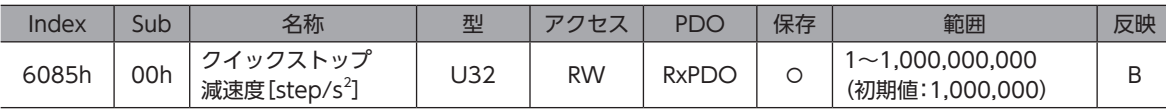

# **● 雷子ギヤ(6091h)**

電子ギヤを設定します。電子ギヤAは電子ギヤの分母、電子ギヤBは電子ギヤの分子になります。 電子ギヤを設定すると、モーター出力軸1回転あたりの分解能を変更できます。詳細[は85ページ「4-2](#page-84-0) 分解能」をご覧く ださい。

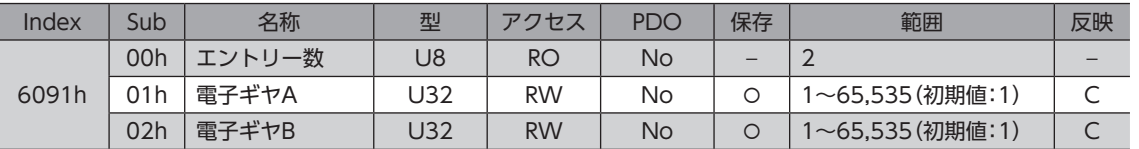

# **㓡** 原点復帰方法(6098h)

原点復帰運転の復帰方法を設定します。詳細[は70ページを](#page-69-0)ご覧ください。

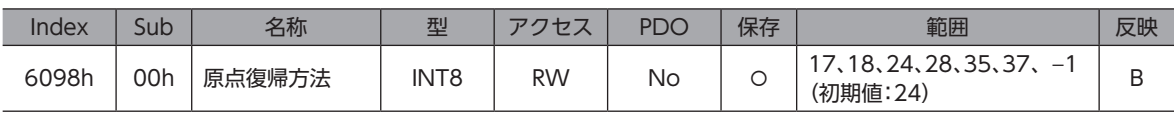

### 範囲の詳細

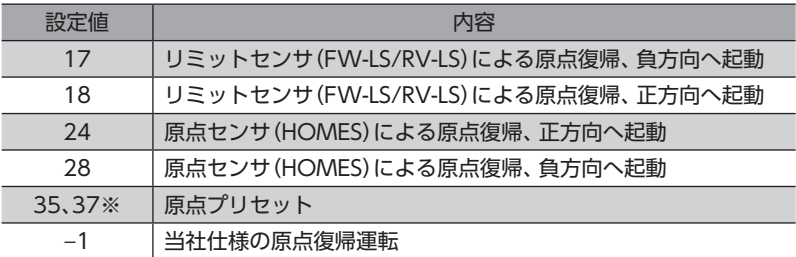

※ 35と37は同じ動作をします。

# ● 原点復帰運転速度(6099h)

原点復帰運転の運転速度と検出速度を設定します。検出速度は、最終的に原点と位置合わせをするときの運転速度です。

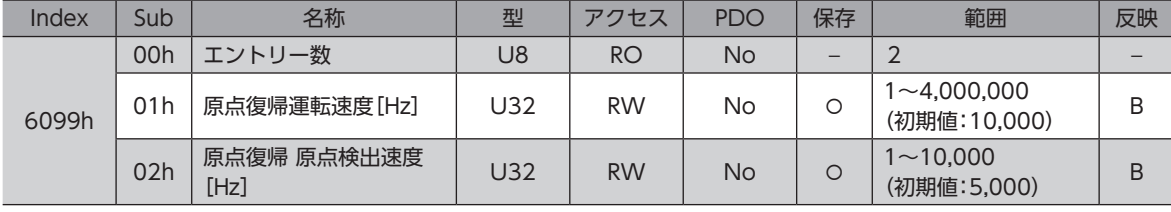

# ● 原点復帰加減速度(609Ah)

原点復帰運転の加減速度を設定します。

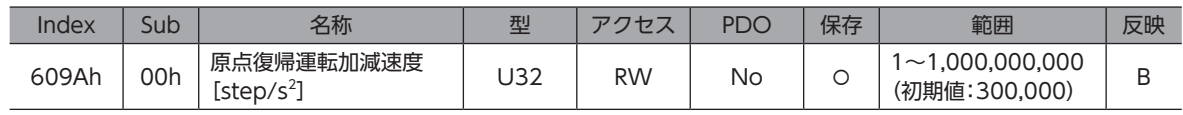

# **● タッチプローブ機能(60B8h)**

タッチプローブの動作を設定します。詳細[は83ページを](#page-82-0)ご覧ください。

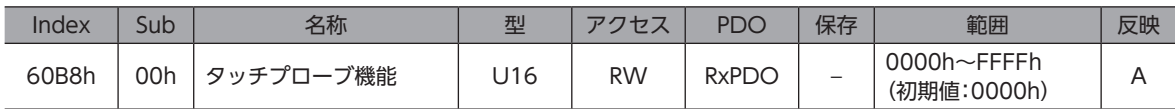

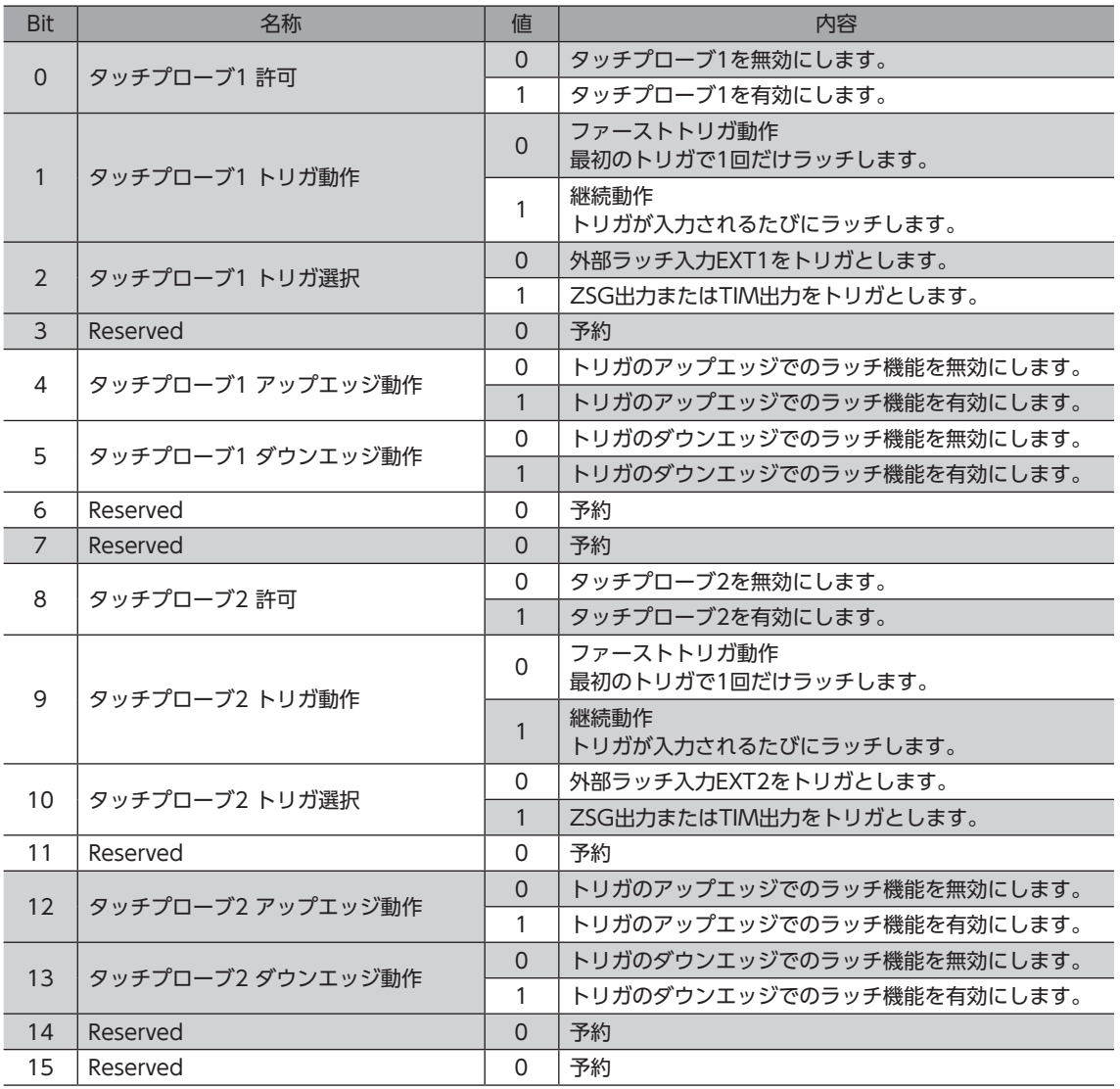

# **㓡** タッチプローブステータス(60B9h)

タッチプローブの状態を示します。詳細[は84ページを](#page-83-0)ご覧ください。

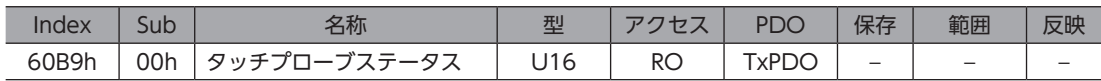

#### 範囲の詳細

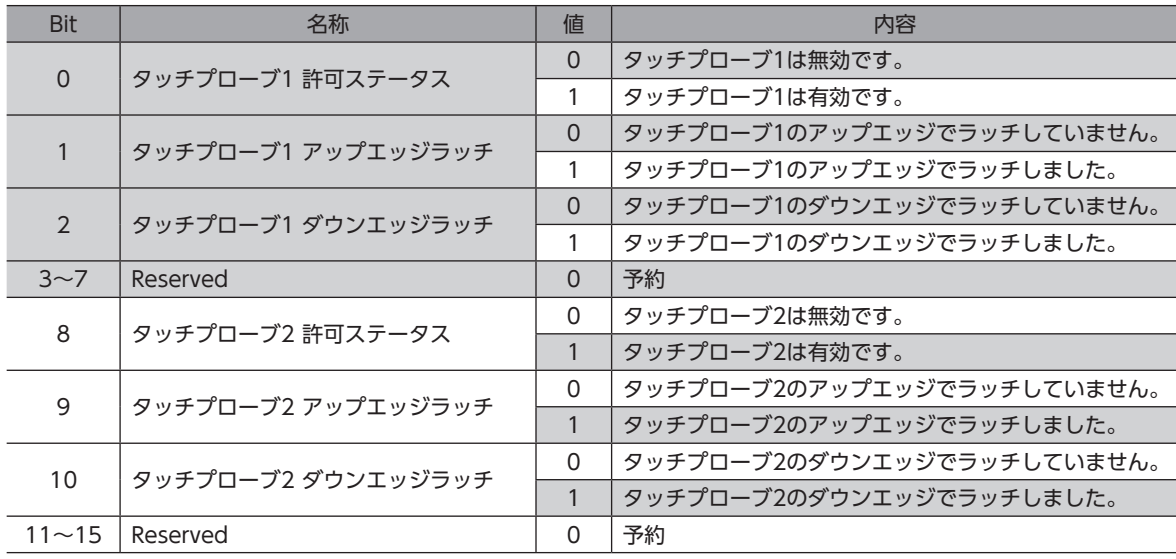

# **● タッチプローブ1 ラッチ位置(アップエッジ) (60BAh)**

タッチプローブ1のアップエッジでラッチした位置を示します。

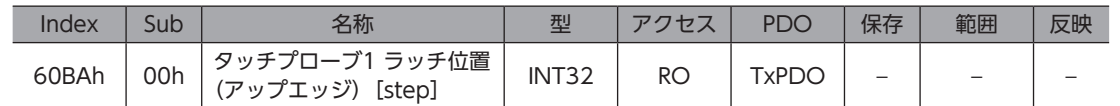

# **● タッチプローブ1 ラッチ位置(ダウンエッジ) (60BBh)**

タッチプローブ1のダウンエッジでラッチした位置を示します。

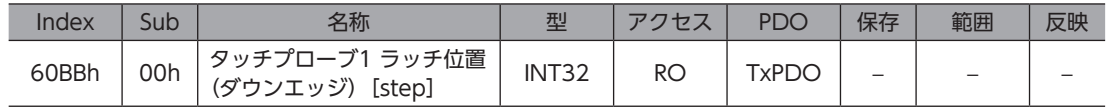

### **● タッチプローブ2 ラッチ位置(アップエッジ) (60BCh)**

タッチプローブ2のアップエッジでラッチした位置を示します。

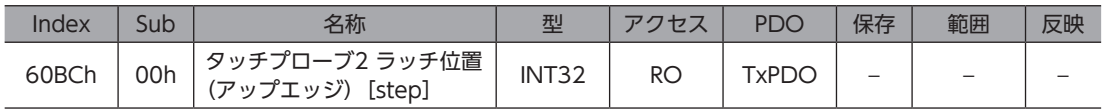

# **● タッチプローブ2 ラッチ位置(ダウンエッジ) (60BDh)**

タッチプローブ2のダウンエッジでラッチした位置を示します。

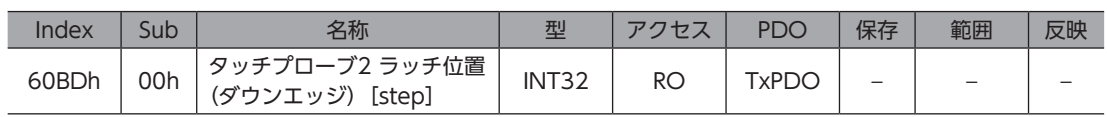

### **● サポート原点復帰方法(60E3h)**

ドライバがサポートしている原点復帰方法を示します。

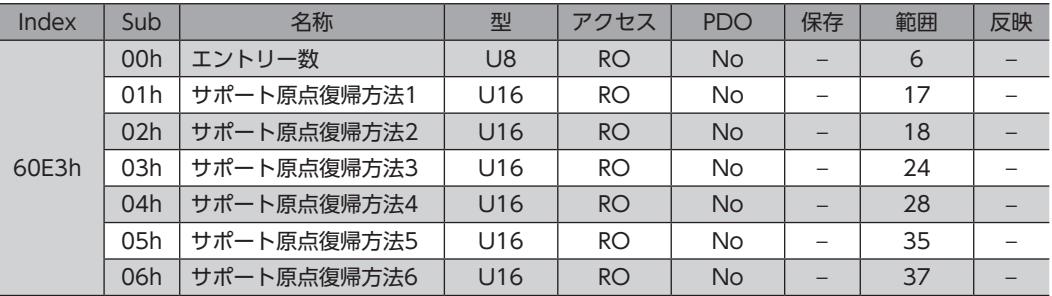

#### 範囲の詳細

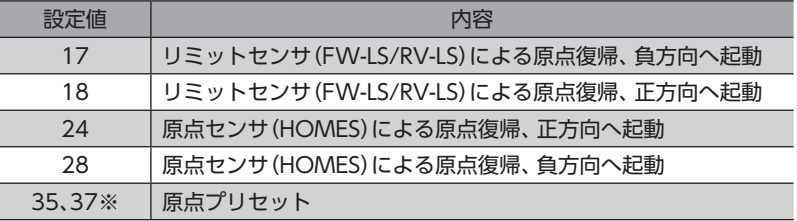

※ 35と37は同じ動作をします。

#### **● 位置偏差 (60F4h)**

指令位置とフィードバック位置(検出位置)の偏差を示します。

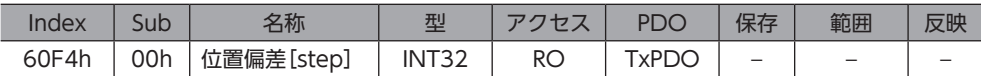

#### **● デジタル入力(60FDh)**

ダイレクト入力の状態を示します。

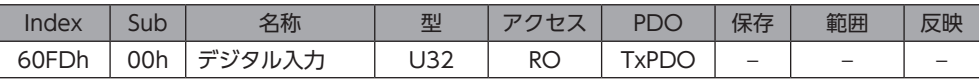

#### 範囲の詳細

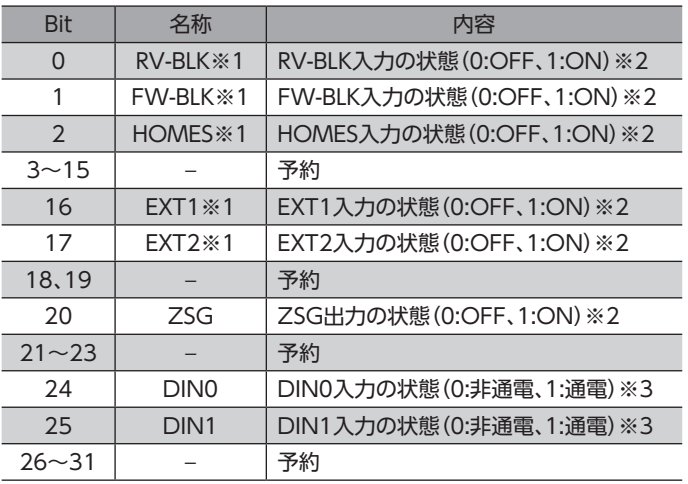

※1 状態を取得するには、入力信号を入力信号コネクタ(CN5)の入力端子IN0とIN1に割り付ける必要があります。DIN0 入力機能(4840h)、DIN1入力機能(4841h)で割り付けてください。

- ※2 A接点の場合 ON:通電、OFF:非通電 B接点の場合 ON:非通電、OFF:通電
- ※3 内部フォトカプラの非通電/通電を表わしています。

# **● デジタル出力(60FEh)**

電磁ブレーキを制御します。

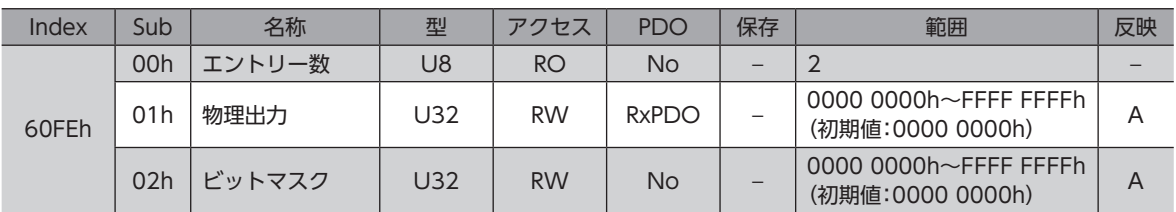

# 物理出力の詳細

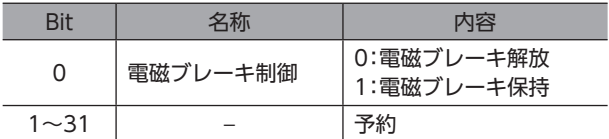

#### ビットマスクの詳細

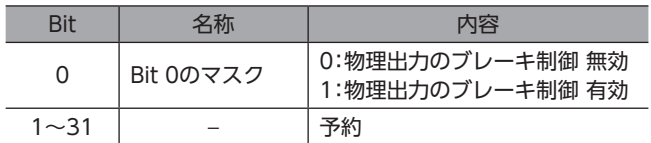

# **㓡** 目標速度(60FFh)

サイクリック同期速度モードとプロファイル速度モードでの運転速度を設定します。

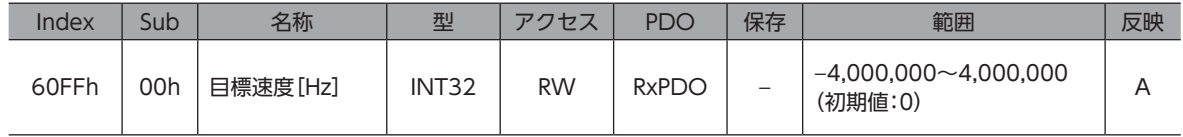

# **㓡** サポートドライブモード(6502h)

製品がサポートする運転モードを示します。

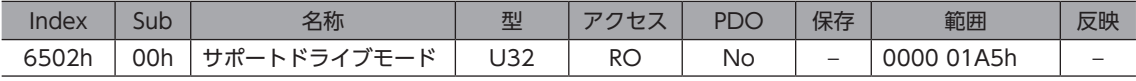

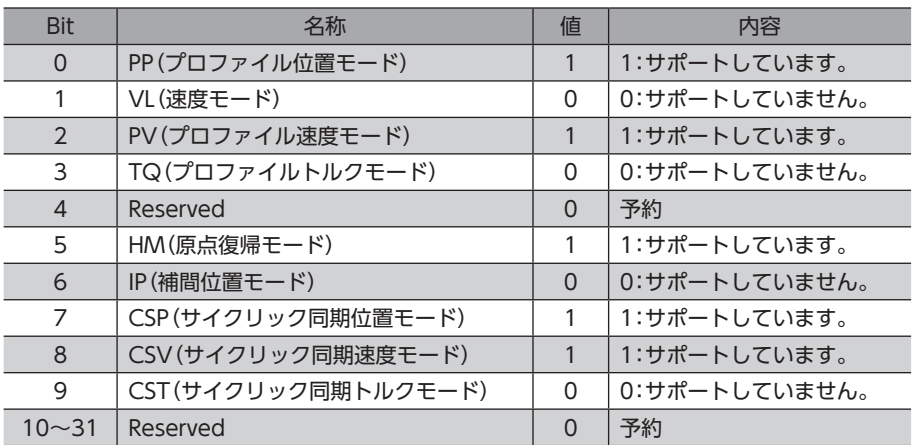

# **● デバイスプロファイル番号(67FFh)**

デバイスタイプとプロファイル番号を示します。

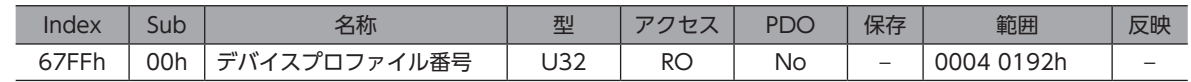

#### 範囲の詳細

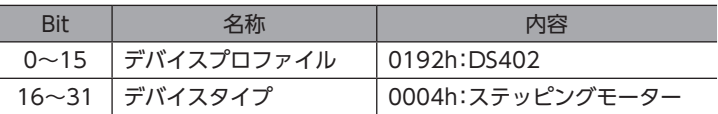

# 6-4 メーカー固有エリアのオブジェクト

当社固有のオブジェクトです。

本書に記載のないドライバオブジェクトについては、AZシリーズ 機能編をご覧ください。

#### **㓡** 動作電圧モード(40B7h)

実際の主電源の電圧モードを示します。主電源の電圧モードは電源電圧モード(41FAh)で設定します。

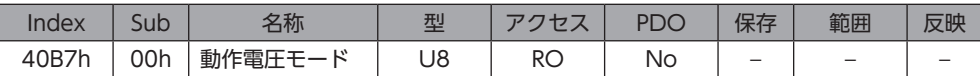

#### 範囲の詳細

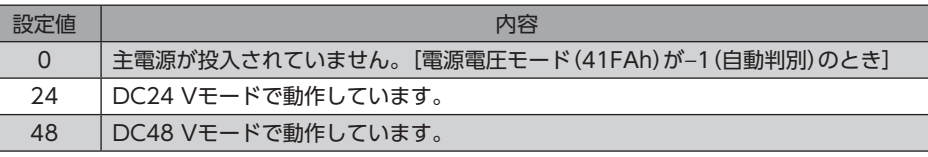

#### **㓡** 押し当て運転時の電流設定(413Ch)

押し当て運転の電流の設定方法を選択します。

「0:押し当て電流」を選択したときは、押し当て電流(4121h)で設定します。押し当て運転以外の電流値は、運転電流 (4120h)で設定します。

「1:運転電流」を選択したときは、すべての運転の電流値を運転電流(4120h)で設定します。

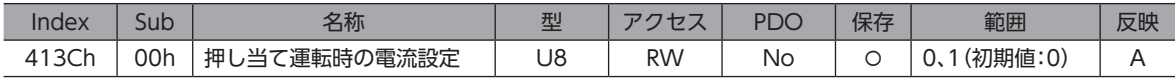

#### 範囲の詳細

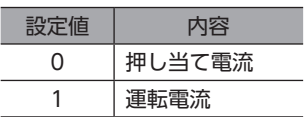

#### **無励磁時の状態選択(413Dh)**

モーターが無励磁のときに、ダイナミックブレーキ状態とフリーラン状態のどちらを有効にするか選択します。ダイナミッ クブレーキ状態では、ドライバ内部でモーター巻線が短絡された状態になり、制動トルクが発生します。フリーラン状態で は、ダイナミックブレーキが無効になり、制動トルクが発生しません。

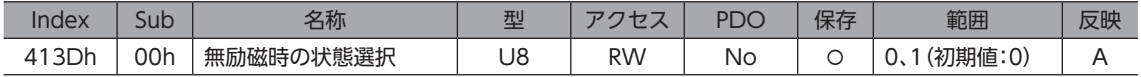

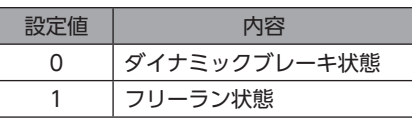

## **● ラウンド位置決め方法(414Fh)**

ラウンド位置決め運転の運転方法を設定します。 運転方式の詳細は[、58ページ「プロファイル位置モードの運転方式」を](#page-57-0)ご確認ください。

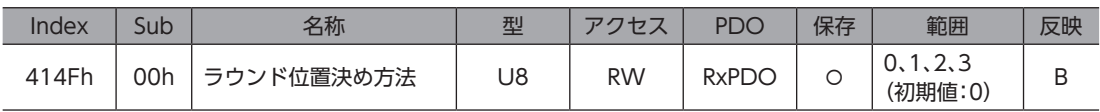

範囲の詳細

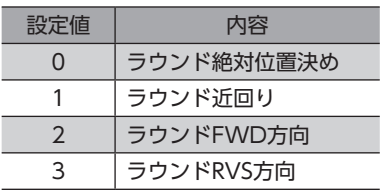

# **● 電源電圧モード(41FAh)**

主電源電圧の電圧モードを設定します。主電源電圧の電圧モードは、主電源の投入後50 ms間で判定しています。主電源の 立ち上がりが遅い、または主電源の電圧が不安定なときは、「0:DC24 Vモード」または「1:DC48 Vモード」を設定してく ださい。

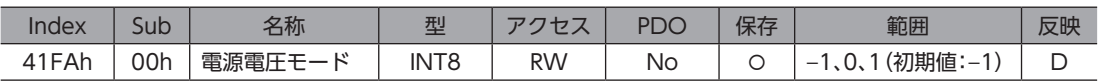

#### 範囲の詳細

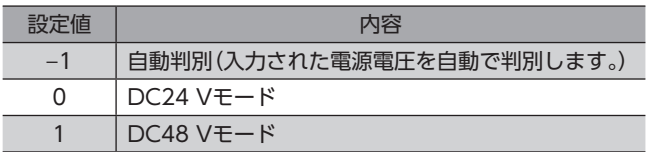

■ 要 → ドライバは、電圧モードに合わせてモーター制御パラメータを最適な値に設定しています。電圧モード を正しく設定しないと、トルクが低下したり、振動が大きくなる場合があります。

• −1を設定した場合は、制御電源の投入後、初めて主電源を投入したときに、電圧値が自動で判別されま す。主電源の電圧を変更するときは、必ず制御電源を遮断してください。

• 実際に動作している電圧モードは、動作電圧モード(40B7h)で確認できます。

# **● タッチプローブ1 ラッチする位置(44B0h)**

外部ラッチ入力(EXT1)でラッチする位置を設定します。変更した値は、タッチプローブ1許可(60B8h:Bit 0)を0から1に すると反映されます。

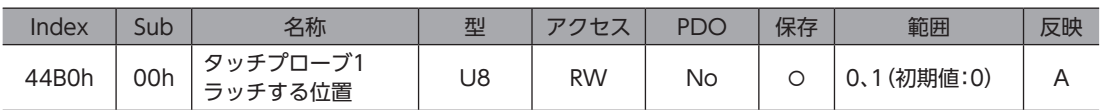

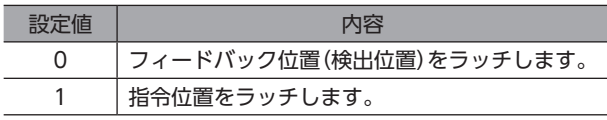

#### **● タッチプローブ2 ラッチする位置(44B1h)**

外部ラッチ入力(EXT2)でラッチする位置を設定します。変更した値は、タッチプローブ2許可(60B8h:Bit 8)を0から1に すると反映されます。

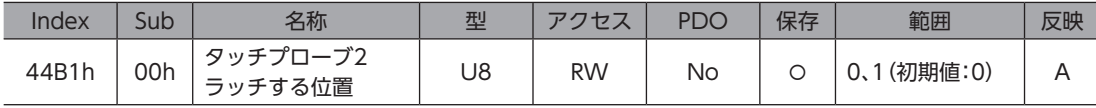

#### 範囲の詳細

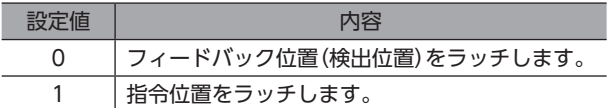

#### **㓡** タッチプローブ1 TIM・ZSG選択(44B2h)

ZSG出力またはTIM出力をトリガとして設定します。変更した値は、タッチプローブ1許可(60B8h:Bit 0)を0から1にする と反映されます。

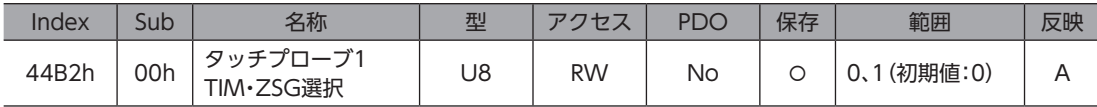

#### 範囲の詳細

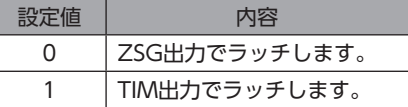

#### **㓡** タッチプローブ2 TIM・ZSG選択(44B3h)

ZSG出力またはTIM出力をトリガとして設定します。変更した値は、タッチプローブ2許可(60B8h:Bit 8)を0から1にする と反映されます。

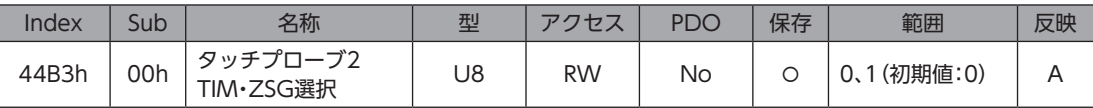

#### 範囲の詳細

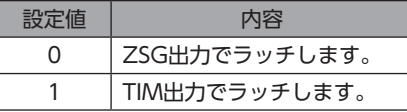

#### **● ドライバCPU品番(4642h)**

ドライバのソフトウェアのCPU品番を示します。

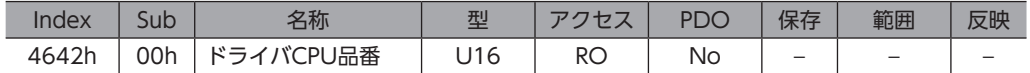

# **㓡** ドライバソフトウェアバージョン(4643h)

ドライバのソフトウェアバージョンを示します。Ver.1.00のときは「0100h」と表示されます。

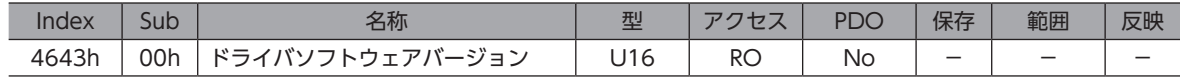

# <span id="page-128-0"></span>4 オブジェクト一覧

ドライバが対応しているオブジェクトの一覧です。

# もくじ

- 1 [パラメータの反映タイミング.....................130](#page-129-0)
- 2 [CoE通信エリアのオブジェクト.................131](#page-130-0)
- 3 [プロファイルエリアのオブジェクト..........134](#page-133-0)
- 4 [メーカー固有エリアのオブジェクト..........136](#page-135-0)

# <span id="page-129-0"></span>1 パラメータの反映タイミング

ドライバに保存できるEtherCATのオブジェクトをパラメータと呼んでいます。

パラメータは、ドライバのRAMまたはNVメモリに保存されます。RAMのパラメータは主電源と制御電源を遮断すると消 去されますが、NVメモリのパラメータはこれらの電源を遮断しても保存されています。

ドライバに制御電源を投入すると、NVメモリのパラメータがRAMに転送され、RAM上でパラメータの再計算やセットアッ プが行なわれます。

EtherCAT通信で設定したパラメータはRAMに保存されます。RAMに保存されたパラメータをNVメモリに保存するには、 メンテナンスコマンドのNVメモリ一括書き込み(40C9h)を行なってください。

パラメータを変更したときに、変更した値が反映されるタイミングはパラメータによって異なります。反映タイミングの詳 細は[「表記の規則](#page-129-1)」でご確認ください。

NVメモリに書き込んでいる間、および書き込み後5秒間は、制御電源を遮断しないでください。書き込み が正常に終了せず、EEPROM異常のアラーム(アラームコード41h)が発生する原因になります。

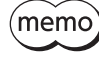

• EtherCAT通信で設定したパラメータはRAMに保存されます。主電源や制御電源の再投入が必要なもの は、電源を切る前に必ずNVメモリへ保存してください。

<span id="page-129-1"></span>• NVメモリへの書き込み可能回数は、約10万回です。

# **▉** 表記の規則

### **㓡** 反映タイミングについて

本編では、それぞれの反映タイミングをアルファベットで表わしています。

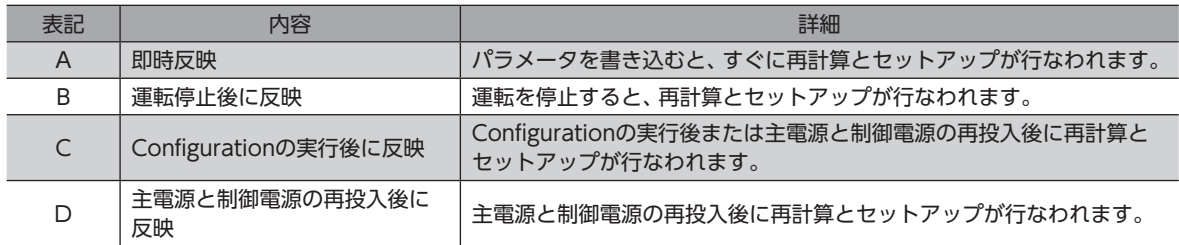

### ● READ、WRITEについて

本書では、READ、WRITEを次のように表わす場合があります。

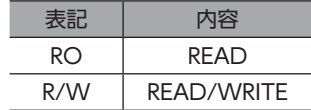

# <span id="page-130-0"></span>2 CoE通信エリアのオブジェクト

#### EtherCAT通信に関する設定を行なったり、状態を表示するオブジェクトです。

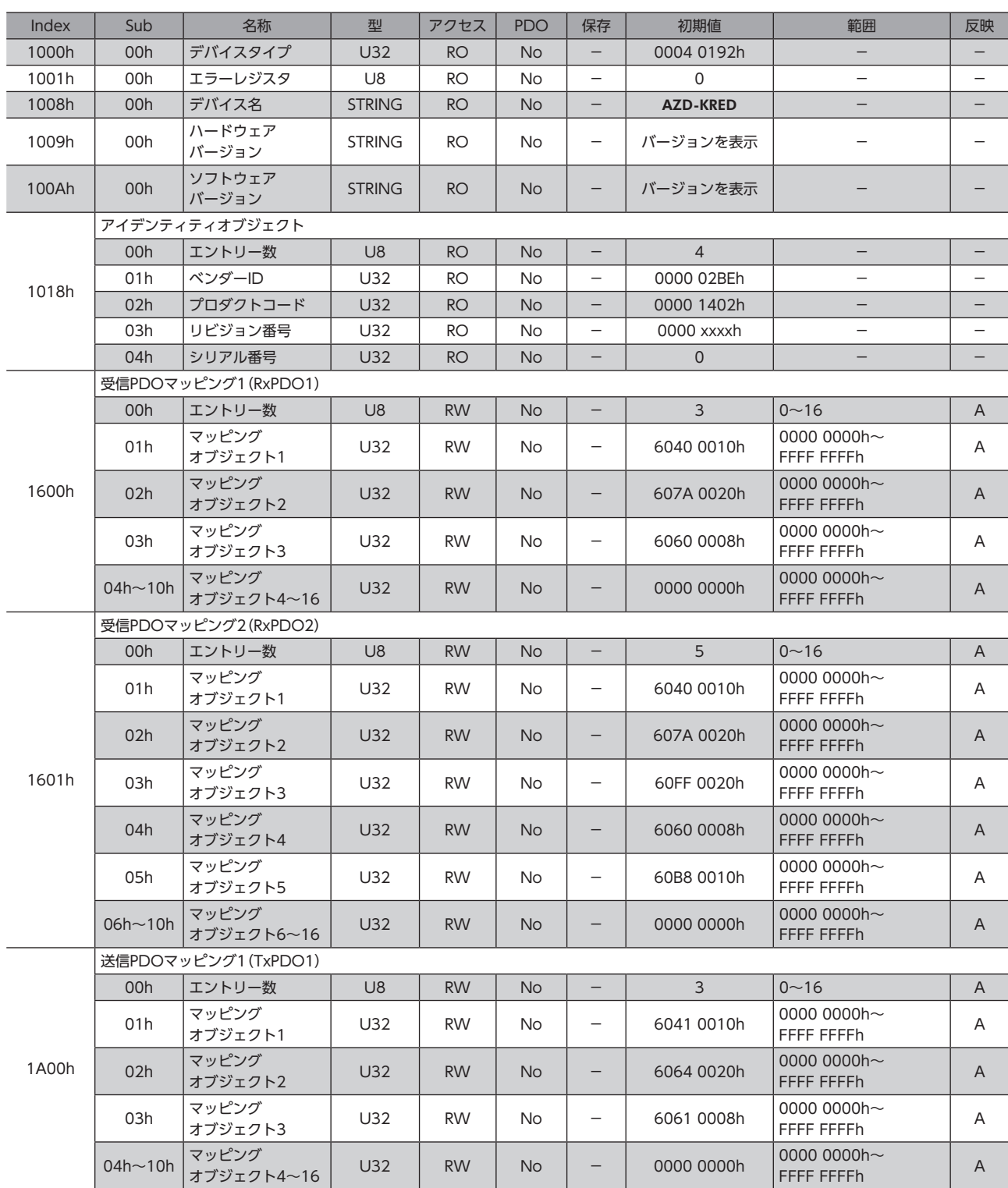

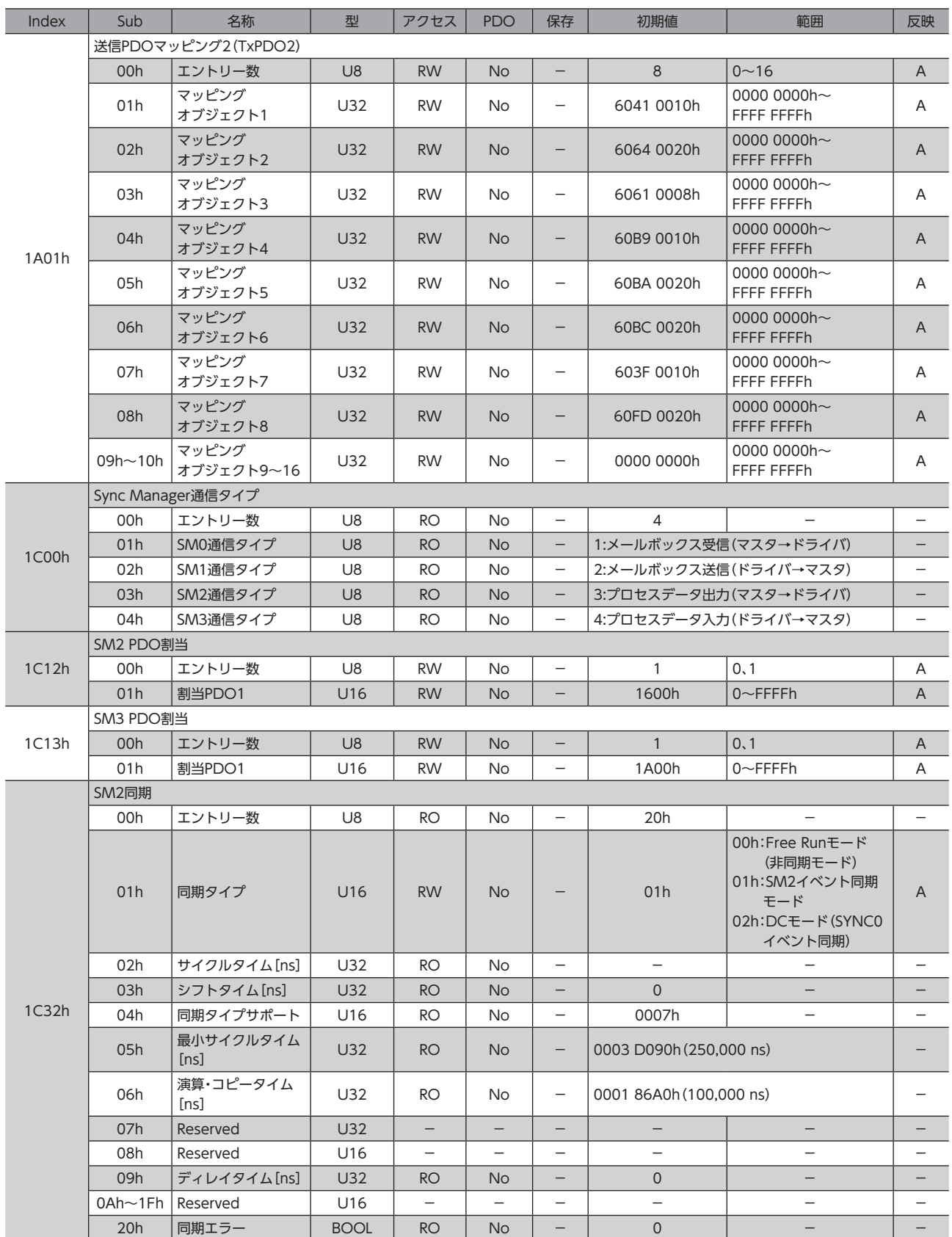

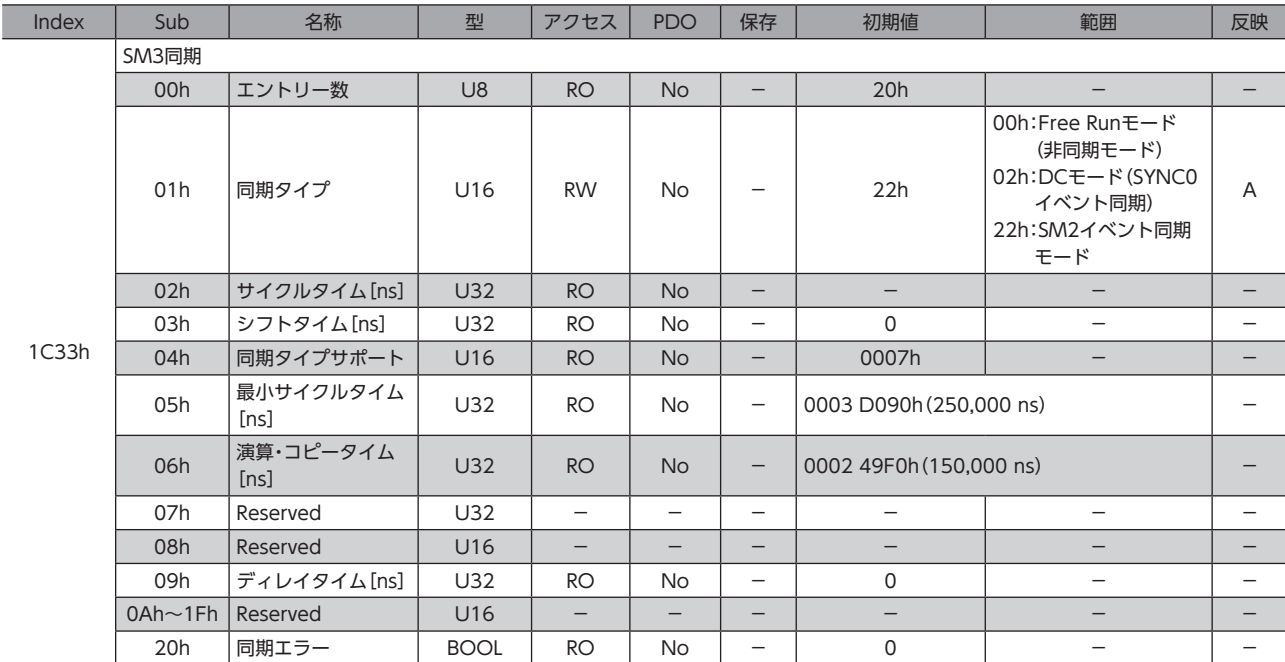

# <span id="page-133-0"></span>3 プロファイルエリアのオブジェクト

プロファイルエリアのオブジェクトは、CiA402ドライブプロファイルで定義されているオブジェクトです。ドライバの運 転を設定したり、状態を表示します。

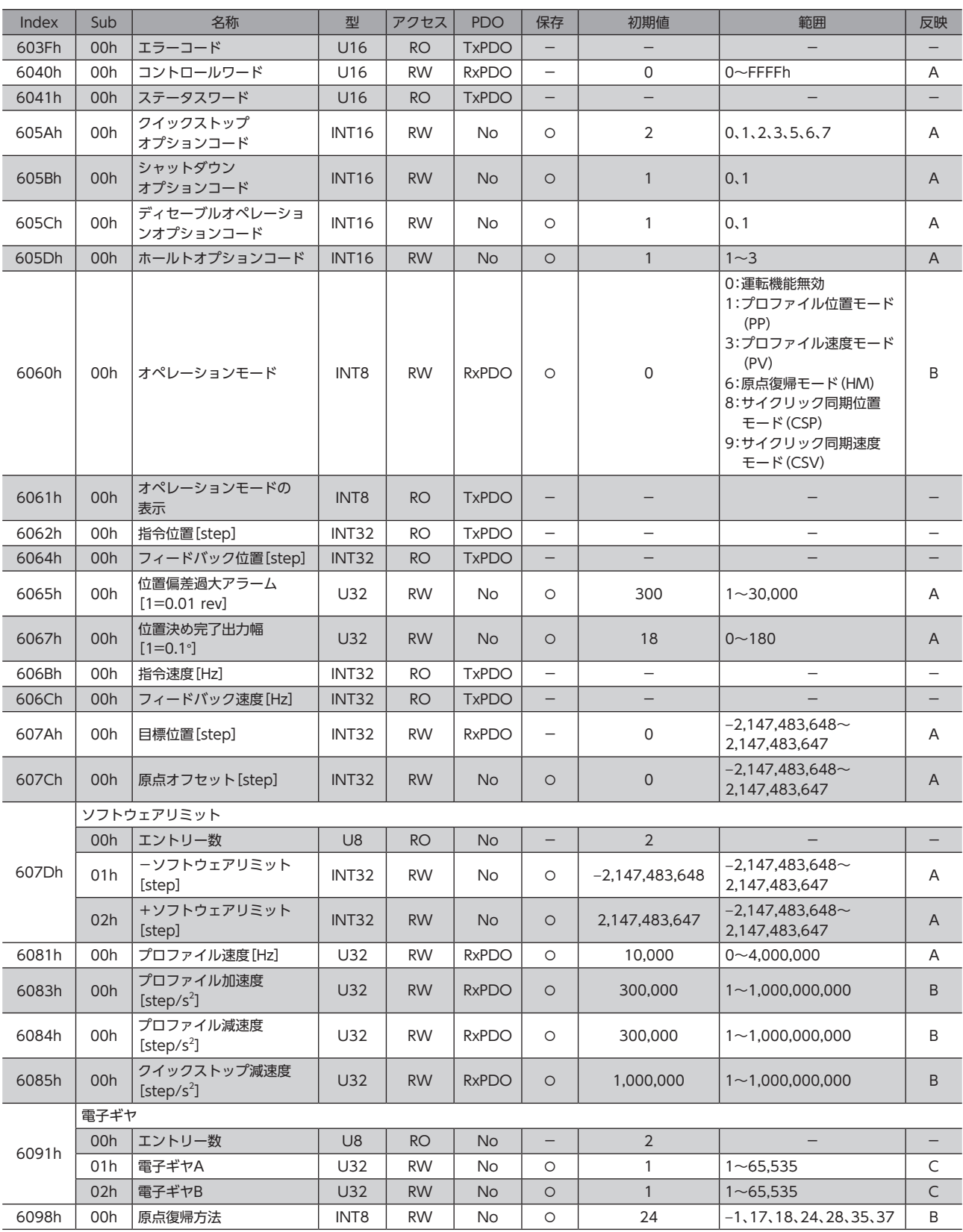

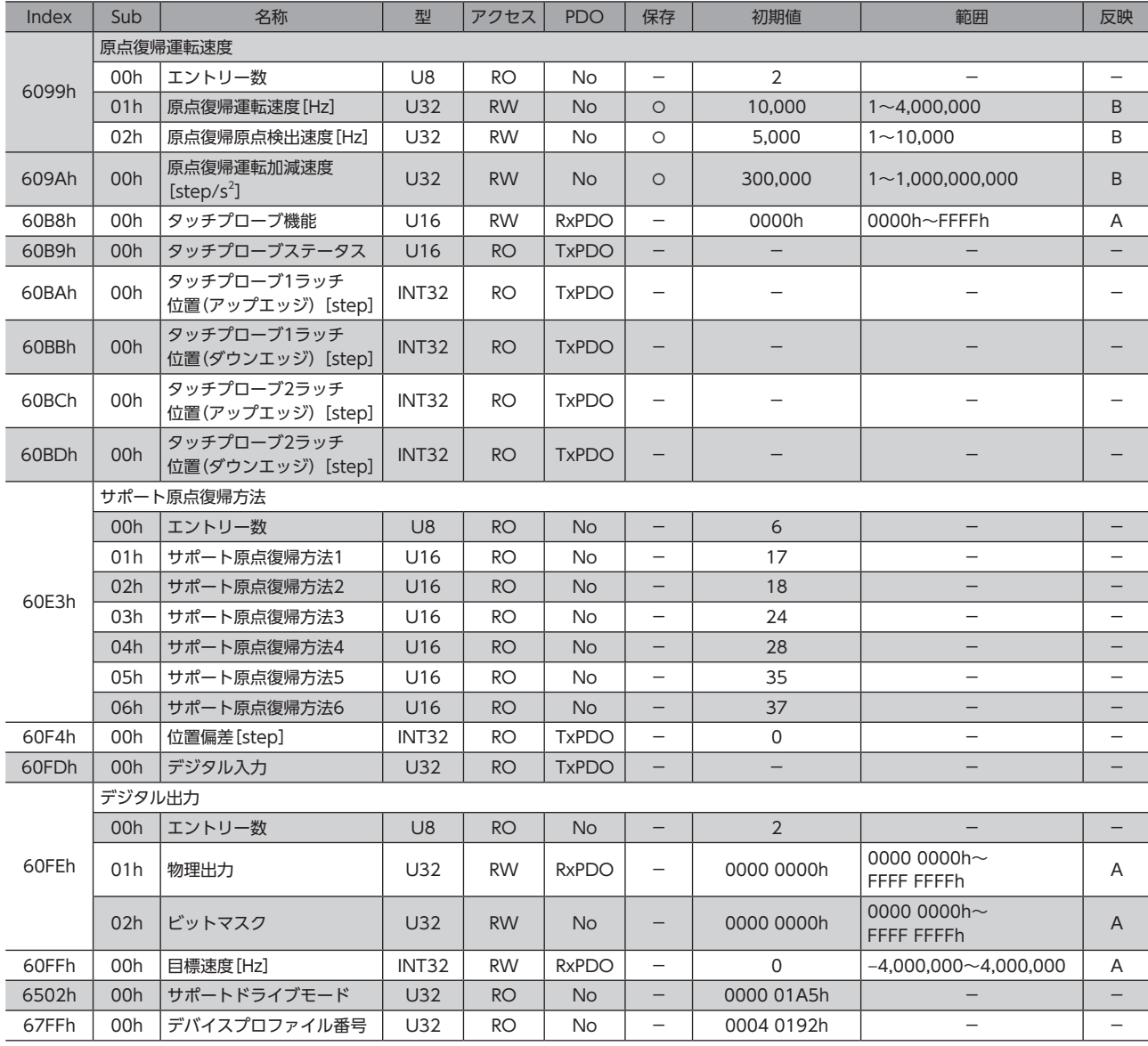

# <span id="page-135-0"></span>4 メーカー固有エリアのオブジェクト

#### 当社固有のオブジェクトです。

各オブジェクトの内容は、AZシリーズ 機能編をご覧ください。AZシリーズ 機能編をご覧いただく際は、Indexではなく オブジェクトの名称を参照してください。

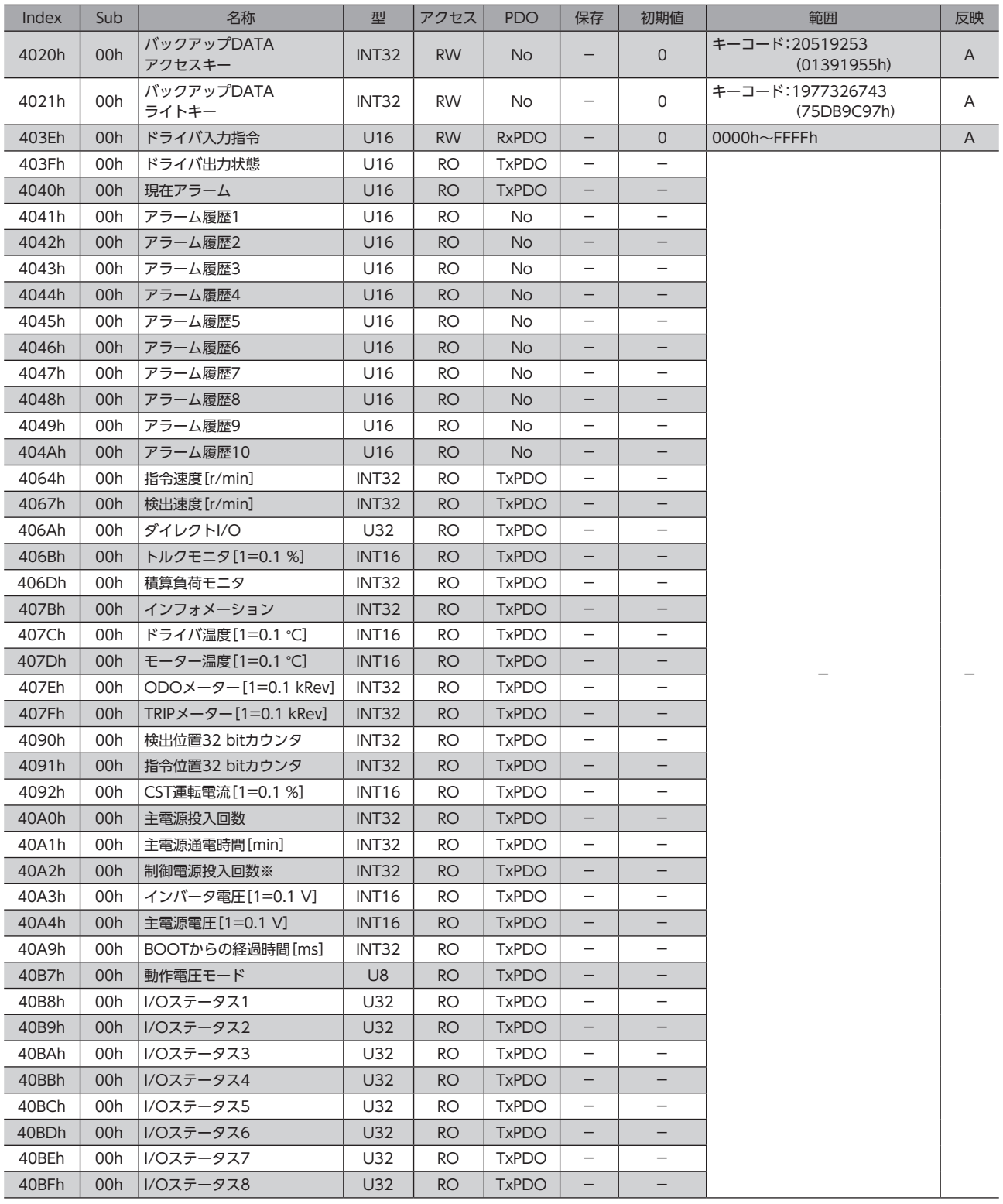

※ 制御電源を接続しない場合は、主電源の投入回数になります。

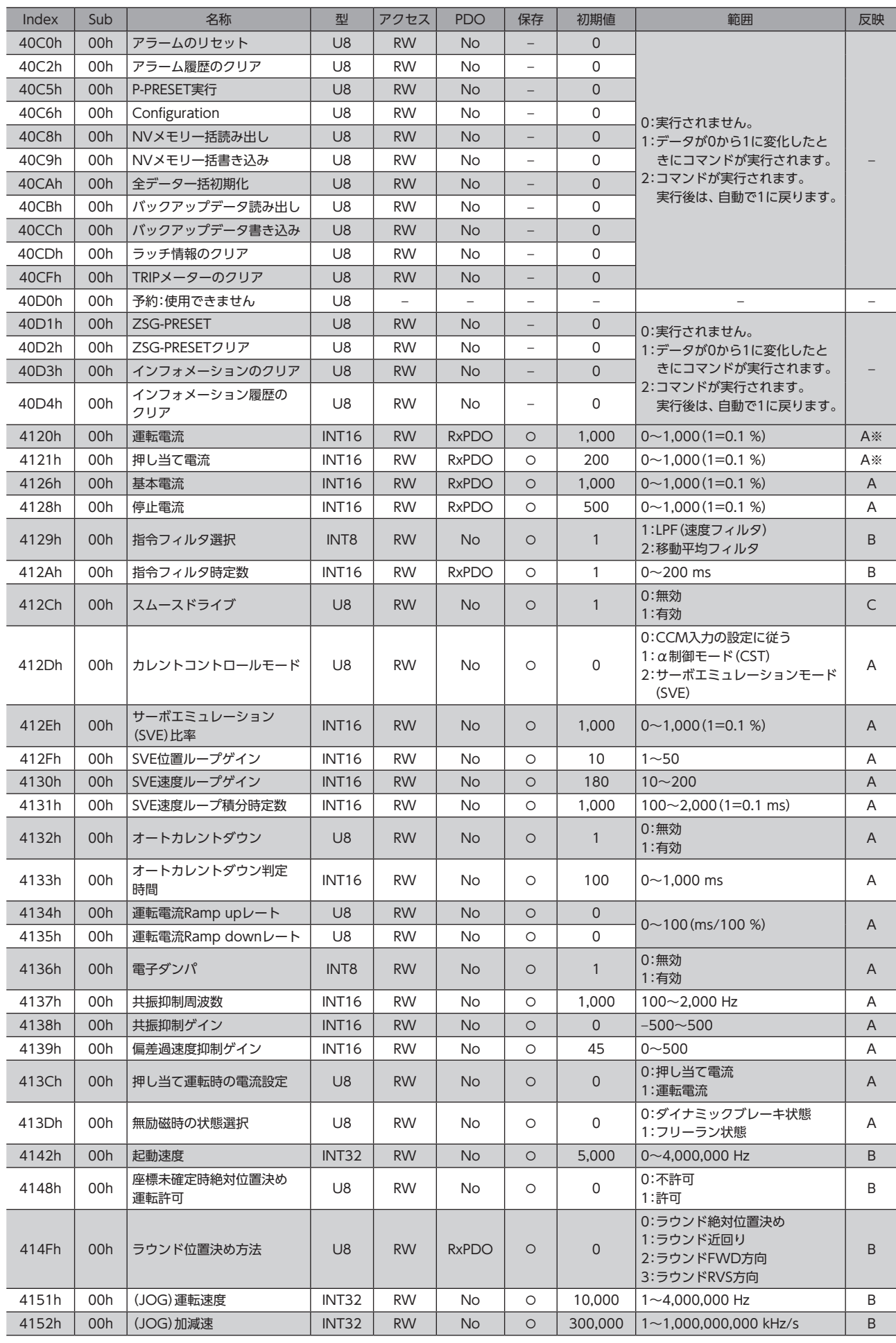

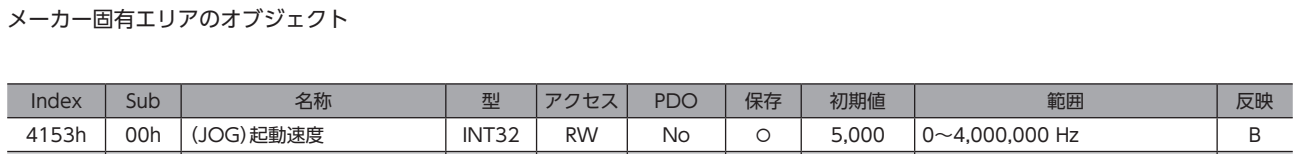

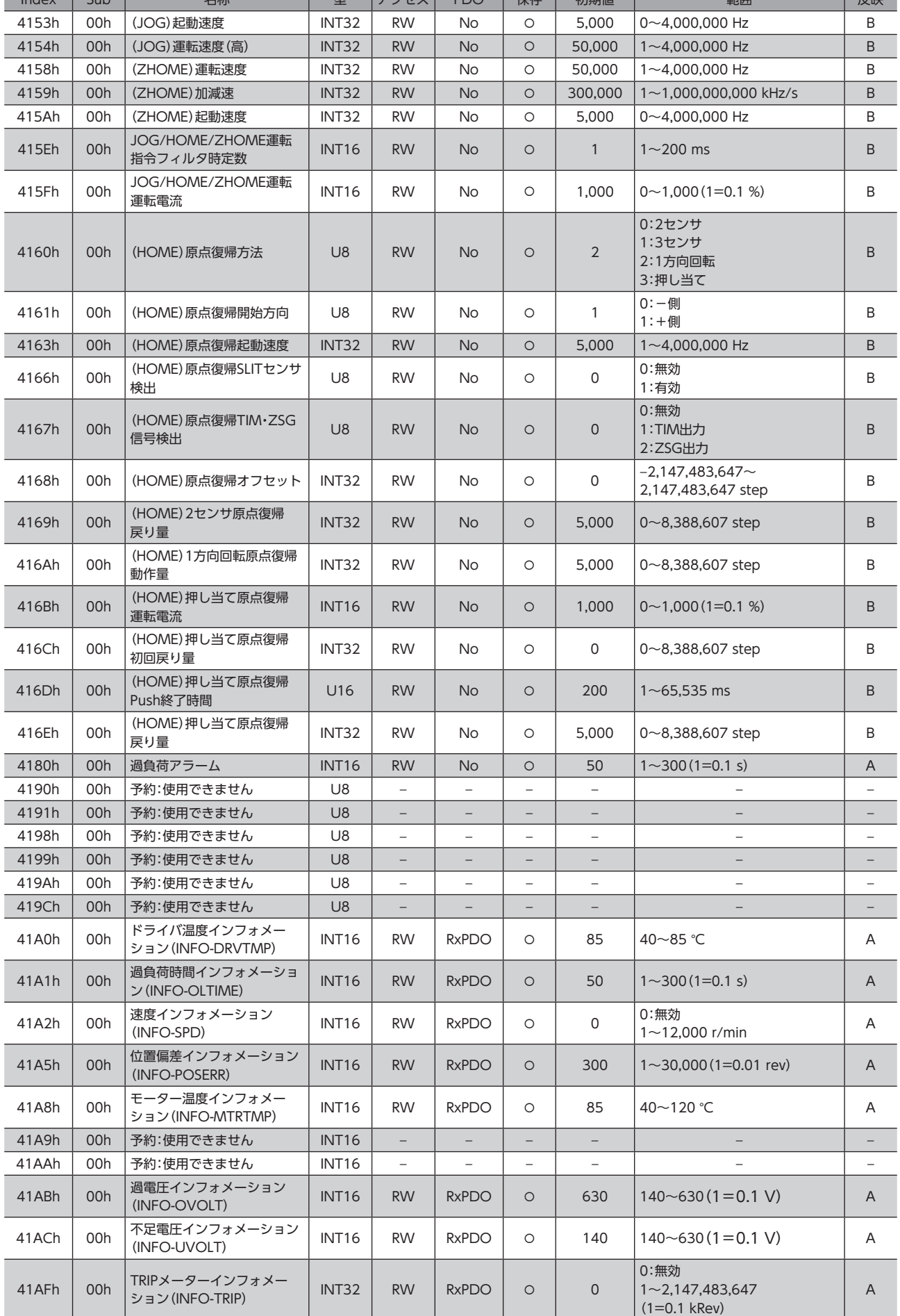

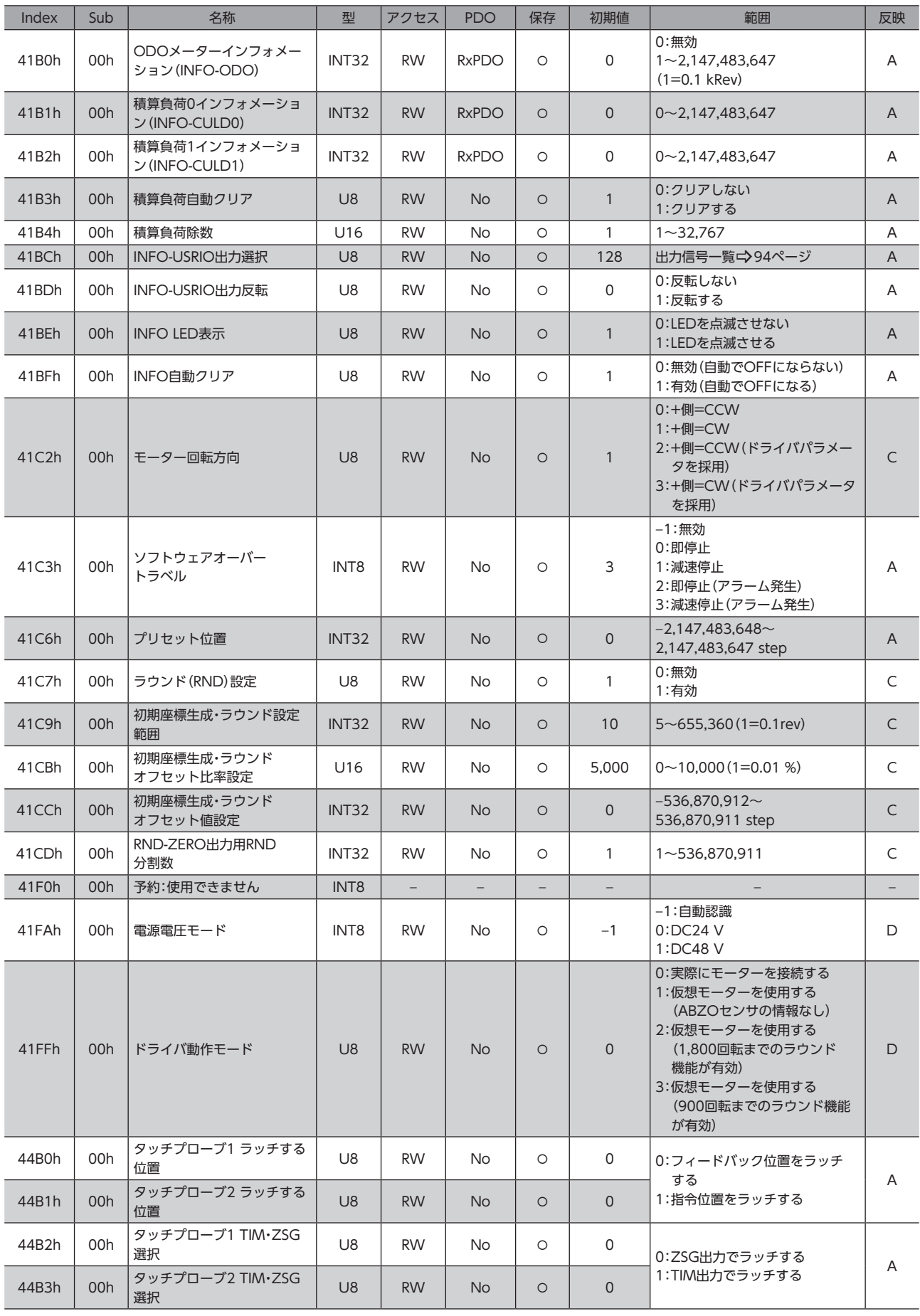

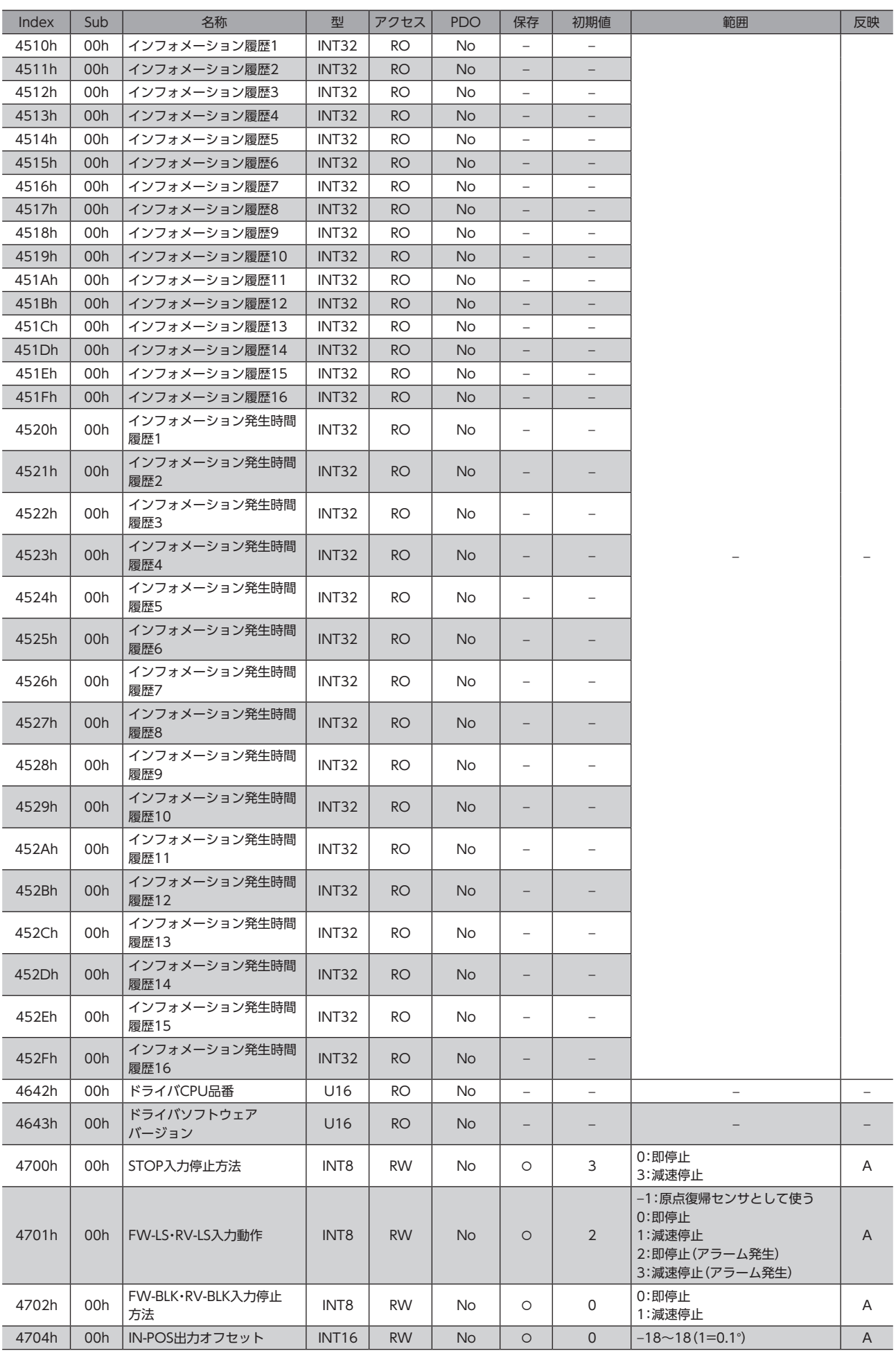

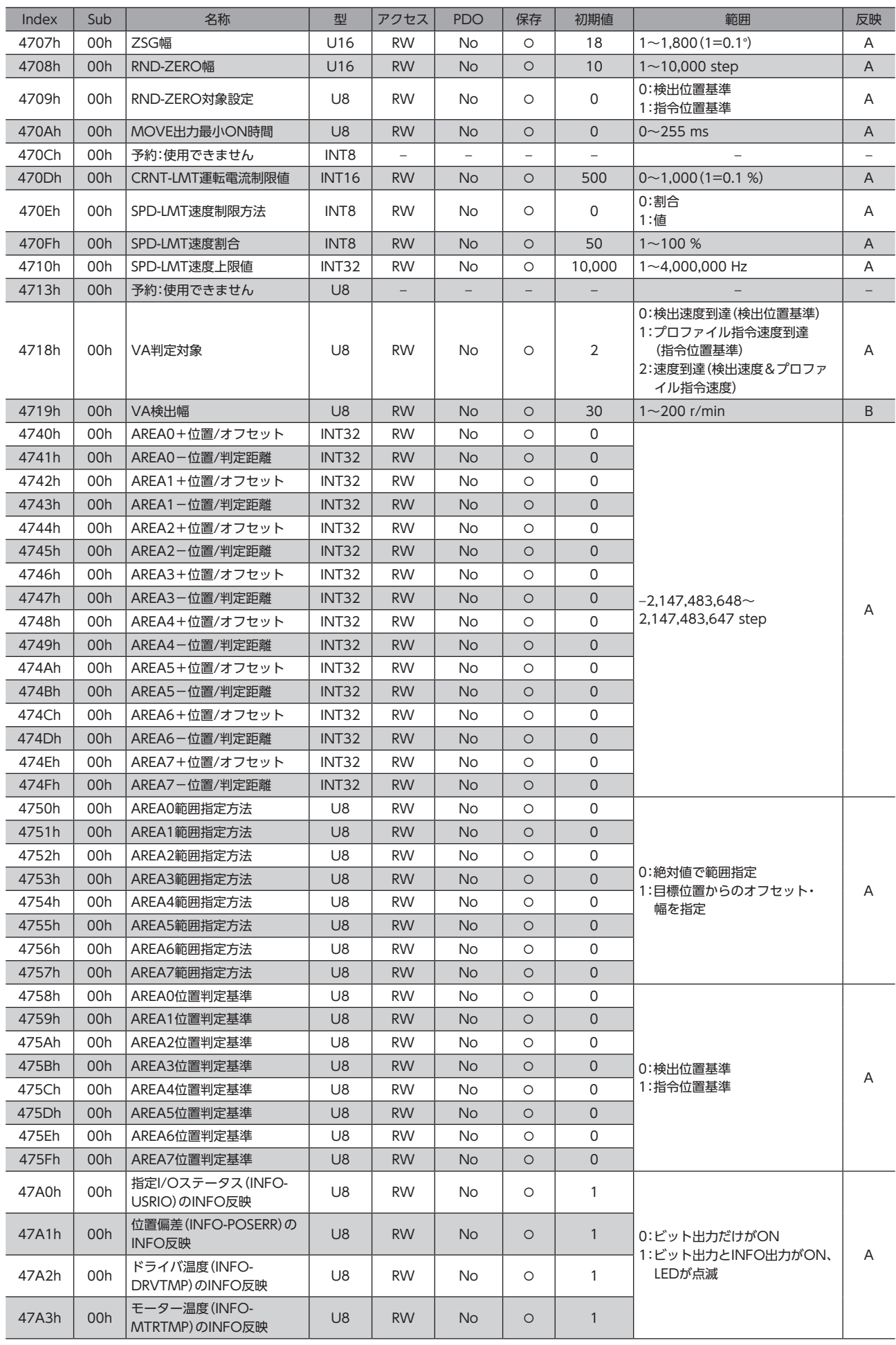

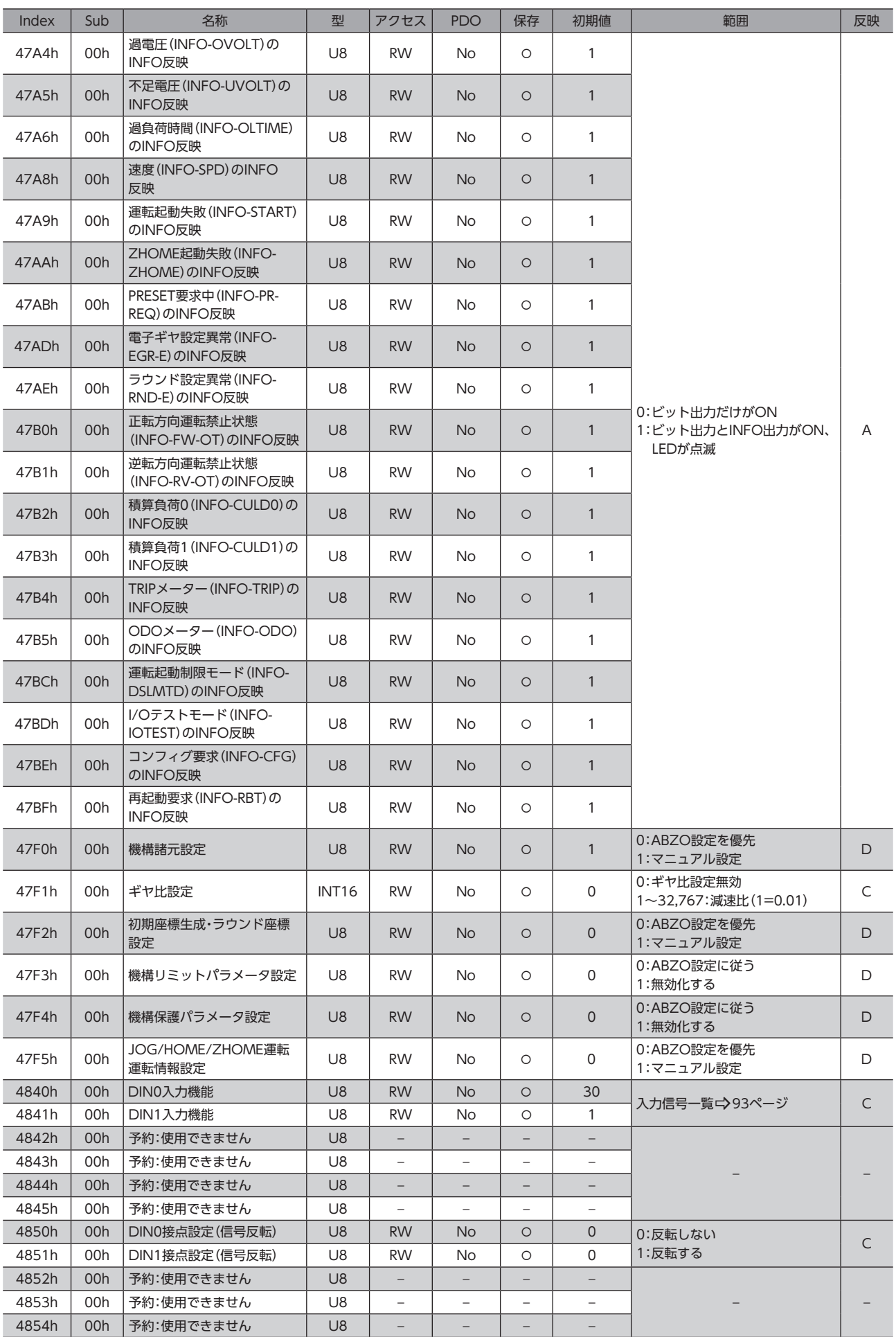

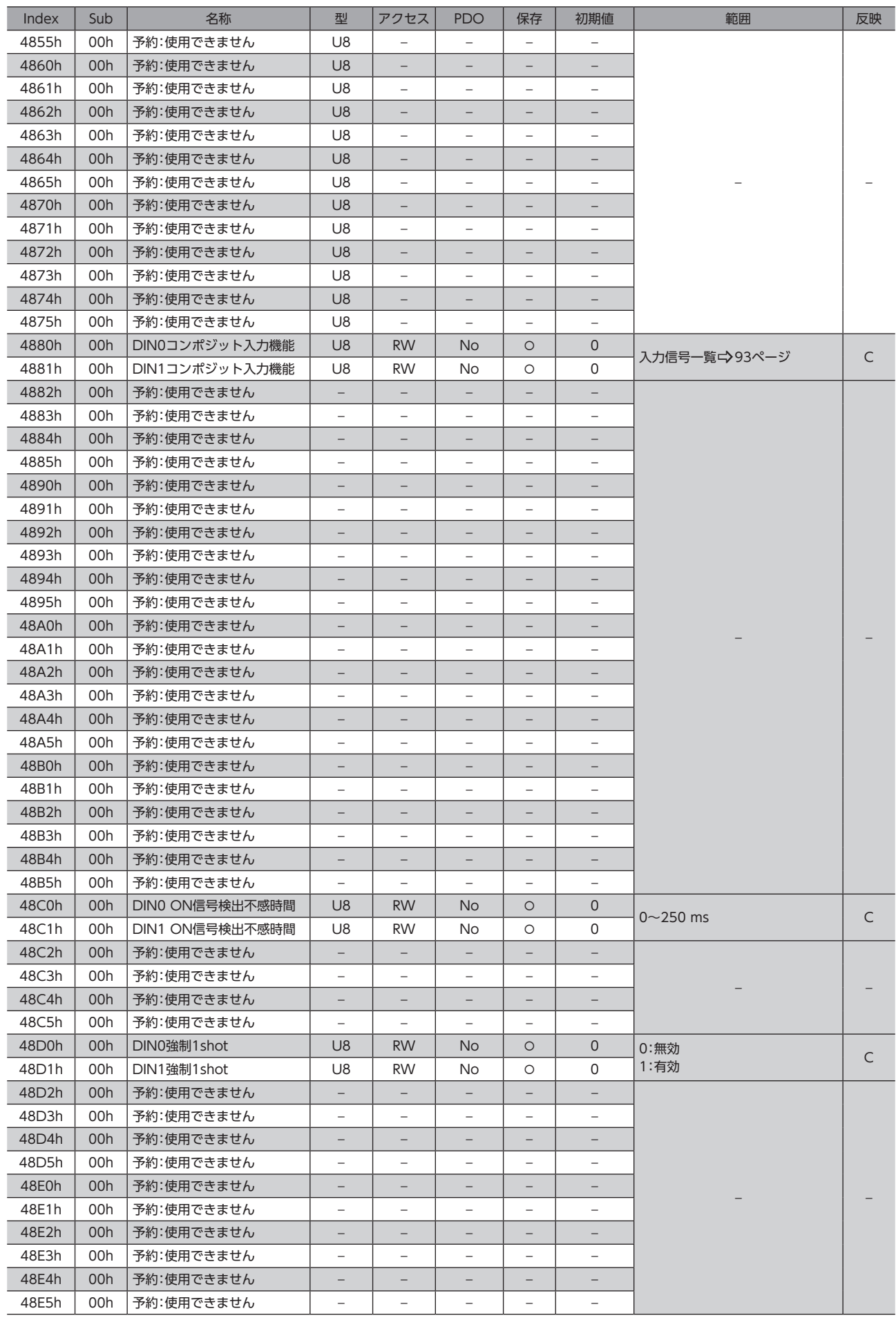

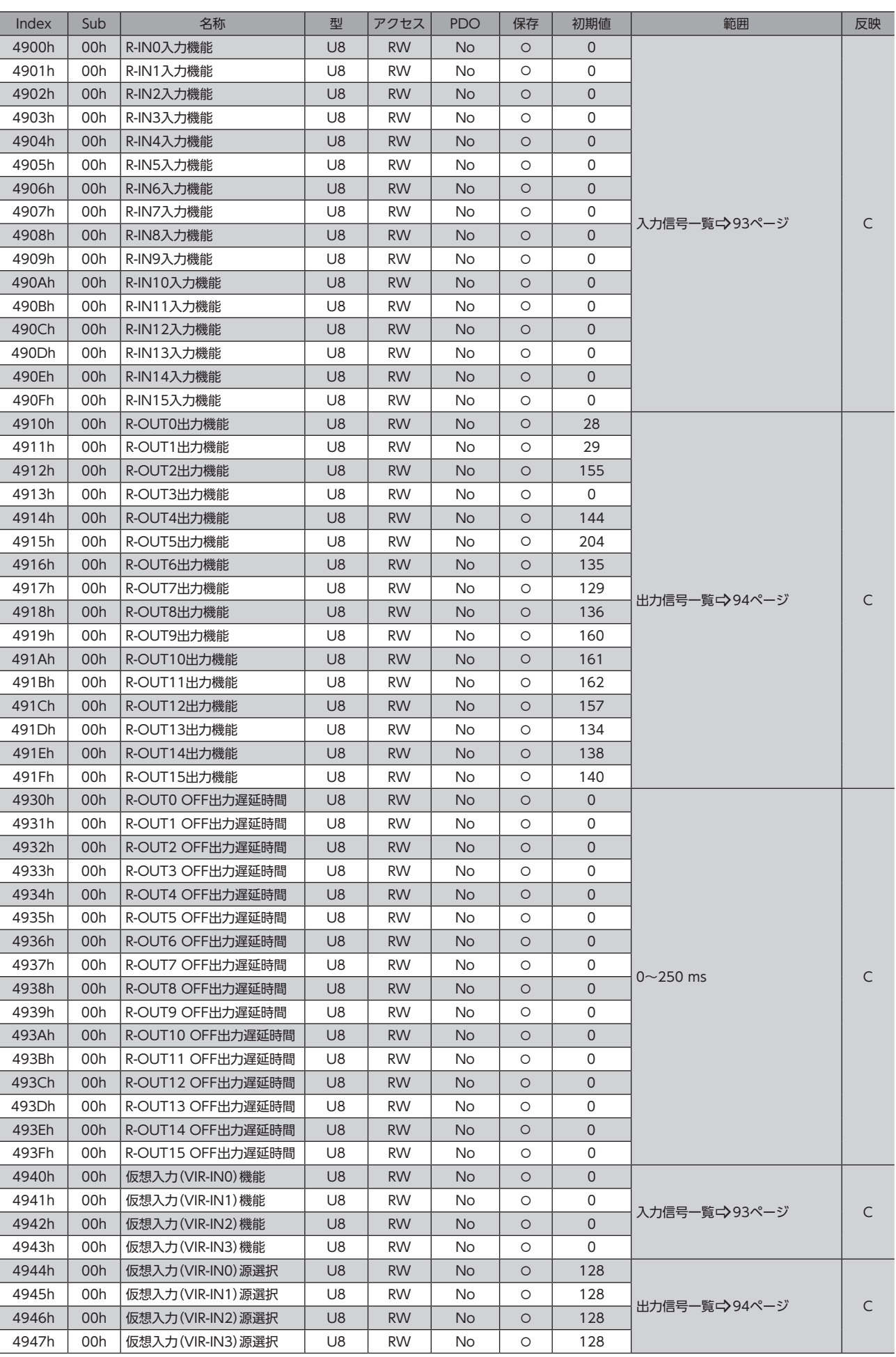
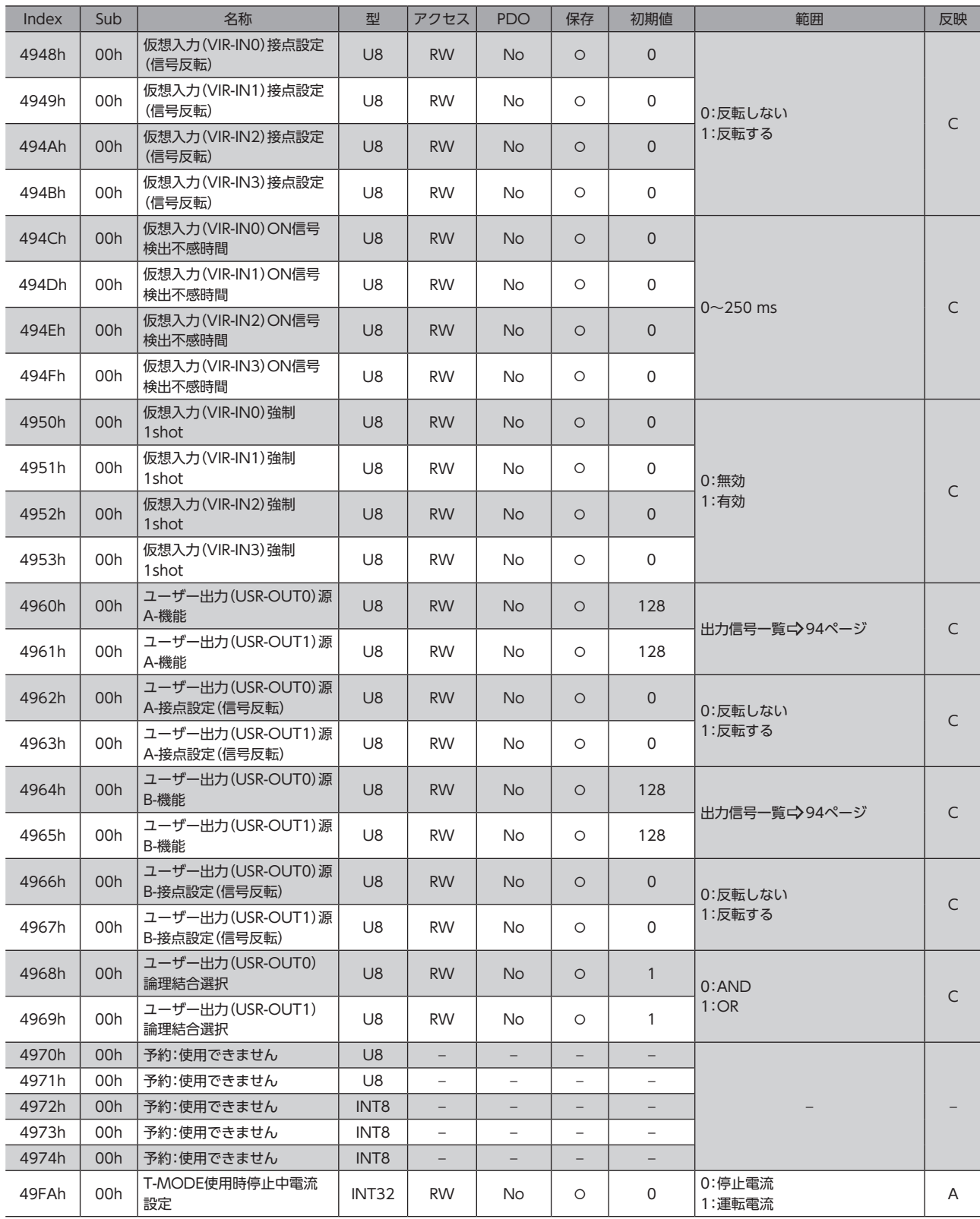

※ プロファイル位置モードのときは、運転起動時に反映されます。

## **▉** ON信号検出不感時間[ms]のイメージ

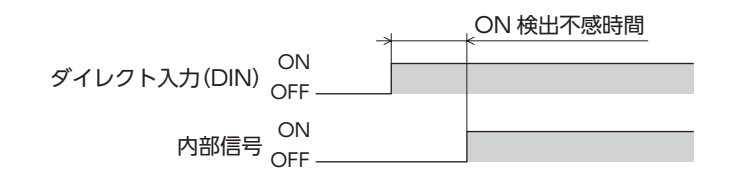

┃4 オブジェクト一覧

■■■ 4 オブジェクト一覧 [オブジェクト一覧](#page-128-0)

# <span id="page-146-0"></span>5 トラブルシューティング

アラーム機能やインフォメーション機能について説明しています。

### もくじ

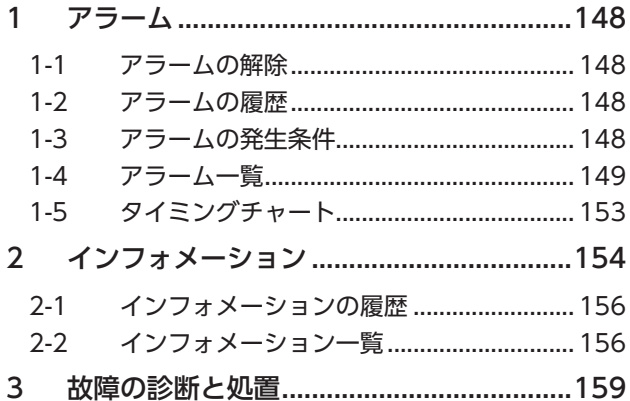

## <span id="page-147-0"></span>アラーム

ドライバには、温度上昇、接続不良、運転操作の誤りなどからドライバを保護するアラーム機能が備えられています。 アラームが発生するとALM-A出力がON、ALM-B出力がOFFになり、モーターが停止します。同時にPWR/ALM LEDが赤 色に点滅します。

PWR/ALM LEDの点滅回数、EtherCAT通信、またはMEXE02で、発生中のアラームを確認できます。

## 1-1 アラームの解除

必ず、アラームが発生した原因を取り除き、安全を確保してから、次のどれかの方法でアラームを解除してください。

- コントロールワードのFault reset(6040h:Bit 7)を1にする。(0→1で有効です。)
- EtherCAT通信のアラームのリセット(40C0h)を1にする。(0→1で有効です。)
- ALM-RST入力をONにする。(ONエッジで有効です。)
- MEXE02でアラームリセットを実行する。
- 主電源と制御電源を再投入する。

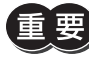

- アラームの種類によっては、主電源と制御電源の再投入でしか解除できないものがあります[。149ペー](#page-148-1) ジ「1-4 [アラーム一覧」](#page-148-1)で確認してください。
- 絶対位置異常のアラームは、位置プリセット(P-PRESET)または原点復帰運転を行なうと解除できます。 これらの方法で解除できないときは、ABZOセンサが故障しているおそれがあります。

## 1-2 アラームの履歴

発生したアラームは、最新のものから順に10個までNVメモリに保存されます。次のどれかを行なうと、保存されているア ラーム履歴を取得・消去できます。

- EtherCAT通信のアラーム履歴(4041h~404Ah)で履歴を取得する。
- EtherCAT通信のアラーム履歴のクリア(40C2h)を1にして、履歴を消去する。(0→1で有効です。)
- MEXE02でアラーム履歴を取得・消去する。

## 1-3 アラームの発生条件

表に示したアラームは、発生条件を超えるとアラームが発生します。

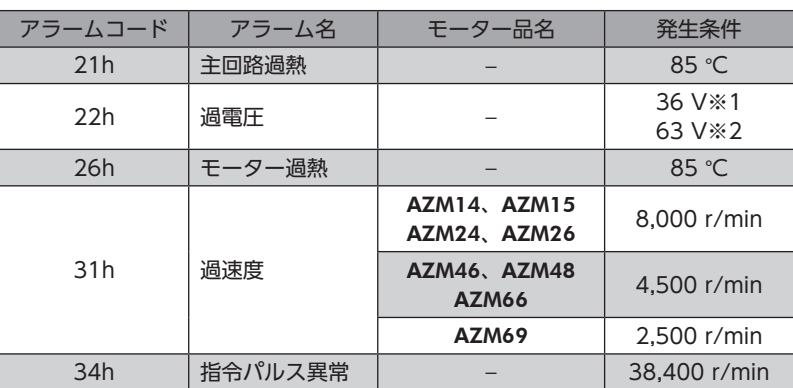

※1 電源電圧モードがDC24 Vのとき。

※2 電源電圧モードがDC48 Vのとき。

<span id="page-148-0"></span>1-4 アラーム一覧

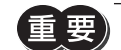

<span id="page-148-1"></span>重要プアラームが発生すると、モーターは無励磁になります。

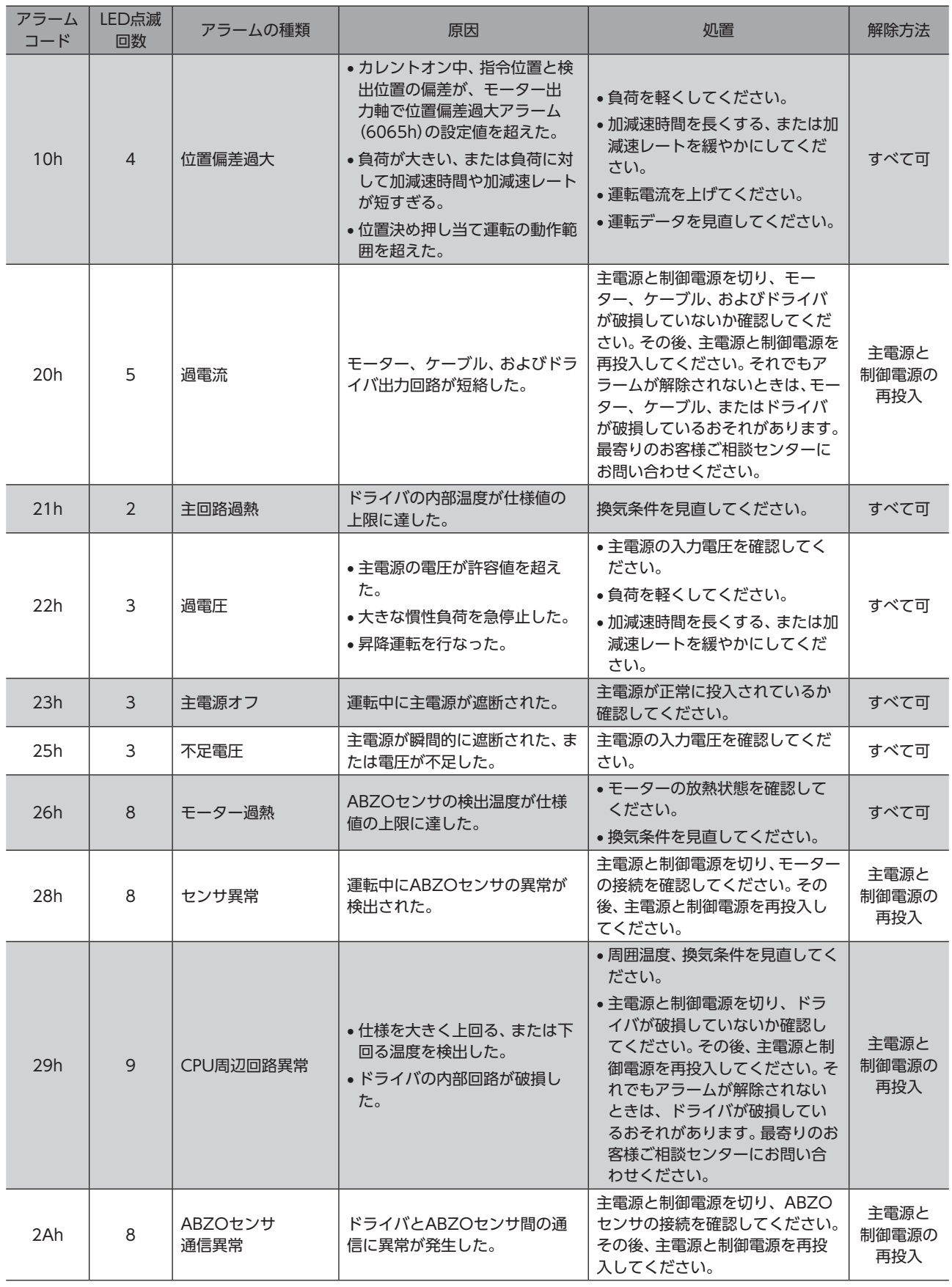

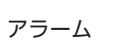

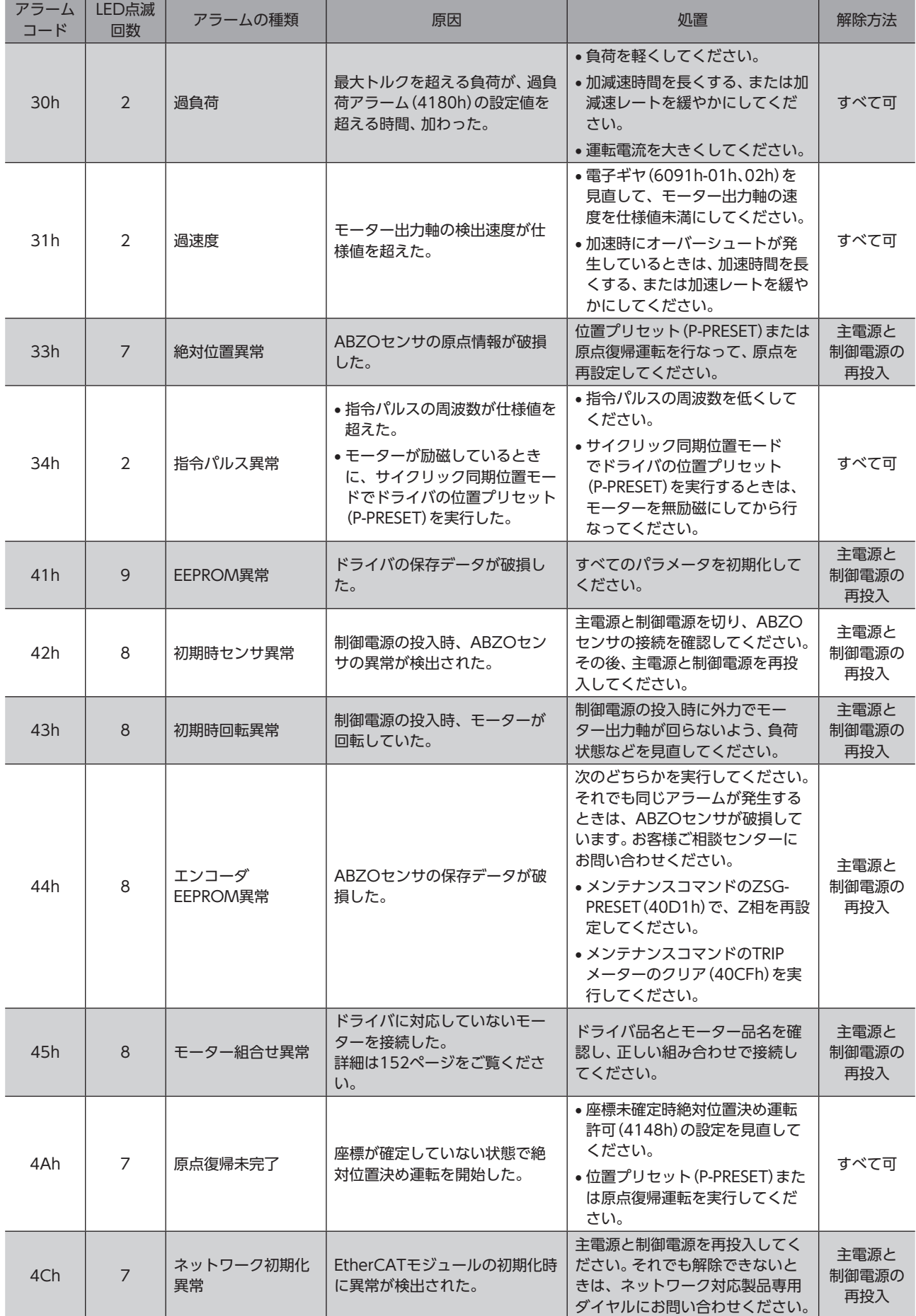

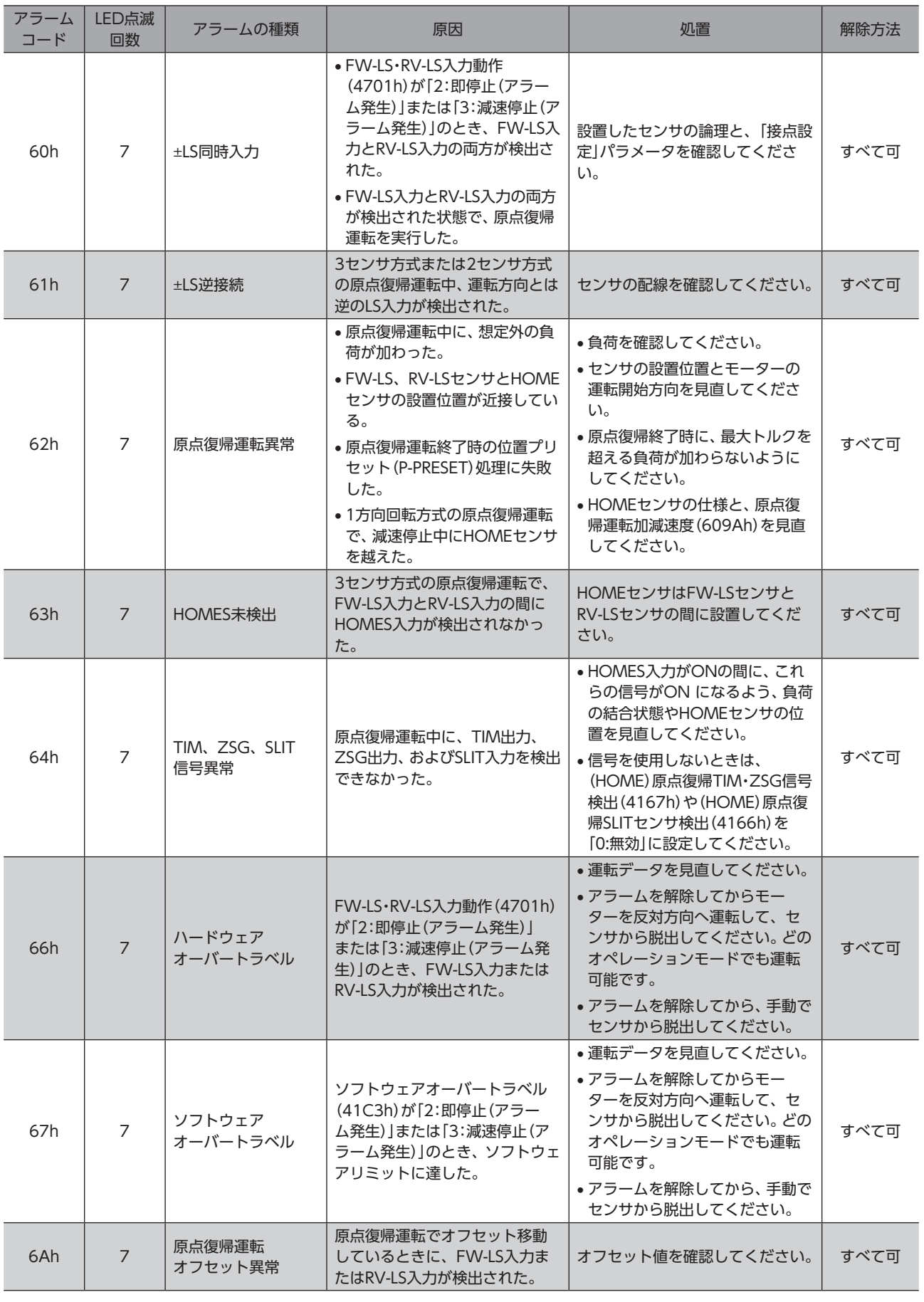

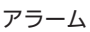

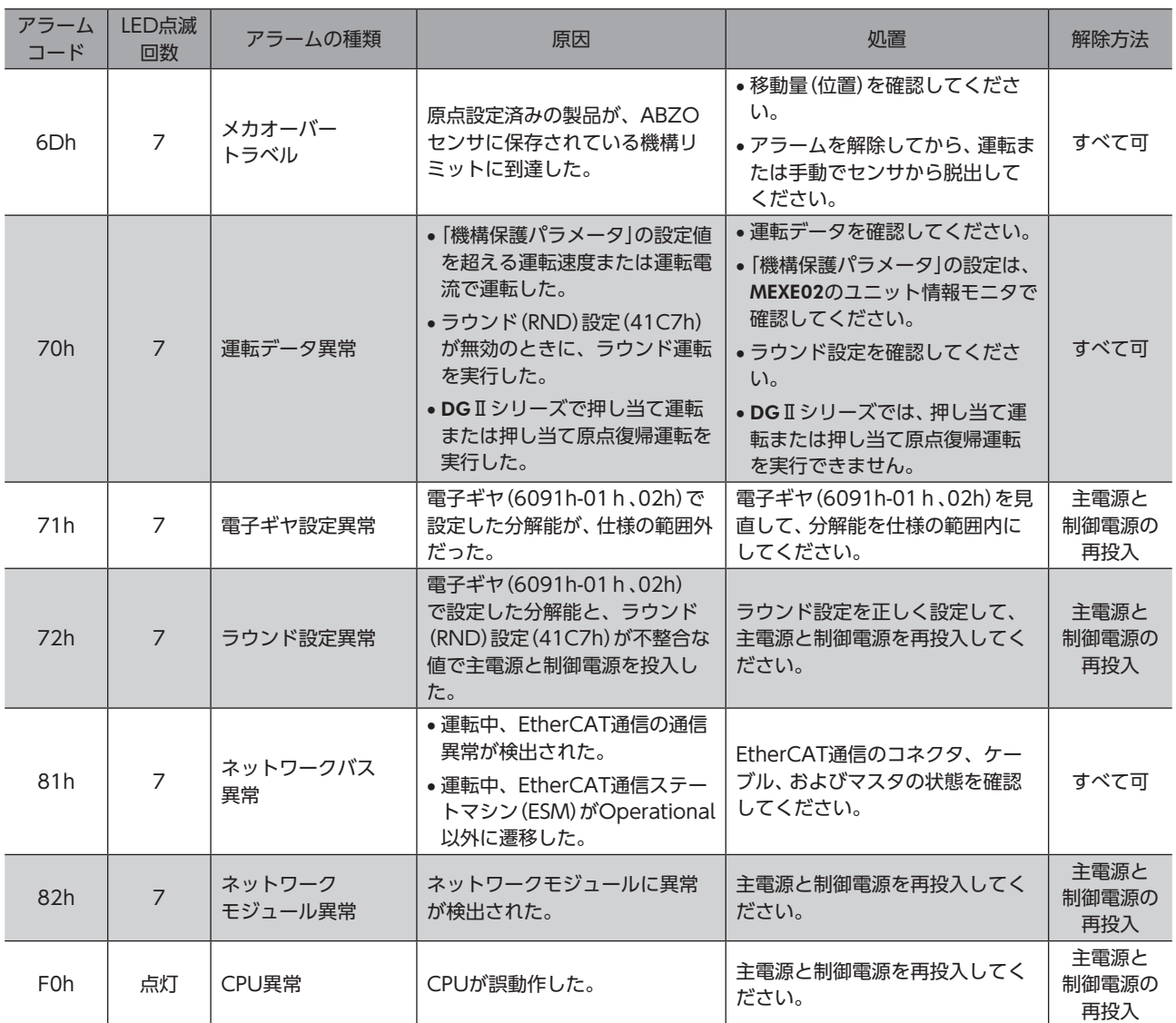

#### 関連するオブジェクト

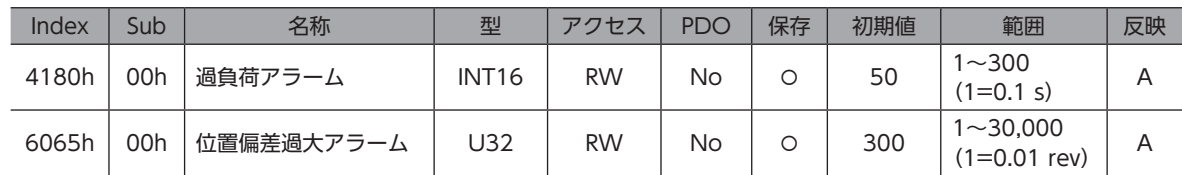

## **▉** モーター組み合わせ異常(アラームコード45h)の原因について

<span id="page-151-0"></span>モーター組み合わせ異常のアラームは、次のような状況で発生します。

• AC電源用のモーターをドライバに接続したとき。

• モーター取付角寸法が20 mmと28 mmのモーターをドライバに接続し、DC48 Vを投入したとき。

## <span id="page-152-0"></span>1-5 タイミングチャート

- 1. 異常が発生すると、ALM-B出力、MOVE出力、およびDCMD-RDY出力がOFFになります。 同時にモーターが即停止して、無励磁になります。
- 2. アラームを解除する前に、マスタから運転停止を実行してください。モーターが突然起動して、けがや装置破損の原因 になります。

サイクリック同期位置モード(CSP)のときは、運転停止後にマスタとドライバの位置偏差をクリアしてください。

- 3. アラームの要因を取り除いてから、ALM-RST入力をONにします。 アラームが解除され、ALM-B出力がONになります。マスタから励磁指令が入力されていると、アラームが解除される と同時にモーターが励磁し、READY出力とDCMD-RDY出力がONになります。
- 4. ALM-B出力がONになったことを確認してから、ALM-RST入力をOFFにします。

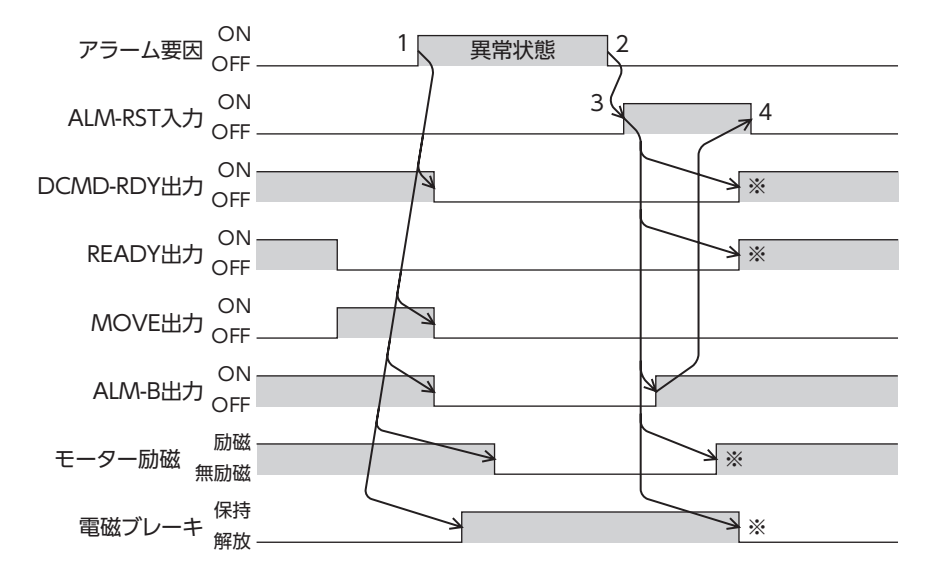

※ ALM-RST入力をONにした時点で、マスタから励磁指令が入力されているときの動作です。

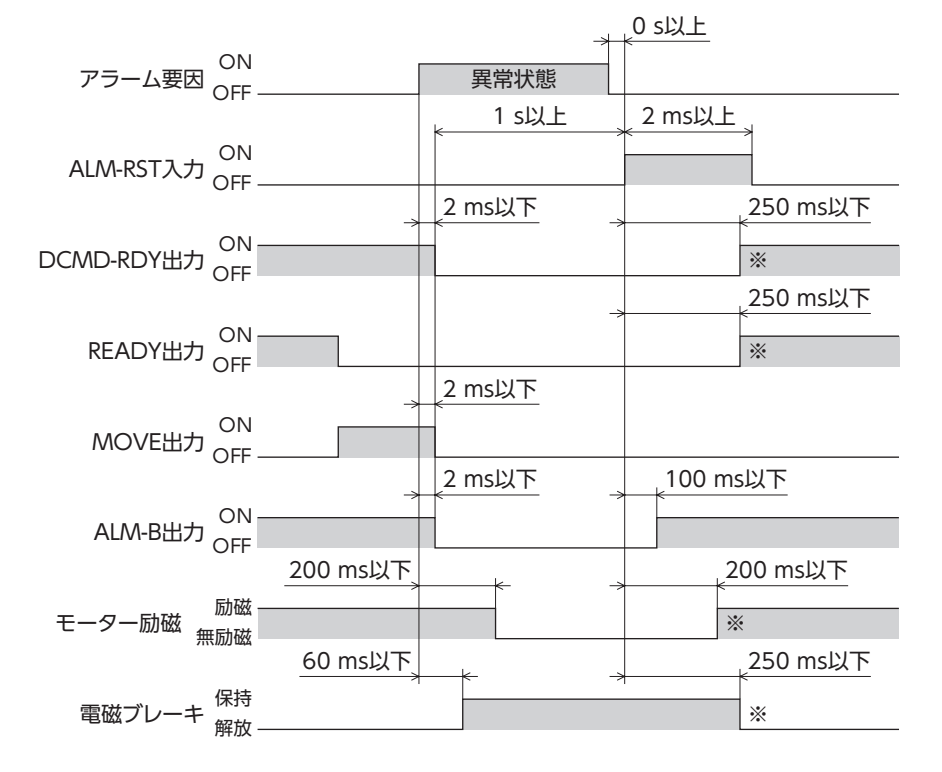

※ ALM-RST入力をONにした時点で、マスタから励磁指令が入力されているときの動作です。

## <span id="page-153-0"></span>2 インフォメーション

ドライバには、アラームが発生する前に出力されるインフォメーション機能が備わっています。 各インフォメーションのパラメータに適切な値を設定することで、装置の定期メンテナンスに役立てることができます。 たとえば、モーター温度インフォメーション(41A8h)を利用して、モーター過熱による装置の故障や生産停止を予防でき ます。また、TRIPメーターインフォメーション(41AFh)を利用すると、一定の走行距離ごとにメンテナンスを行なう目安と なります。

### **▉** インフォメーション発生時の状態

#### **● インフォメーションのビット出力**

インフォメーションが発生すると、対応するインフォメーションのビット出力(INFO-\*\*出力)がONになります。 ビット出力のうち、INFO-USRIO出力は、任意の出力信号を割り付けて使うことができます。割り付けた出力信号がONに なると、INFO-USRIO出力もONになります。ビット出力の詳細は[、156ページを](#page-155-1)ご覧ください。

#### ● INFO出力

インフォメーションが発生すると、INFO出力がONになります。

#### ● LED表示

インフォメーションが発生すると、PWR/ALM LEDが青色に点滅します。

#### **● モーターの運転**

インフォメーションはアラームと異なり、モーターの運転は継続します。

#### **㓡** パラメータ

各インフォメーションには、対応する「INFO反映」パラメータがあります。パラメータを「0:Info反映無」に設定すると、イ ンフォメーションのビット出力だけがONになり、INFO出力やLEDは変化しません。

#### 関連するオブジェクト

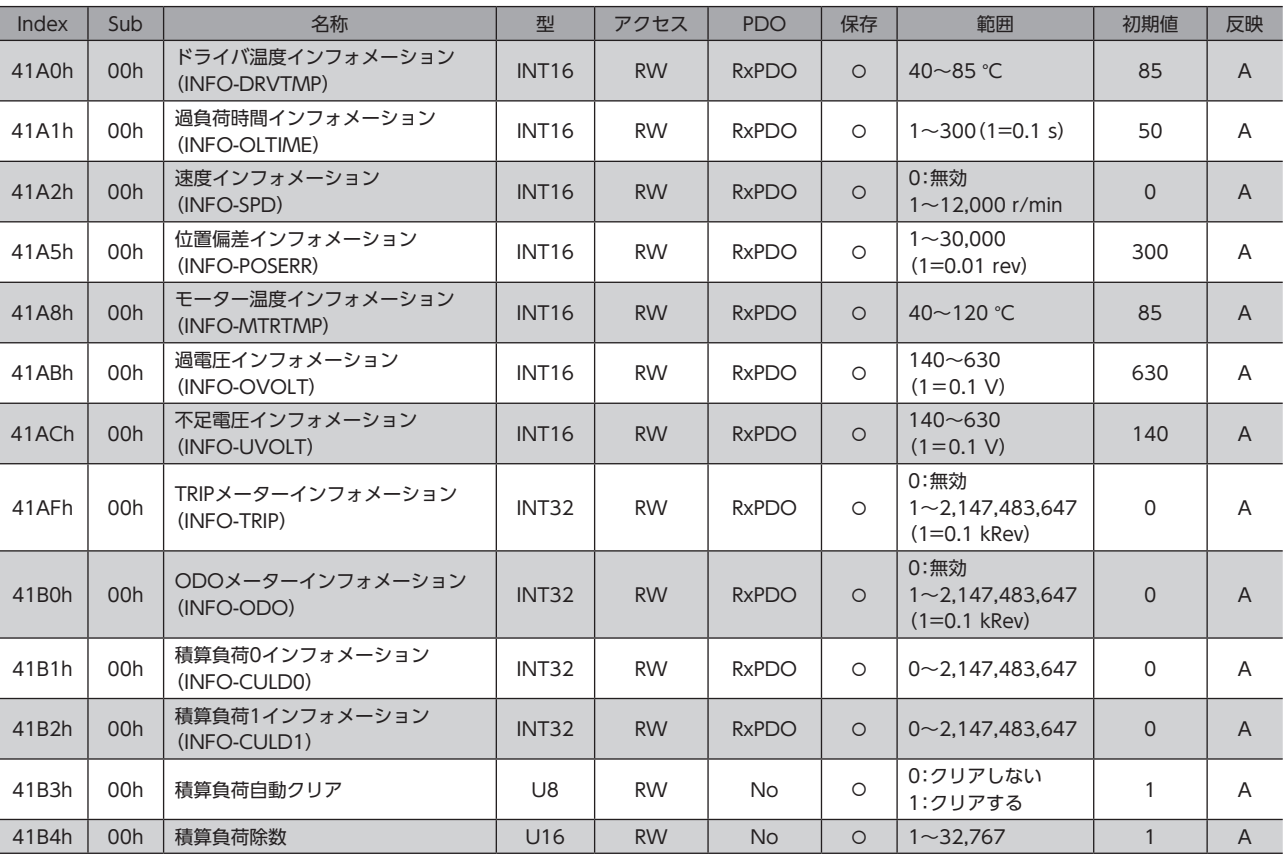

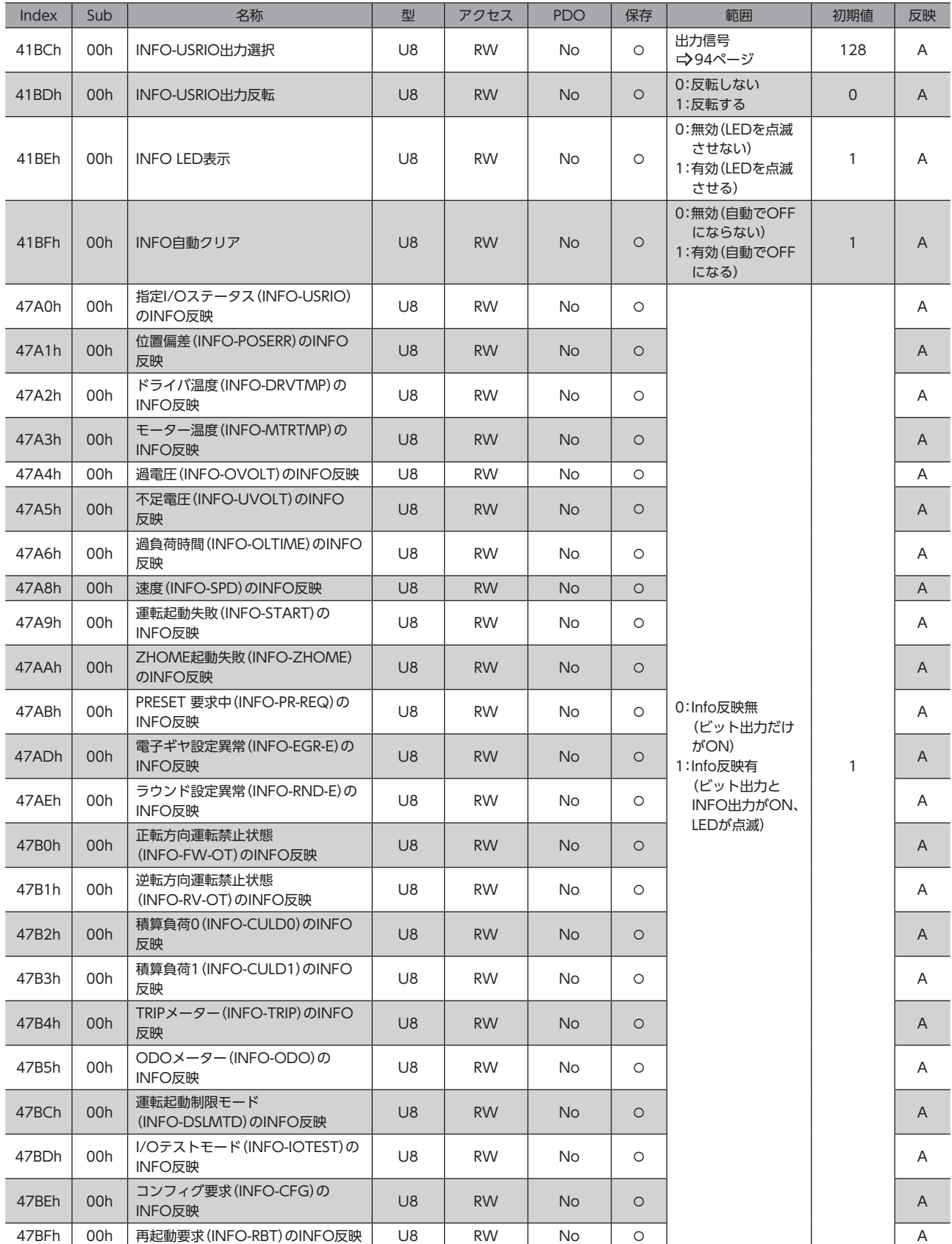

## <span id="page-155-0"></span>2-1 インフォメーションの履歴

発生したインフォメーションは、最新のものから順に16個までRAMに保存されます。インフォメーション履歴として残る 情報は、インフォメーションコード、発生時間、およびインフォメーション内容です。

- 次のどれかを行なうと、保存されているインフォメーション履歴を取得・消去できます。
- EtherCAT通信のインフォメーション履歴(4510h~451Fh)で履歴を取得する。
- EtherCAT通信のインフォメーション履歴のクリア(40D4h)を1にして、履歴を消去する。(0→1で有効です。)
- MEXE02でインフォメーション履歴を取得・消去する。

<span id="page-155-1"></span>(memo) インフォメーション履歴はRAMに保存されるため、ドライバの主電源と制御電源を切ると消去されます。

## 2-2 インフォメーション一覧

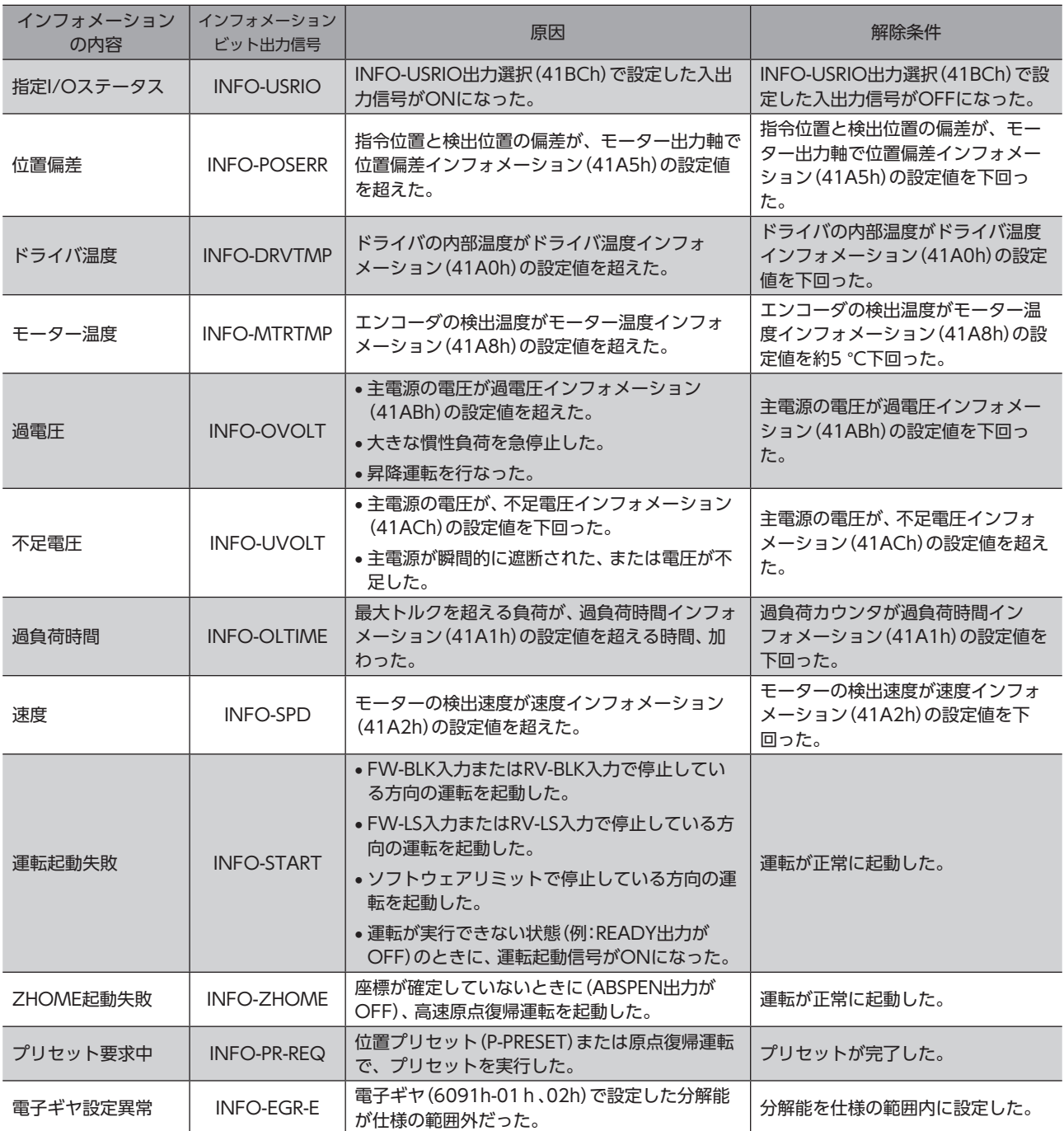

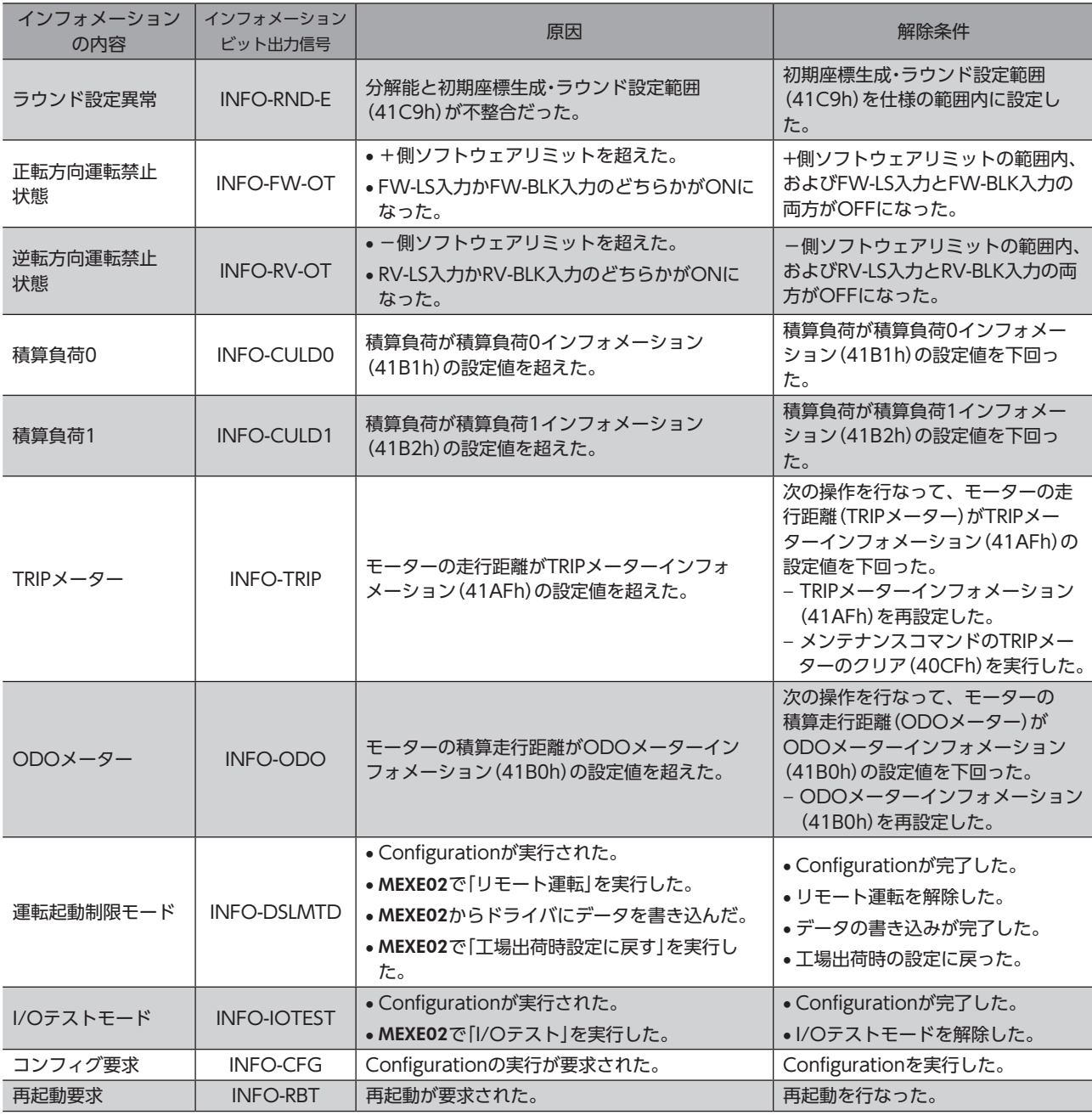

INFO自動クリア(41BFh)を無効に設定している状態で、「プリセット要求中」インフォメーションが 100 ms以上発生したときは、プリセットに失敗している場合があります。プリセットに失敗した原因は、 次の2つが考えられます。

• ABZOセンサがドライバに接続されていない。

• 指令位置と検出位置の偏差が1.8°以上ある状態で、プリセットを実行した。

### **▉** インフォメーションのモニタ

インフォメーションの内容は、インフォメーション(407Bh)で確認できます。 読み出したインフォメーションコードは、8桁の16進数で表示されます。32 bitでも読み出すことができます。 複数のインフォメーションが発生しているときは、インフォメーションコードの論理和(OR)が表示されます。

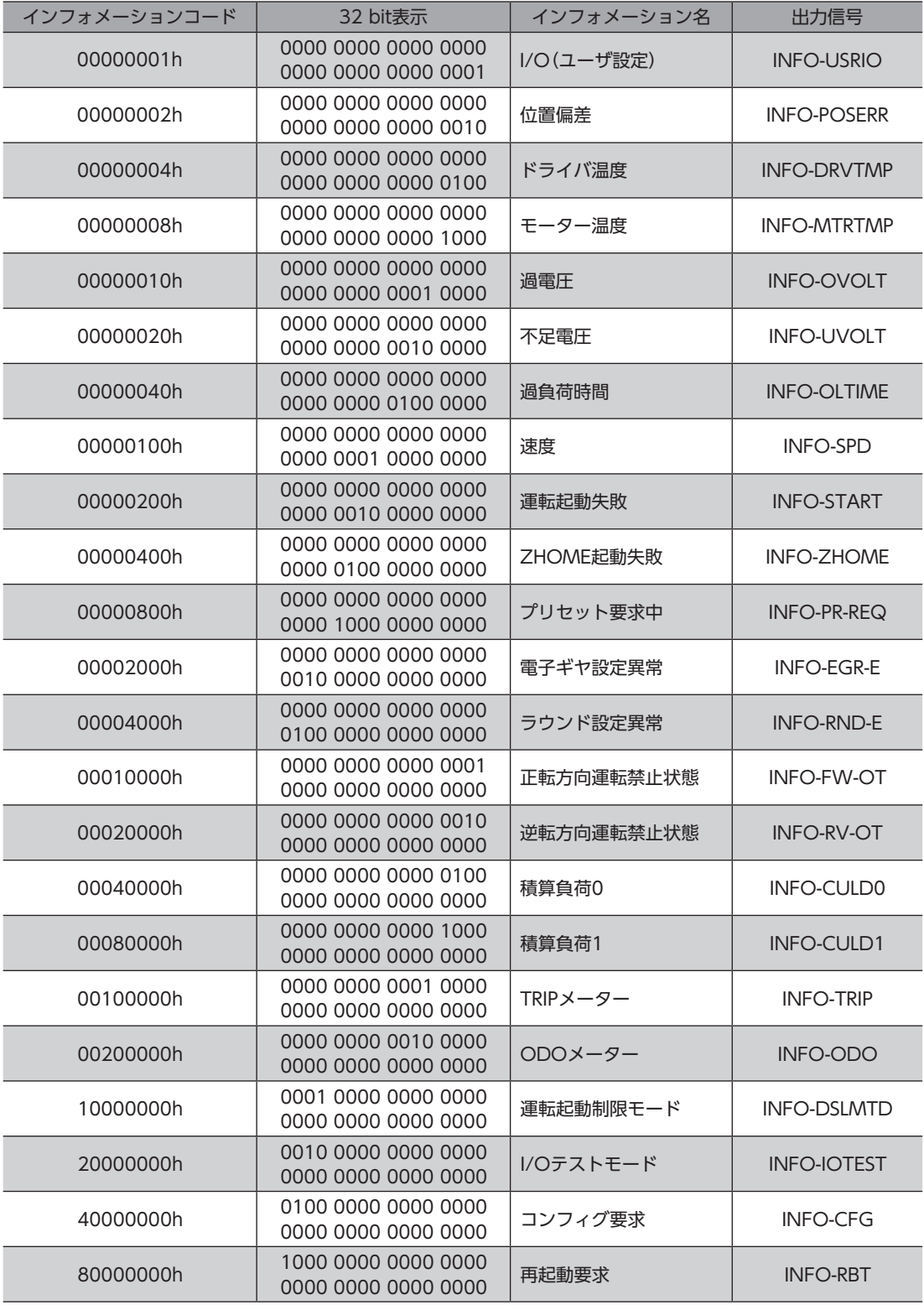

## <span id="page-158-0"></span>3 故障の診断と処置

モーターの運転時、設定や接続の誤りなどで、モーター、ドライバが正常に動作しないことがあります。 モーターの運転操作を正常に行なえないときは、この章をご覧になり、適切な処置を行なってください。 それでも正常に運転できないときは、最寄りのお客様ご相談センターにお問い合わせください。

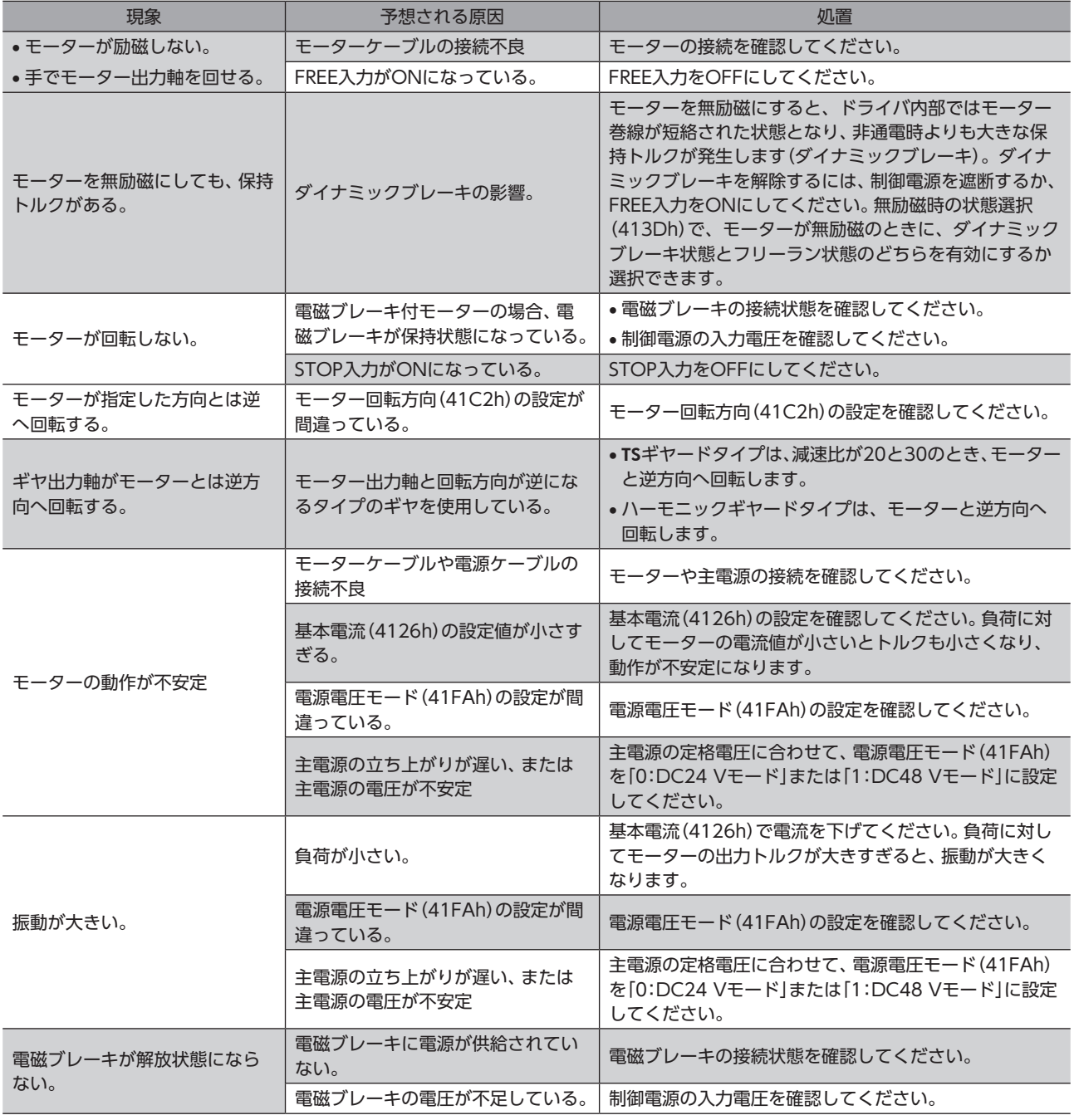

アラームが発生しているときは、EtherCAT通信またはMEXE02でアラームの内容を確認してください。

**■■ 5 トラブルシューティング** [トラブルシューティング](#page-146-0)

<span id="page-160-0"></span>資料  $\overline{\bf{6}}$ 

### ◆もくじ

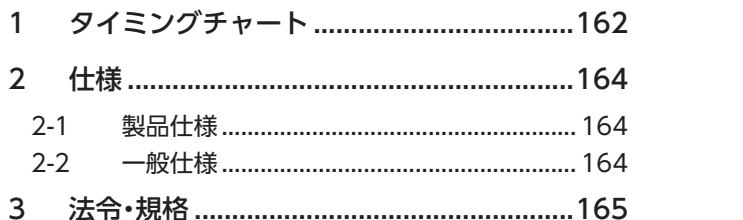

<span id="page-161-0"></span>タイミングチャート

## 1 タイミングチャート

**▉** 電源投入

**㓡** 制御電源を使用する場合

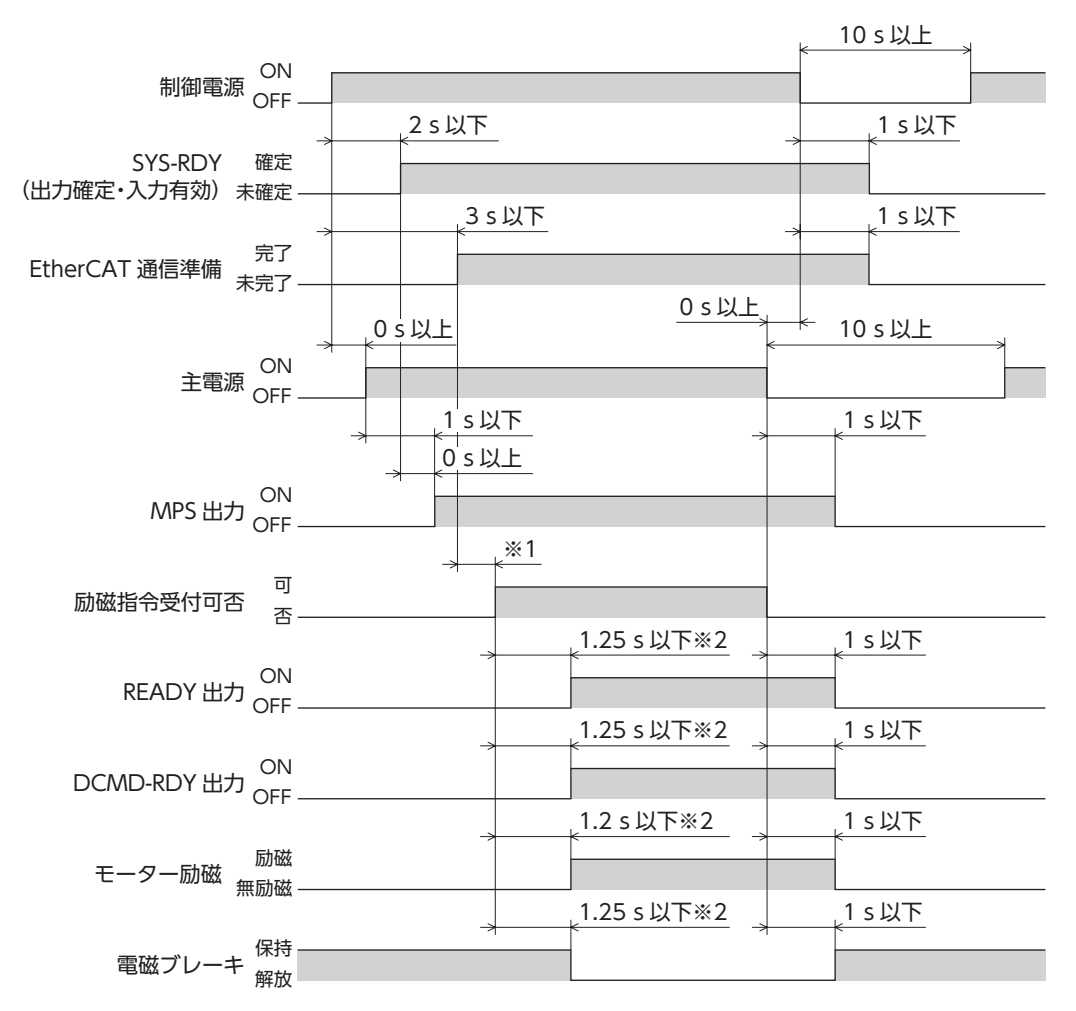

※1 マスタからコマンドが遷移するタイミングによって変動します。

※2 励磁指令受付可否が「可」になったと同時に励磁指令を受け付けた場合です。

#### **● 制御電源を使用しない場合**

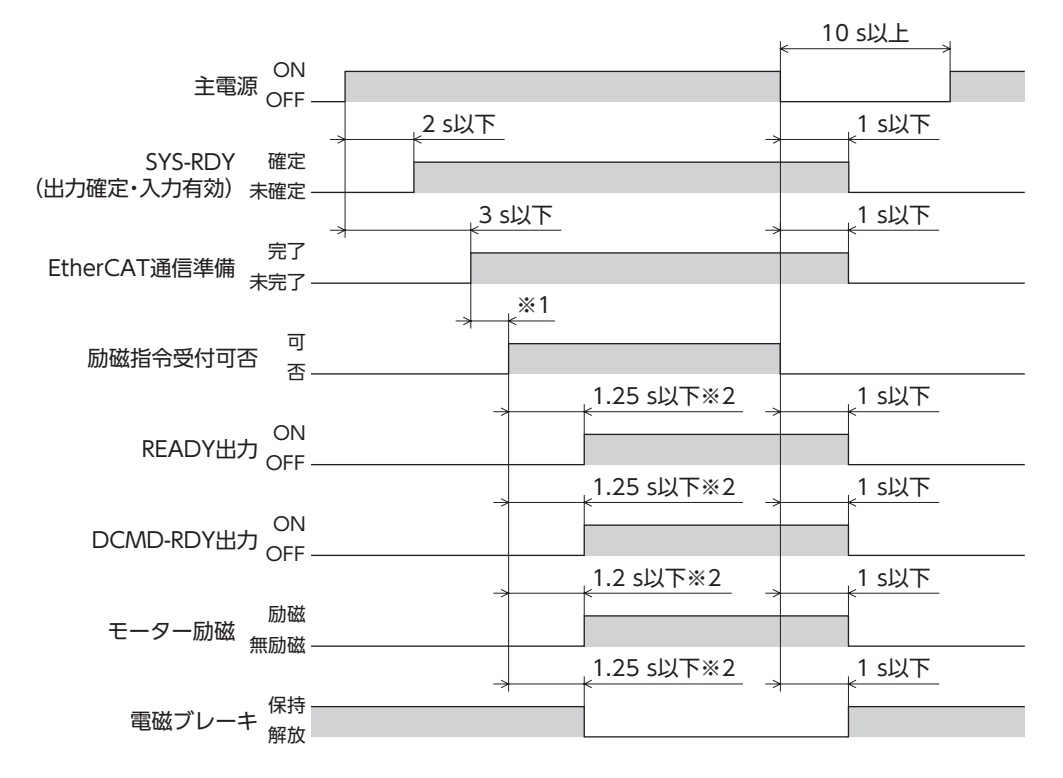

※1 マスタからコマンドが遷移するタイミングによって変動します。

※2 励磁指令受付可否が「可」になったと同時に励磁指令を受け付けた場合です。

一の 資料

## <span id="page-163-0"></span>2 仕様

## |2-1 製品仕様

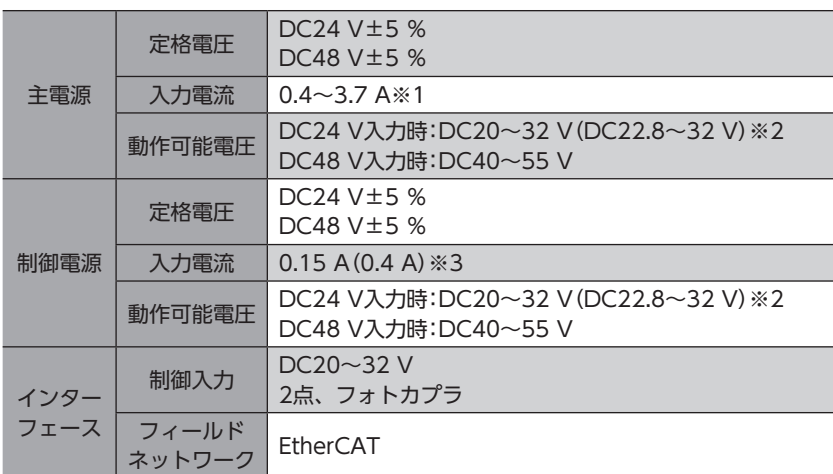

※1 組み合わせるモーターによって異なります[。24ページで](#page-23-0)確認してください。

- ※2 ( )内は、電磁ブレーキ付モーターを接続したときの値です。
- ※3 ( )内は、電磁ブレーキ付モーターを接続したときの値です。AZM46は0.23 Aになります。

## 2-2 一般仕様

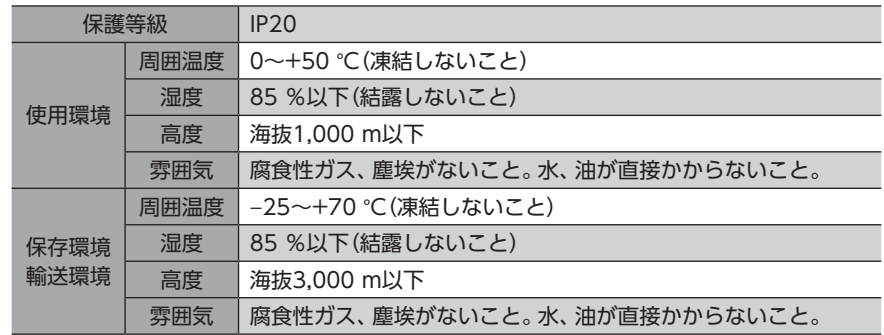

## <span id="page-164-0"></span>3 法令・規格

## **▉** UL規格、CSA規格

この製品は、UL規格、CSA規格の認証を取得しています。 UL規格に関する認証情報については、APPENDIX UL Standards for AZ Seriesでご確認ください。

### **▉** CEマーキング/UKCAマーキング

この製品は、次の指令/規則にもとづいてマーキングを実施しています。

#### **㓡** EU EMC指令/UK EMC規則

適合についての詳細は、27ページ「4-7 [EMC指令/規則への適合」](#page-26-0)をご確認ください。

### **▉** EU RoHS指令/UK RoHS規則

この製品は規制値を超える物質は含有していません。

#### **▉** 韓国電波法

この製品は韓国電波法にもとづいてKCマークを貼付しています。

 資料 資料

- このマニュアルの一部または全部を無断で転載、複製することは、禁止されています。 損傷や紛失などにより、マニュアルが必要なときは、最寄りの支店または営業所に請求してください。
- マニュアルに記載されている情報、回路、機器、および装置の利用に関して産業財産権上の問題が生じても、当社は一切の責任を負い ません。
- 製品の性能、仕様および外観は改良のため予告なく変更することがありますのでご了承ください。
- マニュアルには正確な情報を記載するよう努めていますが、万一ご不審な点や誤り、記載もれなどにお気づきの点がありましたら、 最寄りのお客様ご相談センターまでご連絡ください。
- Orientalmotor、  $\alpha$ <re およびABZOセンサは、日本その他の国におけるオリエンタルモーター株式会社の登録商標または商標 です。

EtherCAT®は、Beckhoff Automation GmbH(ドイツ)よりライセンスを受けた特許取得済み技術であり登録商標です。 その他の製品名、会社名は各社の登録商標または商標です。このマニュアルに記載の他社製品名は推奨を目的としたもので、それら の製品の性能を保証するものではありません。オリエンタルモーター株式会社は、他社製品の性能につきましては一切の責任を負い ません。

© Copyright ORIENTAL MOTOR CO., LTD. 2022

2023年8月制作

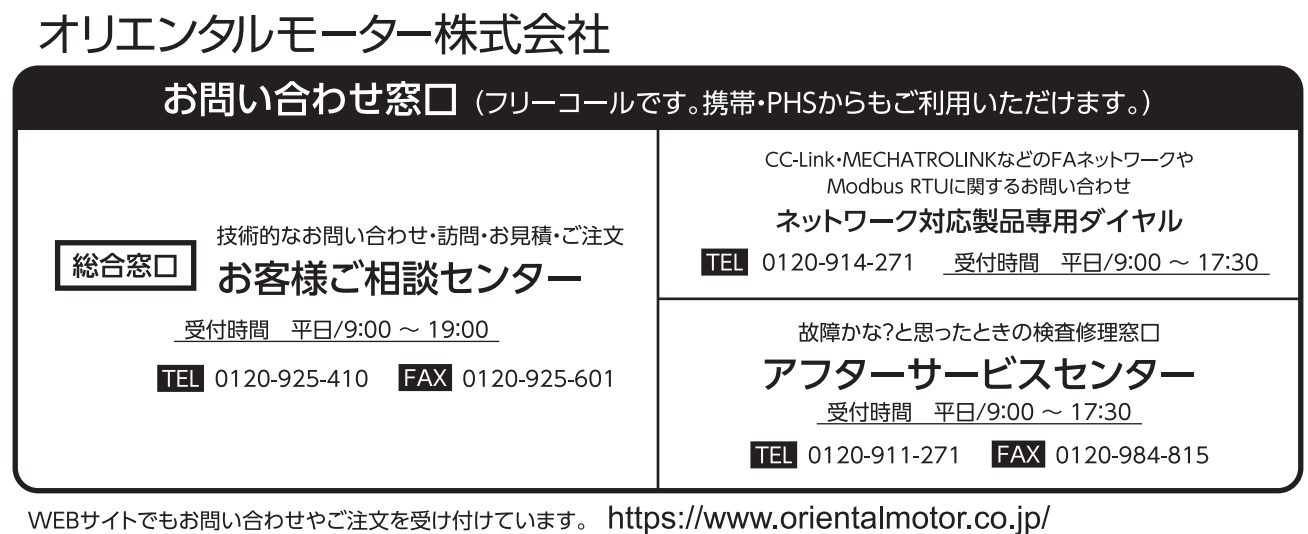